An Argus Specialist Publication

C<sub>i</sub> commodore

 $\mathbb{Q}$ 

 $\bullet$ 

GREAT GAME FOR

 $\sqrt{2}$ 

 $\left( \cdot, \cdot \right)$ 

 $\left( ., \right)$ 

 $\binom{n}{$ 

 $\begin{pmatrix} 1 \\ -1 \\ 0 \end{pmatrix}$ 

FEBRUARY 1985

**85p** 

YOUR BEST INDEPENDENT COMMODORE MAGAZINE THE PLUS/4 **SOFTWARE** QUARTET-ARE THERE STRINGS **ATTACHED?** 

ma

MICRO SOUND 64

MUSIC

**MUSIC** 

**INSIDE** 

MAKING

MAKER

**SPEECH SYNTHESISERS ARE THEY ALL TALK?** 

## ,, 111 .

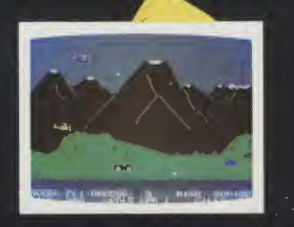

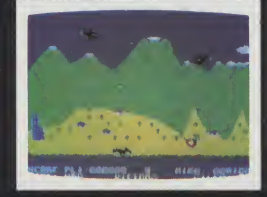

Trade Enquiries: ANIROG SOFTWARE 10 VICTORIA IND. PARK, VICTORIA ROAD, DARTFORD, KENT. (0322) 92513/8 Mail Order: 8 HIGH STREET, HORLEY, SURREY 24 HOUR CREDIT SALES HORLEY 02934 6083 Payment by: P.O. - ACCESS - VISA - 50p POSTAGE & PACKAGING

村

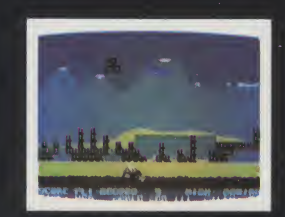

**COMMODORE 64** 

In the year 2525 A.D., time travel is finally perfected. Scientists of the project send you into the time void equipped with an armed, all terrain vehicle. Your objective is to assist mankind in his various battles : from the prehistoric age to the aftermath of the final conflict. Only a successful mission can assure your return. Features include 'Fli-Score table, two player option, two skill levels and continuous play facility.

## Commodore 64 £7.95

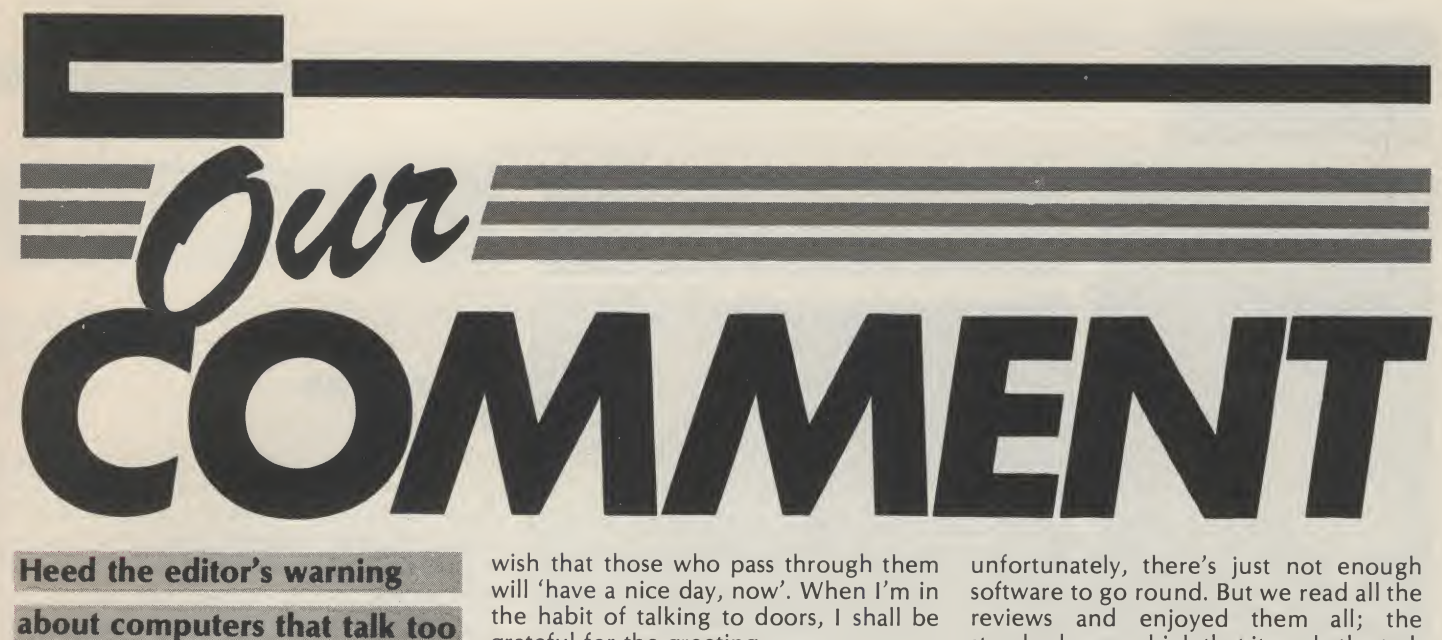

much.

<sup>I</sup> have a dream. Well, it's more of a nightmare really. <sup>I</sup> am awoken in the morning by my alarm clock but instead of an insistant and irritating buzz it is programmed to rouse me from sleep in sweet and pleasant tones. <sup>I</sup> abuse it soundly. No longer do <sup>I</sup> drive to work in a grumpy and half-awake silence. Instead, <sup>I</sup> have to listen to the prattle of my car as it asks how <sup>I</sup> slept, what sort of evening <sup>I</sup> spent (I was talked at by the cathode ray tube) and what <sup>I</sup> ate for breakfast. My word-processor is so called because it talks all day. Its vocabulary is larger than mine (no cheap jokes please). My entire day is spent listening to an artificially intelligent babble.

It's started already, of course, and with the Commodore 64. We all know that the 64 has one of the best sound generating chips of any computer on the home market. Soon it may never tire of telling us so. However for the moment it is still finding its voice.

So, what are the tell-tale signs, the first faltering syllable<sup>8</sup>? Not Mummy or Daddy, oh no, but "He slimed me" and "Destroy him my robots!". These immortal words appear on two of the best games on the market at the moment, Ghostbusters and Impossible Mission. Soon all computer games won't just be doing the nasty stuff to you but recounting all the gory details as well.

Fortunately, we do still have some control over the micro mouth. Speech synthesizers may be the computer's voice box but for the time being we tell them what to say. Our review of those speech synthesizers in this issue will show you how your 64 is already loosening up its larynx. Be warned.

Now, you're probably saying that I'm slightly paranoid. It's fun to hear your computer talk, to create different characters in your games and far more friendly to be told by your computer to do something rather than to read it on the screen. But already from America we hear stories of automatic doors expressing the

-1 --1 --1 --1 --1 --1 --1

the habit of talking to doors, <sup>I</sup> shall be grateful for the greeting.

Of course, my tongue is in my cheek. Better that than to be tongue tied by a talking computer. It might just not be the ghost in the machine which has the last laugh (see Ghostbusters) but the machine itself!

And what of my dream? Like all such visions it passes at the first sound of the alarm clock. <sup>I</sup> shout at the clock. After all, it is one of those new voice recognition ones.

## Your comment

We're overwhelmed. By what? By you, of course. We called for reviewers and you answered, in your hundreds. We asked for your comments and you sent them to us. Not everyone could be a reviewer, reviews and enjoyed them all; the standard was so high that it made the task of choosing almost impossible. If you haven't heard yet, please bear with us as we're still trying to let everyone know whether they have been accepted.

Similarly, if you've written to us about the magazine, or with a problem or just about Commodore computing in general, we haven't forgotten you. It may be some time before we get round to replying but you can be sure that we have taken note of what you have to say. For example, Derren Nugent of Swindon writes: "By the way, could you print one or two C16 programs in your stunning mag...P.S. Your magazine is probably the best, most economical and informative mag for Commodore users...." <sup>I</sup> don't know about the 'probably', but how could we refuse a request like that. Derren, turn to page 34....

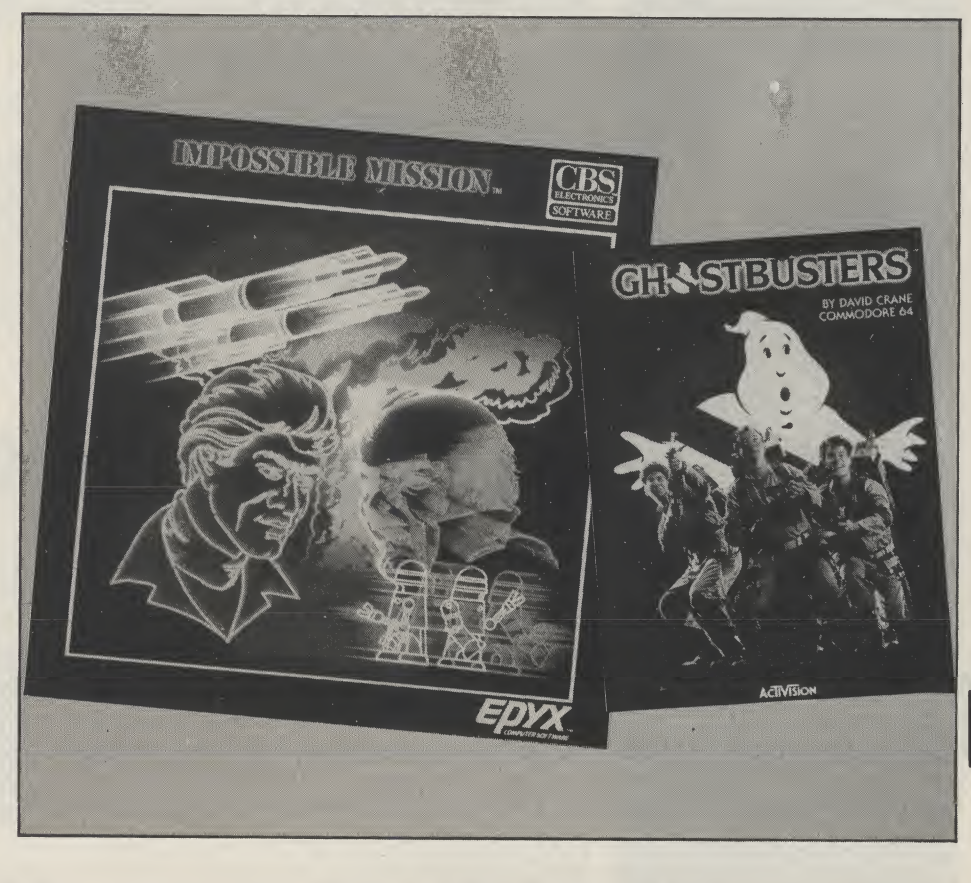

<u> — 1 — 1 — 1</u>

3

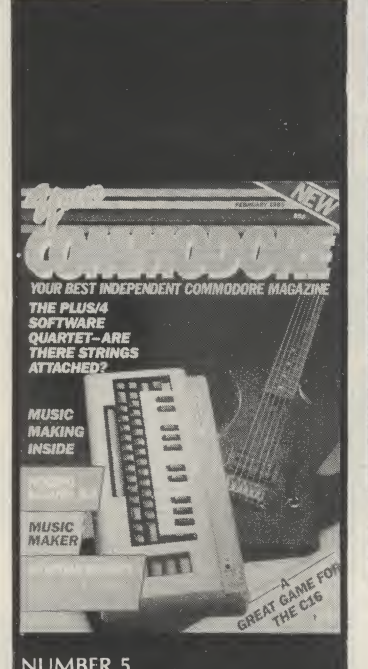

## NUMBER 5<br>FEBRUARY 1985. Editor: Wendy <sup>J</sup> Pajmer Deputy Editor: Kevin Cox Editorial Assistant: Alison Hjul Advertisement Manager: Mike Segrue Advertisement Copy Control: Laura Champion Chairman: Jim Connell Origination: Ebony Typesetiing <sup>j</sup> Design: MM Design

Editorial & Advertisement Office No <sup>1</sup> Golden Square, London W1R 3AB Telephone: 01-437 0626 Telex: 8811896

Your Commodore is a monthly magazine appearing on the first Friday of eacn month.

Distribution by: Argus Press Sales & Distribution Ltd, 12-18 Paul Street, London EC2A 4JS. Printed by: Alabaster Passmore & Sons ltd, Tovil, Maidstone, Kent.

Subscription rates upon \* application to Your Commodore Subscriptions Department, Infonet Ltd, Times House, 179 The Marlowes, Hemel Hempstead, Herts. HP1 IBB.

The contents of this publication including all articles, designs, plans, drawings and programs and all copyright and other intellectual property rights<br>therein belong to Argus Specialist Publications Limited. All rights conferred by the Law of Copyright and other<br>intellectual property rights and<br>by virtue of international copyright conventions are specifically reserved to Argus . Specialist Publications Limited and any reproduction requires<br>the prior written consent of the<br>Company.© 1985 Argus Specialist<br>Publications Limited.

## FEATURES

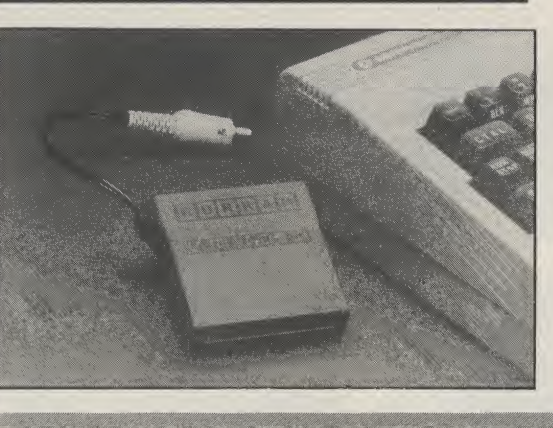

## SPEAKERS The The SPEAKERS The The SPEAKERS The SPEAKERS The SPEAKERS To the SPEAKERS The SPEAKERS The SPEAKERS CORNER 8 en

Gone are the days when the only noise emitting from your Commodore was the occasional bleep. Computers are now capable of sound, bleep. Computers are now capable of sound,<br>music and even speech. Your Commodore assesses two speech synthesisers  $-$  from Jamar pr and Currah. Contrast of the contrast of the contrast of the contrast of the contrast of the contrast of the contrast of the contrast of the contrast of the contrast of the contrast of the contrast of the contrast of the co

P

M

G  $\overline{M}$ ga

Т  $\overline{A}$  $B/$ 

Þ  $\mathsf{L}$  $\overline{D}$ 

 $\overline{A}$  $\overline{u}$ s

 $\overline{\mathbf{C}}$  $\mathsf{A}$ 

F  $\overline{A}$ m

> D  $\overline{\mathsf{N}}$

> G C

> S  $\overline{A}$

> N C  $\wedge$

## CONNECT FOUR 54

Fed up with the standard Commodore printers? We help you choose a printer interface and open up a whole new world of printers to use with your CBM 64.

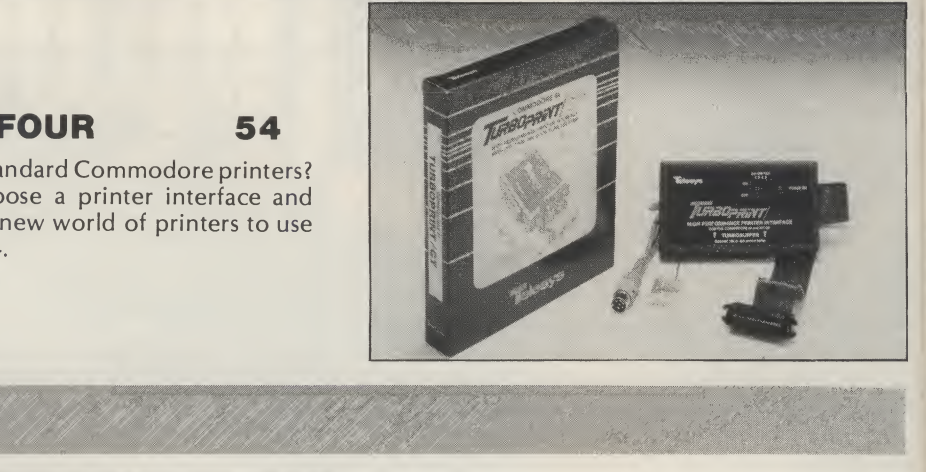

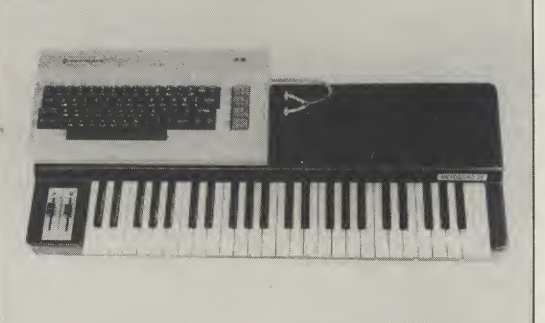

## BAND AIDS 78

With the right software and peripherals, such as keyboards, the capabilities of the Commodore SID chip can be stretched to the full. Two devices which claim to do this are Microsound and Commodore's Music Maker.

## PLUS/4 SOFTWARE QUARTET 86

The Plus/4 is Commodore's new machine for the more serious home user. After reviewing the hardware last month, we now look at its four integral programs — word processing, database, spreadsheet, and business graphics.

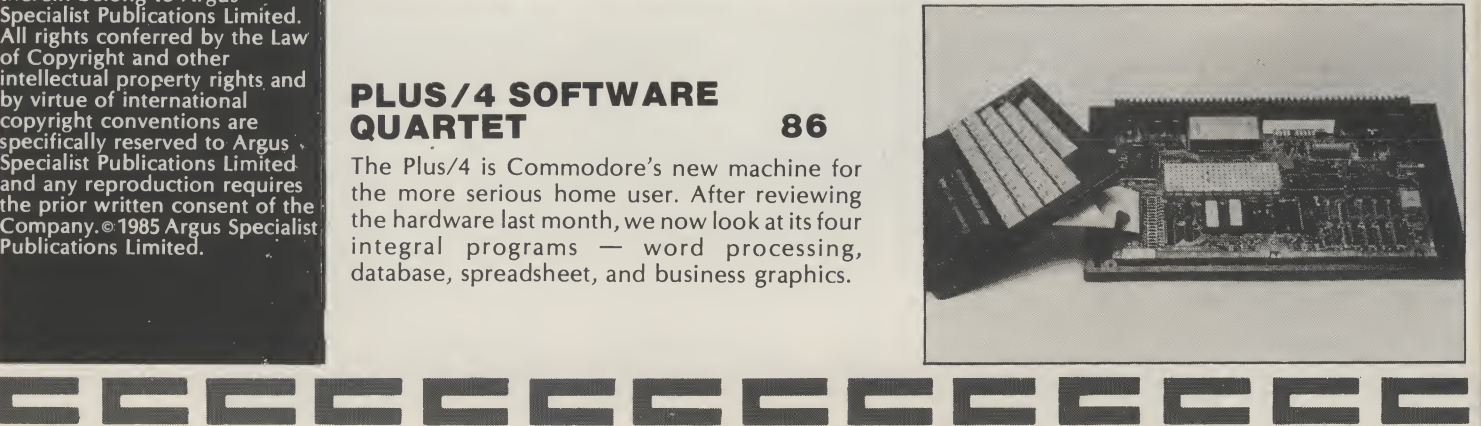

## **SERIES**

## VIC GAMES PROGRAMMING 20

The final instalment of our series for VIC games enthusiasts.

## MASTERING MACHINE CODE 48

Make the most of your Commodore's programming capabilities with this informative series.

## GAMESMANSHIP 58

More inventive advice on creating your own games.

## THE BASIC FACTS 68

<sup>A</sup> further chapter of our layman's guide to BASIC.

## PROGRAMMING PROJECTS 82

Using projects to tackle specific computer problems.

## GAMES AND UTILITIES

## PROGRAM LISTER 17 <sup>A</sup> utility which provides an alternative to the usual LIST command.

OLD FOR NEW 24

A novel Commodore 64 utility.

## FOREST OF EVIL 26 <sup>A</sup> Your Commodore adventure shrouded in magic and mystery.

DIRECTORY SORT 33

Make order out of chaos with this handy utility.

GREEN THINGS FROM OUTER SPACE 34

Your Commodore's first game for the new C16. It has to be seen to be believed!

SCRAMBLE 36 A bumper space game for the CBM 64.

## NOUGHTSAND CROSSES 44

A computerised version of an old favourite.

## VIC DISASSEMBLER 52

We're out to prove that the Vic 20 is more than just a games machine.

## NO ENTRY 81

Some useful advice on software protection.

## ON THE AIR 64

A 64 game to turn on all ham radio enthusiasts.

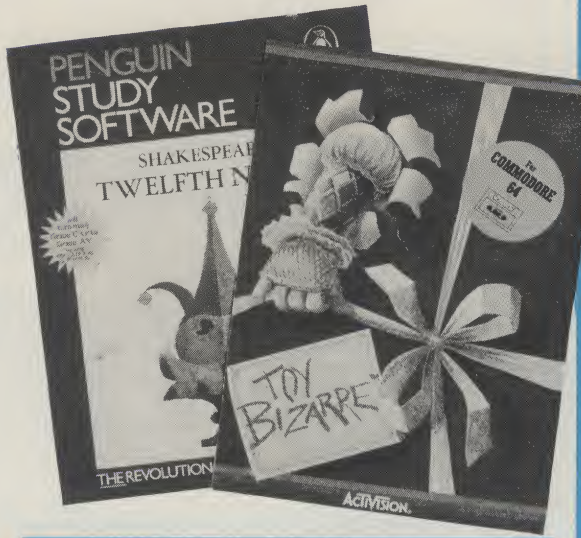

## REGULARS

## DATA STATEMENTS 9 A round-up of this month's Commodore news. INPUT/OUTPUT 19 The Readers' Letters page, where it's your views that count. SENSE OF ADVENTURE 46 With sound advice from Runecaster, life can be one big adventure. REFERENCE LIBRARY 60 Our monthly book-look. SOFTWARE SPOTLIGHT 62 A New Year's software selection. BUSINESS FILE 73 The more serious side of software.

## COMPUTERS IN BUSINESS 76

=============

This month we look at a London-based micro store.

 $5\overline{5}$ 

Let your 64 answer back with some sound advice from David Crisp.

## SPEAKER'S CORNER

THE CURRAH SPEECH UNIT IS a small black box which plugs into the cartridge port of your Commodore with a five pin DIN plug which then plugs into the auaio/video socket. Two problems arise from the above arrangement. First if you use a Commodore monitor then your audio/video socket is in use and you would first need to wire the speech unit into the monitor plug. Not a fantastic alternative as this means that your speech unit is permanently attached to the monitor. It is not an insurmountable problem but will require a bit of wor k with cutters and a soldering iron. The second problem arises if you have an SX-64. This once again needs cutters and a soldering iron. The audio video socket and the cartridge port are a few inches furth er away on the SX and so it is necessary to splice in a couple of inches of extra wire between the plug and speech unit in order to plug it in. It is onlya couple of inches butstill a nuisance. If you have a standard 64 and use a TV as opposed to a monitor then it is a simple plug in job and this will apply to the majority so, in most cases, the above is not relevant.

Once it is plugged in it is very easy to use. I had my five year ola daughter using it in just a couple of minutes. Before now the only speech units <sup>I</sup> had used were tor the Spectrum and the BBC and to activate them it was necessary to look up the sounds you wanted to say, note the number of the sound, and then put them into some form of a list. What appeared on screen was simply a list of meaningless numbers which was hell's own job to edit into a reasonable sound. Not like that with the Currah. First you activate the unit by typing INIT, then to make it talk you simply type SAY" THE WORDS YOU REQUIRE" and to turn it off you type KOFF. It really is as easy as that. Those commands

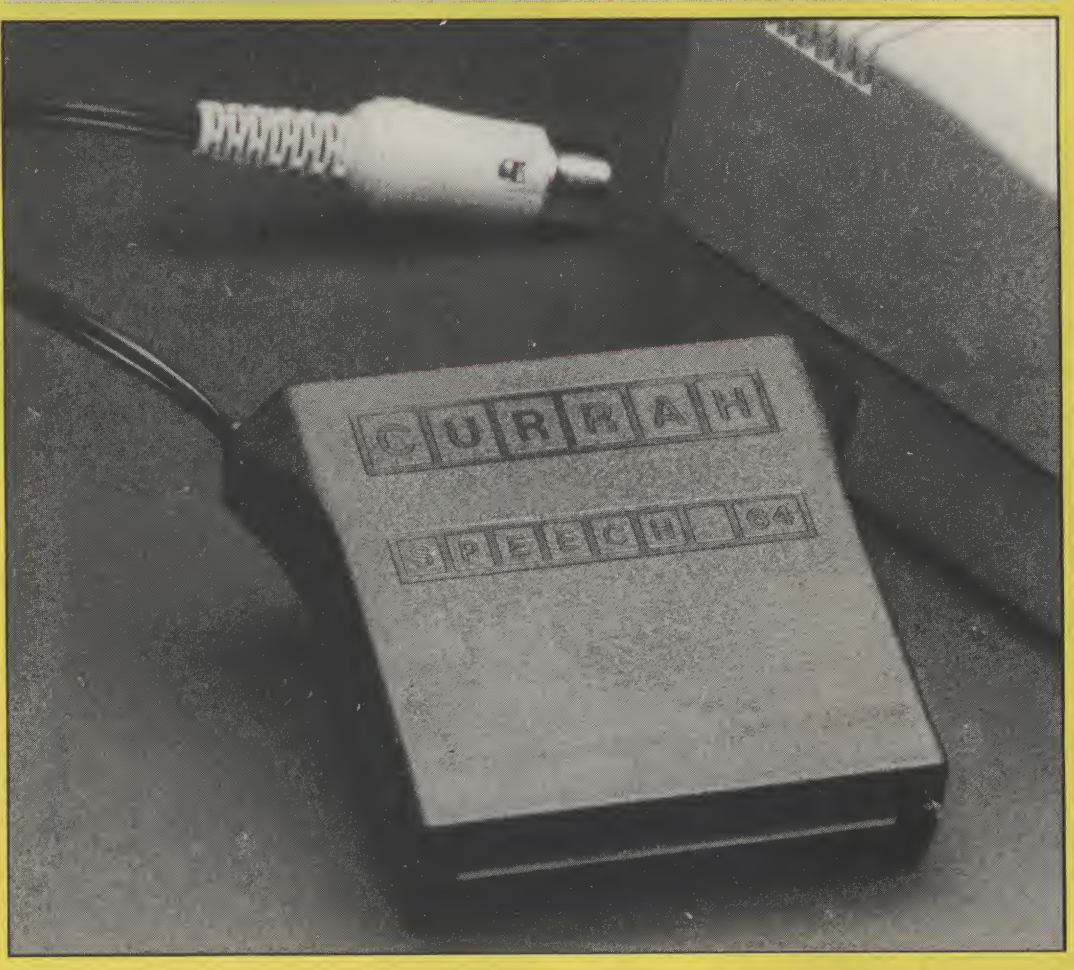

can be put into a program or used as direct commands.

## Talk to Me

If you type in as a direct command INIT the speech unit will SAY the letters that you type from the keyboard. All were understandable except for the return key which to me sounded like a muppet with <sup>a</sup> speech imp<sup>'</sup>ediment saying WRITTEN.<br>And why, oh why, the dreaded American ZEEE when <sup>I</sup> am sure most people in this country say ZED. Those things apart it was smashing. It is a Robotic voice and not human sounding but is still very easy to understand. There are two voices one high

and one low and intonation is possible but not quite so easy to get right. A very clever piece of programming has put Rules of speech into the unit and in the majority of cases it works exceptionally well. By rules of speech <sup>I</sup> mean that if you type SAY "MEEN" and then SAY "MEAN" they both sound the same (as they should). Very clever that, and effective. Currah say the way toget the most realisticsounds is to extend the basic SAY command to include mnemonics for particular sounds. It does wor k but <sup>I</sup> found it easier to write the word as it sounds e.g. To say Hawaii they suggest typing SAY "haw(ii)(ee)". This

works very well but <sup>I</sup> found SAY 'HUYE" faster and easier to wor k out with almost as good a result. This only goes to show how versatile this unit is. There is a speech buffer which holds about thirty seconds worth of speech which means the program can carry on while speech is output. It is also possible to program the unit through machine code. Currah say it is difficult and so <sup>I</sup> tried. Believe me it is. It is so easy to use through BASIC it would be easier to exit from the coded program, return to BASIC, say what you have to and then return to code.

To sum up then, this unit is very easy to use and easy to get

## Hardware Review

good results from. How useful educational to it is, is difficult to say but without doubt it is a lot of fun. <sup>I</sup> keep plugging it in and having another bash. All the speech units <sup>I</sup> have

heard have been male voices. <sup>I</sup> would li ke to hear one with a female voice.

## Jamar Speakeasy

Another speech unit has just arrived and this one is made by a Yorkshire company. The Jamar Speakeasy is a self contained box which, in the case of the 64, is plugged into the user port. It is claimed to be compatible with a long list of machines (see list at end) with the relevant interface cable. It is a two tone grey box with a built in spea ker and has a slightly cheap plasticky feel. On my review module the speaker grille was messy as many of the slots were gummed up with resin. The interface cable was a short piece of ribbon cable with an IDC type connector at one end. The other end was a plug to match the user port. This plug was meant for Chassis Mounting and so the wires of the ribbon were exposed. It is possible to get covered plugs and so <sup>I</sup> cannot see why the correct plug has not been used. This is a small point but reflects the general cheap finish of the unit.

## Back to the book

Before <sup>I</sup> plugged the module in <sup>I</sup> did,asalways,fully read the instruction manual. The very small print and the cheap paper put me off but <sup>I</sup> persevered. Horror of horrors this unit requires a mass of meaningless numbers in order toget anything out of it. On the Currah unit to say 'Computer' you type SAY"COMPUTER" however on the Jamar unityou type "8,24,16,9,49,31,13,52,4".

Which do you prefer. <sup>I</sup> soon made up my mind. <sup>I</sup> eventually forced myself to plug in this unit and blast away. It was first required that a short program was typed in to set the speech unit up. This done, <sup>I</sup> typed in a few of the numbers needed to make it say simple words. Chatter away it did and another few numbers made a few more words. After the ease with which it was possible to get the Currah going, this number method became a definite bore. Constantly referring to the manual for the

appropriate number to say the sound is a long winded procedure. <sup>I</sup> know that not long ago the numeric way was the **only** way toget speech out, But the Currah shows that this is no longer the case. <sup>I</sup> tried to make up new words which were not in the manual. It can be done but believe me it does take <sup>a</sup> long time. Because there is no meaning to the numbers <sup>I</sup> feel that it would even be difficult to learn which number madethe appropriate sound even with a lot of use.

## Talking OK

All said and done, the quality of the speech was OK. Quite good in fact but still not good enough to ma ke mego for this one as opposed to the Currah. The manual and the finish are not a patch on the Currah and at least the Currah did work first time. (The first Jamar did not work and so <sup>I</sup> had to wait for a replacement).

The Jamar unit costs about £5 more than the Currah unit and you still need to pay another £4.50 for the interface lead. So in the end you pay £10 more for a less desirable unit. The following appraisal is a comparison between the two units.

## SPEECH 64 COMPATABILITY No other machine though other versions of the Currah may be purchased. VALUE FOR MONEY..★★★★★

EASE OF USE...★★★★ DOCUMENTATION... OVERALL... ★★★★★ PRICE.........£29.95

## SPEAKEASY

COMPATABILITY, BBC, DRAGON, ORIC, SHARP, VIC 20, MEMOTECH COLOUR GENIE (all with relevant interface cable) VALUE FOR MONEY..★★  $EASE$  of use... $\star$ DOCUMENTATION... OVERALL…★★<br>PRICE..£34.45 Inc. VAT + £4.50 for interface cable. TOTAL £38.95

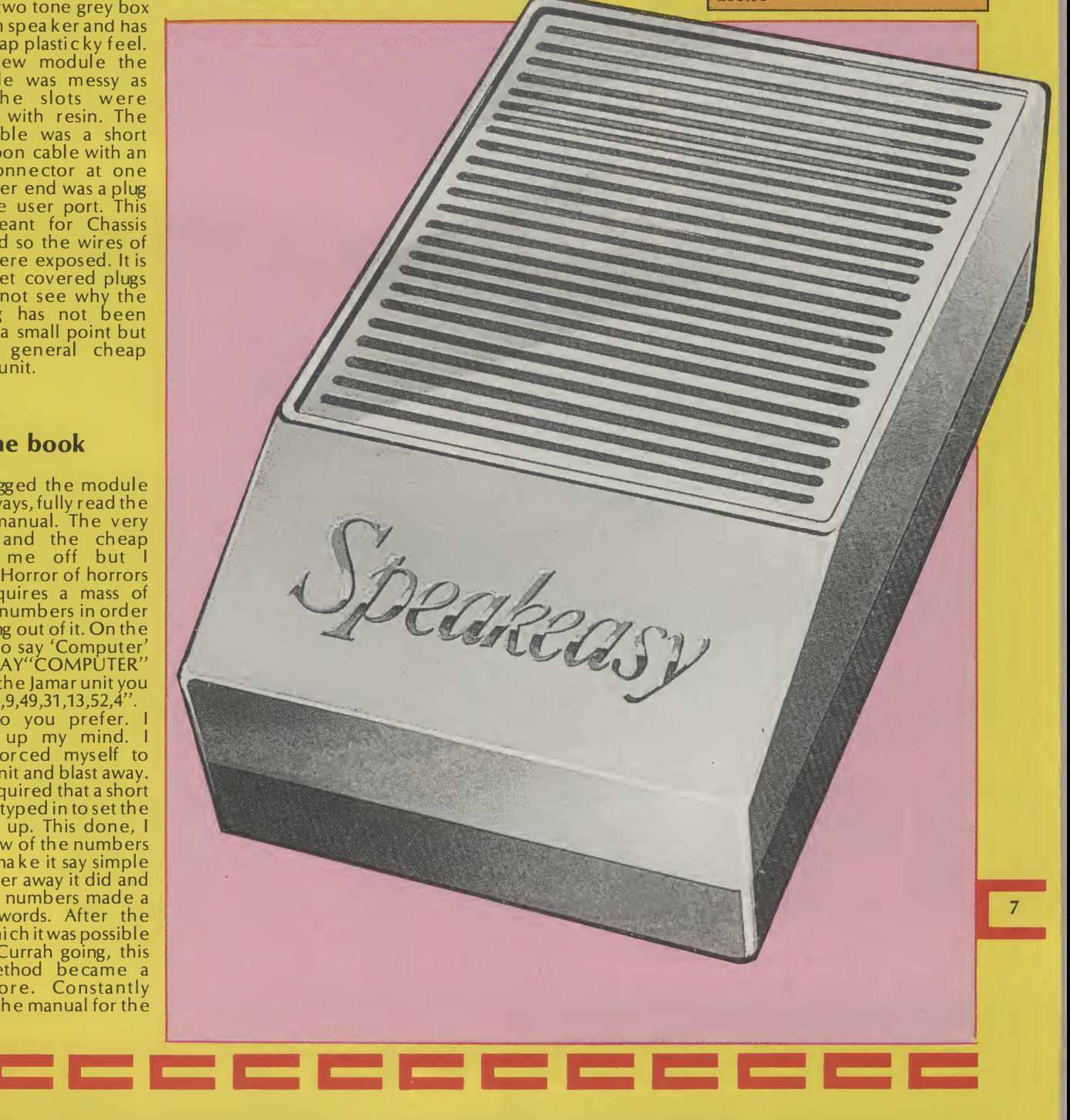

## In space no one can hear you scream.

 $\bullet$ 

 $\bullet$  $\bullet$ 

 $\bullet$  $\bullet$ 

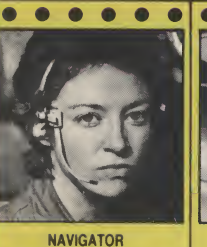

图

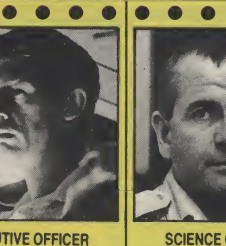

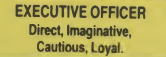

 $\bullet$ 

SCIENCE OFFICER Secretive, Unlikeable, Brilliant — Occasionally Illogical.

 $\bullet$ 

 $\bullet$ 

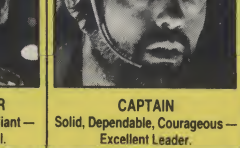

Ċ

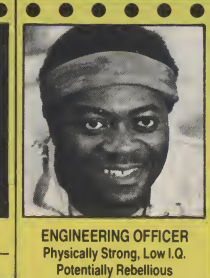

 $\bullet$ 

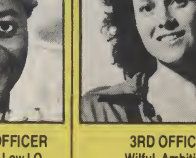

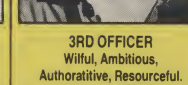

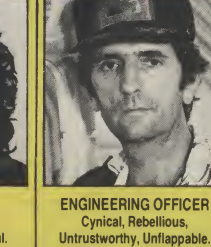

 $\bullet$ 

 $\bullet$ 

 $\bullet$  $\bullet$   $\bullet$  $\bullet$ 

 $\bullet$  $\bullet$  $\bullet$ 

 $\bullet$ 

e

 $\bullet$ 

THE CREW Personnel files follow yours to command well almost...

Shy, Skilful and Intelligent — Panics Easily.

 $\bullet$ ā

 $\bullet$ 

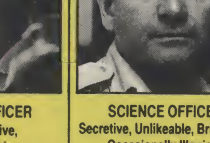

ò

 $\bullet$  $\bullet$  $\bullet$  $\bullet$  $\bullet$ 

 $\bullet$ 

**MIND GAMES** SPECTRUM 48K·CBM64

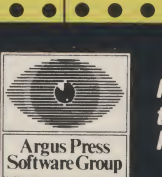

Featuring<br>the unique<br>Personality Control System

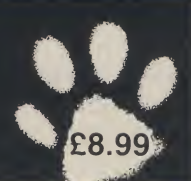

 $\bullet$  $\bullet$ 

No. 1 Golden Square, London W1R 3AB, Telephone 01-437 0626

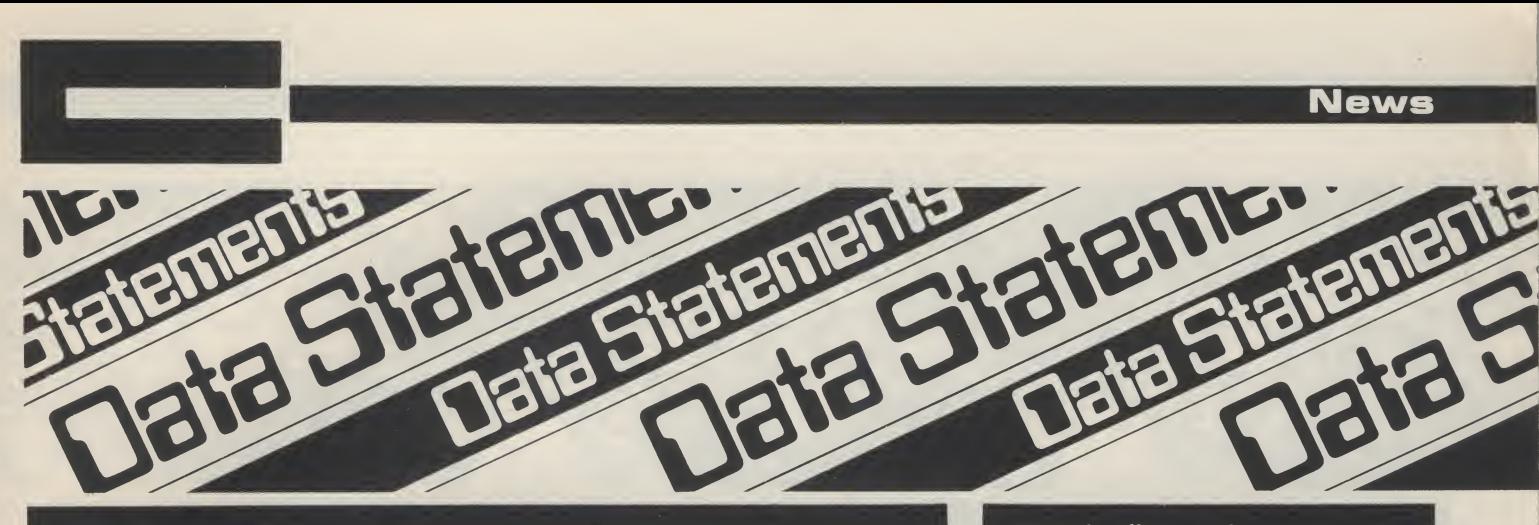

## Off the record

TWO BIG RECORD COMPANIES ARE making a song and dance about entering the software market. They are CBS and Ariolasoft which is connected to Arista Records. The initial push for both companies is for the Commodore 64. For the time being, however, they are importing existing software from the US.

CBS have started rather modestly with 8 titles eg, Breakdance based on the latest dancing craze, and Impossible Mission, an arcade, adventure, strategy game of mind-boggling complexity — and it's got brilliant graphics. All are from Epyx (who are famous for Summer Games) and more of their titles are to follow.

There was nothing modest about

Ariolasoft's launch. They hired the Hippodrome in London's West End for the night to tell the world about their first twelve titles. All imports again but they include at least two US Number Ones. Some are now getting a bit long in the tooth, like Lode Runner but the selection does include some brilliant games.

Fortunately, neither company rules out the possibility of commissioning home-grown software and with their funds and knowledge of a very similar market they look assured of success. Whether other software houses will be dancing to their tune in the near future remains to be seen.

## CRL in fine voice

CRL'S LATEST PROGRAM IS SPRINKLED with liberal doses of culture. Entitled Tristan and Isolde, and bearing little resemblace to Wagner's opera of the same name, it should be available around the middle of December.

It was written by a <sup>21</sup> year old student at Heidelberg University; and CRL have been given the rights to market the product in English speaking countries.

The program will come with a booklet and will cost £8.95.

CRL are at CRL House, 9 Kings Yard, Carpenter's Road, London E15 2HD; tel. 01-533 2918.

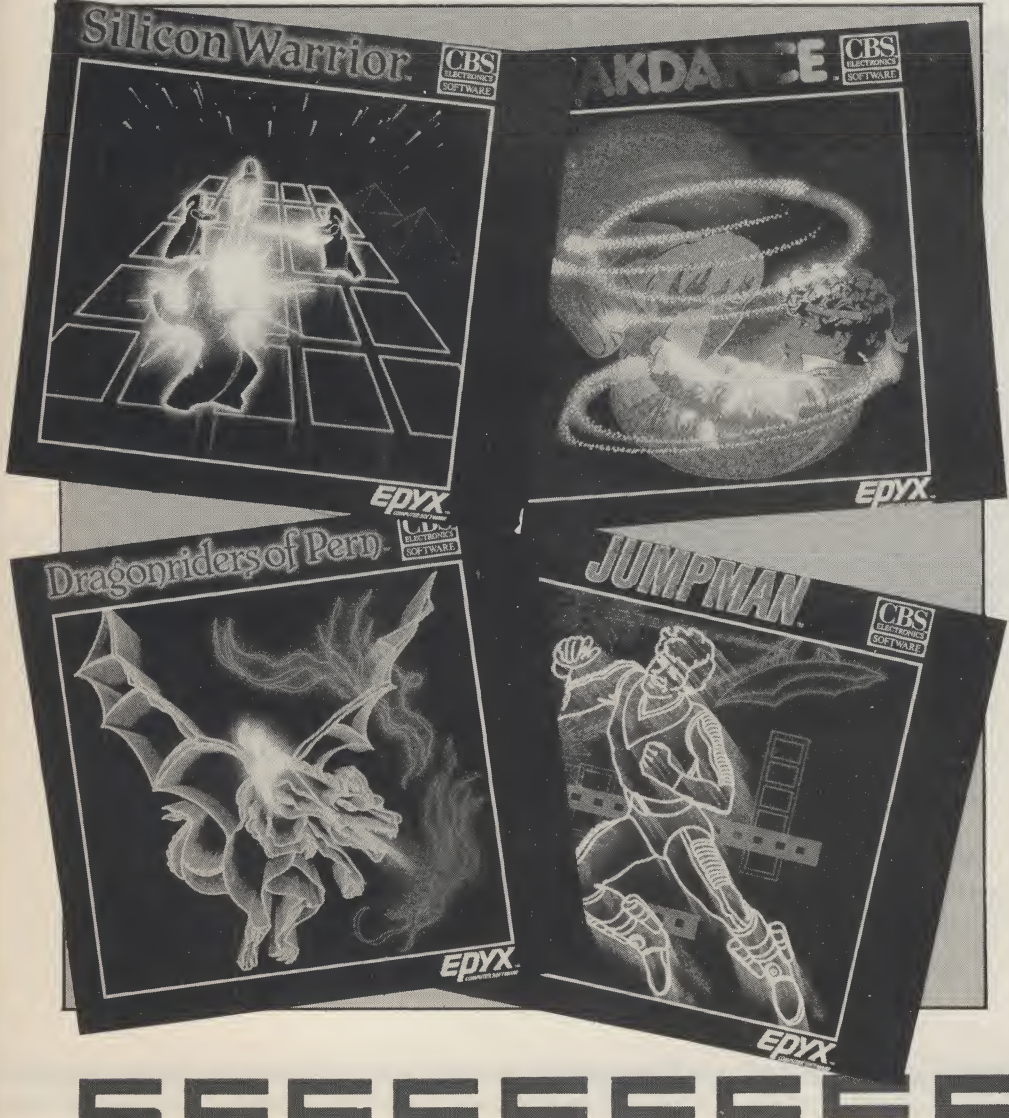

## Up a gumtree

UPPER GUMTREE IS A GRAPHIC ADVENture by Peter Cooke from Richard Shepherd Software which also includes an element of detective work.

Upper Gumtree is, apparently, the most boring place in the world until strange and terrible things begin to happen. When Professor Blowitovitz moves in with a lorryload of ominous looking gadgets, your aim is to uncover the professor's evil plot to end civilisation as we know it! Working in the dark, you must unravel the mystery, discover the threat to civilisation, find a solution and cope with the professor.

This game is littered with a selection of interesting characters apart from the dubious professor. Your attempts to save the world may be eased — by questioning them.

Time plays an integral role in the system of Upper Gumtree. Shepherd Software intend to certificates (signed by Peter, Cooke and Richard Shepherd) to ten Upper Gumtree players who have completed the adventure in the shortest| Gumtree Game Time. scoring Richard present E

Upper Gumtree will be available onl tape initially at £6.50. Richard Shepherd' Software can be contacted at Elm House, 23-25 Elmshott Lane, Slough, Berkshire; tel. 06286-63531.

## High speed games

INTERCEPTOR SOFTWARE ARE TO RElease two new titles for the Commodore 64 — announced their new Microload system — a high speed loading technique for the Commodore 64. Interceptor claim that this new system loads programs into the Commodore 64 at around 3000 baud as well as displaying a smooth scrolling screen message, a high resolution colour picture and plays music — all while the program is loading.

Trailents

Interceptor Software can be contacted at Lindon House, The Green, Tadley, Hants; tel. 07356-71145/3711.

> INTERCEPTOR **TIMADE**

WMte'n Wipe

WARNES WIPERS WIPE CLEAN COMPuter labelling kits claim to enable the user to title their programs (on cassette or disc) simply and clearly thus eliminating the mess you get with the pencil/eraser combination. To alter the title, you wipe the label clean with a damp tissue and retitle.

湘

The kits include 12 specially designed labels, the WIPERS pen and a set of alphanumeric mini labels for indexing and permanent information.

WIPERS Computer labels cost £1.49. Warnes WIPERS are at 23 Werter Road, London SW15 2LL; tel. 01-788 1782.

## Tidier titles **I Heroic adventure**

SPIDERMAN, THE LATEST SCOTT Adams' adventure from Adventure International, was delivered safely into the hands of Micro Dealer (UK) Ltd. (who will be distributing it) by Spiderman and The Incredible Hulk, at the end of November. Spiderman will be available on a number of home computers, including the Commodore 64. It will cost £9.95.

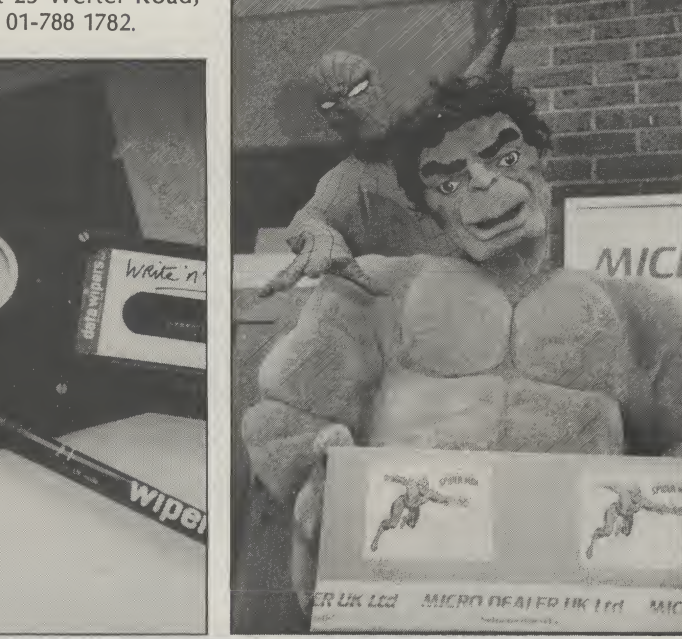

## New software houses

TWO NEW SOFTWARE HOUSES HAVE been launched. They are Lionheart Software and Orpheus.

Lionheart Software was launched by a t eam headed by Mark Meakings, cofounder of Bubble Bus Software. The company hope to produce and publish a range of products for most makes of micro computer. Lionheart will be encouraging links with freelance programmers alongside producing inhouse products.

Orpheus has been initiated by three Oric Software personalities — Paul

— — — — — — —

Kaufman (Managing Director), Cathie Burrell (Financial and Administrative Director), Geoff Phillips (Software Director). The company is based just outside Cambridge. It will initially launch three Oric 1/Atmos titles but these will be followed by titles for other machines, including the Commodore 64.

Lionheart software are based at 29,The Boundary, Langton Green, Tunbridge Wells, Kent, TN3 0YA. Orpheus are based at The Smithy, Unit 1, Church Farm, Hatley, St. George, Nr. Sandy, Beds, SG19  $3HP.$ 

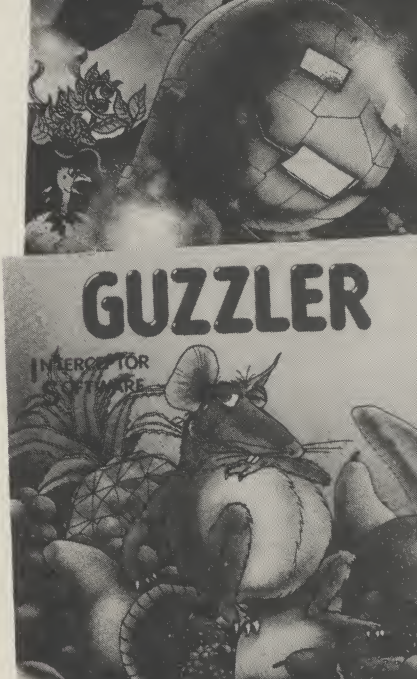

SUITABLE FOR THE ommodore $@$ f

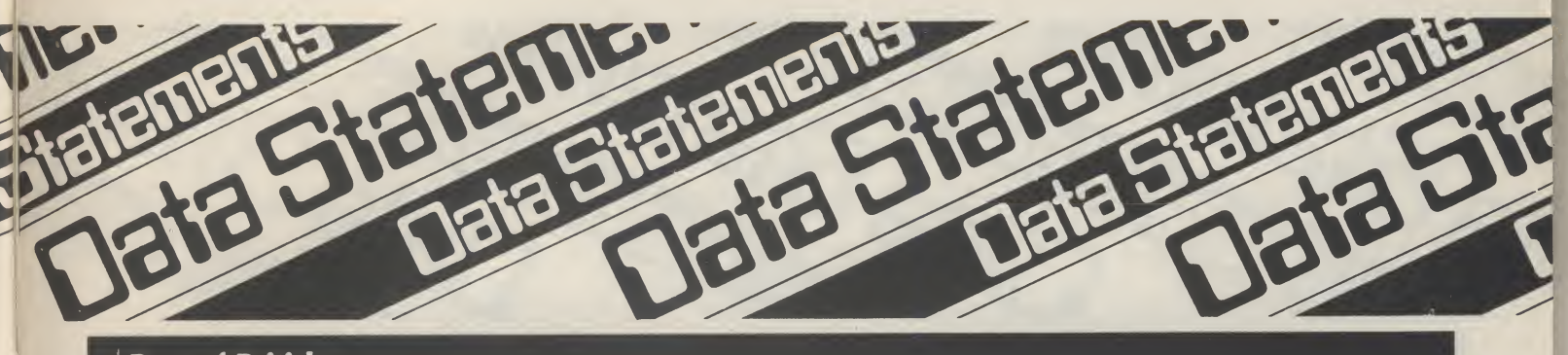

## Best of British

PSYCHIC ENGINEERING CONTROL Group have designed Soldier of Fortune for the English Software Company. This is a multi-screen arcade adventure set in Spain in which you encounter windmills, treasures, snakes, bats, blood thirsty cave birds and lots lots more in your quest for

## gold.

Another new game from The English Software Company is Henry's House in which little Henry takes the player for a tour through his new home. The game features hi-res graphics and is written in 100% machine code.

Henry's House costs £8.95 on cassette. Both games are for the Commodore 64. The English Software Company are at Box 43, Manchester, M60 3AD; tel. 061-835 1358.

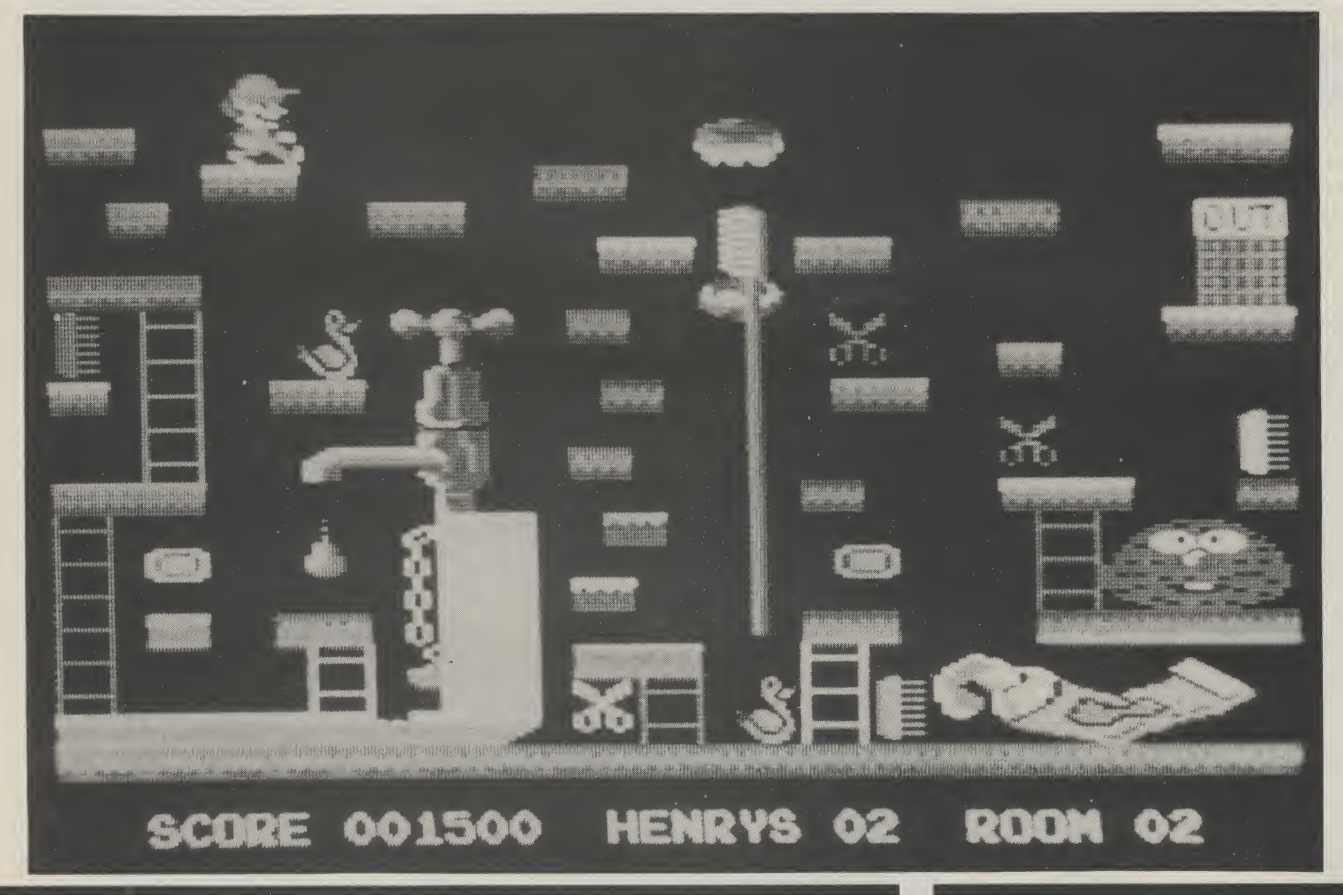

LONGMAN/SCHOLASTIC SOFTWARE have released Agent U.S.A, an arcade/ strategy game for the Commodore 64. The player's aim as Agent U.S.A. is to save the U.S.A. from the rapidly advancing Fuzz after a Fuzzbomb lurking in a US city is infecting everyone who touches it and turning them into Fuzzbodies. You must race against time, building up your defences whilst checking on the advance of the Fuzz. Then you catch a train, speed into the heart of Fuzz territory, find the bomb

and destroy it.

Agent U.S.A. has been produced by Tom Snyder, a top American games designer. It is available on cassette or disc for the Commodore 64 and retails at £7.95 on cassette and £14.95 on disc.

Longman Software can be contacted at Longman Group Ltd., Longman House, Burnt Mill, Harlow, Essex CM20 2JE; tel. 0279-26721.

4

## Fleeing from the Fuzz  $\blacksquare$

MASTERTRONIC HAS LAUNCHED A new adventure games label — Master Adventurer. Titles on this label will cost £2.99 and £3.99.

The first title to be released on the Commodore 64 is Se-Kaa of Assiah. Another game. Black Crystal, is due out for the Commodore 64 in the new year a a price of £3.99 (the package includes two cassettes and a booklet).

 $11$ 

Mastertronic are at Park Lome, Park Road, London NW8 7JL; tel. 01-492 3316.

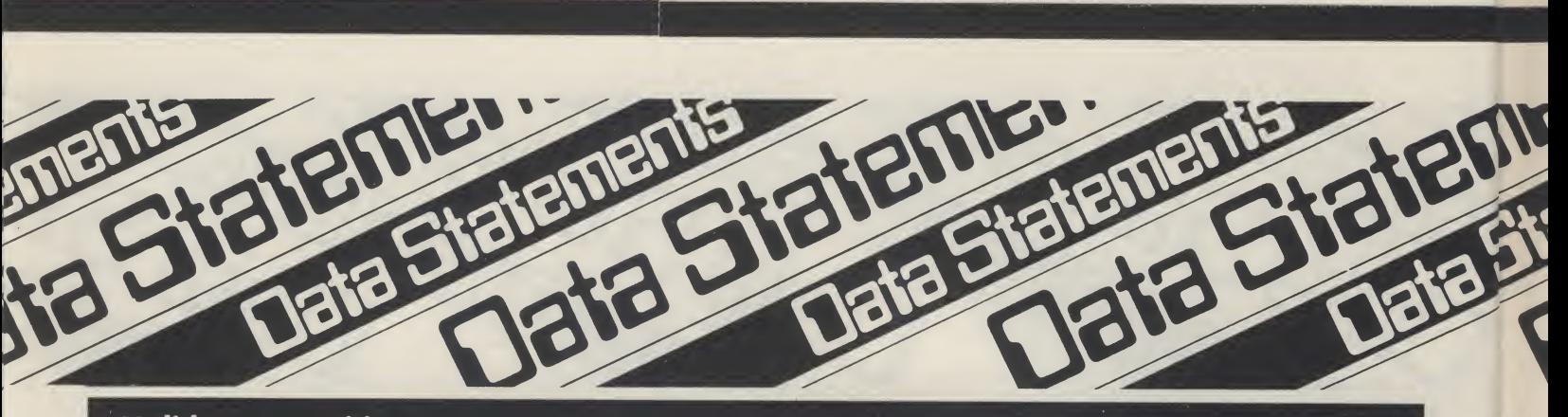

## **Holiday competition**

COMMODORE COMPUTERS AND THE Spectrum Group PLC are sponsoring a competition to win a holiday in Florida. The holiday package includes a visit to Disney World, a guided tour of the Kennedy Space Centre, a trip to Florida Keys and accomodation in the Sheraton World Hotel and Sheraton Sand Key Hotel

## Slip Us a disc

LEVEL 9, THE ADVENTURE GAME SPECialists have just announced that all their games will be available soon in disc versions. Anyone who already owns the cassettes need not throw them away if they would rather have discs. Level 9 will send you the disc if you send them the cassette and the difference, which should be about £2.50.

Another innovation is their new catalogue. They have designed it as a fullcolour A3 poster with the games described on the back. The picture on the front will be changed every couple of months, so if you want to start collecting, send a large stamped and self-addressed envelope to Level 9 now.

The address is Level 9 Computing, 229 Hughendedn Road, High Wycombe Bucks HP13 5PG.

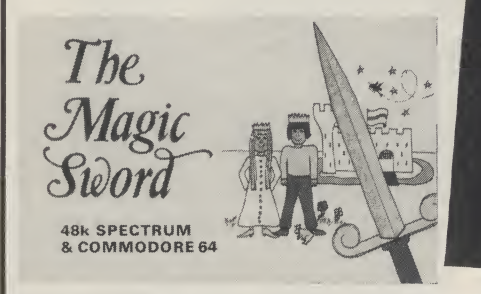

as well as £2500 spending money. The winner can also take three friends. The holiday must be taken during the first ten months of 1985. The ten runners-up will receive £100 gift vouchers to spend in any Spectrum Group appointed dealer store in the United Kingdom.

The competition involves listing in

order of importance seven features on the new Commodore Plus/4 and completing a tie-breaker.

Spectrum Group pic are at Hunting Gate, Hitchin, Herts, SG4 OTJ; tel. 0462- 37171. Further information can also be gained from: Crosweller Publicity on 01- 481-3333.

L 9 ADVENTURES

## Educational fairy-tale

 $12$ 

DATABASE PUBLICATIONS OF STOCKport have just released an educational ad venture, 'The Magic Sword' for the Com modore 64. It contains a 48 page colour book to set the scene, as well as a software cassette which enables the child to participate in the subsequent adventure.

The child is transported into a magic

world of a handsome prince, a beautiful princess, a castle with secret passages and dungeons, dense forest, deep caves and a crooked house in which there lives a wicked witch. The child has to travel through the countryside and explore the castle to find the princess and rescue her from the wicked witch. Various magic objects must be found to reach the end of the story.

All the text is in double height characters to make it easy to read and a compass on the screen throughout the game points out the directions in which moves are allowed.

The Magic Sword is available on the Commodore 64 for £8.95. Database Publications are at Europa House, 68 Chester Road, Hazel Grove, Stockport SK7 5NY; tel. 061-456 8383.

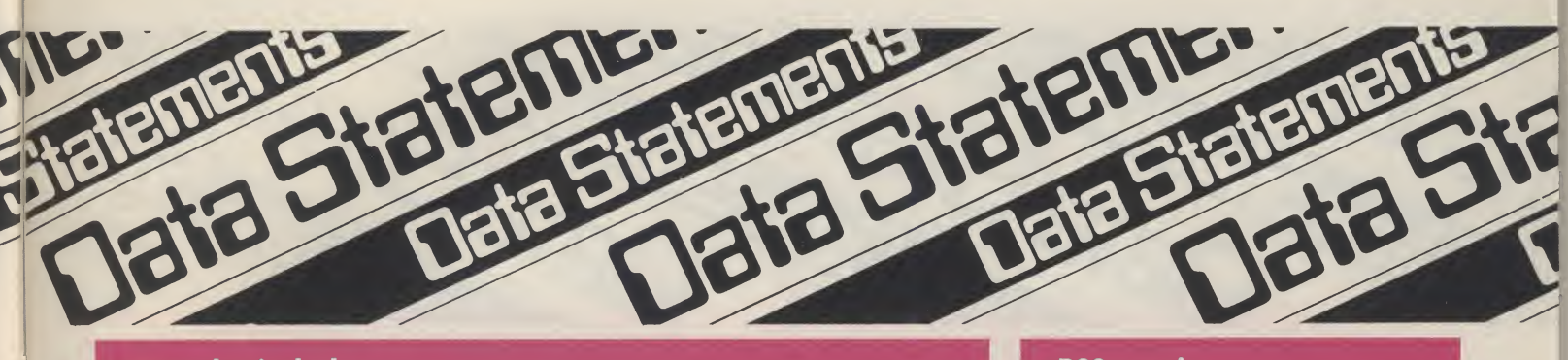

## **Broad minded**

ARGUS PRESS SOFTWARE HAVE announced that their next game under the Mind Games title will be entitled Broad Street. It will be based on the new Paul McCartney film — Give My Regards to Broad Street. Its programmers are Concept Software — the creators of APS's last game. Alien.

Broad Street should be available on the Commodore 64 at the end of January.

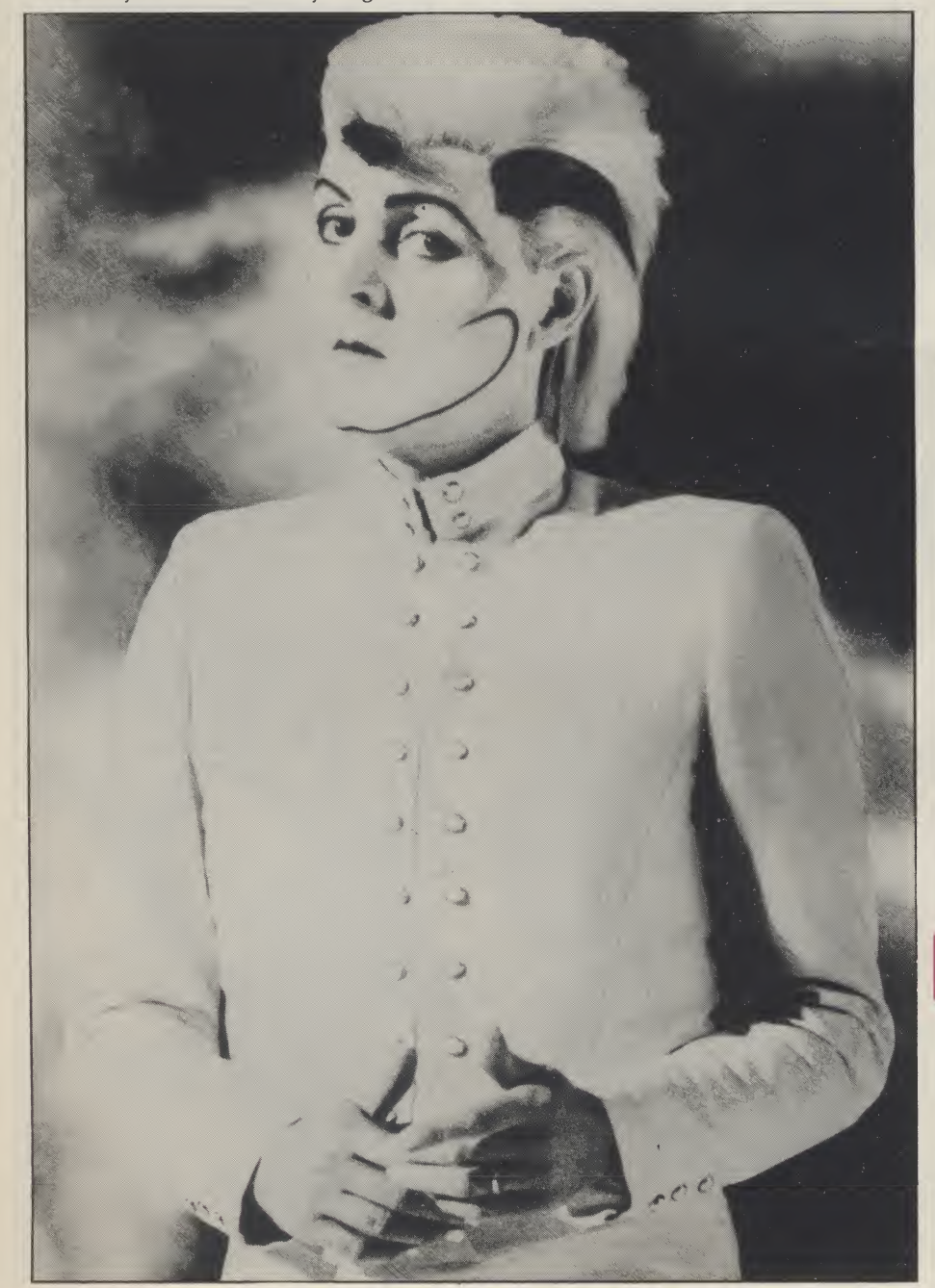

## **PSS magic**

PSS'S ADVENTURE GAME, SWORDS AND Sorcery, should be available on the Commodore 64 in January, 1985. The program will contain 86 monsters, 635 locations, an 800+ dictionary, almost 2,000 objects and over 4,000,000 ways to be insulted.

Mike Simpson, who is Swords and Sorcery's programmer, spent over 18 months planning and developing the program. He claims that the program will run in Real Time, will be fully menu driven and that the player will be able to control weapons during combat sequences. There are a series of quests within the game.

PSS are at 452 Stoney Stanton Road, Coventry, CV6 5DG; tel: 0203-667556.

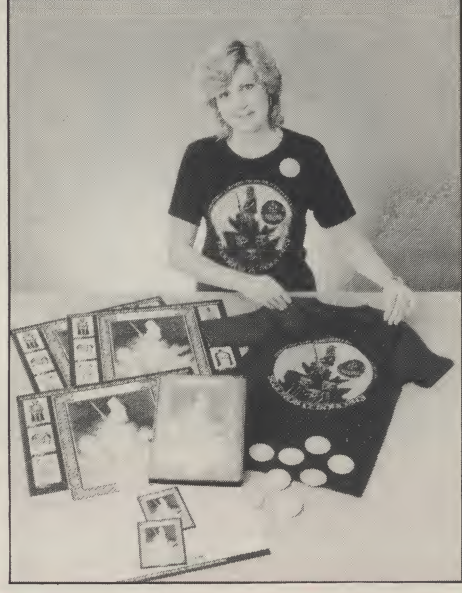

## **First Publishing**

A NEW BRITISH PUBLISHING COMPANY, First Publishing Ltd., are launching a series of new books and software packages for the Commodore 64. They hope to have a total of 30 book titles and 15 software products on the market by Spring 1985. Their initial titles include 'Anatomy of the  $64'$ and 'Tricks and Tips for the 64'. Their soft- $\color{blue} \bullet \color{blue} \bullet \color{blue} \bullet \color{blue} \bullet \color{blue} \bullet$ ware products include 'FirstBASE 64' (a data manager) and 'FirstWORD 64' (a word processing package).

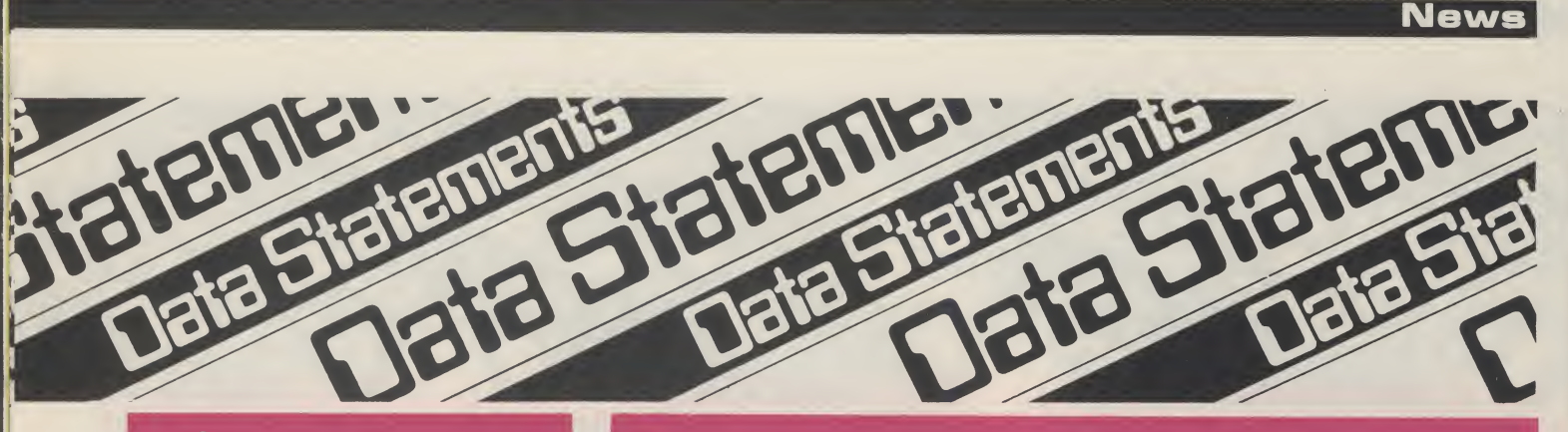

TASKSET LTD. HAVE INCORPORATED 8,192 screen locations into their latest game — Cadcam Warrior. The aim of the game is to find your way to Cadcam Control, the centre of this machine generated environment. The player must destroy his opponents and clear all the obstacles the computer has put in his way as quickly as possible. If the player does well, he may leap ahead to a further location rather than the next logical location, thus making each game slightly different from the previous one.

The game will be accompanied by a booklet including maps and information. It is expected to retail at £9.95 on cassette and £12.95 on disc.

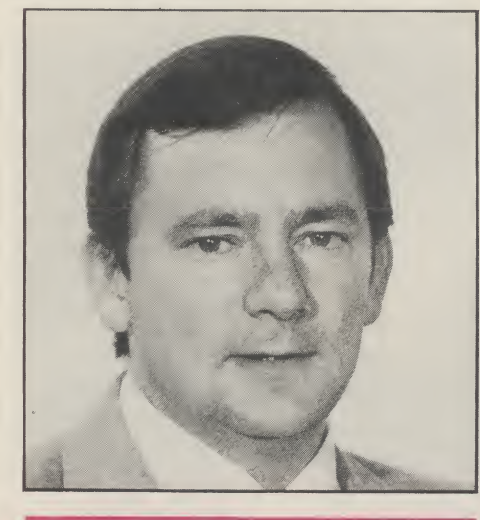

## New Commodore appointments

DAVID GERRARD, FORMER CONSUMER Marketing Consultant with Plessey, has been appointed as Commodore UK's Marketing Manager. His responsibilities include enhancing Commodore's dominant position in the home computer market, establishing Commodore's new products in this market and spearheading Commodore UK's assault on the business computer market in 1985.

Mike Beale, also from Plessey, has been appointed as Plant Manager at Commodore's new 200,000 square feet manufacturing facility in Corby, Northants. His job entails managing all manufacturing operations in Corby.

## Taskset go to war **Frankie goes to sea**

OCEAN SOFTWARE HAVE JOINED forces with Island Records and creative producers Zang Tumb Tumm to produce a Frankie Goes to Hollywood game. The band will receive a royalty from sales of the game. The companies involved see this as an opportunity to bring together

previously isolated industries thus attracting a potentially wider purchasing audience.

Although details of the game have not yet been released, the new Frankie game should be available in the early Spring of 1985 with a retail price of £9.95.

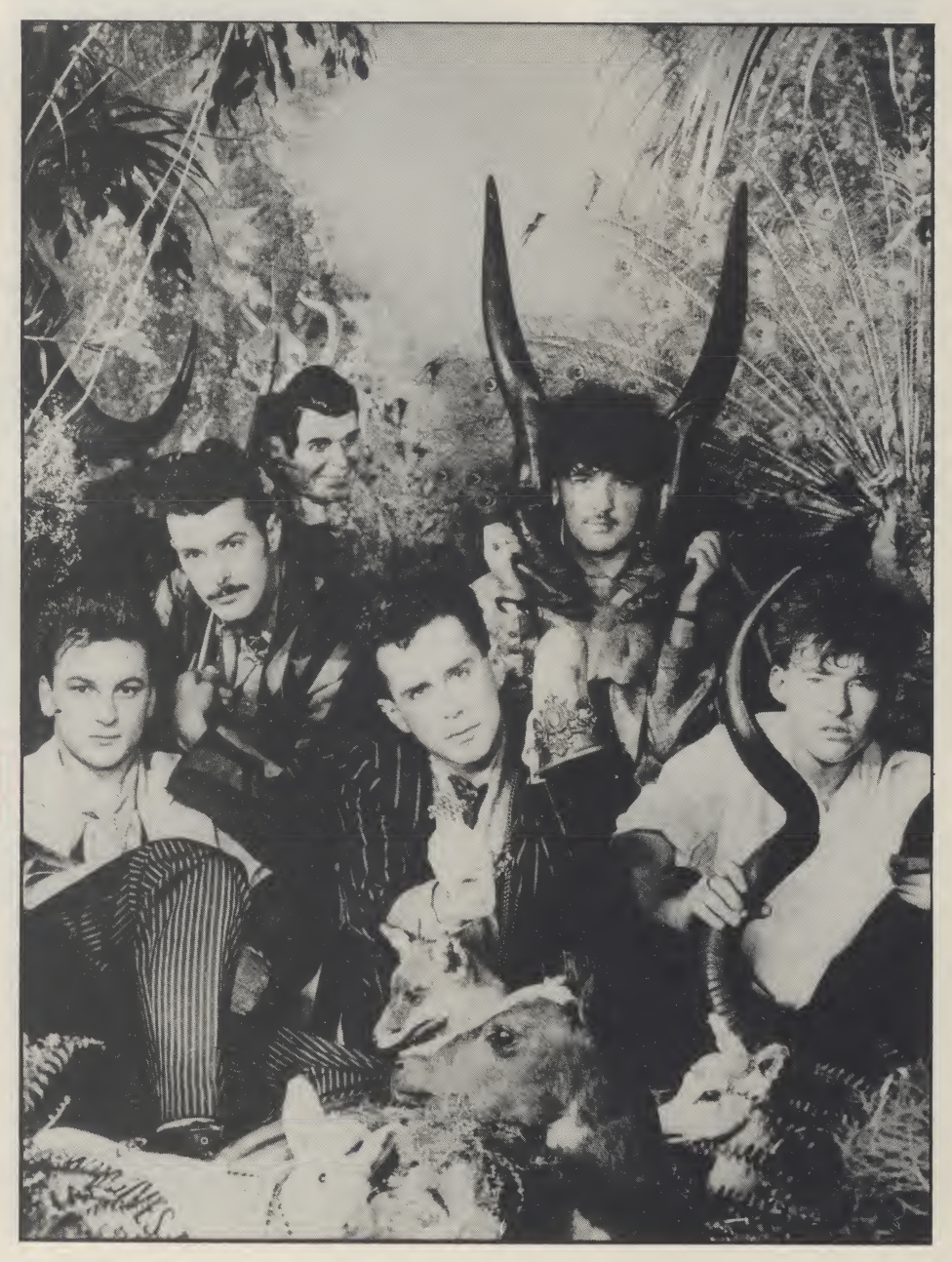

**The Company of the Company** 

# FIRST

## for your 64

Computers, like people, are fallible. They need the right combination of code and care to perform effectively in the business or the home. And that requires first hand knowledge from you to create a healthy operating environment for your Commodore 64.

Knowledge about machine language, about the lesser known qualities of the 64, about the disc drives, graphics, and about the tricks and tips to keep your 64 on line. That's why First Publishing has now launched in the UK a series of high quality books and software packages to provide a complete health care kit for your 64. Commodore 64 users throughout Europe have already found it a tonic. We think you will, too.

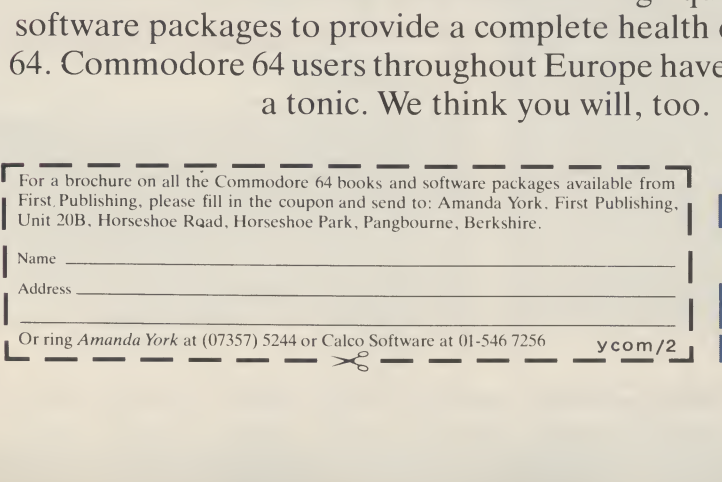

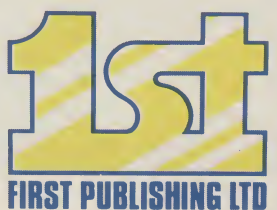

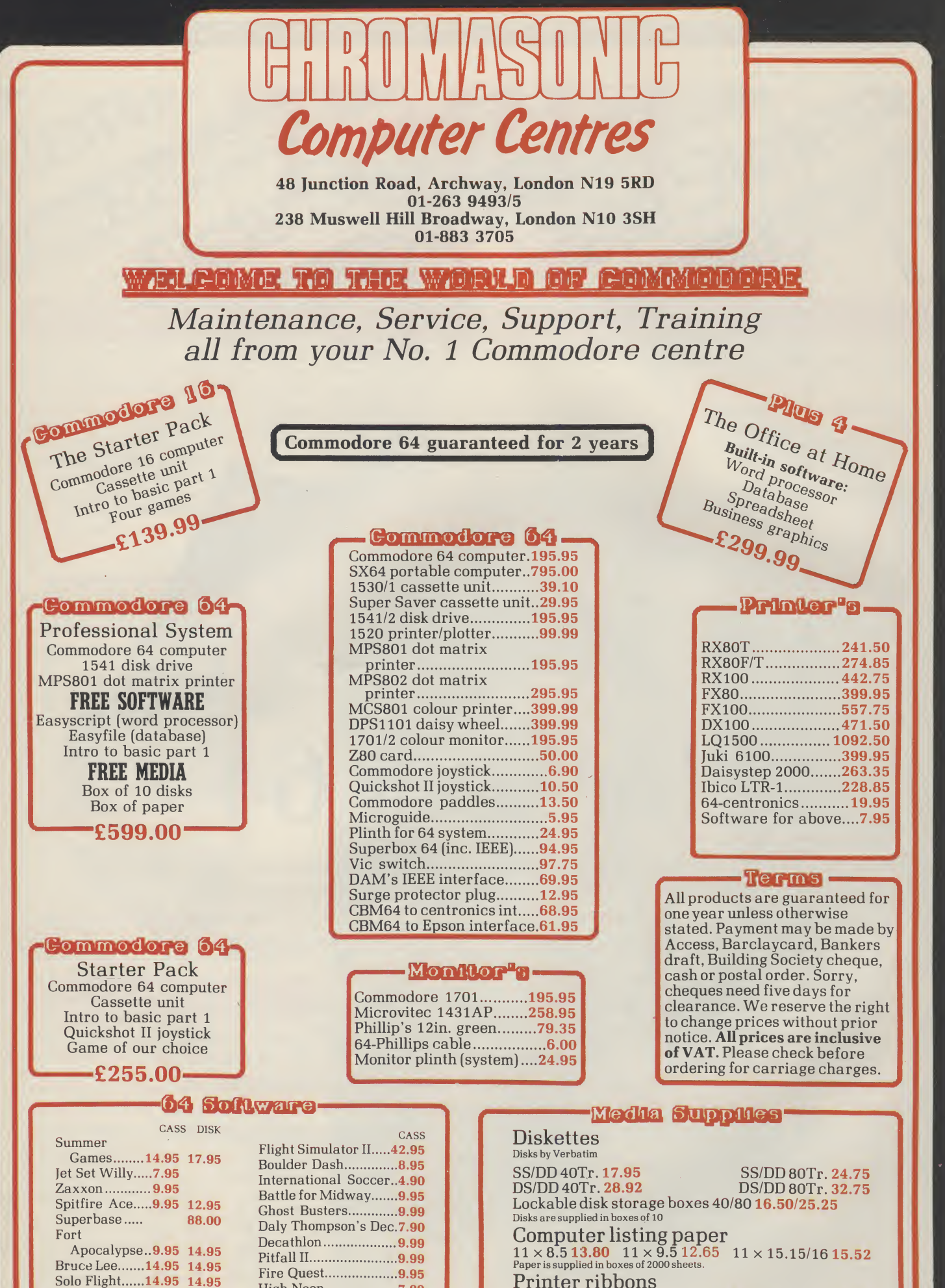

 $11\times8.\overline{5}$   $13.80$   $11\times9.\overline{5}$   $12.\overline{6}5$   $11\times15.15/16$   $15.52$ <br>Paper is supplied in boxes of 2000 sheets. Printer ribbons<br>MPS801**6.99** RX8

MPS801 6.99 RX80/FX80 5.00 Daisystep 5.50<br>MPS802 7.99 1515/1525 6.25 Juki 1.85 1515/1525 6.25 We also supply a range of dust covers, daisy wheels and other ribbons

Beachhead.......9.95 12.95 High Noon...................7.90

Pitfall II............................9.99<br>Fire Quest....................9.95

Bruce Lee....... 14.95 14.95 Solo Flight......14.95 14.95

Cass = Cassette Disk = Diskette R <sup>=</sup> Rom

Havoc..............9.95

## Utility

 $17$ 

**Neat listings are easier** to de-bug. Les Allan tidies up.

MULTI-STATEMENTS IN BASIC programs separated by a colon can prove tedious to read especially when trying to debug a lengthy program. This<br>utility, when resident high in memory, provides an alternative to the normal LIST. It uses the  $\star$  [RETURN] key. The program prints each line number in reverse field (dark key) and thereafter each statement on a separate line (light grey). Scrolling is achieved with the cursor up or cursor down key and provision is made for single step or continuous update if the cursor key is held down. Pressing return cancels the current list.

The program as listed must be entered exactly as written and saved prior to running in case a typing error causes a system crash. Error trap routines have been incorporated so as to minimise that possibility. When completed insert a blank tape into the cassette, run the program and<br>when prompted "HAVE YOU SAVED THIS PROGRAM Y/N" press Y. The machine code files Program Lister and Lister will now be saved to tape. Provision has been made in the program so that this utility can be saved and re-loaded from either tape or disk without any changes whatsoever.

Upon subsequent use simply type LOAD for tape or LOAD"PROGRAM LISTER",8,1 for disc and the saved program will automatically load and prepare the operating system to recognise the new command. Once loaded just type in SYS 49152. Should a Cold Start (SYS 64738) be made during normal operation the new command must be re-activated by SYS 49152.

A comparison of the finished listing is shown below:

Normal List (LIST)

10 FORA=1TO2:PRINT"PROGRAM LISTER" 20 FORB=1T02:PRINT"FOR COMMODORE 64" 30 FORC=1TO2:PRINT"BY LES ALLAN" 40 NEXTINEXTIMEXT 50 END

ccccccccccc

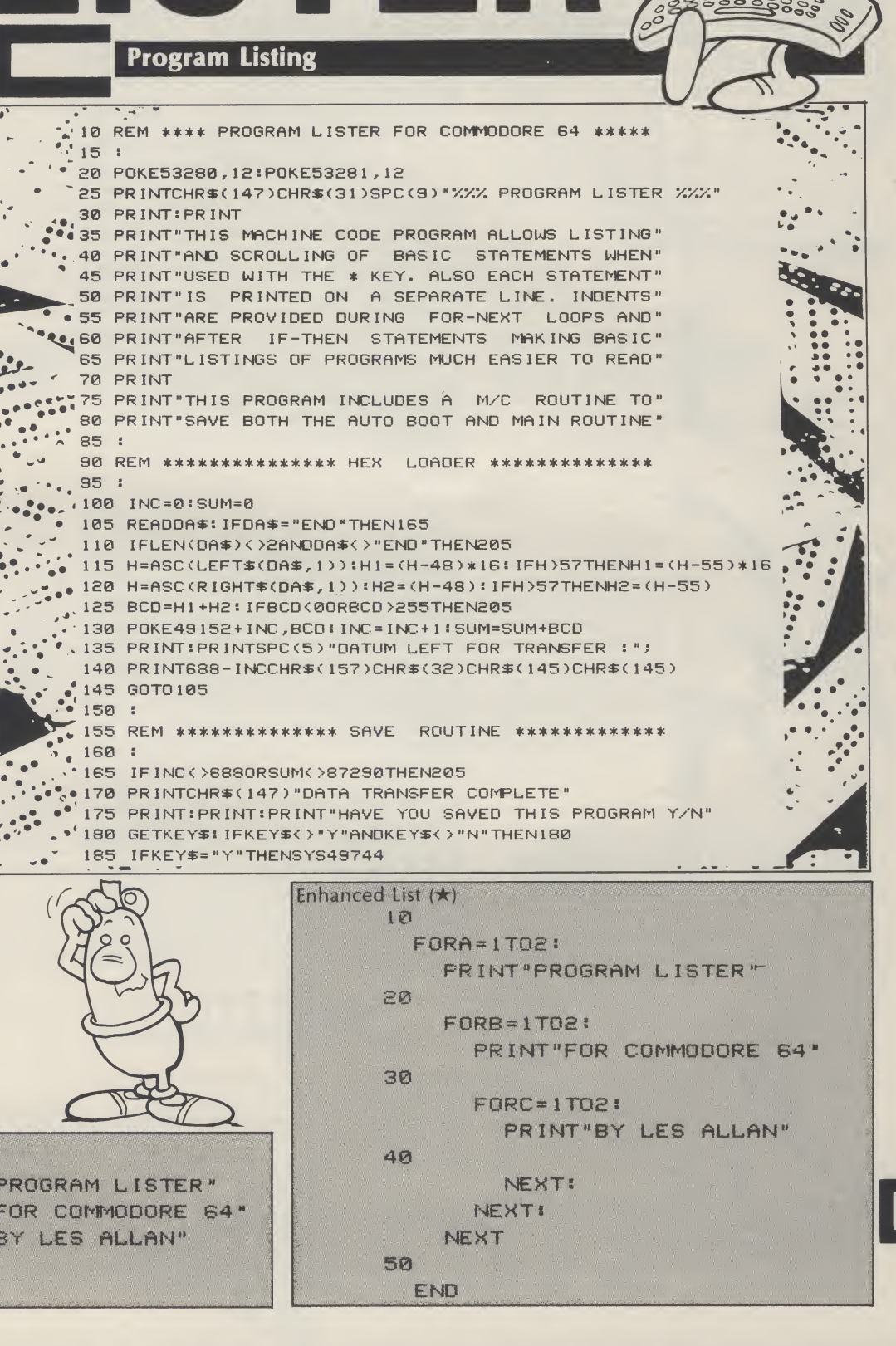

PROGR

STER

## 64 Utility

**Program Listing (cont.)** 

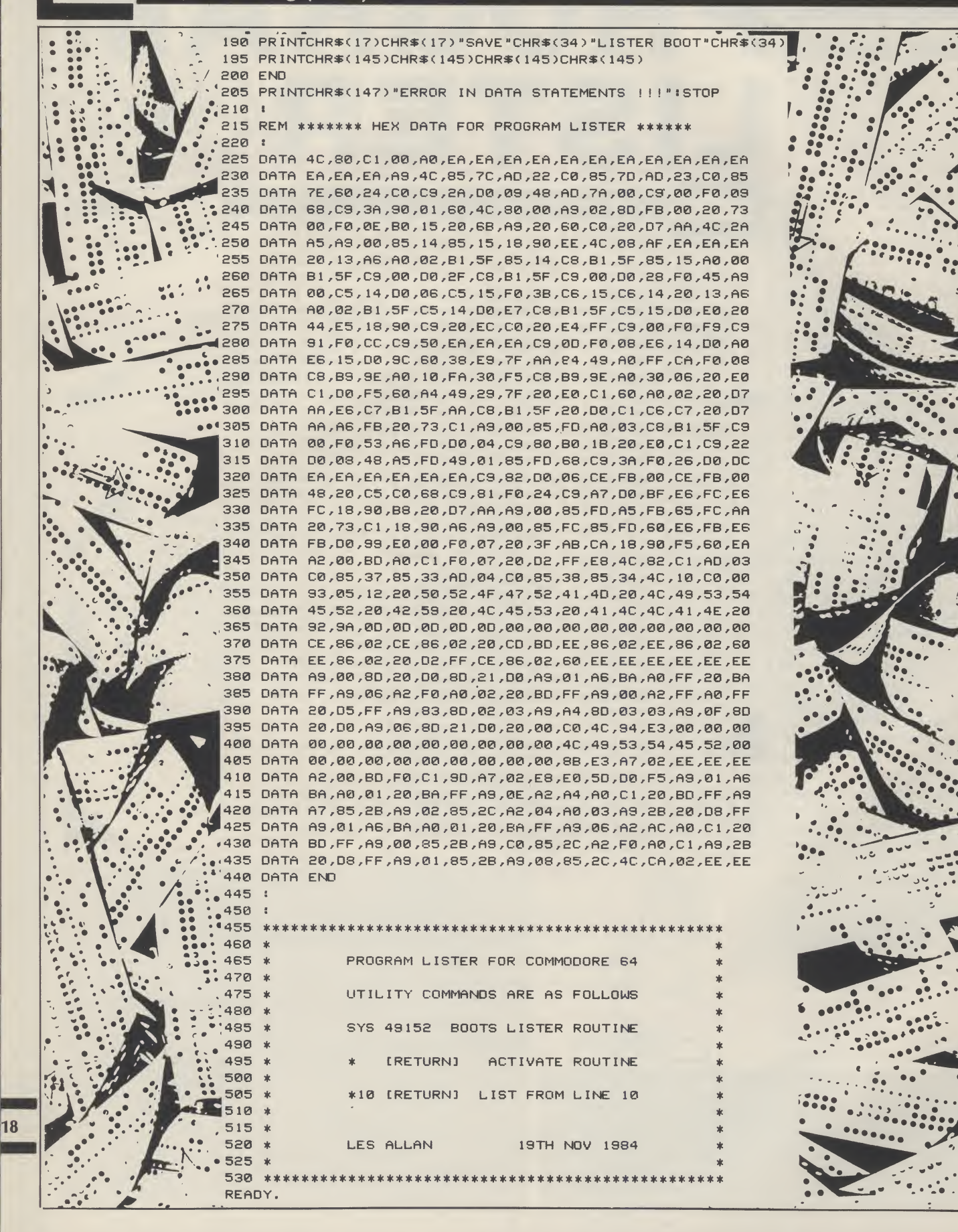

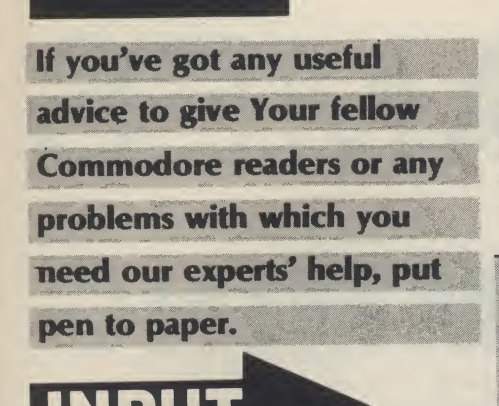

/ have successfully keyed in and saved the 'Turbo 64' program from the December 1984 edition of 'Your Commodore'. But, <sup>I</sup> find the directions in your magazine rather difficult to follow. Please could you explain how to load and save my ordinary' BASIC programs to run in the 'Turbo 64' format.

J. R. O'Donnell<br>Kent

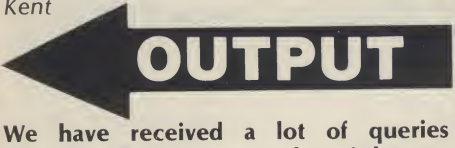

regarding this program so here is how to use it:

Type in the program exactly from the listing on pages 38 and 39 of the December issue, with the errata to lines 255 and 585 from last month's issue.

BEFORE RUNning the program, save it off under the name "turbo" or similar. Now RUN the program and it will read in the data. This will take a little time. Once this is done, you will be asked if this program has been saved. This question refers to the BASIC boot program which we saved off before RUNning this part. Therefore, our answer is "y" and press RETURN. The program now exists as one line when listed. Having done this, a prompt will appear on the screen. Press RECORD and PLAY and the finished program will be SAVEd as "T 64". Make sure you do not overwrite the BASIC loader program on the cassette when SAVEing as if something does not work you will not want to re-type the listing.

To use the utility type the following: LOAD"T 64",1,1

RUN

SYS 64738 SYS 50000

The turbo mode is now in operation and all of the commands on page 38 should now work. Please note that any software must be SAVEd using this utility before it can be loaded using it. Thus you cannot use this utility to load your existing software until you have saved that software using the —S"file name" command.

CCCCCCC

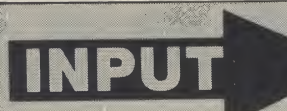

We purchased a Commodore 64 computer, with a display monitor, a VIC 1541 for a single drive floppy disc and an MPS-801 Dot Matrix Printer in order to computerise our accounts.

So far we have a program which enables us to print the accounts the patients and the statements to the nurses. This program was prepared by a friend.

Now we want to buy a program which will enable us to computerise all our accounts and records.

Will you please advise us as to the most appropriate program for this purpose. Chalfont Nurses Ltd. Hertfordshire Will you please advise us as to the represent for this purpose chalfont Nurses Ltd. Hertfordshire

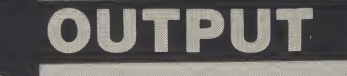

There are a number of accounts packages available for the 64. Take a trip to your local business computer shop and ask to see some of them demonstrated. The suit of programs produced by Anagram will certainly be a reasonable buy. Their programs started life on the Commodore business machines and the programs tend to be fast, flexible and easy to use. You can get in contact with them at:

Anagram Systems 60a Queen Street

Horsham West Sussex

RH13 SAD Telephone (0403) 59551

Note that if your accounts are large and complicated and you intend using your system for other applications, <sup>I</sup> would recommend buying a business computer now as Commodore business machines have the advantage of being well established and may be networked easily.

<sup>I</sup> am trying to auto run my programs on a VIC 20 (I have a VIC 20 + 16K) from the LOAD (Return) command, that is auto run the first program on the cassette tape

from within the program or tape header. <sup>I</sup> have looked in books and magazines but have not found anything suitable for my use.

If you can suggest any routines or hints that <sup>I</sup> could include in my programs <sup>I</sup> would be very grateful for your help. A. Orritt, Merseyside

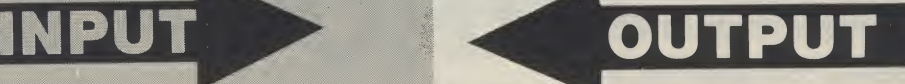

This is possible by making the first program on the cassette load over the I/O vectors in page three. This program will have to be SAVEd as a type three tape file so that it is not relocated when LOADed. Make the close channel vector point at a piece of machine code loaded as part of the first program. This machine code can then jump to the BASIC load routine. This is quite tricky but will provide a reasonable level of program protection.

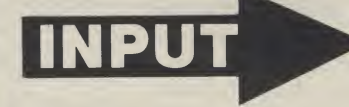

/ bought a Commodore 64 nearly a year ago to replace a Commodore PET. <sup>I</sup> have had an intermittent, but aggravating, problem with the Commodore 64 that has persisted despite replacing the computer. From time-to-time the Commodore initial screen is displayed with the complete loss of the content of memory. The problem is no doubt due, in part or entirely, to the power supply but fitting a surge suppressor has had little or no effect. <sup>I</sup> still have the PETand that runs and runs without any problem. The resetting of the machine occurs most frequently when in hi-res mode. Can you advise me of how <sup>I</sup> may cure this fault? D. ). Clarke

Bristol

## OUTPUT

19

A common and aggravating problem my fridge causes the same. Expensive main suppressing (£200 worth!) made no difference. <sup>I</sup> suggest you move house or change all other electrical equipment or buy a new computer. Seriously though, it is sensitive to equipment with relays that switch in and out. Also it appears to be a problem only associated with the early 64s...Sorry.

This month, Bryn Phillips shows you how to add a professional touch to your programs through, for example, memory expansion or stylish introductions.

## VIC GAMES PROGRAMMING

HOWEVER GOOD YOUR idea for a program, and however well you write the main program, the whole thing can be easily spoilt by poor presentation. There's nothing worse when starting off a game, than to be met with an off-centred title, no instructions, and then to frantically try to steer your space ship out of the way of the space debris by stabbing blindly at keys, only to find the game has been written for a joystick! It's important to put these details into your game, together with refinements such as a high score facility, key/joystick option, replay facility, and if you can find room, a hall of fame.

In previous articles I've stressed the importance of tight programming — the more you squeeze it down the more you get in, with the added bonus of faster action. Unfortunately, however hard you try to squeeze down your program, you're still going to be hard pushed to put in all the features you might like. Justthe title and instructions could take up 1-2K, depending on your ambitions. And then there's the clever graphics. The data statements alone start to eat into your valuable memory, and let's face it, on the unexpanded VIC 20 you've only got 3.5K. Or have you?

## The two part program

The way round the problem is to write your program as a two part program.

Part <sup>1</sup> Initial title display Instructions/scenario Joystick/keyboard option Customised graphics etc

 $20$ 

## Part II Game High score display Hall of fame Score update etc

Things are looking up. If you do this you will have converted your VIC 20 into an impressive 7K without adding any expansion. The only problem of course is that the first program is lost when you LOAD the second. At first sight this would make the whole thing pointless, apart from using the program to give the instructions for the game. When you lose the program, you also lose any values for the variables you have defined in the program. However there is a way round this problem. If you POKE the values for these variables in protected memory, using the technique outlined last month, they stay there, waiting to be pulled out in the next program. This is shown again in Listing 1. Line 10 moves BASIC to protect an area of memory for the UDGs (User Defined Graphics — lines 20- 70), and the prompt given for the joystick/keyboard option is POKEd into location 7168 in line 160. To tidy the whole thing up lines 170-200 contain an auto load routine, which will automatically LOAD and RUN the second program. Make sure you SAVE this program before you RUN it, because otherwise the NEW command in line 200 will ruin all your hard work!

To prove to yourself that this works, enter and SAVE Listing 2 immediately after Listing 1. Now RUN Listing 1, and choose your option. Listing 2 will automatically LOAD and RUN and, as you will see, the customised

EEEEEEEEE

characters and the option chosen, are all intact. You've now got plenty of memory left in both parts for the instructions and the game, and with any luck still some to spare for a few special effects.

## A few tricks

In the first part of the program you can afford to go to town on the title screen. The only penalty is that the program will take slightly longer to LOAD. It

```
REM LISTING 1
\frac{1}{2}8 REM RELOCATE MEMORY
\ddot{q}10 PQKE52,28:P0KE56,28:CLR
 17 :
18 REM DEFINE UDGS
19<br>20<br>30
    20 FORI=7168T07679:POKEI,PEEK(I+25600):NEXT
30 F0RLC=7448T07471:REflDCH:POKELC,CH: NEXT
40 DATA0,4,7,135,120,120,72,108
50 DRTA56,68,170,130,68,56,68,198
60 DRTR90,36,24,24,255,24,24,102
70 P0KE36869,255
77 :
78 REM GIVE OPTION
79 :
80 PRINT"INDIDIMOSIOPTIONS"
90 PRINT"WWWODDDDI KEYBOARD"
100 PRINT"XIDDDE JOYSTICK"
100 FRINT"#FFFEZ JUYSTICK"<br>110 GETA$∶IFVAL(A$)<1ORVAL(A$)>2THEN110<br>120 IFA$="1"THENPRINT"¤wwww@@DDDF1 KEYBOARD"
130 IFA$="2"THENPRINT"<mark>SMMMMMMODDDDG2</mark> JOYSTICK"<br>140 PRINT"SMMMMMMMMDDDGFFFFFFFFFFFFFFFFFF
140 PRINT"<mark>SMMMMMMMMMODDDEC</mark>HARACTERS"<br>150 PRINT"LARABIMMAK S 7"
      PRINT" IDDDDDDDDD $ %"
157 :
158 REM POKE OPTION INTO LOCATION 7168
159
160 PQKE7168,VALCAT)
167 :
168 REM AUTO LOAD
169 :
170 FORI=1T07:RERDN:POKE630+I,N:NEXTI
180 POKE198,7<br>190 DATA76,11
     190 DATA76,111,13,82,85,78,13
200 NEW
```

```
READY.
```

```
1 REM LISTING 2
10 P0KE36869,255
20 R=PEEK <7168>
30 PRINT"IONINDPTION SELECTED"
40 IFA=1THENPRINT" SKEERERD DOOR NAT'L AG
```
- 50 IFA=2THENPRINT"SKIMUMOOD DD PFAJOYSTICK"
- 60 PRINT" MUMMUMUMUM DIKOHARACTERS"
- $70$  PRINT" $\text{FWHH}$  (den  $\text{*}$   $\text{Z}^{\text{H}}$

## RERDV.

## Programming

can be worth it though. One fairly obvious feature, if you have enough UDGs to spare, is to draw some Hi-Res pictures, or even <sup>a</sup> personalised signature. This isn't difficult providing you've got the protraing you design the graphics. There are however a few simply implemented techniques which can add a bit of sparkle to what otherwise would be fairly boring instructions. For example, instead of simply PRINTing the instructions on the screen one page at a time, why not POKE them on letter by letter, with accompanying sonics. A simple example is shown in Listing 3.

<sup>1</sup> REM LISTING 3  $rac{2}{3}$ REM INSTRUCTION POKE 4 : POKE36879,8<br>20 S-36876:V=36878<br>30 FORI-1TO6<br>40 READ A\*<br>40 READ A\*<br>60 B\$=MID\$(R\$,1,1):PRINTB\$;<br>70 JFRSC(B\$)>64THENGOSUB120<br>80 NEXTJ<br>90 REAT<br>110 END<br>1100 NEXTI<br>110 END 118 REM SOUND SUBROUTINE<br>119 :<br>120 POKEY,15:POKES,180<br>130 FORT=1TO50:NEXT<br>140 POKES,0:POKEV,0<br>150 RETURN<br>160 RETURN 170 DATA",DWWWTHIS IS AN EXAMPLE OF"<br>180 DATA"XWHOW INSTRUCTIONS CAN"<br>190 DATA"XWHOW INSTRUCTION<br>200 DATA"XWE®E POKED ON THE SCREEN"<br>210 DATA"®DOWDRIA STATEMENTS"<br>220 DATA"®DOWDRIA STATEMENTS" READV.

You can extend this technique to get all sorts of novel effects. Perhaps you could have a plane flying across the screen with the title being pulled along behind a banner? You can have a lot of fun with titles and instructions! Better still why not make use of the memory locations which determine the size and position of the screen. The locations of interest are shown in figure 1.

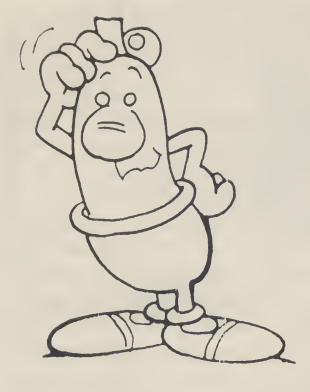

screen smoothly using the technique shown in Listing 4, or if you want something more impressive, you could make each page of instructions disappear down a black hole, to be replaced by the next page. This is demonstrated in Listing 5. If that doesn't appeal, try Listing 6.

You can also make use of these locations in the main game: the ship explodes into fragments with such force that even the screen shakes!

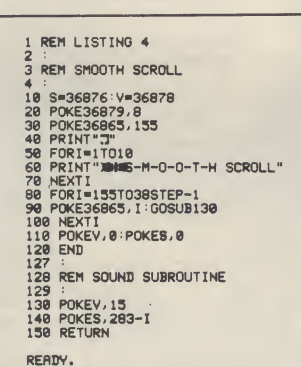

## Getting rid of bugs

There are two types of bugs. The ones you deliberately design, to be shot down with your laser, and the ones that creep unnoticed into your

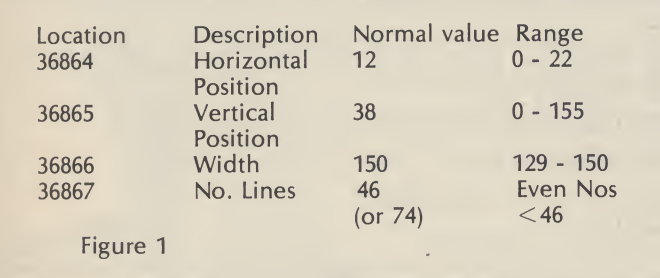

you can get some really good scroll the instructions onto the 20 is a well tried and tested

By playing around with these program. It's the latter that vou can get some really good need to be got rid of and that effects. For example you can can be tricky. Luckily the VIC

REM LISTING 5 2 : 3 REM BLRCK HOLE  $\frac{3}{4}$ <br>10 P0KE36879,24 20 P0KE36867,0:P0KE36866.129:P0KE36865,84:P0KE36866,23 30 FORJ-l TO 3 40 READA\$:RERDCL:P0KE36879,CL 50 60 B=0 '• E=23 : S-1 : GOSUB200 70 FORT=1TO200:NEXTT 80 B=23:E=0:S=-1:GOSUB200<br>90 NEXTJ **NEXTJ** 100 PRINT"**30000000DDDDE**ND DEMO"<br>110 POKE36879,24 120 B\*0:E=23:S=1:GOSUB200 130 END 200 FORI~BTGESTEPS 210 PQKE36867,1\*2 220 P0KE36866,1+127 230 P0KE36865,84-2\*1 240 P0KE36864,23-INT<I/2) 250 NEXTI 260 RETURN 500 DATA"MFIRST SCREEN",24<br>510 DATA"#SECOND SCREEN",40 520 DRTR" THIRD SCREEN", 104 READY.

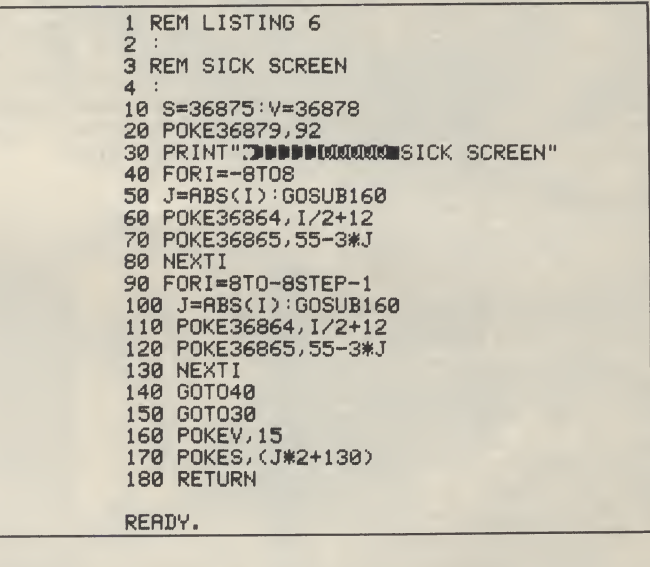

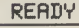

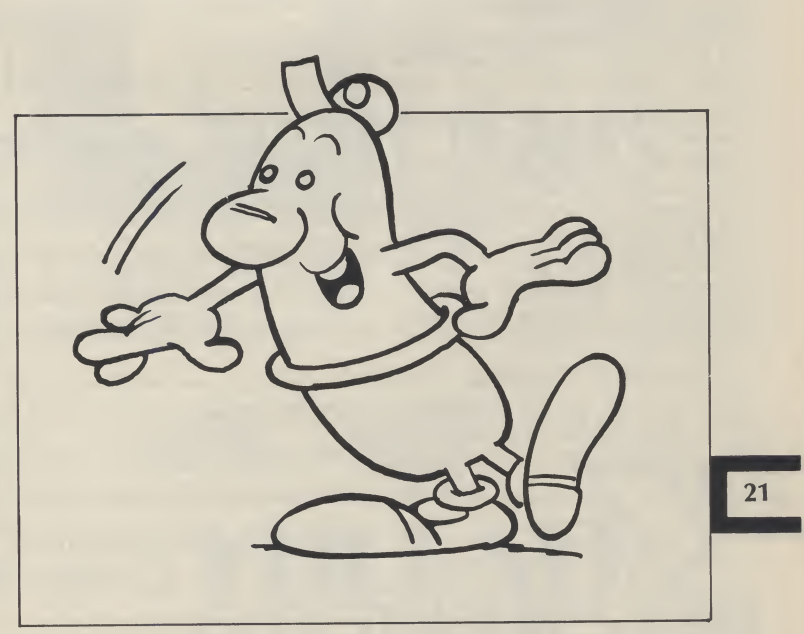

Programming

machine, and the only bugs you're likely to getare theones brought about by careless programming. The main problem area occurs when you modify and re-modify programs, and lose all semblance of structure. Even though your program must be squeezed down as tightly as possible it is essential to make sure that the overall structure is intact.

The first stage should be to get a working prototype of your final program. If possible list it out, and then re-write it from scratch, planning each section carefully. It's not difficult at this stage because you should by now know exactly what you're going for. The main thing to avoid is not to jump out of loops or GOSUBs. If you do you'll get those annoying OUT OF MEMORY errors. If you have a replay facility, make sure everything is properly initialised at the start of the program, and if you are using arrays make sure that they are all defined, even if they contain less than 10 elements. Otherwise the VIC will reserve space for 10 elements, and you'll be losing valuable memory.

Having re-written the program, you'll probably find it much improved, and you might think that you're home and dry. Not quite! You know how the program works, and you play the game accordingly. What about the person the game is intended for? If for example the game is intended for a young child, then let one loose on the program. It can be a horrendous experience! The first thing the child will probably do is point to your amusing graphics which are walking all over the screen. This will invariably result in an arm resting on the keyboard, touching the RUN/STOP key and ending the game. OK, no problem, disable the RUN/ STOP key, or even the whole keyboard:

modify the program, and eventually you'll get there. All you need is patience.

## Memory expansion

Up to now I've dealt exclusively with the unexpanded VIC 20. All the techniques and programs described will work equally well on the VIC 20+3K, but problems arise if you want to work with 8K+. This is because the memory map of the VIC 20 is altered with an expansion of 8K and above, as shown in figure 2a. For most arcade type games you don't need expansion, and you're probably better off without it, as it forces tight programming. However, sometimes you will need the extra memory, and you will have to modify your programs accordingly. If you are not using UDGs, it is quite straightforward. All you have to do is remember that the screen character locations start at 4096, and the screen colour locations start at 37888.

**BASIC** 4608 **SCREEN** 4096  $(a)$ 

If you are using UDGs you have to find somewhere to store them. With the unexpanded VIC20 we simply

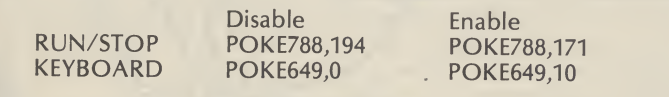

But be careful — you might tucked them underneath the never get out of the program! screen memory. We can't do The only thing to do is to that with the 8K+ VIC20, persevere. Keep trying ideas, because the screen is in a

different position. The way round the problem is to relocate the screen, as shown in figure 2b. This can be done either in direct mode, or more elegantly by using a short initialisation program, such as the one shown in Listing 7. In the main program (Listing 8), all you have to do is to set the character pointer to the area of protected memory, starting at 4096, and that's it. You now write the program as normal even the screen character and colour locations are back in

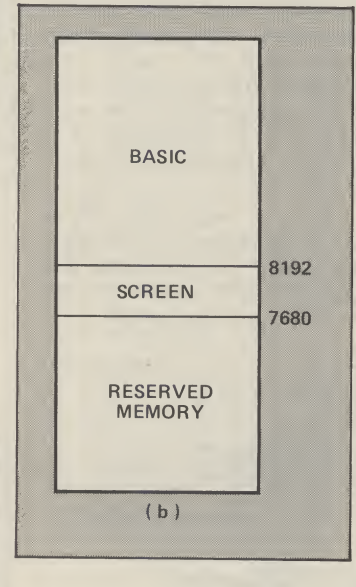

REM LISTING 8

2 <sup>i</sup> 8 REM DEFINE CHRRRCTER

9 :<br>10 FORI=4096TO6144:POKEI,PEEK(I+28672):NEXT<br>20 FORLC=4096T04103:RERDCH:POKELC,CH:NEXTLC<br>30 POKE36869,252<br>47 :

 $\overline{\phantom{a}}$ 

- 48 :REM BOTTOM LH CORNER SCREEN CO-ORDS 49 : P1=8164: P2=38884<br>PRINT"3"
- 

60 PRINT"<del>.T"</del><br>67 :<br>68 :REM POKE CHARACTER ONTO SCREEN<br>78 FORX=1TO20STEP2<br>70 PORY=1TO21STEP2<br>80 PORYTY,X<br>100 NEXTY,X

- 
- RERDV.

their usual position. There are lots of other techniques which haven't been covered. Read through listings in magazines,and if you come across something you're not familiar with try it out, and work out how it's done. As a VIC 20 owner you must collect POKEs. I've covered a few in this series, but there are quite a few more, and some of them might be useful!

The most important thing to realise is that by the time you have learnt to write good games you will by necessity have gained a fairly comprehensive knowledge of BASIC, and have a pretty good idea of the way the computer works. When you come to write other programs, such as mathematical analysis, home finance, or educational programs, you

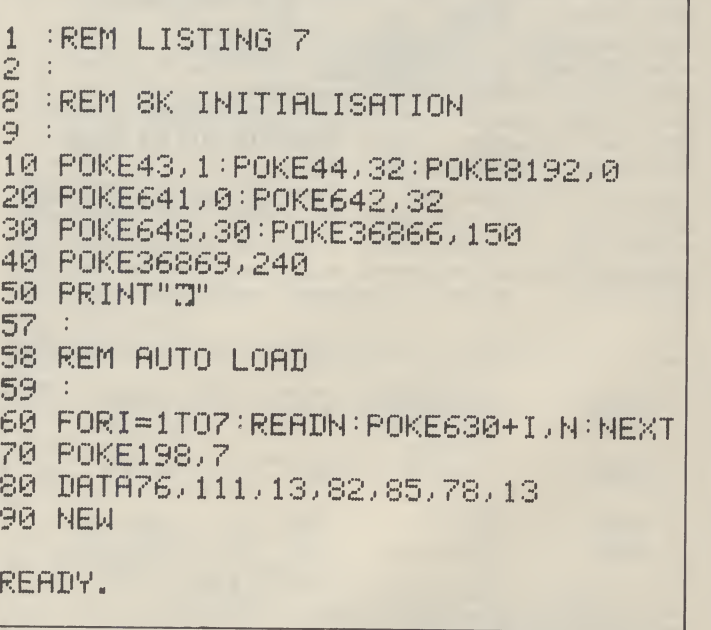

## Some final thoughts

In this series I've outlined some of the techniques which will enable you to write in BASIC. BASIC programming.

will find it comparatively easy. So stick at it. Write those games. It's fun, and at the end of it you'll be quite an expert in

c

## **SCORE TABLES REWRITE THE HIGH**

So, you've got a Commodore. You've also got enemies. With the Gunshot, you'll have all the opposition cowering in corners. 8-directional action and an all-in-one moulded stem allows accurate annihilation and strength to survive those all-night sessions. Dual fire buttons for fading fingers (and a rapid fire version when they're really coming thick and fast). And, if you break it (and we know you'll try) our 12-month guarantee will prove invaluable. Only £8.95. The Gunshot plugs directly into the CBM 64 and Vic 20. Ask about Vulcan interfaces for the C16 and Plus 4.

See the range of Vulcan joysticks and interfaces at your local stockist ... we'll see you on the high score tables.

Genius

## Have you experienced the frustration of losing a program?J.S. Robinson offers a new solution to an old problem.

HOW DO YOU RECOVER A crashed BASIC program? Where perhaps the computer is Locked Up. You may even have accidently used NEW. The first problem therefore is he to RESET your locked computer. With both the CBM64 and the VIC20 not having a reset switch you ha to improvise.

## Resetting

Referring to page 143 of User Manual or page 360 of Reference Guide for CBM64 (VIC20 owners refer page 283 of Reference Gui will show details of the L Port. It states grounding of 3 will do a cold start, memory will not be cleared. momentarily connecting reset pin 3 to the ground pi with a piece of wire you computer does a cold start. Serial Port has a reset pin and can be used in the same way.

## How BASIC is stored in memory

Having recovered control of your computer you must next consider how a BASIC program is stored in memory.

Enter the following line in direct mode after first switching off and then on again:

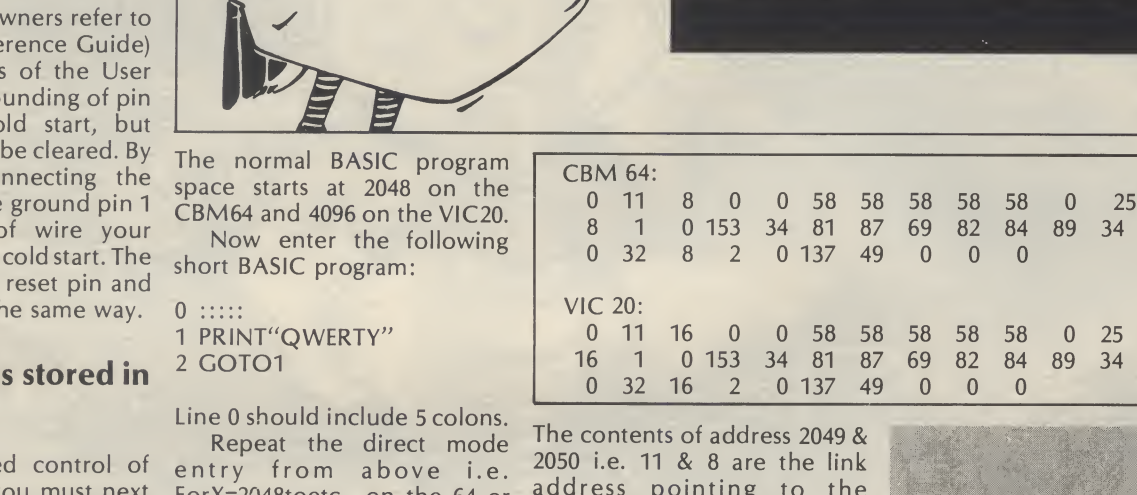

address pointing to the beginning of the second line in BASIC i.e. 2059 (8★256+11). The contents of address 2051 & 2052 store the first line no. i.e. 0. Similarly the contents of 4097 & 4098 are the link address pointers on the VIC20.

Now perform a reset or NEW or SYS64738 & memory becom

 $CBI$ <sub>0</sub>

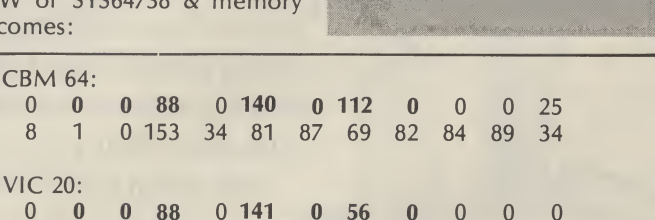

Those date items in bold are the only changes in this part of memory.

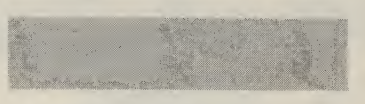

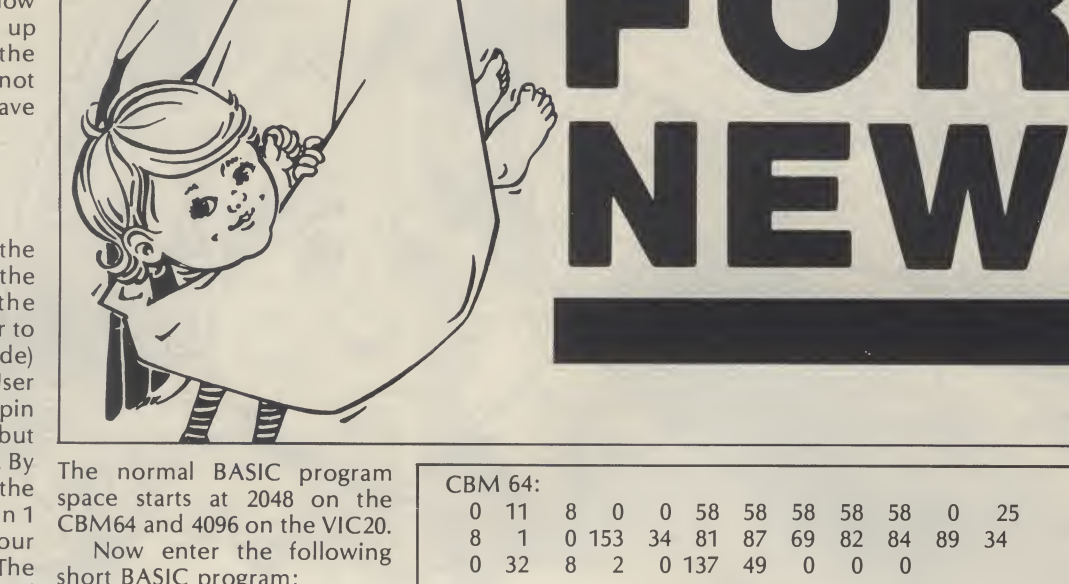

ForX=2048toetc.. on the 64 or ForX=X4096 on the VIC20. Now memory consists of:

You will get on the 64:

CBM 64:

VIC 20:

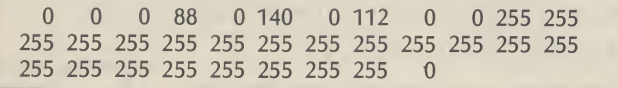

FOR X = 2048 TO 2081 : PRINT PEEK (X);: NEXT

FOR  $X = 4096$  TO 4129 : PRINT PEEK  $(X)$ ; : NEXT

& the VIC20:

24

0 0 0 88 0 141 74 158 etc. 0 56 0 0 224 43

To recover your listing enter in direct mode again:

## **CBM 64:**

POKE 2049, 11:POKE 2050, 8:POKE2051, 0:POKE2053, 58 POKE2054, 58: POKE2055, 58: POKE2056, 58: POKE2057, 58

## **VIC 20:**

POKE4097, 11:POKE4098, 16:POKE4099, 0:POKE4101, 58: POKE4102, 58: POKE4103, 58: POKE4104, 58: POKE4105, 58

The program will now LIST; try it. Do not try a RUN, or try to alter the listing at this stage.

It helps to know the first line number. If you are not sure assume it was 0 and you will just corrupt your first line.

The other alterations that occurred in memory when you RESET were to the pointers in address 45 to 50 which are listed below for comparison:

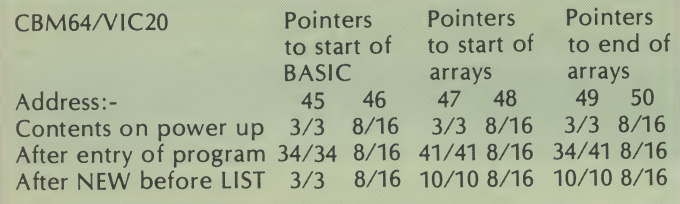

To get your program to run or to be able to alter it in some way address 45 to 50 now have to be calculated & reestablished. You won't<br>normally have the benefit of the list above. This is achieved by entering a second program in memory.

## Paging to enter a second program.

You first need to protect your first program by changing the pointers to start of BASIC:

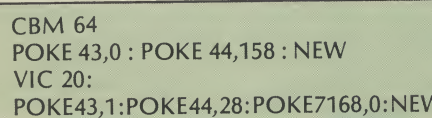

This will now allow you to enter the following short program; SAVE it before you RUN it:

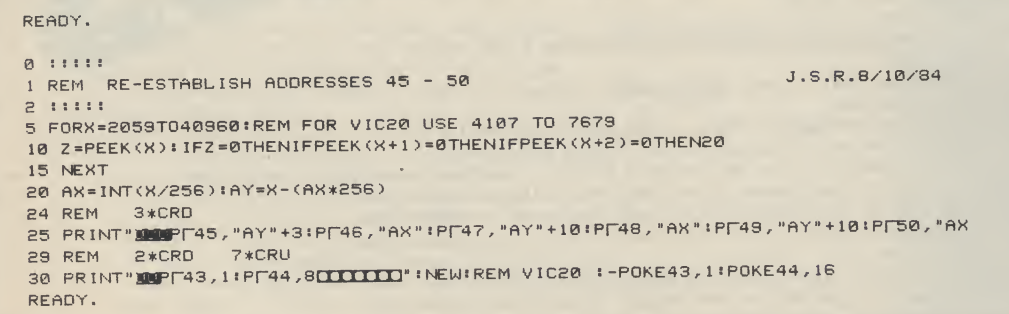

CCCCCCCC

Hit RETURN over the lines printed by the above program. Your original crashed or newed program will now run. However, you ought first to correct it, if it crashed before. This method of OLDing a BASIC program without resorting to machine code will work with any BASIC program. It has the added advantage of not needing to be in memory prior to a crash or NEW.

25

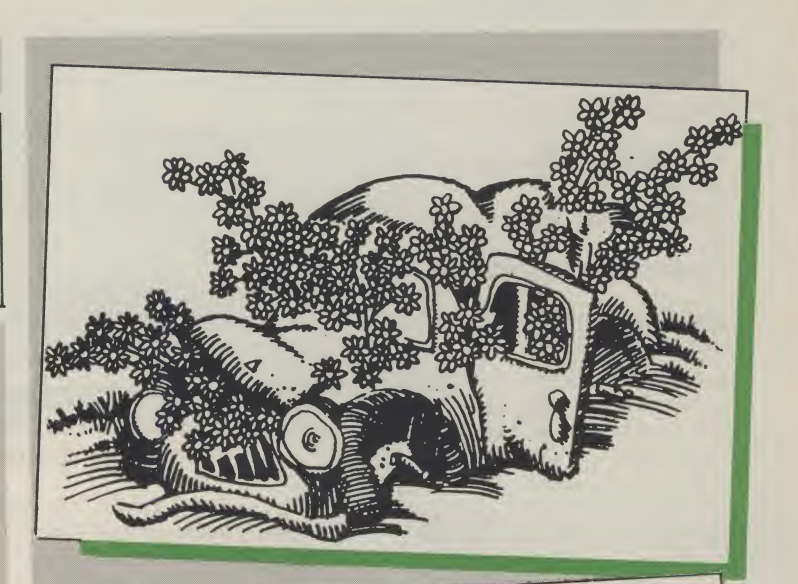

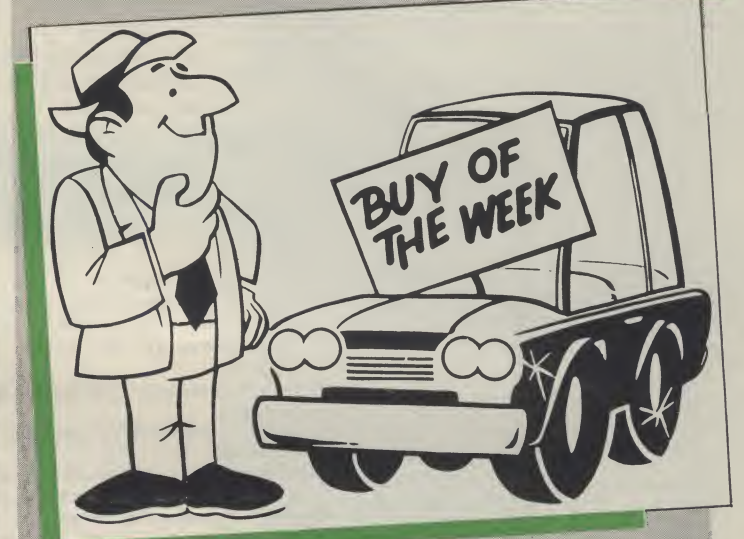

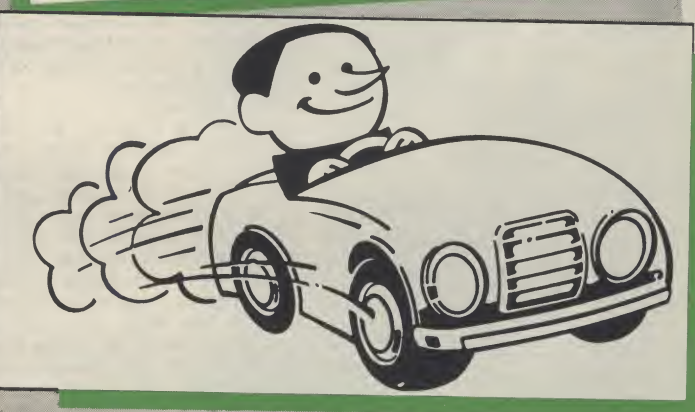

## **Vic and 64 Utility**

The forest is a dark and won't take those new style foreboding place in this adventure by S W Lucas. But you must rescue your friends...

MANY MONTHS AGO, YOUR lifelong friend, Albert, set out to rescue the Prince of Cenra who has been captured by the evil Witch and is reputed to have been turned into a poor little frog. Albert has never returned and you must set out to find him and in the process you must also find four items of treasure which were stolen from your land by the evil Witch.

This is <sup>a</sup> traditional adventure game in which you give the computer instructions in the form of two word sentences such as GET LAMP etc. If you want to move north, south, east or west, you only need to enter the first letter of the direction you wish to go in.

Here is a list of some of the words understood:-

GET,TAKE,GRAB,PRAY,HELP, DROP,LEAVE,PULL,KILL, SWIM,SHOOT,ATTACK,N,S, E,W,LOOK,EXAMINE,INVENT-ORY,USE, THROW,RUB,PUSH

## **Hints**

26

The fun of playing an adventure comes from solving the game for yourself, but if you are really stuck, the following hints might just help. 1. If you get stuck in a spinning space time vortex, you may as well just give up. 2. Little girls are very fond of chocolates 3. Pawnbrokers like gold! 4. A beanstalk grows better if planted in a good spot and given some food! 5. Medicine will come in useful for a sick person

6. Prayer is usual in sacred places

7. Balrogs don't like anything thrown at them, especially stakes

8. Those mushrooms may be toadstools and I've heard that Orcs are very fond of mushrooms. 9. You will need the right sort

of money for the barman, he

pound coins, but a vending machine might. 10. The old man doesn't look very human to me! 11. You'll need some oil for a rusty lock 12. The dwarf is very fond of a nip or two 13. Hobgoblins are frightened of dwarves, especially if they are carrying an axe.

Line Explanation 40 sets border and paper colour to wh 50-70 titles 75-83 READ DATA into arrays 100-1140 main control loop<br>100-160 describe directions 100-160 describe directions<br>170-220 describe objects describe objects 230-240 input action 250-1140 call routine for movement scoring  $\epsilon$  1150-2100 routines for get/drop.score.pray etc 1150-2100 routines for get/drop,score,pray etc

data for game

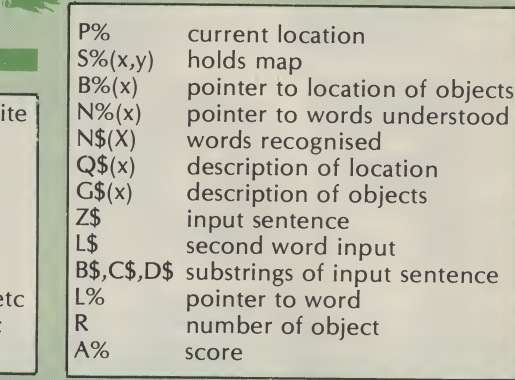

Program Listing

READY. 10 REM \*\* THE FOREST OF EVIL \*\* 20 REM \*\* AN ADVENTURE GAME FOR THE COMMODORE 64 \*\* 30 REM \*\* BY S.W. LUCAS OCTOBER 1984 \*\* 40 POKE 53280, 1: POKE 53281, 1 49 REM RED 50 PRINTCHR\*<147>;TAB<10) ; "3THE FOREST OF EVIL" 59 REM BLU 60 PRINTSPRINTSPRINT" TAN ADVENTURE GAME FOR THE COMMODORE 64" 69 REM PUR 70 PRINTIPRINTIPRINTIPRINT" C> STEVE W. LUCAS OCTOBER 1984" 75 DIM Q\*<50) ,G\$<50) ,S>C<50,4 ) ,V\*<5 <sup>&</sup>gt; ,BX<70) ,NX<70> ,N\*<70> ,X\*<70> 76 ZS»1 <sup>s</sup> XXY.=0 <sup>s</sup> PX=3 : My.=0 80 RESTORE SFOR X=1 TO 46 FOR Y=1 TO 4 SREAD SX(X, Y) INEXT YSREAD Q\$(X) INEXT X 81 FOR X=1 TO 37:READ G\$(X), B%(X) :NEXT X 82 FOR X=1 TO 53 READ N\$(X), N%(X) INEXT X 83 FOR X=1 TO 61: READ X\*(X) INEXT X 90 PRINTCHR\$(147) 99 REM RED BLU  $100$  PRINT" $\blacksquare$  I AM  $s - \blacksquare$ " : PRINTQ $*(P \times s)$ sa\*="" 110 GOSUB 1000: IF SX(PX, 1) >0 THEN A#="NORTH" 120 IF SX<PX,2)>0 AND LEN<A\*>>0 THEN A\*=A\*+",SOUTH" 125 IF S%<P%,2>>0 AND LEN<AS>=0 THEN A\*="SOUTH" 130 IF S%(P%,3))0 AND LEN(A\$))0 THEN A\$=A\$+",EAST" 135 IF S%(P%,3))0 AND LEN(A\*)=0 THEN A\*="EAST" 140 IF SX<PX,4>>0 AND LEN<A\*>>0 THEN A\*=A\*+" ,WEST" 145 IF S%(P%,4)>0 AND LEN(A\$)=0 THEN A\$≡"WEST"<br>150 IF A%=6 THEN GOTO 11090 159 REM PUR BLU 160 PRINT:PRINT "I I CAN GOST" I PRINTAS 170 IF P%=22 AND S%(22,3)=0 THEN PRINTX\$(55) BG 180 E=0:FOR T=1 TO 37 185 PP%=0: IF B%(T)=P% THEN PP%=1 190 IF PPy.= l THEN 210 200 NEXT TIGOTO 230 209 REM CYN 210 IF E=0 THEN PRINT : PRINT "NTHAT LOOKS LIKE :-\* 219 REM BLU 220 PRINT"2";G\$(T):E=E+1:GOTO 200 229 REM GRN BLU 230 PRINT PRINT"MUHAT SHALL I DO NOW 2" J . INPUT ZS 240 B\$=LEFT\$(2\$,2):C\$=LEFT\$(2\$,3):D\$=LEFT\$(2\$,4) 250 PRINTCHR\$(147) IF B\$="N" AND SX(PX, 1))0 THEN PX=SX(PX, 1) 160TO 100 260 IF B\$="E" AND SX(PX,3))0 THEN PX=SX(PX,3) SGOTO 100 265 IF B\*-"S" AND SX(PX,2))0 THEN PX=SX(PX,2) 100TO 100 270 IF B\$="W" AND S%(P%,4))0 THEN P%=S%(P%,4):GOTO 100 279 REM PUR BLU 280 IF B\$="SC" THEN PRINT"∰ YOU HAVE SCORED "JA%J" OUT OF 6 Q"'6OTO 100<br>290 IF B\$="N" OR B\$="S" OR B\$="E" OR B\$="W" THEN PRINT"! CAN'T !":GOTO 100 300 IF BS="PU" THEN 1120

## **64 Adventure**

## **Program Listing (cont.)**

310 IF B\$="GE" OR B\$="TA" OR B\$="GR" THEN GOTO 1150 315 IF CS="SWI" THEN PRINT"I'VE NEVER LEARNT TO SWIM!":GOTO 110 320 IF B\$="FU" OR B\$="PI" THEN PRINT"HOW DARE YOU SAY THAT!":GOTO 100 324 REM BLK 325 IF C\$="HEL" THEN PRINT" I'M AS CONFUSED AS YOU ARE !":GOTO 100 330 IF B\$="DR" OR B\$="LE" THEN 1860 335 IF C#="LOO" THEN GOTO 100 340 IF C\$="PRA" THEN 1300 345 IF C\$="SHO" OR C\$="HIT" OR C\$="ATT" OR C\$="KIL"THEN 1340 350 IF C\$="EXA" THEN 1370 355 IF C\$="THR" OR C\$="CHU" THEN 1420 360 IF C\$="RUB" THEN PRINT"DON'T BE ABSURD!":GOTO 100 365 IF C#="INV" THEN 1490 370 IF C\$="USE" THEN 1440 IF C\$="QUI" THEN PRINT"YOU QUIT" : END 375 380 PRINT"I'M AFRAID I DON'T UNDERSTAND YOU" : GOTO 100 1000 AX=0: IF BX(6)=2 THEN AX=AX+1 1010 IF B%(1)=2 THEN A%=A%+1 1020 IF BX(8)=2 THEN AX=AX+1 1030 IF B%(9)=2 THEN A%=A%+1 1040 IF BX(10)=2 THEN AX=AX+1 1050 IF B%(15)=2 THEN A%=A%+1 1060 RETURN 1075 IF PX=16 AND R=31 THEN PRINTX\$(4):GOTO 100 1080 IF PX=20 AND R=52 THEN PRINT"IT'S FASTENED TO A BOX OVERHEAD"(GOTO 100 1085 IF PX=27 AND R=32 THEN PRINTX\$(5):GOTO 100 1090 IF PX=10 AND R=34 THEN PRINTX\$(7):GOTO 100 1095 IF PX=37 AND(R=4 OR R=3) AND XXX()1 THEN PRINTX\$(52):GOTO 100 1100 IF PX=37 AND(R=4 OR R=3) AND XXX=1 THEN PRINT"SHE SMILES AS SHE EATS" 1105 IF PX=42 AND R=33 THEN PRINTX\$(6):GOTO 100 1110 IF PX=25 AND(R=35 OR R=36)THEN PRINTX\$(8):GOTO 100 1115 IF PX=14 AND(R=1 OR R=2)AND BX(2)=-1 THEN1810 1120 IF PX=20 AND R=52 THEN PRINT"I FLUSH THE TOILET!" 1130 IF PX()20 THEN PRINT "PULL WHAT ?" 1140 GOTO 100 1150 GOSUB 2000: IF L\$="PLANT" THEN PRINT"SORRY!":GOTO 100 1155 IF LX<>1 THEN GOTO 100 1160 EX=0:FOR H=1 TO 37: IF BX(H)=PX AND BX(NX(R))=PX THEN EX=1 1165 NEXT: IF EX=0 THEN GOTO 100 1170 IF PX=12 AND R=30 THEN PRINTX\$(3):GOTO 100 1175 IF PX=45 AND (R=37 OR R=38) THEN PRINTX\$(45):60TO 100 1180 IF PX=34 AND R=39 THEN PRINTX\$(46):60TO 100 1185 IF PX=21 AND (R=44 OR R=45) THEN PRINTX \$(49):60TO 100 1190 IF PX=14 AND (R=1 OR R=2) AND BX(1)()14 THEN PRINTX\$(17):GOTO 100 1195 IF PX=13 AND R=19 AND BX(13)()13 THEN PRINTX\$(19):GOTO 100 1200 IF PX=13 AND R=18 AND BX(13)()13 THEN PRINTX\$(10):GOTO 100 1205 IF PX=9 AND (R=6 OR R=7) AND BX(3)=9 THEN 1810 1210 IF PX=9 AND (R=6 OR R=7) AND BX(13)=9 THEN PRINTX\$(21):GOTO 100 1215 IF PX=9 AND (R=6 OR R=7) AND BX(13)()9 THEN PRINTX\*(36):GOTO 100 1220 IF PX=29 AND B%(4)()29 THEN PRINTX\$(54):GOTO 100 1225 IF PX=28 AND (R=15 OR R=16) AND BX(11)()28 THEN PRINTX\$(56):60TO 100 1230 IF PX=28 AND (R=15 OR R=16) AND BX(11)=28 THEN G\$(10)=X\$(57):BX(11)=-1 1240 GOTO 1810 1299 REM BLK 1300 IF PX()27 THEN PRINT" THAT FEELS BETTER...BUT NOTHING HAPPENS":GOTO 100 1310 S%(27,2)=39: S%(27,3)=28: G\$(22)=X\$(58) 1319 REM PHR 1320 PRINT" THAT'S ABSOLUTELY AMAZING. THE ALTAR HAS SLID ASIDE \*: GOTO 100 1340 IF P%=10 AND B%(7)=0 THEN PRINTX\$(27):S%(10.3)=5:G\$(24)=X\$(28):GOTO 100 1345 IF PX=29 AND MX=0 THEN PRINTX\$(29):GOTO 100 1350 IF BX(7)()0 THEN PRINT"I DON'T HAVE ANY WEAPON!" IGOTO 100 1355 PRINTX\$(30):GOTO 100 1370 GOSUB 2000: IFBX(8)=0ANDR=12 THEN PRINTX\$(34):GOT0100 1375 IFP%=12AND(R=270RR=26)THENPRINTX\$(40):GOTO 100 1380 IF PX=25AND(R=350RR=36)THEN PRINTX\$(59) 1385 IFR=15ANDB%(15)=0THENPRINTX\$(22):GOT0100 1390 IF PX=24 THEN PRINTX\$(37):GOTO 100 1395 IF PX=39ANDR=21THENPRINTX\$(41):GOT0100 1400 IF(R=10RR=2)ANDP%=14 THEN PRINTX\$(42)1GOTO 100 1405 IF (R=480RR=47)ANDB%(33)=0 THEN PRINTX\$(23) 1GOTO 100 1410 IF(R=220RR=23)ANDB%(15)=0 THEN PRINTX\$(22):GOTO 100 1415 PRINTX\$(35):GOTO 100

**▗▄▌▄▌▄▌▄▌▄▌▄▌▄▌▄▌▄▌▃▌▃▐▗▟▗** 

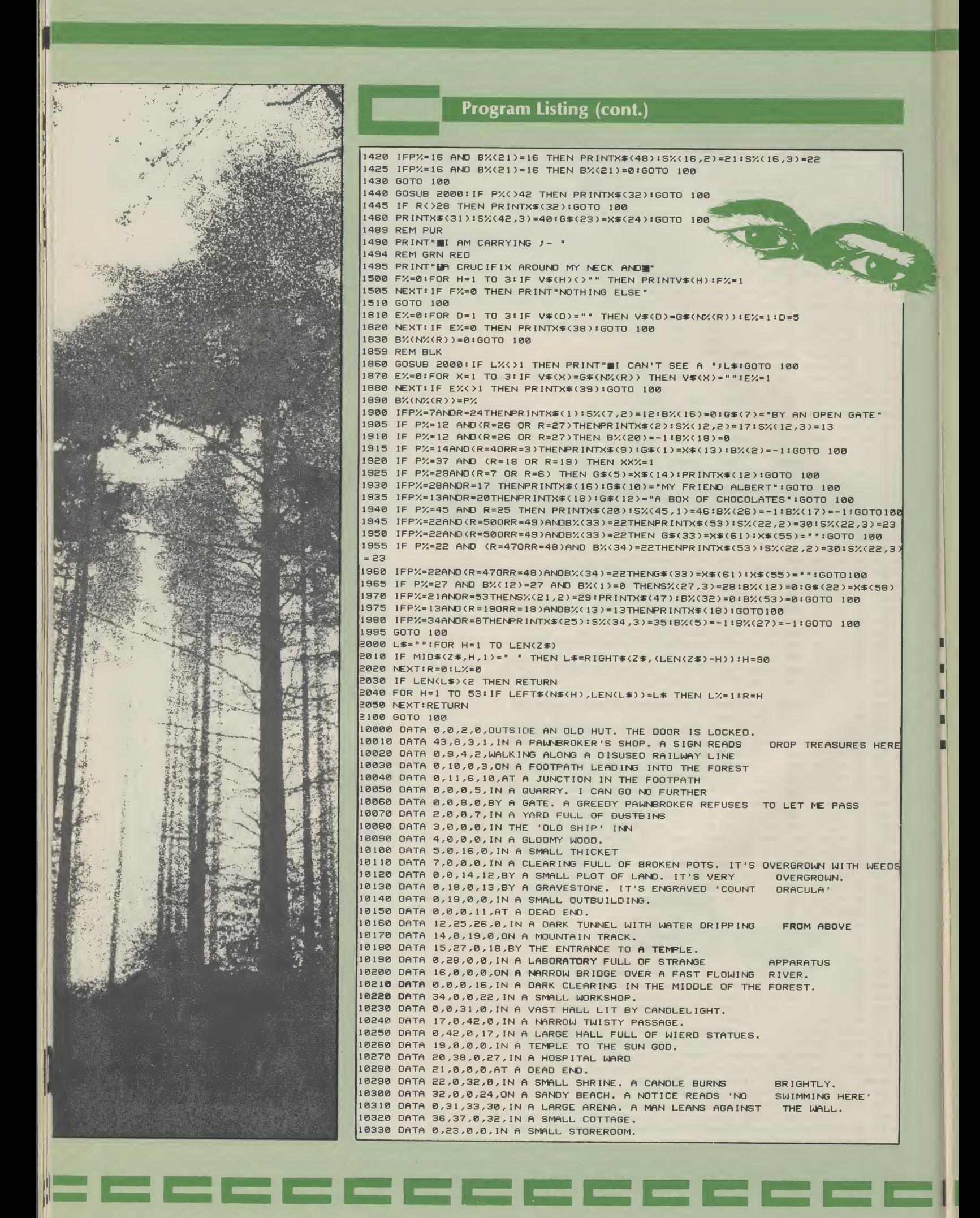

**64 Adventure** 

## Program Listing (cont.)

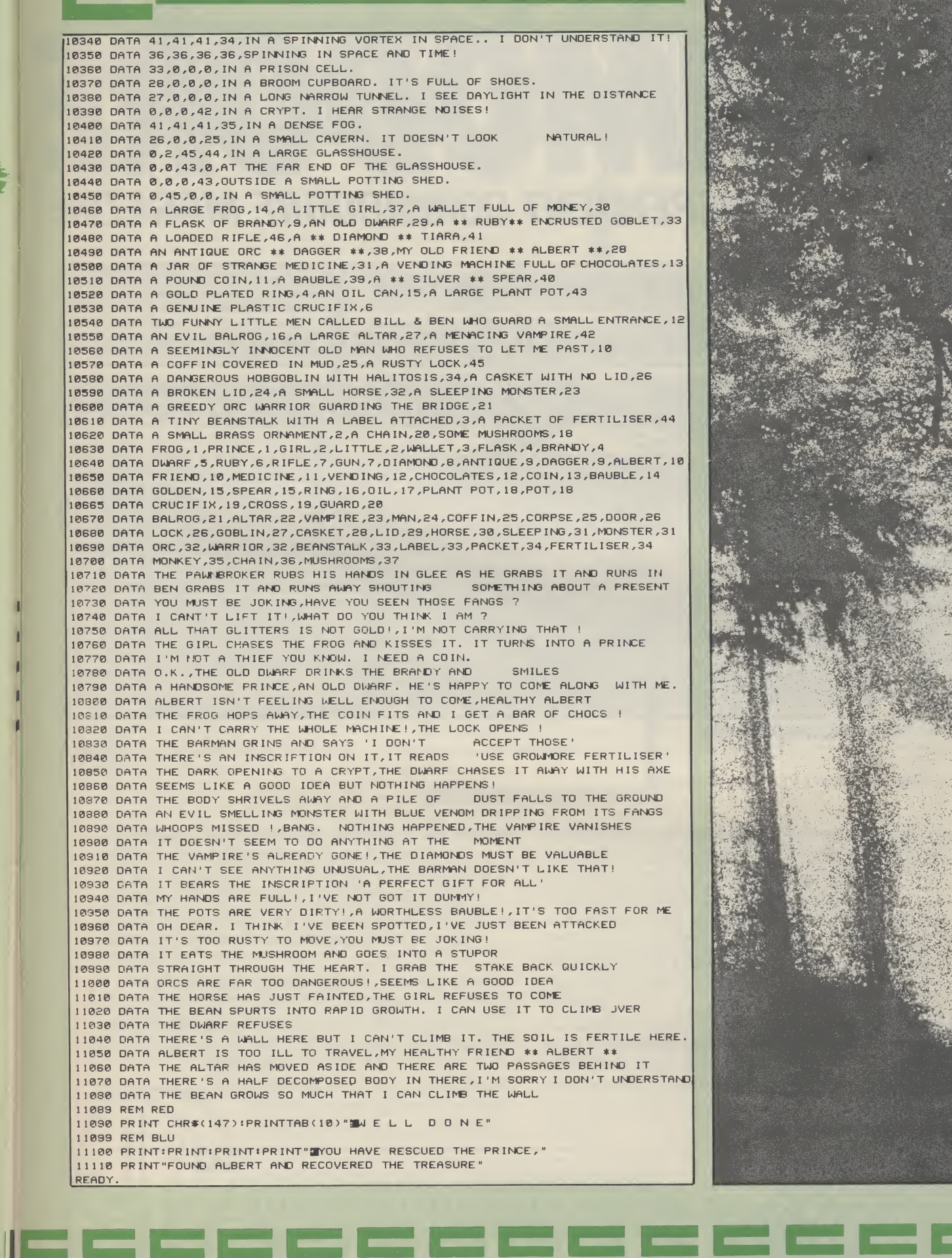

## Submissions<br>DDORE MAGAZIN<br>GRAMS?<br>ED THEM TO US? loure Submissions YOUR BEST INDEPENDENT COMMODORE MAGAZINE

## SO YOU OWN A COMMODORE?

## SO YOU'VE WRITTEN SOME PROGRAMS?

## SO WHY HAVEN'T YOU SUBMITTED THEM TO US?

Your Commodore is always on the lookout for new publication, it will be returned to you. material for publication and we know that there are thousands of intelligent, literate, innovative and but you have very firm opinions about the world of creative Commodore owners out there, so why don't we get together?

If you have written an exhilirating game or an invaluable utility on your Commodore micro, share your talents with us and our readers by submitting your efforts and the form to the address below. All articles should be documented and type-written and should be accompanied by a printout of the program as well as a copy of the program on cassette or disc. All material should be original; if it is not chosen for London WIR 3AB

You may not have written any software yourself, Commodore and all their attendant industries and products. Then put your opinions on paper and post them to us, again at the address below — you never know, you might even get paid for airing your views! All submissions should be sent to: The Editor Your Commodore

Argus Specialist Publications Limited No <sup>1</sup> Golden Square

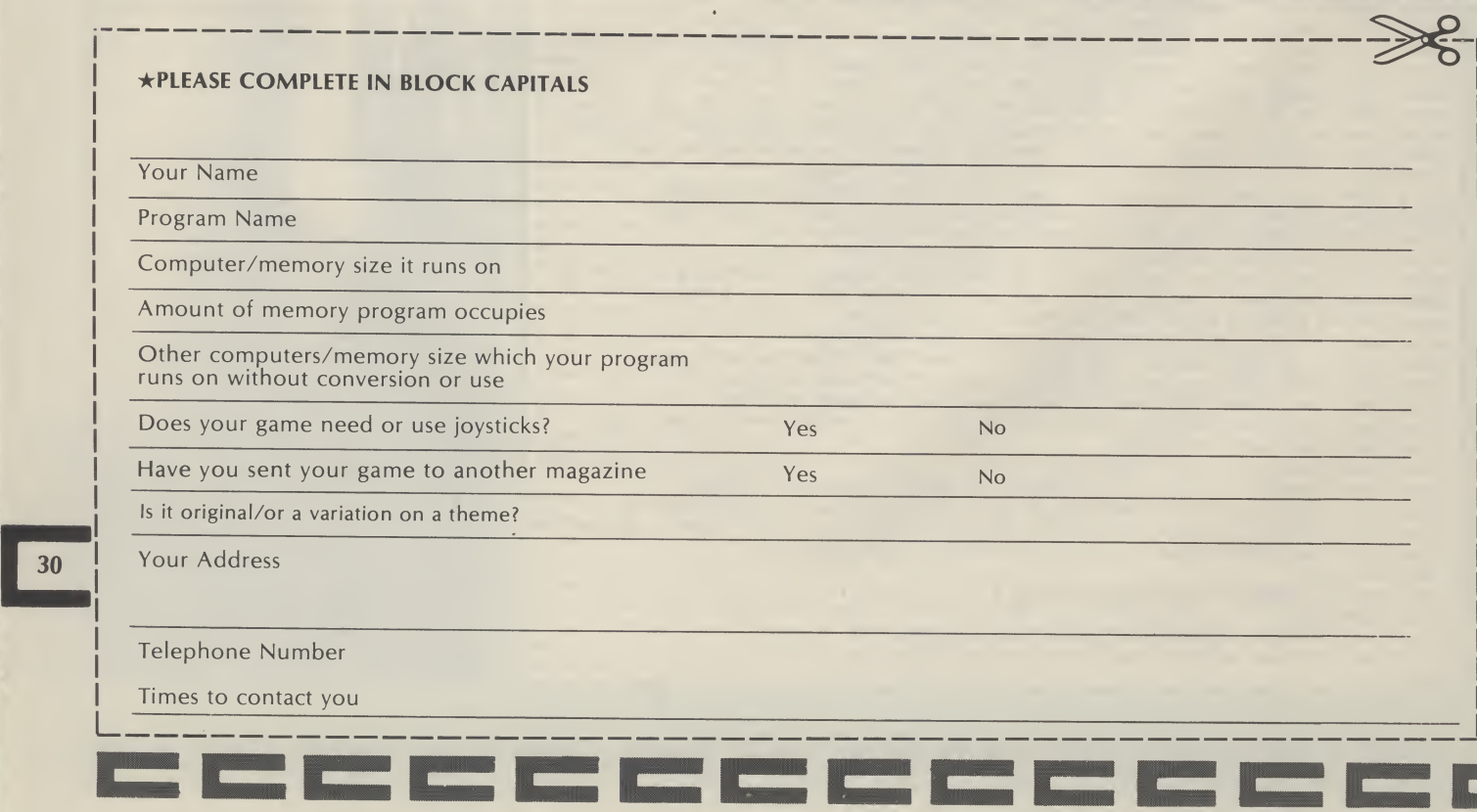

## VIZASTAR. THE INFORMATION PROCESSOR Spreadsheet

selection of facilities **The high resolution grid pattern** framesthe worksheet giving an easy-to read display.

One word menu lines for easy

A 1000 Row by 64 Column wide worksheet with large memory capacity and efficient usage. Extensive use of 'Windows' allows you to view one part of the worksheet while working on another.

Add or remove items from your records without having to reconstruct your existing information records.

easy reporting.

information records.

**Extract from your information files** and include them into the worksheet for fast, powerful calculations and

Instant, on-screen design of your

Records up to 1,000 characters long with each item up to 250 characters.

> Supports virtually any printer -CBM, EPSON, JUKI, BROTHER, OLIVETTI and many others. <sup>I</sup> Parallel printers require ONLY a low-cost cable.

> > $\blacksquare$  Include information directly into the Worksheet from VizaWrite and almost any other system. <sup>I</sup> Simultaneous display ofwork sheet and line or bar graphs.

<sup>I</sup> Worksheet manipulation lets you Search, Sort, Copy, Move, Delete and Insert by row, column or a

of maths functions.

Advanced spreadsheet features include individually variable column <sup>|</sup> widths, protected cells, a programming facility plus a wide range

**BRAN** 

**FREE** 

range.  $\blacksquare$  Text editing facilities for letters, invoices, report headings etc.

aids to your business or home office.

A fast and easy-to-use package - VizaStar is a comprehensive information processorthat includes an electronic worksheet, information filing system and simultaneous on-screen graphics.

VizaStar has been designed to incorporate the very latest in user-friendliness-so now you can handle your all-important information in many new ways and in a quick and effective

manner.

The information filing capabilities ofVizaStar enable you to store your information onto disk in

VizaStar integratesthree important electronic an ordered and instantly retrievable form. This meansthat you can quickly pick out individual or entire groups ofrelated information to create lists, statements, labels orreports.

VizaStar isthe ONLY program ofits kind on the Commodore 64. Completely consistent with the VizaWrite word processor, VizaStar provides a totally comprehensive office system. **STERES** 

VizaStar costsjust £99.95 (incl. VAT) from your computer dealer and selected stores. Please write for more details and the name and address ofyour nearest dealer.

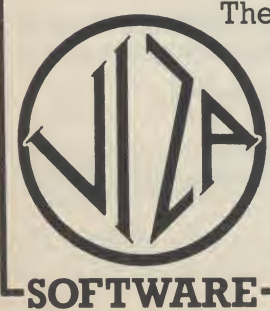

VIZA SOFTWARE, 9 MANSION ROW, BROMPTON, GILLINGHAM, KENT ME7 5SE TEL: MEDWAY (0634) 813780

Dealer enquiries welcome.

## COMMODORE 64 FAST LOADERS TAPE TO DISK

## R. B. S. (RAPID BACKUP SYSTEM)

A NEW GENERATION conversion utility, developed from the acclaimed Hypersave-64, R.B.S. converts virtually all your long loading cassette programs to TURBO-LOAD, faster than the CBM disk drive. Multi-part and autorun programs are handled with ease. Converted programs load independently. No additional hardware, no Pokes, no SYS calls, no user knowledge required. Load "The Hobbit" in 120 seconds. Tornado, Lightning load, Fastback now obsolete. R.B.S. will convert more programs than any competing utility. Cassette £7.50p.

## HYPERSAVE - 64

Retaining the flexibility which the Programmer demands, Hypersave leaves you in control. 8 additional Basic commands. Save, load, verify up to 48K continuous RAM at HYPERSPEED with full error checking. Converted Programs reload independently.<br>Autorun facility. Hypersave also allows a small number of fast<br>loading programs to be converted to Hyperload.**C assette £7.50** 

## BACKUP - DELUXE

The most powerful security backup utility on the market, an unbeatable price. For all standard rate programs. All program sections load and save continuously. Incorporates a sophisticated header reader. Versatile and user friendly. Cassette £4.50

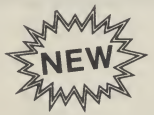

## DISKUS <sup>I</sup>

Introducing the new market leader. This is the simplest to use and most efficient tape to disk transfer utility yet devised. No program<br>rewriting is required and transferred programs will automatically<br>run when loaded. \*For single, multi, and autorun programs.<br>\*Automatic filename handling

## PRO - SPRITE

Library, Editor, Animator for single and multicolour sprites. Joystick<br>control. Packed with features. Menu driven. 100% machine code.<br>Complete with your first sprite library. Cassette £7.50

DISKUS 1 is £9.99 SPECIAL DISCOUNT: any two of the remainder just £9.99. All four only £19.99. Free secrets! I/O guide with every order.

Fast despatch guaranteed. Cheque/P.O. or S.A.E. to:

DOSOFT 2 Oakmoor Avenue, Blackpool FY2 0EE.

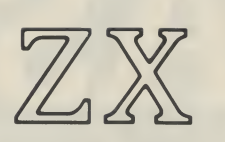

SPECTRUM

## SIMULATOR FOR THE commodore 64 <sup>+</sup>

ONLY £14 - 95 !

IF YOU HAVE A COMMODORE-64 MICROCOMPUTER, THIS BRILLIANT PROGRAM WILL ALLOW YOU TO USE VIRTUALLY ANY SPECTRUM BASIC PROGRAMS WITHOUT MODIFICATION !

Just think of it ! - your programmes will think you really have a Spectrum ! Because your 64 has a proper keyboard plus RS232, disk-handling, and serial port facilities, we are throwing in a lot of features of ZX-lnterface-1 \* as well.

WHY YOU SHOULD GET A SPECTRUM SIMULATOR

- ! You can type in (virtually) all these Spectrum listings from magazines, as well as those for the 64.
- ! It's an incredibly cheap way to get all the facilities of another computer.
- ! And if you're upgrading from Spectrum to 64, your old programs don't all become obsolete.
- ! Spectrum Basic is in many ways easier and more powerful than Commodore Basic. Why not compare them for yourself ?

FULL TECHNICAL DETAILS AVAILABLE FREE \* Trademarks of Sinclair Research Ltd + Trademark of Commodore Business Machines Ltd.

ZX-SPECTRUM SIMULATOR

FOR SPEEDY MAIL ORDER SERVICE, SEND CHEQUE/P.O. FOR £14.95 (Access/Visa accepted)

WHITBY COMPUTERS LTD 7. CHUBB HILL ROAD, WHITBY, N.YORKS,<br>YO21.1JU Tel: 0947-604966 Tel: 0947-604966

## 64 Utility

Do you own a disc drive? If so use this

program from M. C.

## Hart to sort your

## directory.

Then prints it out 'straight' and modore machine. I have also<br>also after an alphabetical sort. disc drive and it worked all<br>The program was developed region of the on a Commodore 64 with a soft and the on a Commodore 64 wi THIS PROGRAM READS THE

modore machine. I have also a sub-routine which can be (a) POKE 43, PEEK (45)-2:<br>tested it on a PET 4032 plus 3040 appended to programs already POKE 44, PEEK(46)<br>disc drive and it worked all in memory. For a Commodore (b)

自

## **Program Listing**

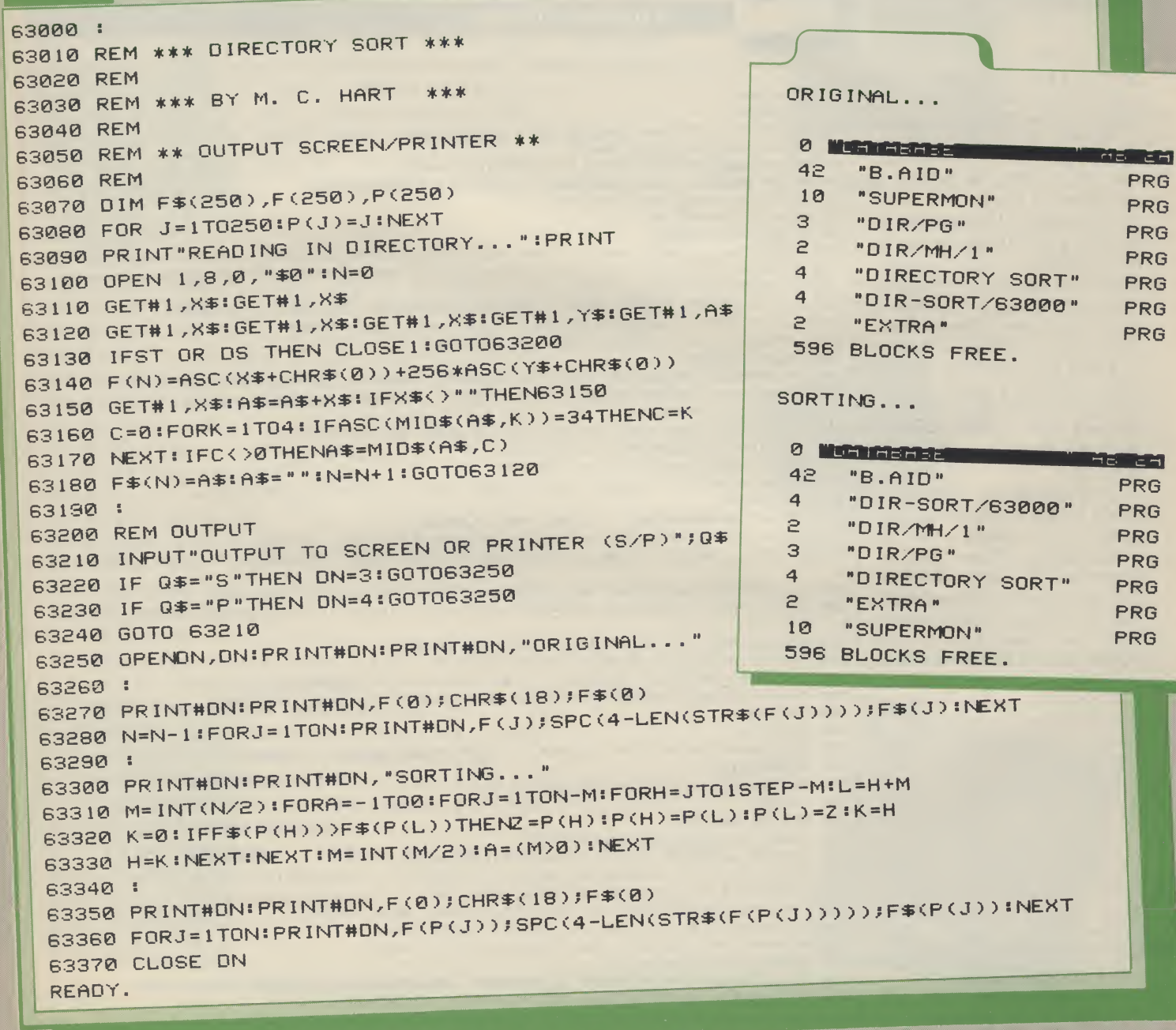

## **ALL**

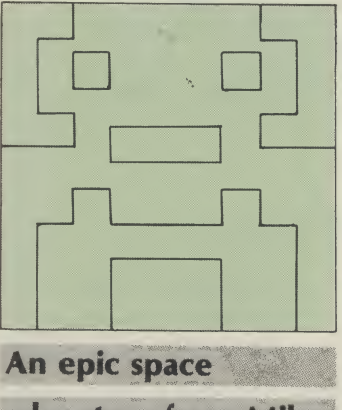

adventure from Mike Roberts in which the safety of earth itself is at stake!

GREEN THINGS FROM OUTER space is a game of extreme skill and mind bending strategy play it if you dare!

Green Things from Outer Space runs on a C16 and will run on a Plus/4 with no modification at all.

The object of the game is to stop the green things getting to the bottom of the screen. There are two green things on the screen at any one time and your laser base at the bottom. The screen is 24 shades of blue

— going from dark at the top (near space) to a bright blue at the bottom. Your ship is moved left and right by the Z and <sup>X</sup> keys, the laser blast is fired by the ? key.

The program contains UDGs in text mode to increase speed and reduce memory consumption. There are no commands to access these in the very comprehensive BASIC that the C16 and Plus/4 comes with. So I have had to use POKEs. Doing this on a C16 is very awkward as you have to look after the memory banking and set pointers and the area of memory. Astute programmers will understand what <sup>I</sup> am doing; everyone else will have to wait until the techniques become better known.

If you break out of the program, or create an error the screen may collapse — you will know what it is when it happens. If you want to get back to normal press stop/reset and <sup>X</sup> as normal.

**B** 

All other instructions are contained in the program.

# **FROM OUTER SPACE**

Program Listing

ECCCCCCCCCCC

10 TRAP 920 20 GOSUB490 30 COLOR1, 2, 5: COLOR4, 2, 0: COLOR0, 2, 0: GOSUB600 40 DO:GETA\$:LOOP UNTIL A\$= 50 PRINT"INNINPUT EVILNESS (1-9,1=VILE,9=EASY)": 60 PRINT"UPRESS ANY OTHER KEY FOR REALLY VILE"; 70 GETKEYLS:IFVALCLS)>9THEN70 80 IFVAL(L\$)=0THENFL=1 90 SC=3072 : GOSUB870 100 GOSUB350:FOR I=SC+960TOSC+1000:POKE I,32:NEXT:H VAL<LS>+1:Y=SC+920:RV=128 110 Y1=29+RV:Y2=30+RV:Y3=31+RV:T=SC+81:R1=SC+957:L1 Y: R=23:0=12:F =55:C= 32:P <sup>=</sup> 198 120 SC =3072:AL=27 +RV:LZ =28+RV 130 <sup>A</sup> <sup>1</sup> <sup>=</sup> INTCRNDCTI> \*38+T>:A2=INTCRND(TI)\*38+T>:B1 <sup>=</sup> INT<RND <TI)\*3 <sup>+</sup> 39) B2=INT<RND(TI>\*3+39>:POKEY,Yl:POKEY+l,Y2:POKEY+2,Y3 140 L=PEEK <P): IFL<>FANDL<>RANDL< >OTHEN190 150 IFL=FTHEN280 160 IFL=RANDY<R1THENPOKEY,C:Y=Y+1:POKEY,Yls POKEY+1,Y2:POKEY+2,Y3:GOTO 190 170 IFL=OANDY>L1THENP0KEY+2,C:Y=Y-1:POKEY,Y1:POKEY+1,Y2:POKEY+2,Y3 180 G=G+1: IFG >HTHENG=1 190 200 0NGG0T0210,220,150,150,150,150,150,150,150,150, 150 2 10 <sup>A</sup> =A1:B=B1:GOSUB230:A 1=A:GOTO 150 220 <sup>A</sup> =A2:B=B2:GOSUB230:A2=A:GOTO 150 230 A=A +B:SP-PEEK <A): IFSP=CORSP=ALTHENPOKEA-B,C:POKEA,AL:RETURN 240 GOSUB490 250 PRINT" WELLESLEELIHE ALIENS HAVE LANDED." 260 PRINT"NYOU ZAPPED";S; "GREENIES ON EVILNESS";H-1 270 PRINT" MANUPRESS GIFRETURNS FOR ANOTHER GAME " : DO : LOOP UNTIL PEEK (198) = 1 : RU N 280 M=Y-39:FOR I=MTOTSTEP-40: IFPEEKCI> =CTHENPOKEI,LZ:NEXT:GOTO320 290 S=S+1:POKE I,42+RV: IF I=A1THENA1 <sup>=</sup> INT(RND CTI>\*38+T> <sup>s</sup> B1 <sup>=</sup> INT<RND(TI>\*3+39>:G0T031 5 310 A2 =INT<RND <sup>&</sup>lt; TI)\*38+T>:B2=INT(RND<TI>\*3+39> 315 IFS=25THEN970 320 J=I\* FOR I=MTOJSTEP-40:POKE I,C:NEXT:G=G+1: IFG >2THENG=1 330 IFFL=1THENB1 <sup>=</sup> INT<RND<TI>\*3+39>:B2 =INT<RND <TI>\*3 <sup>+</sup> 39):GOTO200 340 GOTO200 350 DIMC%<2) 355 RESTORE4 70 : PR <sup>I</sup> NT "»J" \* :C0L0R4,1 ,3 : FOR <sup>I</sup> =0TO2 : READCXC <sup>I</sup> <sup>&</sup>gt; :NEXT 360 FORSH =0TO7 370 FORLV=0TO2:CL=C'/.<LV> : COLOR <sup>1</sup> ,CL ,SH 380 PRINT"  $n_{\rm d}$ 390 NEXTLV:NEXTSH 400 COLOR 1,1,5:COLOR©,6,5:RETURN 410 DATA60,90,90,42,126,219,129,153:REM ALIEN 420 DATA8,8,8,8,8,8,8,8:REM LASER 430 DATA0,0,0,3,31,63,127,255:REM BASE LEFT 440 DATA 102,23 1,255,255,255,255,255,255:REM BASE CENTRE 450 DATA©,0,0,192,248,252,254,255 <sup>s</sup> REM BASE RIGHT 460 DATA255,255,255,255,255,255,255,255:REM BLANK 470 DATA7,15,14:COLO <U)RS 480 P0KE65298,192:P0KES5299,60 - RETURN: P0KE65286,PEEK <65286 >0R64:RETURN 490 P0KE65298,196:P0KE65299,208:P0KE65286,27:RETURN

**Program Listing (cont.)** PRESS HERETURNER THREE TIMES." 500 COLOR0,5,6:COLOR4,5,6:PRINT" 510 FORI=0T02 520 DO:LOOP UNTIL PEEK(198)=1 530 DO:LOOP UNTIL PEEK(198)(>1 540 PRINTI+1 550 NEXT:COLOR1,2,2:COLOR0,2,2:COLOR4,2,2 560 PRINT"WELLOWED D000 D200 30000" 570 PRINT"XN" +PRINT"GF590M" ; 580 MONITOR 590 COLOR1, 2, 5: RETURN 600 PRINT"W#WTHE VILE GREEN THINGS FROM OUTER SPACE";:COLOR1,2,5:PRINT"\*" 610 PRINT" WORD IN THIS GAME OF SKILL AND STRATEGY THE" 620 PRINT"PLAYER MUST BLAST TO BITS ALL OF THE" 630 PRINT"VILE GREEN ALIENS THAT ARE OUT TO GET" 640 PRINT"DEAR OLD MOTHER EARTH." 650 PRINT" THIS GAME CONCEPT IS TOTALLY ORIGINAL" 660 PRINT" (WHO WOULD THINK OF A GAME WHERE YOU" 670 PRINT"HAVE TO SHOOT GREEN ALIENS?)" 680 PRINT"BUT IF ANY OTHER READER HAS" 690 PRINT"SEEN A GAME WHERE YOU HAVE TO BLAST" 700 PRINT"ALIENS OUT OF THE SKY PLEASE LET US KNOW"; MODIO PRESS M" :: COLOR1, 3, 5: PRINT "RETURNE TO CONTINUE" : COL 710 PRINTIPRINT"  $OR1, 2, 5$ 720 DO:LOOP UNTIL PEEK(198)=1 730 GETA\$ 740 PRINT"N NE VILE GREEN THINGS FROM OUTER SPACE" : : COLOR1,2,5: PRINT" \*" 750 PRINT" RAI YOU ARE THE LASER BASE AT THE BOTTOM OF THE SCREEN." 760 PRINT"THE VILE GREEN ALIENS ARE THE ALIENS" 770 PRINT"THAT ARE A VILE GREEN COLOUR." 780 PRINT" TO MOVE YOUR LASER BASE (WHICH IS ALSO" 790 PRINT"SICKLY GREEN COLOUR) YOU USE THESE" 800 PRINT"KEYS!" 810 PRINT"BE = LEFT" 820 PRINT"X = RIGHT" 830 PRINT"? = AHNIALATE THE VILE GREEN ALIENS" 840 PRINT" IF THEY GET TO THE BOTTOM THEN IT'S" 850 PRINT"HARD CHEESE AND YOU DIE IN GREAT AGONY" 860 PRINT"KILL LOTS OF THEM AND YOU GET POINTS":RETURN 870 GOSUB500:FORI=0T047:READX:POKE15360+(27\*8)+1,X:NEXT

880 GOSUB480:RETURN 890 GOSUB500

910 FORJ=0T0500:NEXT:NEXT

920 GOSUB490:PRINT ERR\$(ER)EL

930 COLOR0, 2, 7: COLOR4, 7, 5: COLOR1, 1: END 970 GOSUB490:COLOR1,3,5:COLOR0,2,2

990 PRINT" FYET AGAIN THE EARTH IS SAFE FROM THE"

<u>CEEEEEEEEEE</u>

1000 PRINT "ALIEN MENACE." PRESS ANY KEY FOR ANOTHER GAME" 1010 PRINT MODEL

1020 DO:FORI=0T07:COLOR4,7, I:NEXT

1030 GETA\$: LOOPUNTILA\$="" 1035 GETKEYA\$

1040 RUN

READY.

35

C I6 Game

Have you got the nerve and courage to attack the aliens in this great arcade game from F G Tout. The race for space is on.

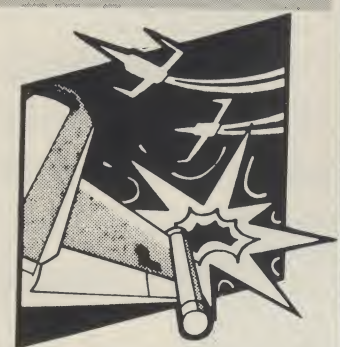

Your Mission: To invade the Scramble system.

The Enemy: There are four waves of alien forces trying to prevent you from completing your mission. Each alien destroyed scores 100 points

WARNING: Try not to waste missiles or you will not have the ammunition to fire when you want to.

Your Reward: Should you complete the mission you will receive 2000 points and an extra space ship.

You do not have to accept this mission but if you decide to, all the information you need is listed below. Good luck!

Variables

 $S1 - S9 =$  Sound V Sprite Var (53248) LJ/S :M1, A1, Q1 M/c Addresses En Enemies : Sc score : Le level R,S Joystick

## Program Information Part <sup>1</sup>

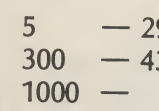

I J у. I I

36

5 — 299 Download U.D.Gs **Letters** Sprite data

## Program Information Part 2

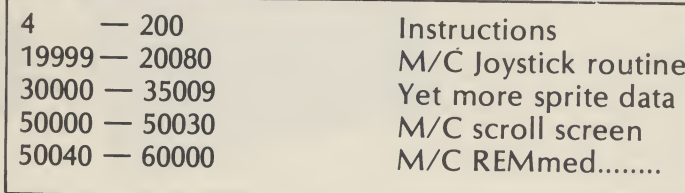

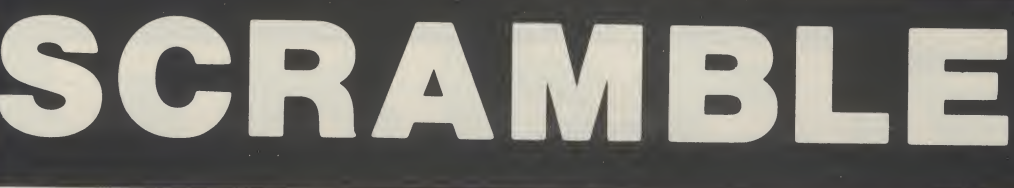

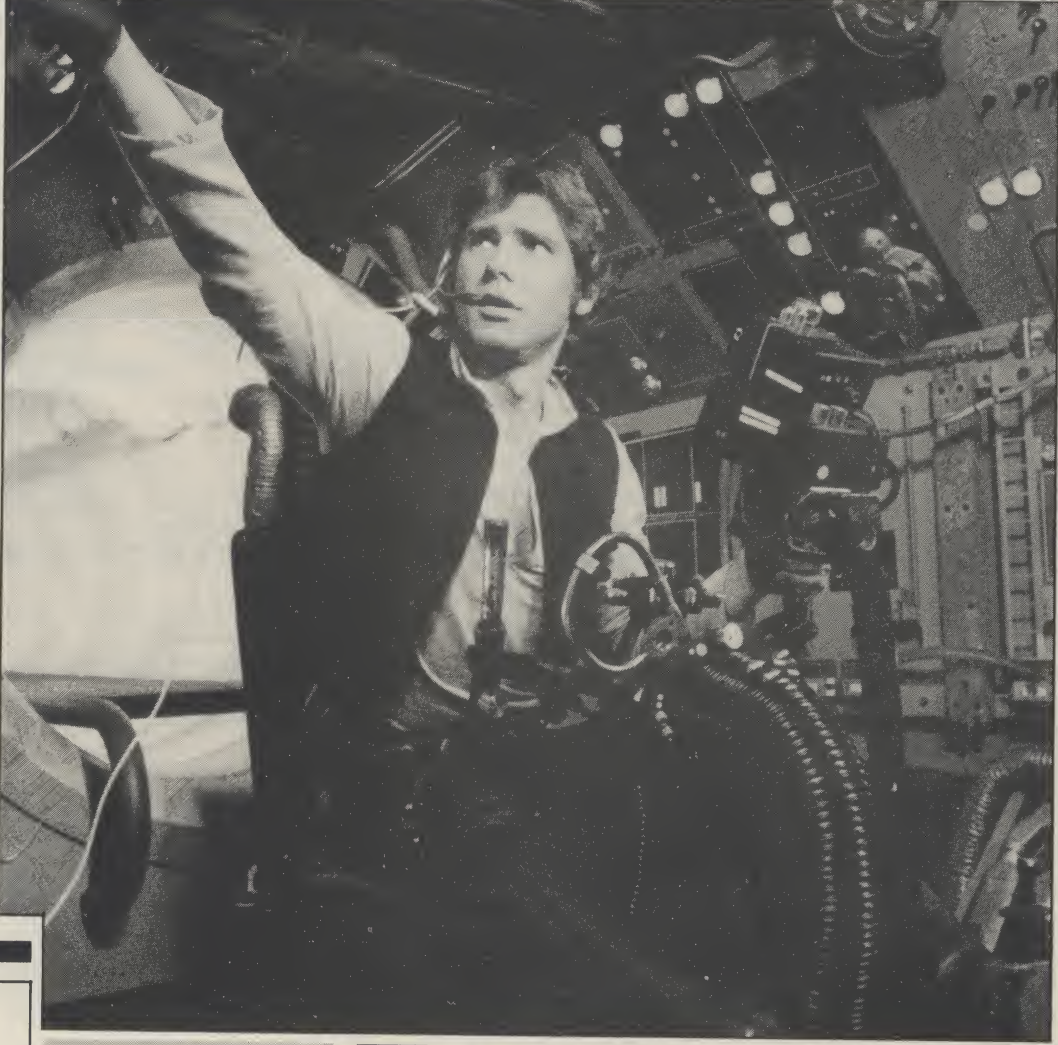

**CEEEEEEEEEE** 

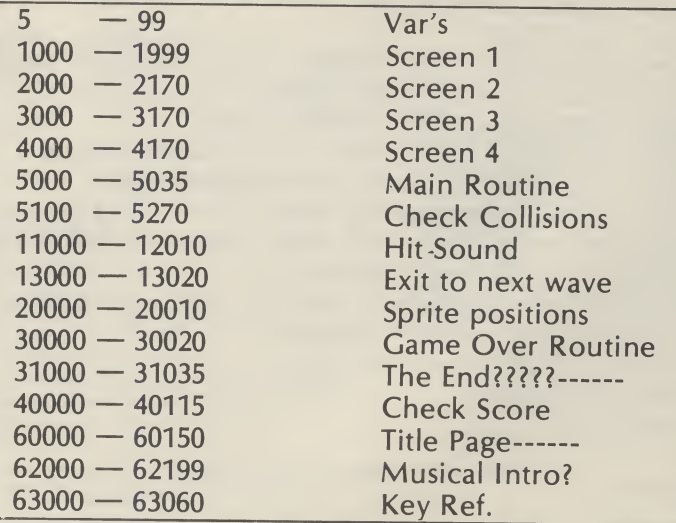

Program Information Part 3
## **Program Listing Part 1**

**9 REM CLR** 

10 PRINT"2":POKE53280,2:POKE53281,2 20 POKE56334, PEEK (56334) AND254 30 POKE1, PEEK(1)AND251 40 FORG=0T064\*8:POKE12288+G, PEEK(53248+G):NEXT 50 POKE1, PEEK(1)OR4 60 POKE56334, PEEK (56334) OR 1 100 READAX: T=T+1: IFAX<>-1THENPOKE12288+G+T.AX: GOTO100 101 FORI=0TO60\*8STEP8:A=12288+1+I:B=PEEK(A):POKEA,B AND6:NEXT 102 DATA0,0,0,0,0,0 105 0ATA255, 126, 60, 60, 60, 126, 255, 204 110 DATA1, 3, 15, 23, 15, 63, 255, 255 115 DATA128,208,244,248,250,252,254,255 120 DATA255, 255, 255, 255, 255, 255, 255, 255 125 DATA0, 0, 0, 16, 56, 16, 0, 0 130 DATA255,255,63,15,23,15,3,1 135 DATA255.254.252.250.248.244.209.128 140 DATA239, 0, 219, 0, 247, 0, 223, 0, 255, 255, 129, 129, 129, 129, 255, 255 299 DATA-1 300 FOR I=0T0214:READA:POKE12288+1.A:NEXT 8.8.8.8.8.8.9.0.0TRO 285 310 DATA48, 124, 108, 126, 118, 102, 102, 0, 48, 124, 108, 126, 118, 102, 126, 0 320 DATA60, 108, 108, 96, 96, 118, 62, 0, 120, 108, 118, 118, 108, 120, 0 330 DATA126,118,96,124,96,118,126,0,126,118,96,124,100,112,112,0 340 DATA60, 118, 96, 110, 118, 126, 60, 0, 108, 110, 118, 126, 102, 118, 118, 0 8, 356 DATA124, 56, 24, 28, 30, 62, 80, 88, 28, 28, 26, 56, 24, 128, 56, 356 360 DATA110, 108, 124, 112, 124, 108, 110, 0, 96, 96, 112, 112, 112, 124, 62, 0 370 DATA54, 119, 127, 107, 119, 119, 119, 0, 54, 118, 122, 126, 111, 119, 119, 0 380 DATA62, 103, 115, 119, 103, 115, 62, 0, 126, 103, 115, 126, 96, 112, 112, 0 390 DATA62,103,115,115,115,62,15,0,126,115,103,126,124,102,103,0 400 DATA62, 115, 97, 62, 67, 103, 62, 0, 127, 60, 24, 25, 115, 400 410 0ATA103, 103, 71, 103, 102, 126, 60, 0, 103, 103, 103, 71, 102, 62, 28, 0 420 DATA119, 119, 107, 107, 127, 119, 54, 0, 103, 119, 62, 28, 62, 119, 103, 0 430 DATA115,51,62,24,24,28,28,0,126,15,12,24,48,127,63,0 1000 FOR I=0T0255:READA:POKE213\*64+1,A:NEXT 1010 DATA0,0,0,0,0,0,0,0,0 1011 DATA0,0,0,0,0,0,0 1012 DATA0, 0, 0, 0, 7, 128 1013 DATA0, 127, 192, 1, 159, 248, 3, 237, 240, 7, 255, 188, 7, 255 1014 DATA254,7,255,120,7,255,240 1015 DATA3,253,192,1,255,224,0 1016 DATA127, 128, 0, 30, 0, 0, 0 1017 DATA0.0.0.0.0.0.0.8 1018 DATA0.0.0.0.0.0.0 1019 DATA0,0,0,0,0,0,0 1020 DATA0, 0, 0, 0, 0, 7, 224 1021 DATA0, 126, 192, 1, 255, 240, 3 1022 DATA255, 224, 7, 63, 255, 7, 190 1023 DATA254, 7, 223, 248, 7, 255, 176 1024 DATA3, 255, 240, 1, 255, 224, 0 1025 DATA123,0,0,31,128,0,0 1026 DATA0,0,0,0,0,0,0,0 1027 DATA0,0,0,0,0,0,0 1028 DATA0,0,0,0,0,0,0 1029 DATA0,0,0,0,0,6,0 1030 DATA0, 127, 128, 1, 255, 224, 3, 255, 112, 7, 251, 252, 7, 255 1031 DATA252, 7, 55, 240, 7, 190, 248 1032 DATA3, 255, 224, 1, 251, 128, 0 1033 DATA127,0,0,28,0,0,0 1034 DATA0,0,0,0,0,0,0,0 1035 DATA0,0,0,0,0,0,0 1036 DATA0,0,0,0,0,0,0 1037 DATA0,0,0,0,0,7,128 1038 DATA0, 127, 246, 1, 251, 195, 3 1039 DATA255, 252, 7, 255, 248, 7, 238 1040 DATA254, 7, 255, 255, 7, 255, 208 1041 DATA3,63,250,1,191,227,0 1042 DATA119,241,0,31,0,0,0 2000 FORI=0TO639:READA:POKE216\*64+I,A:NEXT:REM\*\*SAUCER\*\*\* 8.0.0.0ATA0 0102 8,8,8,8,8,8,8,97AD 8585 8,8,8,8,8,9,8,9mm 8285 0,0,0,0,0,0,0,000

E C C C C C C C C C C C C C C C C C

8,8,8,8,8,9,9,900 8892 8, 2050 , 0, 0, 60, 0, 00TAO 0205 2070 DATA0, 255, 0, 1, 255, 128, 15 2071 0ATA255,240,57,153,156,249,153 2072 DATA159,63,255,252,15,255,240,0 8,8,8,8,8,9,8,9,8PTAO 8515 8, 9, 9, 9, 9, 9, 9 PTAD 9213 2140 DATA0,0,0,0,0,0,0 8,8,8,8,8,8,9,8,900 2160 DATA0,0,60,0,0,126,0 2170 DATA0,255,0,1,255,128,15 2171 DATA255,240,59,51,60,243,51 2172 DATA63,63,255,252,15,255,240.0 2173 DATA0,0,0,0,0,0,0 2240 DATA0,0,0,0,0,0,0 2245 DATA0,0,0,0,0,0,0 0, 0, 0, 0, 0, 0, 0 PTAO 0255 2260 DATA0,0,60,0,0,126,0 2270 DATA0, 255, 0, 1, 255, 128, 15 2271 DATA255, 240, 62, 102, 124, 246, 102 2272 DATA111,63,255,252,15,255,240 2273 DATA0,0,0,0,0,0,0 8,8,8,8,8,8,8,807AD P75S 2340 DATA0,0,0,0,0,0,0,0,0 8,8,8,8,8,8,8,8mm 82ES 2360 DATA0,0,60,0,0,126,0 2370 DATA0, 255, 0, 1, 255, 128, 15 2371 DATA255,240,57,153,156,249,153 2372 DATA159,63,255,252,15,255,240 2374 DATA0,0,0,0,0,0,0 2375 DATA0,0,0,0,0,0,0 2376 DATA0,0,0,0,0,0,0 2450 DATA0,0,0,0,0,0,0,0 2460 DATA0,0,60,0,0,126,0 2470 DATA0, 255, 0, 1, 255, 128, 15 2471 ORTR255,240,59,51,60,243,51 2472 DATA63,63,255,252,15,255,240 2473 DATA0,0,0,0,0,0,0 2474 DATA0,0,0,0,0,0,0 2475 DATA0,0,0,0,0,0,0 2476 DATA0,0,0,0,0,0 2560 DATA0,0,60,0,0,126,0 2570 DATA0, 255, 0, 1, 255, 128, 15 2571 DATA255, 240, 57, 153, 156, 249, 153 2572 DATA159,63,255,252,15,255,240,0 2574 DATA0,0,0,0,0,0,0 2575 DATA0,0,0,0,0,0,0 2576 DATA0,0,0,0,0,0,0 8,8,8,8,8,8,9,9,00,772 2578 DATA0,0,0,0,0,0,0 2650 DATA0,0,0,0,0,0,0,0 2660 DATA0,0,60,0,0,126,0 2670 DATA0, 255, 0, 1, 255, 128, 15 2671 DATA255,240,59,51,60,243,51 2672 DATA63, 63, 255, 252, 15, 255, 240 2673 DATA0,0,0,0,0,0,0 2674 DATA0,0,0,0,0,0,0 2675 DATA0,0,0,0,0,0,0 2676 DATA0,0,0,0,0,0 2740 DATA0,0,0,0,0,0,0 2750 DATA0,0,0,0,0,0,0 2760 DATA0,0,60,0,0,126,0 2770 DATA0, 255, 0, 1, 255, 128, 15 2771 DATA255, 240, 57, 153, 156, 249, 153 2772 DATA159,63,255,252,15,255,240 2774 DATA0,0,0,0,0,0,0 2775 DATA0,0,0,0,0,0,0 2776 DATA0,0,0,0,0,0,0,0 8,8,8,8,8,8,8,9,8,800 0085 2845 DATA0,0,0,0,0,0,0 8.0.0.0.0.0.0.0000 8285 2860 DATA0, 0, 60, 0, 0, 126, 0 2870 DATA0, 255, 0, 1, 255, 128, 15 2871 DATA255,240,62,102,124,246,102

37

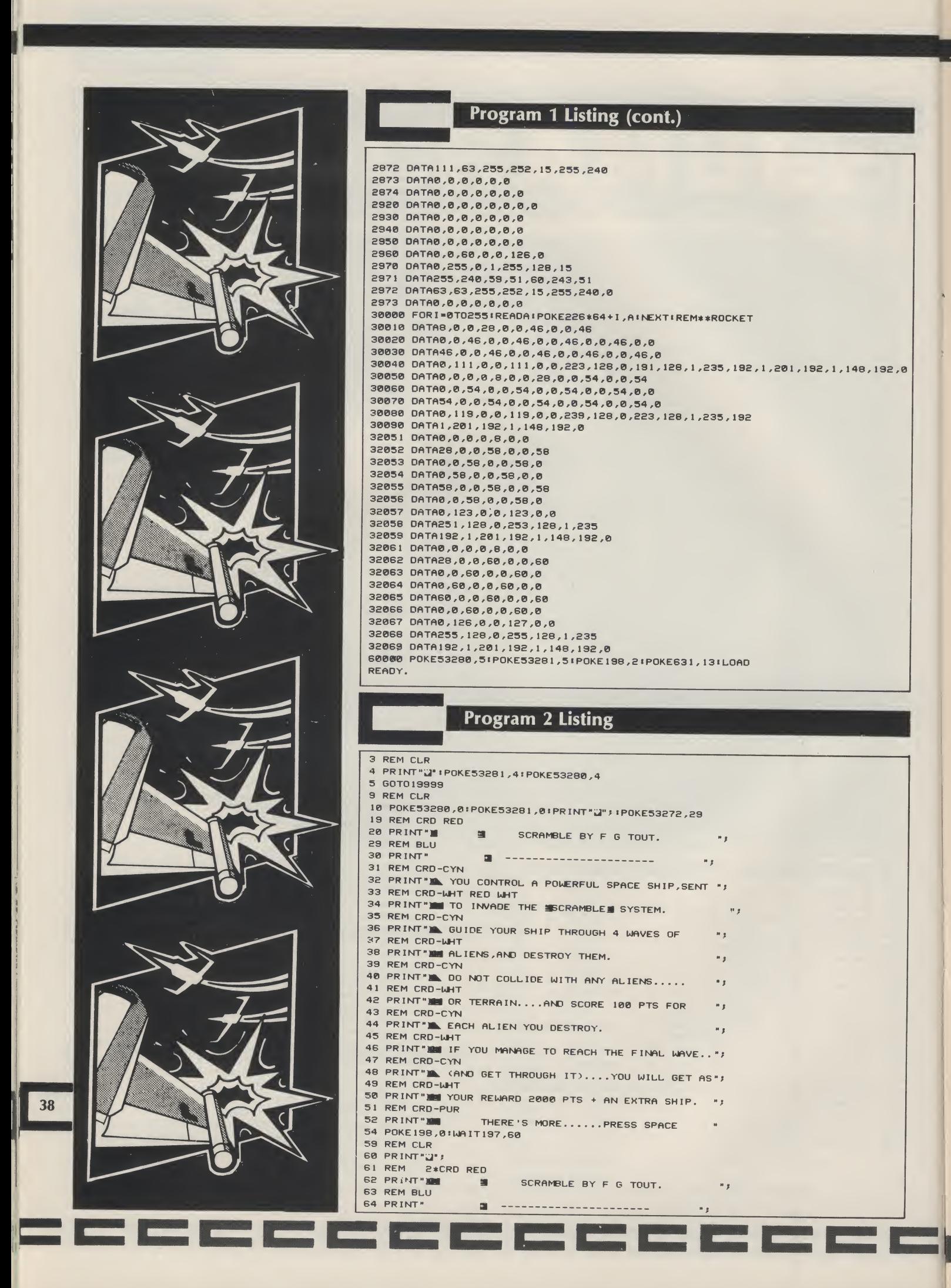

### 64 Game

# Program 2 Listing (cont.)

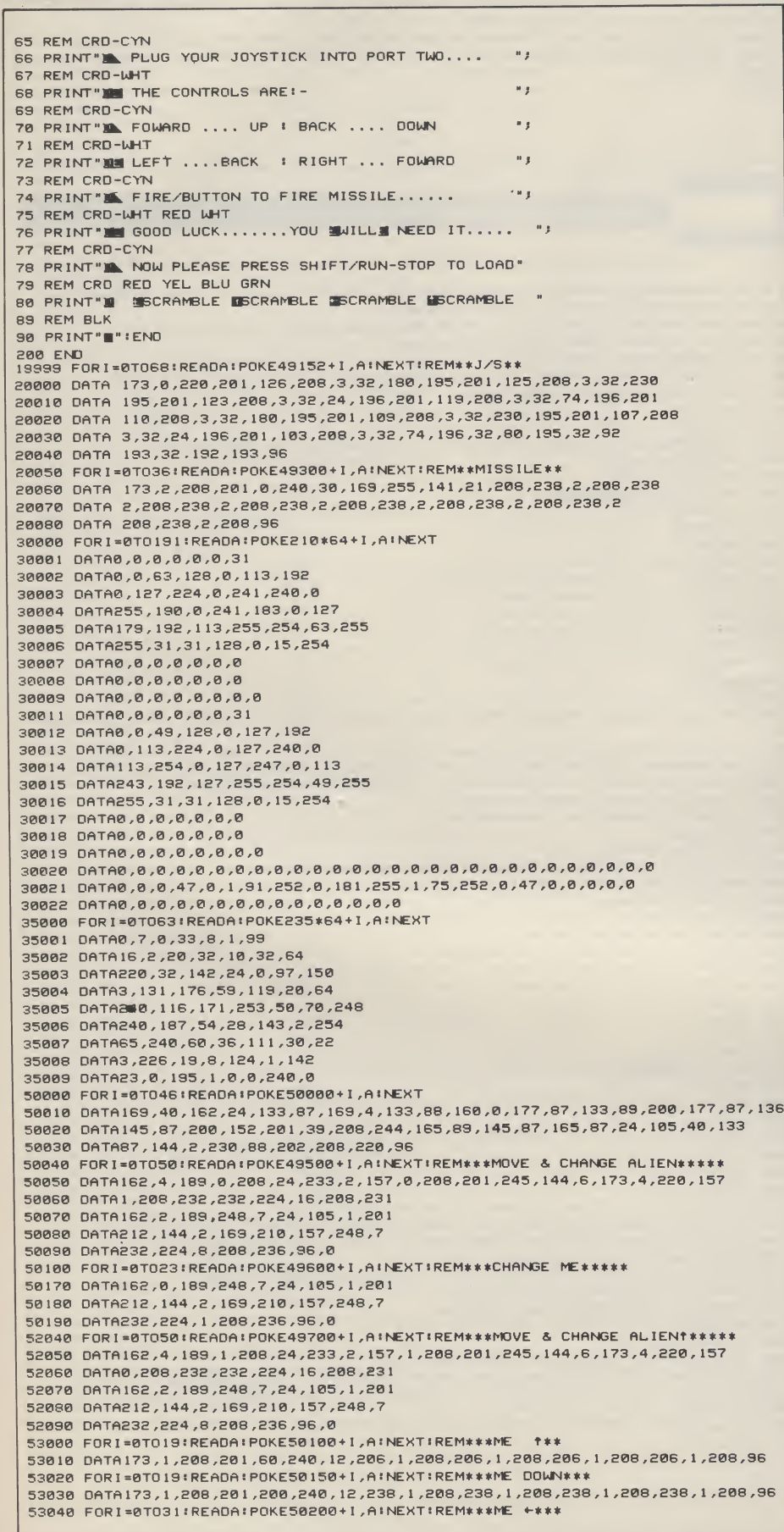

ć

 $\frac{1}{\sqrt{2}}$ 

▀ Ľ

▘

Ľ

r

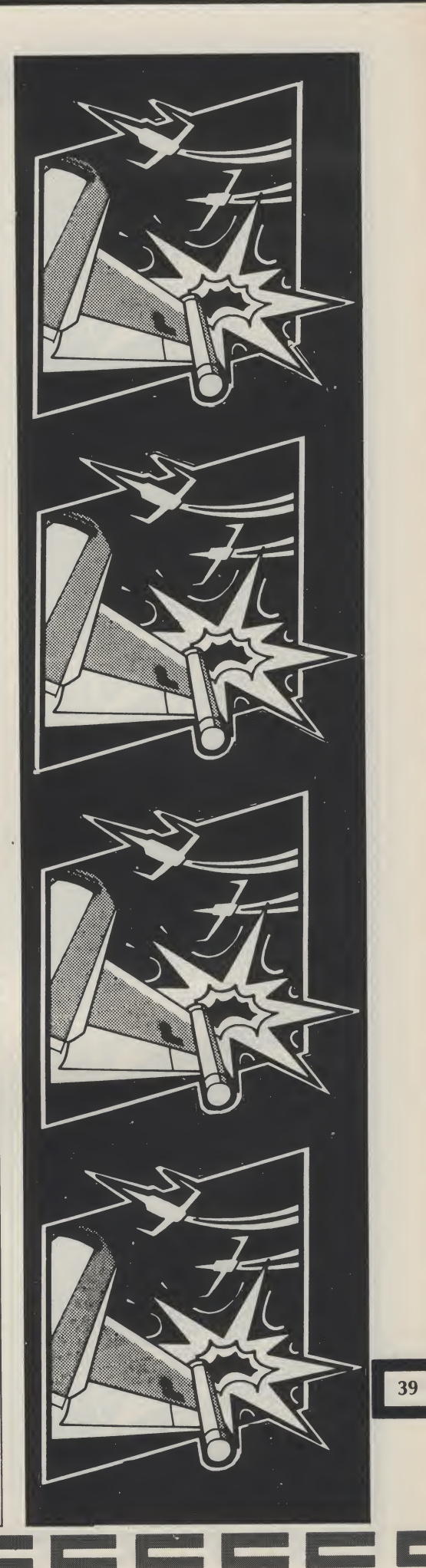

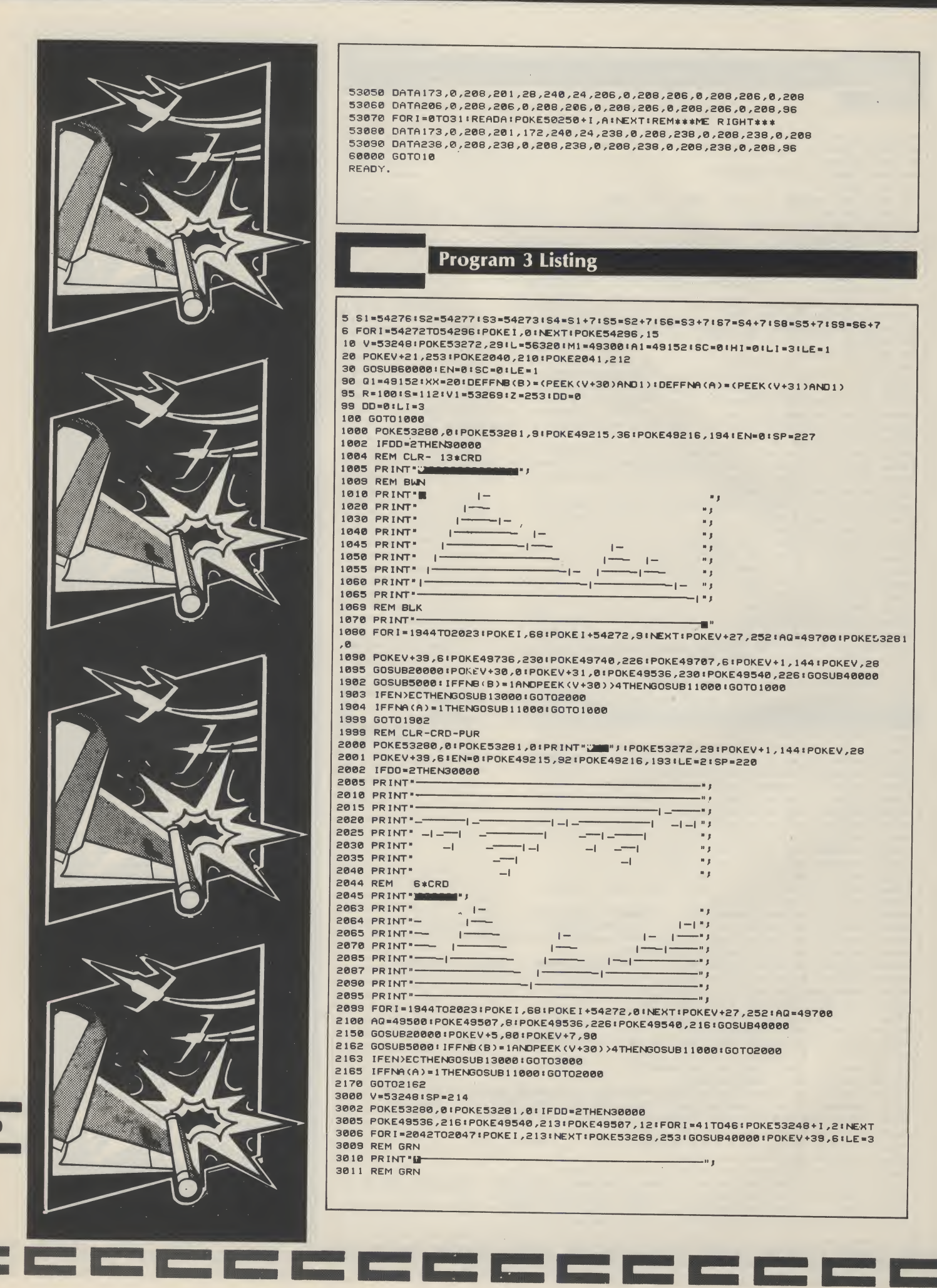

E

 $4<sup>1</sup>$ 

þ

### 64 Game

# Program 3 Listing (cont.)

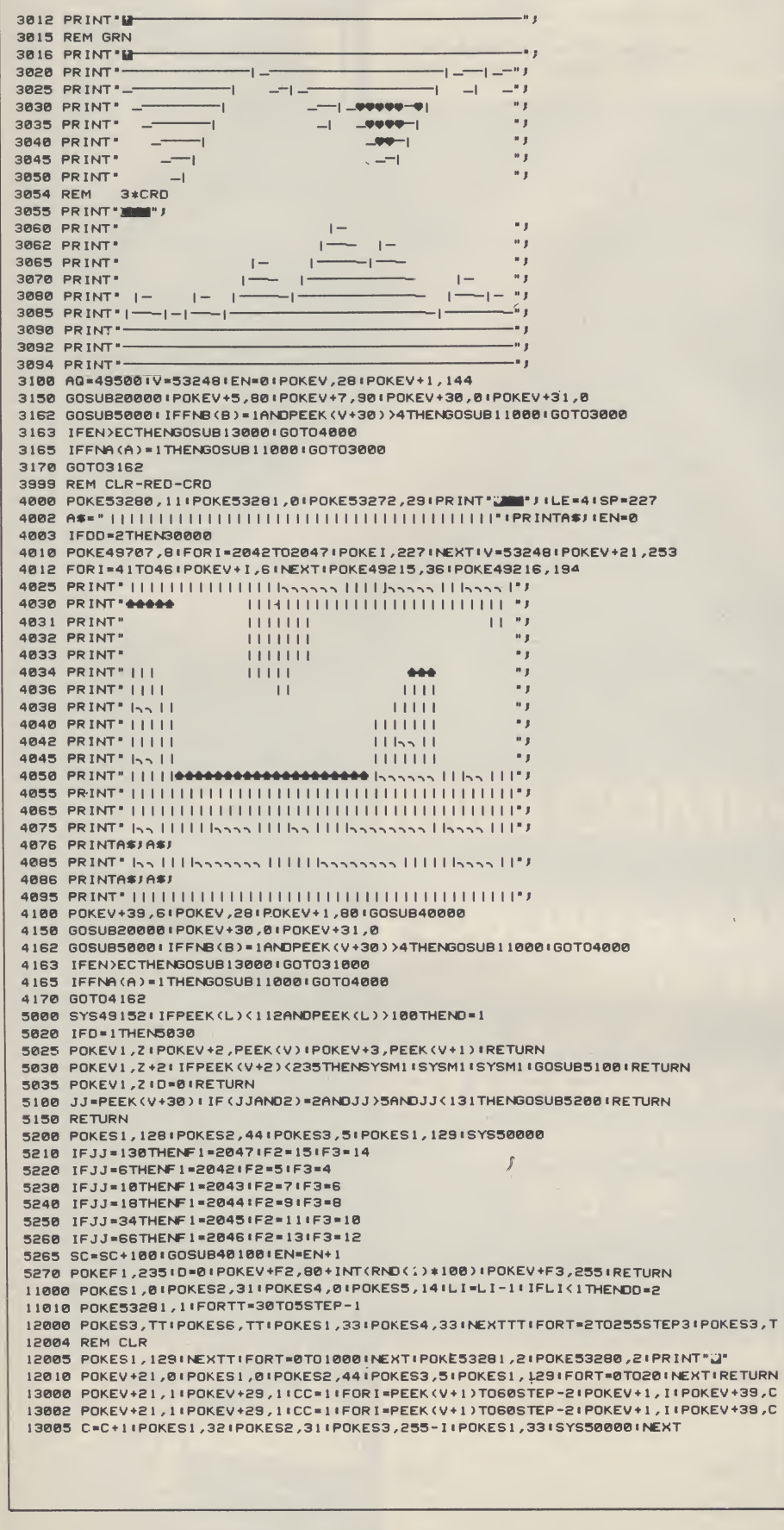

ICCCCCCCC

E

C

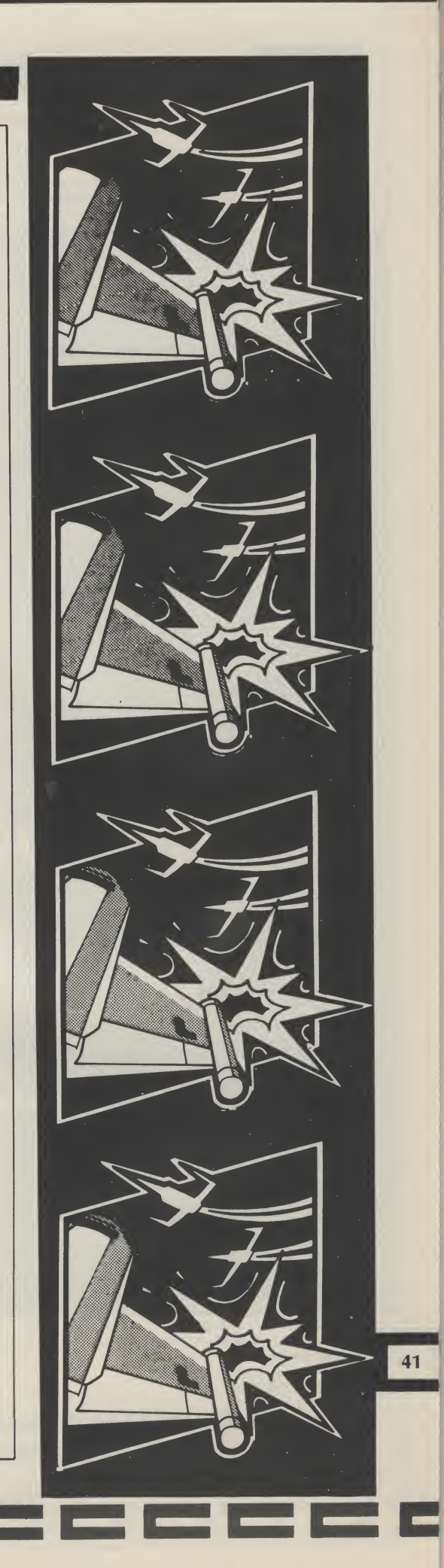

# 64 Game

# Program 3 Listing (cont.)

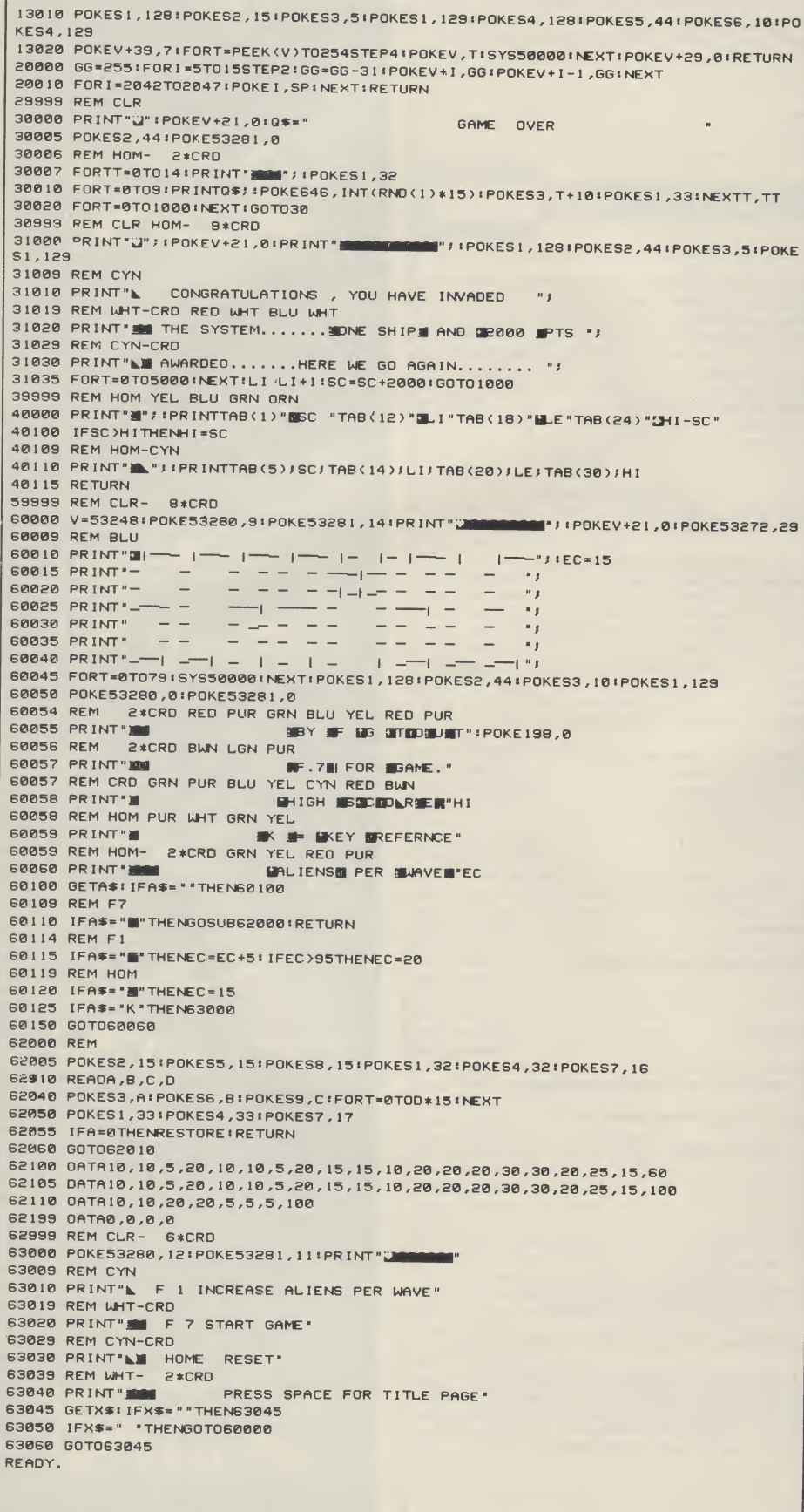

E. E. E. E.

an pena

C

l e

N  $\boxed{42}$ 

Ľ

 $\blacksquare$ 

C

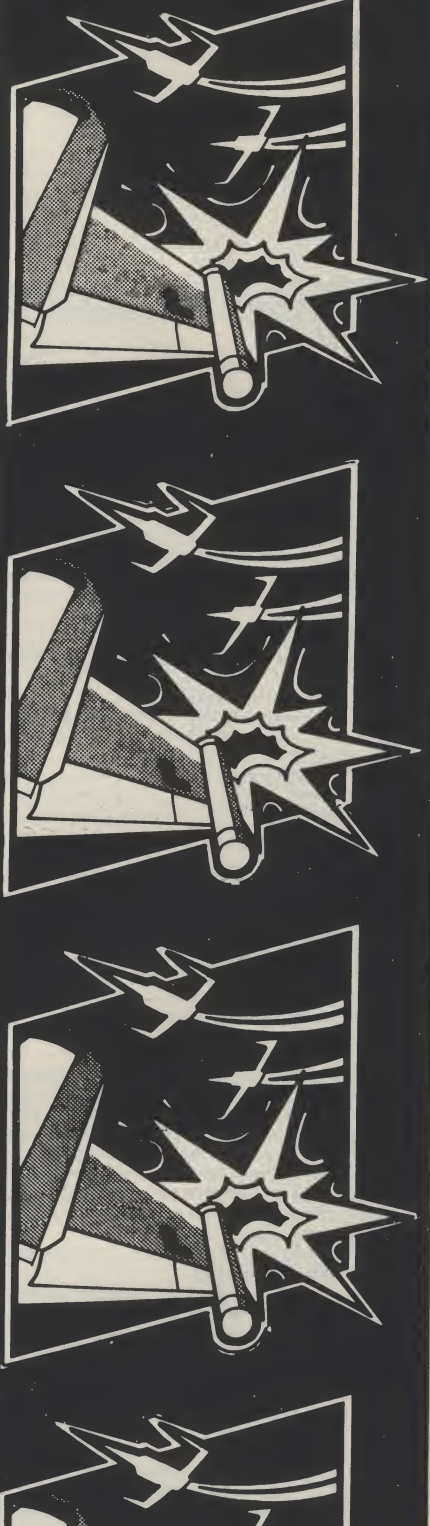

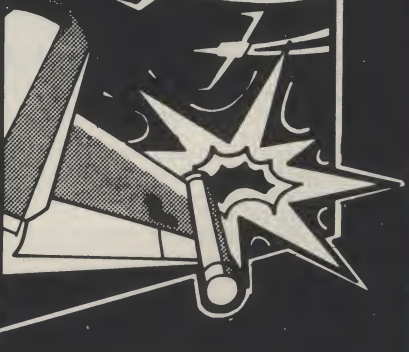

▉

C

C

I

C

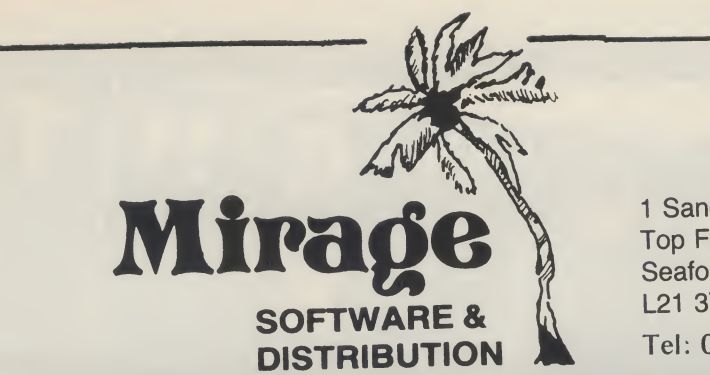

<sup>1</sup> Sandy Road Top Floor Seaforth, Liverpool L21 3TN Tel: 051-928-8443/4

# PROGRAMMERS

WE ARE LOOKING FOR TOP QUALITY PROGRAMMES TO MARKET IN THE UK AND ABROAD. THE PROGRAMMES MUST BE OF TOP QUALITY AND IN MACHINE CODE WITH GOOD GRAPHICS AND SOUNDS AND ORIGINAL CONCEPT. WE ARE LOOKING FOR PROGRAMMERS TO CARRY OUT WORK ON NEW MACHINES SUCH AS THE C.B.M/16 AMSTRAD AND M.S.X. WE CAN SUPPLY THESE MACHINES TO CARRY OUT WORK FOR MIRAGE. WE ARE ALSO OFFERING £500 PRIZE FOR THE BEST PROGRAMME RECEIVED BY THE END OF FEBRUARY 1985 WHICH WE WILL DECIDE TO MARKET WE OFFER AN OUT RIGHT PAYMENT OR 10% PLUS PAYMENT OR 20% ROYALTIES FOR MORE INFORMATION CONTACT THE SOFTWARE MANAGER HE WILL BE GLAD TO LISTEN TO ANY QUESTIONS YOU MAY HAVE.

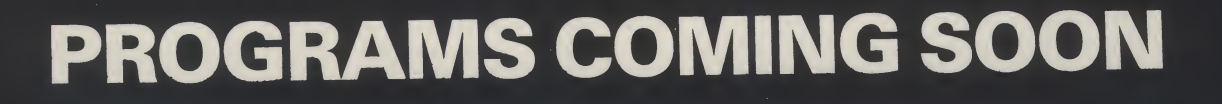

THE COUNTS CASTLE COMMODORE 64 £6.95 CASTLE GREYSKULL 48K SPECTRUM £5.95

SALES MANAGER T.C. SAPHIER

SOFTWARE MANAGER C.A. SAPHIER

NOTE WE HAVE MOVED TO NEW PREMISES

Test your prowess

against the computer

in B. Davis'

computerised version

of noughts and

crosses for the

Commodore 64 or

#### VIC 20.

NOUGHTS AND CROSSES has appealed to people of all ages for many years. Now you can test your wits against your computer but, beware, computers never make mistakes!

This program offers three levels of play. On the lowest

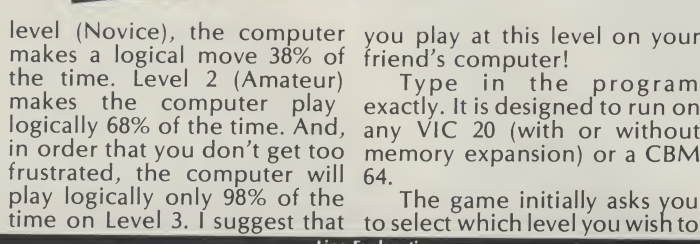

you play at this level on your friend's computer!

 $\overline{\mathbf{o}}$ 

NOUGHTS

&

Type in the program any VIC 20 (with or without memory expansion) or a CBM 64.

play and whether you wish to play first. From then on, you and the computer will take it in turns to go first. The first player is always 'X' and, while the computer is making its move, its 'thoughts' are displayed. A score tally is displayed at the end of every game.

The game initially asks you to select which level you wish to Line Explanation

70-110 Find out where the screen is. CBM 64 = 1024,7680 is a VIC (3.5K or 6.5K) and 4096 is a VIC 8/16K. Initialise screen, colour and sound variables.

120-190 Initialise scores, print title. Decide level of play and who starts game.

200-210 200-210 Start game. Set up 'X' and '0' POKE values. Print message.<br>230-270 Game loop. Call subroutines for sound. computer's

- Game loop. Call subroutines for sound, computer's move, win/lose/draw check, opponent's move. Exit if 670 flag is not 0
- 280-360 End game. Print appropriate message. Call 'Flash' routine (if win). Print score table. Display 'Play Again?'. If 'NO', 780-790 SUB: Sound routine call END routine.
- 370-380 Decide who goes first. Go to START (200).
- 390-430 440-470 SUB: WIN/LOSE/DRAW scan. Set flag accordingly. SUB: Flash winning line

SUB: Computer's move

- 
- 480-530 Randomise Chance (1-100) and move (1-9). If move is Kandomise Chance (1-100) and move (1-9). If move is 870-890 DATA values<br>occupied, find another. If chance value is greater than

level (38%, 68% or 98%), then play that move. Print 'thoughts'

IS.

- 540-660 Follow through logical fields and decide which move is to be made. The secret here is in the DATA statements where all the possible combinations are each checked in turn, accepting the highest field result returned. Print thoughts'.
	- Play the move. Flash and sound.
- 680-760 680-760 SUB: Print grid<br>770 SUB: PEEK for
- SUB: PEEK for current values in grid.
- 800
- SUB: Delay loop
- 810-820 SUB: Clear sound registers. Used for CBM 64 only.
- 830-840 SUB: Flash message for wrong input from opponent. 850
- 860 SUB: Long delay loop
	- END routine.

Program Listing **CROSSES** BY B.DAVIS SEPT'84 10 REM NOUGHTS 20 REM AND 30 REM 40 REM 50 REM 60 REM<br>70 SR=1 70 SR=PEEK<648)\*256:IFSR=1024THENCR=54272:P0KE53281,14:GOTO100 79 REM CRD BLK 80 CR=30720+(3072ANDSR=4096):POKE36879,59:POKE36875,240:CA\$= "W":TB=0:CU\$= "W" 90 FORL =0TO2:S <1+L)=272+SR+L\*2:S <4+L)=316+SR+L\*2:S <7+L >=360+SR+L\*2:NEXT:GOTO 120 99 REM BLU 100 FORL <sup>=</sup> 0TO2:S(1+L <sup>&</sup>gt; =1522+L\*2:S<4+L> <sup>=</sup> 1602+L\*2:S(7 <sup>+</sup> <sup>L</sup> <sup>&</sup>gt; <sup>=</sup> 1682+L\*2:NEXT:TB=10:CUS= "a" 109 REM CRD 10 GOSUB810:POKECR,150:POKECR+1, 69:POKECR+5,15:POKECR+24,15:CA\*= <sup>1</sup> 19 REM CLR-UJHT HOM- 19\*CRD HOM- 2\*CRD 120 PR <sup>I</sup> NT"fcJS'\* : SC =0 : SO =0: SD»0: CD\$= <sup>11</sup> : C-CS= " 909" +CA\* 2\*CRD 130 PRINTCA\*"NOUGHTSMANDRMCROSSES" : PRINTCA\*"MM"CU\*"WHAT LEVEL OF PLAY ?" 190 PRINTCA\$"NOUGHIS<mark>ADINUS IRUSSES":PRINTCA\$"∭N</mark>"CU\$"WHAT LEVEL OF PLAY<br>140 PRINTCA\$"1. NOVICE":PRINTCA\$"2. AMATEUR":PRINTCA\$"3. PROFESSIONAL"<br>150 GETK\$!IFK\$=""THEN150 160 LV=VAL <KS>: 1FLV<10RLV >3THEN150 169 REM WHT CRL 170 PRINT" M"LEFT\$(CD\$, 10+LV\*2)CA\$" M"LV<br>179 REM 2\*CRD 179 REM 180 PRINTLEFT\$(CD\$, 18) CAS" MYOU GO FIRST ? (Y:N) "CU\$ 190 GETK\*: IFK\*<>"Y"ANDK\*<>"N"THEN190 200 GOSUB680:IFK\*="Y"THEN0=24:C=15:MT=1:PRINTCA\*"I AM <sup>O</sup> .YOU ARE X":GOTO230210 0=15:C=24:MT=0:PR INTCAS"I AM <sup>X</sup> ..YOU ARE O" 220 PRINTCCS"MY GO.. ":GOSUB480:GOSUB390: IFF >0THEN280 229 REM

#### Vic and 64 Game

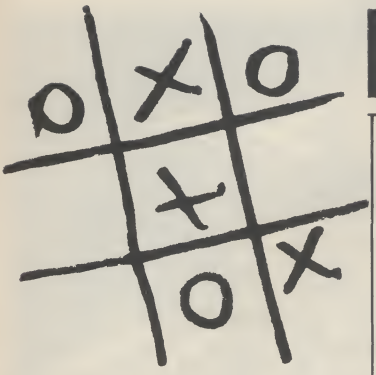

#### How it works

No REMarks are to be included in the listing to keep the program small enough to fit in the 3.5K VIC.

The computer's 'thinking' is based on three fields, in this precise order:

1. If a winning line can be played, play it. 2. If a block is required, block

it. 3. Attempt to occupy any three of the four corners.

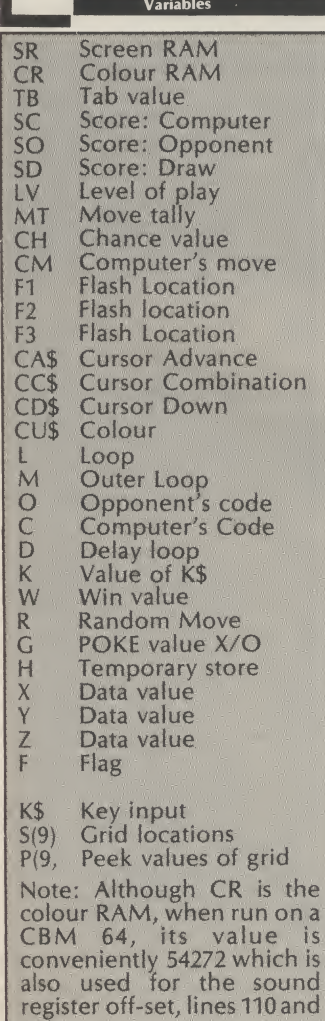

<u>ranger i den </u>

810.

### Program Listing

230 POKE649,1:GOSUB800:GOSUB780:PRINTCC\$"YOUR GO..NUMBER ? WA"! 240 GETK\$: IFK\$<"1"ORK\$>"9"THEN240 249 REM UJHT 250 POKE649,0:GOSUB780:PR INT " # "K \$CU\$ : K = VAL (K \$) : IFP(K) < >48+KTHENGOSUB830 ' GOTO230 259 REM HOM- 2\*CRD 260 POKES(K), 01 POKES(K)+CR, 11 PRINT " MATCA\$"<br>270 GOSUB3901 POKE649, 101 IFF=0THEN220 270 GOSUB390 \* POKE649,10 <sup>8</sup> IFF =0THEN£20 280 ONFGOTO290,300,310 290 PRINTCD\$TAB(7+TB)"YOU WIN":GOSUB440:SO\*SO+1:GOTO320 300 PRINTCD^TAB <8 +TB >"I WIN"8 GOSUB440 <sup>s</sup> SC=SC+1 \* GOTO320 310 PRINTCD#TAB(5+TB)"IT'S A DRAW"1SD=SD+1 320 PRINTCA\*"PLAY AGAIN ? (Y/N)" 329 REM HOM CRL 2\*CRL 330 PRINT"«";CA\*" SCORE (LEVEL"LV" <sup>&</sup>gt; MT 339 REM HOM- 2\*CR0 340 PRINT" MATCHE THE YOU DRAW" IPRINTCASC " "SO" "SD 350 GETK\*8 IFK\*< >"Y"ANOK\*<>"N\*THEN350 359 REM WHT 360 IFK\*="N"THENK\*="BYEEEE!":PRINTCA\*" "JIGOTO860 370 IFC <sup>=</sup> 24THEN200 380 K\$="N":GOTO200 390 GOSUB770:RESTORE:W=3\*0:F=0:FORM=1T02:FORL=1T08:READX,Y,Z 400 IFP(X)+P(Y>+P(Z )=WTHENF1\*S(X)8F2\*S(Y>8F3\*S(Z >sF\*M 4 10 NEXTL : W=3\*C: NEXTMs FORM\* <sup>1</sup> T02 <sup>8</sup> W\*0 <sup>s</sup> FORL\* 1T09 <sup>8</sup> READX <sup>I</sup> W-W+P ( <sup>X</sup> ) <sup>8</sup> NEXTL 420 IFF \*0ANDW\*180ORW=171THENF \*3 430 NEXTM:RETURN 440 IFF \* 1THENG =0 450 IFF=2THENG=C 460 FORL=1T05 \* H=32 \* POKEF1, H \* POKEF2, H \* POKEF3, H \* GOSUB780 470 H=G # POKEF 1, H # POKEF2, H # POKEF3, H # GOSUB800 : NEXTL # RETURN 480 GOSUB770 490 CH=INT(RND(1)\*100)+1 499 REM 8\*CRR 500 R=INT(RND(1)\*9)+1 : PRINTCC\*" MARABEM!"R 510 IFP(R)=48+RTHENCM=S(R):GOTO530 520 GOTO500 530 IFCH >LV\*30+8THEN670 540 CM=0 550 IFMT <sup>&</sup>gt; \*4THEN610 560 IFMT= 0THEN580 570 IFP(5 <sup>&</sup>gt; \*53THENCM\*S <3 <sup>&</sup>gt; \* MT\*4 \* GOTO670 579 REM 8\*CRR<br>580 R=INT(RND(1)\*9)+1:PRINTCC\*"NN 580 <sup>R</sup> \* <sup>I</sup> NT ( RND <sup>&</sup>lt; 1>\*9>+1 <sup>8</sup> PR INTCC\* " MMNMNM" <sup>R</sup> ! IFR\*2C«RR=4ORR=6ORR\*8ANDCM\*0THEN500 590 IFP(R)=48+RTHENCM=S(R):MT=MT+2:GOT0640 600 GOTO580 6 10 R = INT (RND (1) \* 9) + 1 620 IFP(R)=48+RTHENCM=S(R):GOTO640 630 GOTO610 640 RESTORE : W=2\*0 : FORM=1T02 : FORL=1T024 IREADX, Y,Z 649 REM 8\*CRR 650 IFP(X)+P(Y)=WANDP(Z)=48+ZTHENPRINTCC\*' LOOD 2 \* Z \* CM\*S(Z) 660 NEXTL IRESTORE IW=2\*CINEXTM 670 POKECM,C \* FORL-0TO18POKECM+CR,0sGOSUB7808POKECM+CR,1sGOSUB800:NEXT:RETURN 679 REM CLR- 9\*CRD 680 PRINT"W 689 REM RVS 698 PRINTTAB(7+TB)" 700 PRINTTAB(7+TB)" 710 PRINTTAB(7+TB)"| 1|2|3|" 720 PRINTTAB(7+TB)"| -+++ |" 730 PRINTTAB (7+TB) "| 4 |5 |6 |" 740 PR INTTAB (7+TB) "| -+++ |" 750 PR INTTAB(7+TB) "| 7 |8 |9 I" 759 REM HOM<br>760 PRINTTAB(7+TB)"L\_ <sup>760</sup> PR <sup>I</sup> NTTAB (7 +TB) "|\_El" 770 FORL \* 1T09 8P(L)=PEEK(S(L))8NEXT8RETURN 780 IFSR=1024THENPOKECR+4,17:GOSUB800:POKECR+4,16:RETURN 790 P0KE36878,15 <sup>8</sup> GOSUB800:GOSUB800:P0KE36878,0 <sup>8</sup> RETURN 800 FORD=0TO80:NEXT:RETURN 810 IFSR=1024THENFORL=CRTOCR+24 IPOKEL, 0INEXT 820 RETURN 823 REM HOM- 4\*CRD WHT 830 FORL=0TO2 8GOSUB800 PR INT"**#BBBI**"CA\$"**aiNP**UT NOT ACCEPTABLE" 8 GOSUB780 8 GOSUB800<br>839 REM HOM- 4 \$CRD 839 REM HOM-840 PR INTCU\* " HMTCAS " " <sup>8</sup> GOSUB780 '• GOSUB800 <sup>8</sup> NEXT 850 FORL-0TO6 <sup>8</sup> GOSUB800 <sup>s</sup> NEXT:RETURN 859 REM BLU 860 FORL=1T07:PRINTMID\$(K\$,L,1)) : GOSUB780 : GOSUB800 : NEXT : GOSUB810 : PR INT " []" : END 870 DATA1,2,3,4,5,6,7,8,9,1,4,7,2,5,8,3,6,9,1,5,9,3,5,7 880 DATA 1,3,2,4,6,5,7,9,8,1,7,4,2,8,5,3,9,6,1,9,5,3,7,5 890 DATA2,3,1 ,5 ,8 ,4,8,9,7 ,4 ,7,1 ,5 ,8 ,2 ,6 ,9 ,3,5,9,1 ,5,7 ,3 READY.

45

#### Runecaster is shrouded in

#### mystery this month.

IN THE PAST TWO MONTHS WE HAVE dealt with mapping and mazes; this month it is the turn of the third 'm' mysteries. A mystery is a puzzle, and that (or rather a series of them) is what adventure games are all about.

In some ways a good adventure game is rather like the 'Daily Telegraph' crossword — the answer is often staring you in the face all the time — you just (!) have to read the question correctly and then manipulate linked words, objects or letters until they make sense!

Of course the object of the author/programmer is to make these puzzles fairly devious...I say and mean 'fairly devious'. Anyone can draw up a set of puzzles that are almost impossible to solve, but a good adventure is like a good book — it has got to keep up a certain 'pace' or it fails. Some programs are a failure for this very reason. The player is not given a chance to get the feel of the game but is thrown straight into a situation that would tax the patience of a saint!

Many people have 'cut their teeth' on adventures such as The Hobbit by Melbourne House and Dungeon Adventure by Level Nine. Although these provide two different types of quest, they both allow the player a fair bit of rope when starting: yes of course you can be killed but, if you are, you learn something in the process. In both of these programs there are also alternative paths to be taken whilst you are 'learning the ropes'...you don't take three steps and die, everytime!

#### First steps

'Learning the ropes', what does this entail, what do you look for...how do you get past the dragon, board the boat — or whatever? First of all, look carefully at any instructions, sometimes these can be lengthy and you will not be able to assimulate all that they have to say...but read them anyway. Later, something that happens (or doesn't) may trigger off a vague memory, so plough your way right through them all. In particular lookout for any commands that they list — INVENTORY, EXAMINE, LOOK, HELPetc.

As you move around (mapping your progress of course!) take very careful note of what the location description tells you and what you find lying around. Find an axe and later some trees by a river perhaps you could chop one down to make a bridge.

EXAMINE everything you can. Some programs only permit this if you are already holding the object, others are more tolerant. It is all too easy to assume that a simple description implies an

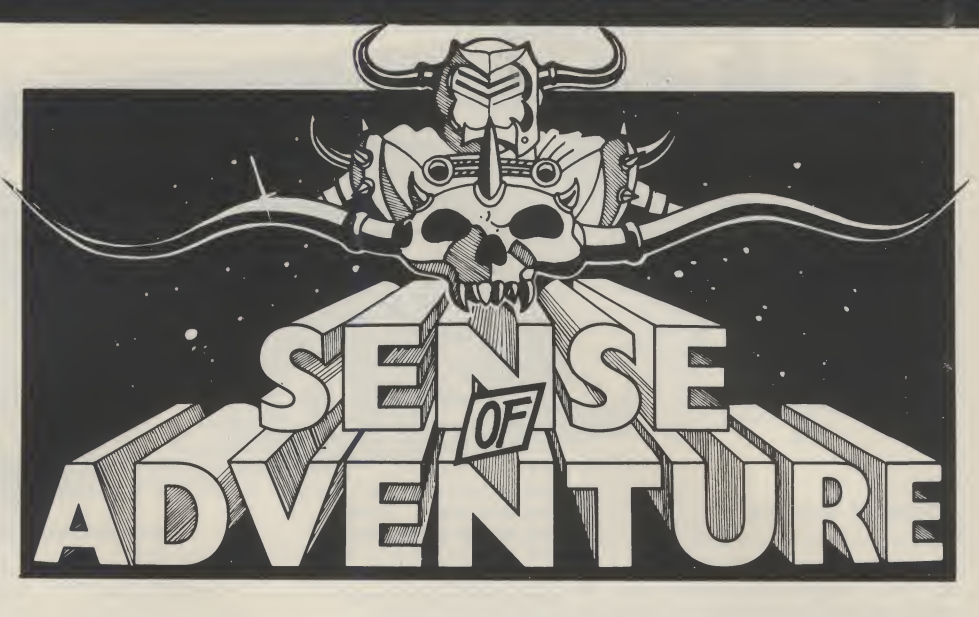

obvious use — which you never seem able to find!

Perhaps that axe you found might yield to examination: "very blunt, the axe-head comes off in your hand" — have you already spotted a use for a short length of wood? Examine the trees and you might find a rope you could climb. Some programs try to wear you down with a short description of everything examined but persevere and don't let this put you off looking at everything as carefully as possible.

Find out as early as you can, how many items you can pick up and retain at any time. Especially look out for anything that may enable you to carry extra items — a rucksack or perhaps even a horse! Certain objects could very well be worn; in fact some items will probably have to be worn to enable you to complete the adventure. 'Wear glasses' might give you quite a different view of things! Wearing something may also allow you to carry more — check it.

Many adventures are divided into sections, each with their own set of puzzles to solve, before you can progress to further sections. More importantly, objects from previous sections are almost certainly going to be needed to solve future puzzles.

#### Section jumping

This brings us to one of the most common 'ploys' found in many forms in lots of adventures — 'section jumping'. This is where you are forced to leave one section with a puzzle (or puzzles) unsolved, because a clue or object needed is in another section. More often that not, the solution to the original puzzle(s) is needed to move on from this next section!

Look out for objects that may be combined with other objects (or be altered in some way) to produce a different but useful article. The more obvious example here is a vessel, bottle or

helmet that may be used later to carry water/oil etc. How about a glass object that could be broken and provide a useful cutting tool (knife!)? Stones or that strange lump of metal may be transformed into hammers or axes!

Can you buy or bribe your way out of trouble? Does the vocabulary support the word GIVE. Note also that useable objects are not always listed separately; sometimes they are within the location's description and sometimes they just appear in the graphics!

Many puzzles are a play on words or on the theme of associated ideas carnivorous lumps of jelly might prefer to eat that corpse you just passed...instead of you! An owl may very well like to be given a pair of sunglasses...on a bright sunny day. The possibilities go on and on, but it all comes back to a careful examination and appreciation of everything you find.

#### Playing safe

As said before in these articles SAVE your position regularly — you don't know what is going to happen just around the corner! Try to keep one set of SAVEs that represent a 'clean' path through the adventure. By all means explore everything you come to, but when you think you know how to tackle a particular section; start from your last 'clean' SAVE and complete this latest part with no mistakes and no extra moves — your future may depend upon a light staying on or food lasting, for only a certain number of moves. It's almost certain that number will not allow for your bumbling around mazes or generally exploring!

If the facility exists, check your SCORE fairly often. Although this is no certain method it sometimes gives you a clue to whether an item just picked up is going to be useful later.

If the instructions are not clear, find out what sort of vocabulary and grammar the program recognises. Most games expect a verb followed by a noun: GO SOUTH,

CLIMB TREE, BURN PARCHMENT etc. Some will allow or occasionally need an adjective: PRESS YELLOW BUTTON, GET LARGE KEY.

As games become more complex, longer sentences are becoming acceptable: GO NORTH QUIETLY, may be necessary to ensure that you are not discovered. This can give a more interesting program, but the trend could easily backfire — what was a logical and stimulating puzzle becomes a protracted test of words and their interpretation.

Even with the obvious limitations, there is a lot to be said for the limited syntax of verb and noun only (and in that order). An adventure game written in this fashion does not become a typing competition, and you are less likely to loose the flow of ideas whilst trying to type in long sentences accurately!

Check how much of a word the program actually needs — do you really have to type in FUMIGATE FARMYARD, or will FUMI FARM suffice? <sup>I</sup> know it seems wrong but again, it is quicker and allows you to concentrate on playing the game smoothly.

Finally the vocabulary itself. As I've said before, it is not possible for a program to recognise every word you may wish to type in — there is just not enough memory available. <sup>I</sup> feel that programmers should stick to fairly 'common use' words such as 'sing' and not 'chant' or 'croon'! For all this, each of us has a different 'common use vocabulary'. If you are serious about adventures and find yourself caught out for the right word — buy a Thesaurus; this is rather like a dictionary except you are given other words meaning the same thing, instead of the meaning and derivation of a word. Probably the simplest to use is The New Collins Thesaurus and is to be highly recommended.

That just about covers our 'instant adventures guide' using the three 'm's'. If you want any other area brought to light — you know our address!

 $P_{\alpha}$ 

#### Two from Mosaic

Several months ago we mentioned new adventures in the pipeline from Mosaic Publishing, we now havesome of these up and running on our Commodore 64.

The Stainless Steel Rat Saves The World, is based loosely upon Harry Harrison's well-known science fiction book ofthe same name — the book (published by Sphere Books) is included helix — time and space are my oyster with the program.

Loading the program takes about six minutes and once loaded some difficulty was encountered in not having the slightest idea of what to do: you are slipper Jim di Griz, a super thief turned cop. Your attractive wife Angelina (lethal, chunky attractive picture and some just

lovely and also aone timesuper-crood!) is missing — you fear the worst and rush over to Professor Coypu's laboratory...to find him just disappearing into a time helix. Perhaps Angelina has been abducted via such a helix. What now...the time helix fades from existence...the game is over.

Do you want to try again to save the world? Shakilyyou fumble with the'Y' key and this time, forewarned, you do something — anything: GO HELIX, you are in a familiar looking lab with two 'time fixators' on the table in front of you...the helix fades away...

As the world is not immediately going to fall about your ears, you slip into your normal adventuring posture and EXAMINE FIXATORS — one is Coypu's, one is Jarl's: O.K. find out how to examine one of them — not much help, try GETting one of them...yes that can be done...

Now lets look around: GO NORTH, this is where you realise that you are dealing with a different type of adventure game from normal...the response was -TRY ANOTHER OBJECT...whew, ouch!

Look more carefully at the screen block graphics picture on the top eleven lines, then a seven line window for the description, finally a five line window for your commands and some immediate answers...like TRY ANOTHER OBJECT.

Not much to learn from the screen, the fixators have been picked up but they still show on the table, so...read the instructions again. Not agreat deal of help there, either. Although T' to travel (using time helix, once acquired), looks hopeful. How about 'H' to ask for help (if needed) — <sup>I</sup> do like the comment in the brackets!

 $T$  is for inventory  $-\omega$  well at least that is clear enough. Turn page — brief notes on time travel and finally a short cryptic bit about the four time parameters ":spin, flux, resonance and phase. You will have to experiment to discover their properties and relationships" — well, thank you.

Trying 'H' for HELP doesn't seem to be a great success at this point, it always prints up SCENARIO followed by a repeat of the location description, printed out letter — which takes about 10 seconds to get to the end of the second line  $-$  just a little slow — cumbersome, one might say.

Frantic days later I've learnt the secret. I'm sure all you clever clogs had it worked out but move three, having got Coypu's fixator should have been BUILD HELIX knew it, all the-time, didn't you — Gnashhh.

Having built my very own little time no GO NORTH, SOUTH, EAST or WEST for me — just dial in SPIN, FLUX, PHASE and RESONANCE and <sup>I</sup> can go anywhere, anytime! The only trouble is <sup>I</sup> haven't yet got the hang of what alters which, when or where. Some combinations give me a

===========

deliver a description and the display of my time helix controls.

The idea behind this program is interesting to say the least, albeit I'm not sure whether <sup>I</sup> have to be a mathematical genius or an avid adventurer — what does worry me is that there may be another cracker like BUILD HELIX waiting for me to miss it. The whole operation is slow in reacting but as <sup>I</sup> don't really know yet what I'm doing, that isn't as big a snag as it may be later.

I've already been instrumental in a different Eiffel Tower being built; I've visited pre-historic swamps, the far future and an Indian Pow-Wow. But, without some more obvious coherent link to all this time/space bashing <sup>I</sup> think I'm going to loose interest soon — perhaps Mosaic will produce a help sheet - BUILD HELIX indeed!

#### The Saga of Eric the Viking

After my time/space adventures with the Rat, it was a pleasure to slip quietly into just one time and space based on Terry Jones's book.

Eric returns to his village, to find that his family has been kidnapped. Your mission (should you wish to accept it) is to rescue them from their fate. You think you know they were taken away by sea so a pretty urgent necessity must be to ready your boat and crew for a tough sea voyage.

High resolution pictures are drawn to a little over half of the screen display (the bottom nine lines are used for descriptions, actions and commands). Pictures are a little slow to complete about 23 seconds for graphics display plus location description — but the hi-res screens are good and if you are in a hurry you may switch them off (and back on!) at will.

Objects to find and use are plentiful and the puzzles provided are logical and entertaining. Although <sup>1</sup> have not yet completed the adventure, there is a good feeling to it and <sup>I</sup> am sure that it will prove a good introduction to adventuring for many.

Mapping is of course essential and the vocabulary seems to be quite reasonable. A list of useful verbs is provided in the 22 page instruction/story booklet and shortened words are permitted. You may GET and DROP EVERYTHING and also use AGAIN to repeat a previous command. EXAMINE may be used on objects you do not have (but can see) and SAVE and RESTORE of a game position is supported. Should you get really stuck, a 'hints sheet' is available from Mosaic Publishing.

All in all a most enjoyable game even if a little slow — no pictures and the command LOOK takes about 4 seconds to display 21/2lines of decription. Good plot, good graphics when you want them buy it.

Arithmetic instructions are the subject of this month's installment of A.P. and D.j. Stephensons' informative machine code series.

BEFORE YOU READ ON, YOU may find it helpful to refer back to Part <sup>1</sup> of this series which appeared in the October issue of Your Commodore which dealt with binary arithmetic and two's complement.

Arithmetic, in general, implies adding, subtracting, multiplication, division and exponentiation (raising a number to a given power). All of these operations are available in BASIC, using conventional symbols which, unseen by the user, call up Does this mean that any complex machine code subroutines buried within the interpreter ROM. The situation facing those who are more independent and not content to rely on such spoon feeding — and that means us — is less rosy. We can increment the <sup>X</sup> or <sup>Y</sup> registers, using INX or DEX and decrement them, using DEX or DEY. We can also increment or decrement the contents of any memory location by using INC or DEC respectively. Although these instructions are useful, they are little more than crude counting operations.

The 6510A microprocessor offers only two pure arithmetic instructions, ADC, which means 'ADd with Carry and SBC' which means 'SuBtract with Carry'. Because of the inherent two's complement structure, they can add or subtract any mixture of positive and negative numbers. For example, ADC can add 4 to 7,  $-4$  to  $7, -4$  to  $-7$  etc. Similarly, SBC can subtract any mixture of signed numbers. Unfort- **48** signed numbers: Officitusual from the penalties imposed by the 6510A and indeed any other 8-bit microprocessor — the restriction on

the size of numbers. Using twos complement, the largest positive number is 0111 1111 and the largest negative number is 1000 0000 which is +127 and -128 respectively. arithmetic total must not exceed these limits? As far as the microprocessor is concerned, the answer is yes but, as we shall see later, there is a way of getting round the problem by storing intermediate results and sharing the work load over two or more memory locations. By employing a little ingenuity and craft, large numbers can be built up by instalments. In the meantime, the two instructions must be discussed in detail along with the addressing modes available.

#### Adding two numbers together

First, a precise definition of ADC:

ADC: Add the number, as defined by the operand, to the existing contents of the Accumulator, taking into consideration the state of the carry bit.

Expressing this is symbolic form,  $A = A + M + C$ , where M is the number defined by the operand and C is the carry bit. The operation on the right of

- = = = = = = = = =

the "=" is what happens The first method is one and the left hand side shows where the result is left. This method of explaining the action of <sup>a</sup> computer instruction is called operational symbolism. Note that one of the numbers (represented by M in the above) will normally come from a memory location, the phrase' defined by the operand' implies this. But there is no doubt that the Accumulator is the prima  $domna - it$  is the only register in the 6510A which is equipped to handle addition or subtraction. It is no good trying to add numbers to the <sup>X</sup> or <sup>Y</sup> registers. Neither will you have any success in trying to add together two numbers in memory locations without invoking the accumulator asan intermediary. In fact, this is an ideal problem to illustrate the procedures.

Assume one number is in address \$C200 and the other in \$C201 and we wish to add them up and store the result in \$C202.

instruction shorter because the accumulator is automatically cleared of any previous contents by overwriting it with an LDA. The second method first clears the Accumulator to zero by using LDA with immediate addressing. Strangely, the 6510A has no instructions to directly clear the Accumulator, or indeed any other of the registers, so instead we have to load them with zero. Method two, although wasting one instruction, is better and tidier (?) when <sup>a</sup> number of additions have to be carried out by means of a loop.

<u>liji ih</u>

rCHING

ASTERING

Since the carry (the C-bit) is always lurking in the background, and may have been left in the C=1 state by a previous instruction, it is essential that it be cleared to zero, by use of CLC, before starting an addition from scratch. We should mention that there will be times, such as in multiple precision work, (discussed later) when the C-

#### Method <sup>1</sup>

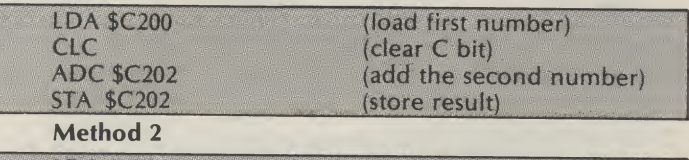

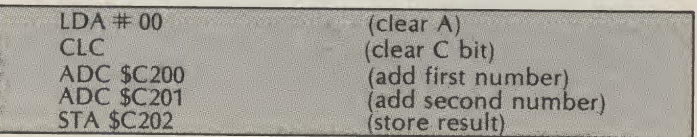

#### Programming

cases, CLC must be used immediately before the use of an ADC instruction. <sup>A</sup> significant percentage of bugs in a machine code program are caused by the intrusion of the C-bit for which the program- either BCS or BCC, at the end mer had forgotten to allow.

#### Overflow status

instruction, the microprocessor senses that the result in the Accumulator will be outside the limits of +127 or -128 it will set the V-bit to <sup>1</sup> in the status register. In other words, the machine will 'warn' the programmer that the last result caused overflow status, in other words, the result is utter rubbish. Should the programmer be concerned about this? Remarkable as it sounds, the answer is probably not! It all depends on the interpretation the programmer places on the result. If he/she interprets the 8-bit result as a signed integer, within the normal range of +127 and -128, overflow status is serious and steps must be taken in the program to initiate alternative action if it occurs. This can easily be done by using a BVS or BVC conditional branch. But, if the programmer is only concerned with absolute (unsigned) numbers, overflow status can be safely ignored because the largest number in an 8-bit register is 1111 1111 (255 decimal). The msb is interpreted as part of the overall magnitude rather than as a sign bit.

#### Carry status

We have seen that, at times, overflow status can be ignored when working with positive absolute numbers but, the question which naturally follows is, "What happens if the result is over 255?". This is where the C bit come in. Although the C-bit occupies a remote position in the status register, it can be treated as the 'ninth' bit of the Accumulator. Now, nine bits can accom modate numbers up to 511 decimal (1 1111 1111 binary) so the programmer knows that the C-bit, plus the bits already in the Accumulator, represent

If, after an arithmetical us to the concept of double normal <sup>8</sup> bits in the visualising double length ideas. \$C402 (high byte) addresses. accumulator form the 'lower byte' total and the C-bit will add two single length becomes the Isb of the numbers together and store highbyte'. It is easy to include a the result in two adjacent Note the following points: conditional branch, using of an addition to check the worth keying in but at least it the C-bit cleared. carry status. If C=1, then another memory location can be used to hold it. This brings length arithmetic.

#### Double length arithmetic

To add up a lot of numbers which we expect will overstretch the capacity of a single byte, we can use 'double-length' techniques. One memory location can be used to hold the low byte end of the result and another location to hold the 'high byte' end. The C-bit can act as continuity between the two. To illustrate the technique, we following coding is hardly will show one of the many (b) The second number was possible methods of handling numbers larger than 255. \$C200, the other in \$C201 and have been set to 1. the double length result is to be (c) The high byte result is either

bit is required but in simple avalid total. In otherwords, the Figure 5.1 may help in stored in \$C401 (low byte) and The flowchart in Figure 5.2 shows the logic behind the coding

> memory locations. The (a) The first number was added to an empty Accumulator with

> Assume that one number is in exceeded 255, the C bit will then added to form the low byte result. If the result

49

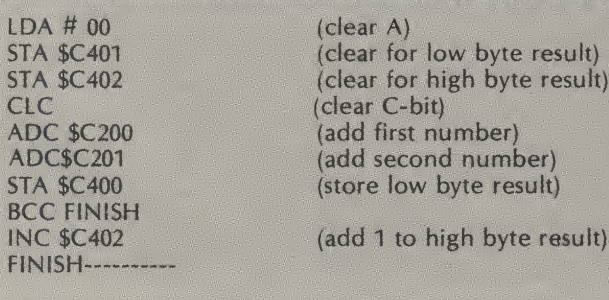

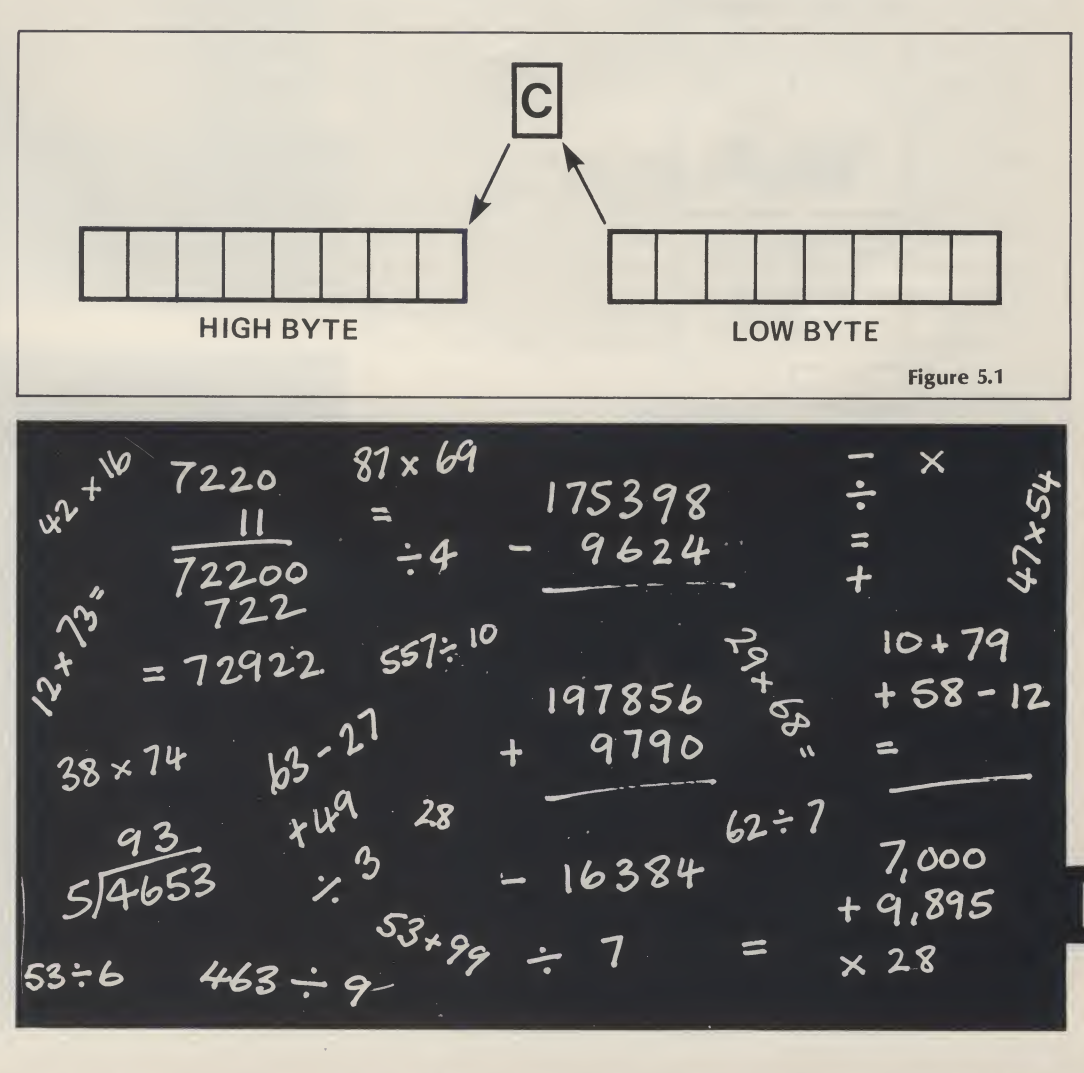

incremented if the C bit was 1.

happens at the binary level, let the original two numbers be 255 and 3 respectively:

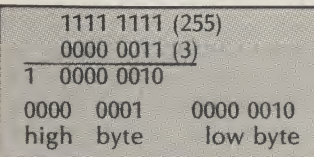

#### Multiple precision

50

When two locations (16 bits in all) are used, the maximum

left empty if C bit was 0 or absolute numbers is increased To illustrate what actually although large, may still not be to 65,535 decimal. This number, enough to cope with every contingency. It should be clear that if the C-bit can be used to provide continuity between the first and second bytes there is no reason why it cannot be used to connect the second with a third byte. Three byte numbers can reach up to 2 24-1 which in decimal, is nearly 17 million. In theory, the method can be extended indefinitely to allow numbers of any magnitude and precision to be handled.

#### Subtracting one number from another

As before, we must start with a precise definition of SBC:

SBC: Subtract the number, as defined by the operand, from the existing contents of the Accumulator, taking into account the state of the carry bit

Unlike addition, the order in which the numbers are subtracted is important. Adding 6 to 3 is the same as adding 3 to 6. On the other hand, subtracting 3 from 6 is certainly not the same as subtracting 6 from 3. This may seen a trivial thing to bring up but it is so easy to code subtraction the wrong way round unless you remember that the subtraction is FROM the Accumulator. There is another pitfall with subtraction processes because of the way in which the C bit has to be handled. This pitfall is far from obvious. In fact it is bizzare enough to merit extra emphasis:

 $\mathbf{x}^{\prime}$ 

 $\mathbf{\hat{e}}$ 

 $b3 - 2$ <sup>1</sup><br>19785b

9790

16384

7

Before using SBC, don't clear the C bit. Instead, set it to <sup>1</sup> by using SEC.

The reason for this is tied up with the theory of two's complement arithmetic. Although SBC is provided, it is not essential to use it because subtracting <sup>B</sup> from A can be achieved by adding -B to A. Now, because a negative number is simply the two's complement of the equivalent positive number every bit is reversed, (flipped) including the carry bit! From this, we can deduce that although we clear the carry to zero before adding, we must set the carry to <sup>1</sup> before subtracting. This can also be justified by considering that during an addition, we 'carry' a bit over to the next significant place but, during a subtraction, we borrow a bit from it and we can't borrow a bit unless it isalready a'1'. From this, it appears that the carry, in a subtraction process, should really be called the borrow. The following few lines show the procedure for subtracting the contents of \$C200 from \$C201.

> <u>(v</u> \*

<\*

 $87+$ 

Y,

 $10 + 79$ 

7,000<br>0,895 +

 $\times$  28

<sup>+</sup> 62 - 1Z

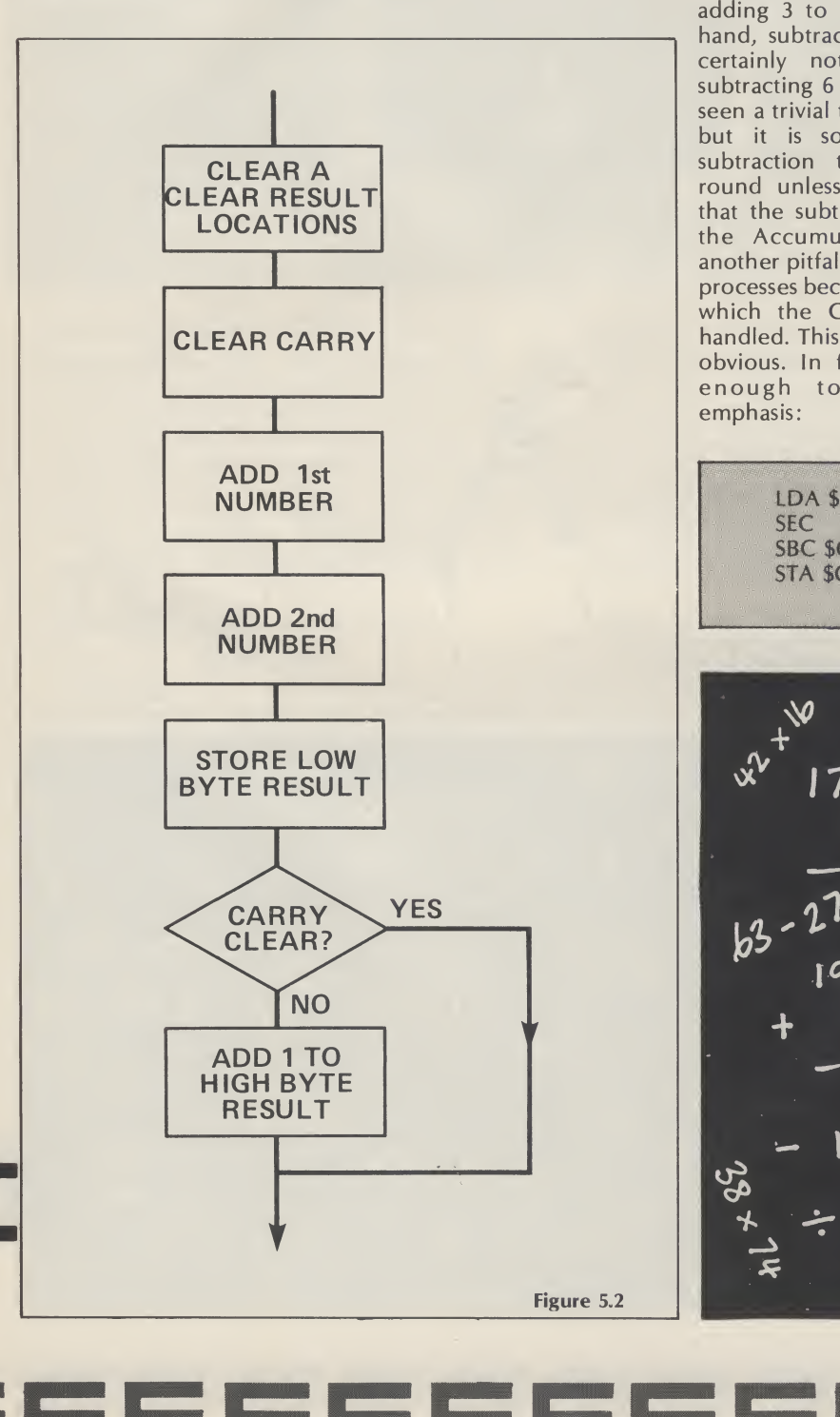

LDA \$C201 SEC (set carry bit to 1) SBC \$C200<br>STA \$C201 (replace result)  $12 \times 73$  = - <sup>x</sup>  $175398$ <br>9624  $\frac{12 \times 73^{2}}{175398}$ <br> $\frac{5}{6}$ <br> $\frac{9624}{17}$ <br> $\frac{12}{17}$ <br> $\frac{12}{17}$ <br> $\frac{12}{17}$ <br> $\frac{12}{17}$ <br> $\frac{12}{17}$ 

s

S3+9?

 $62 : 7$ 

Programming

Instruction codes and LDX, LDY and LDA update the addressing modes.

The following table lists the codes and addressing modes of the arithmetic op-codes.

N and Z flags.

STA, STY STX and all the seven conditional branch instruc-

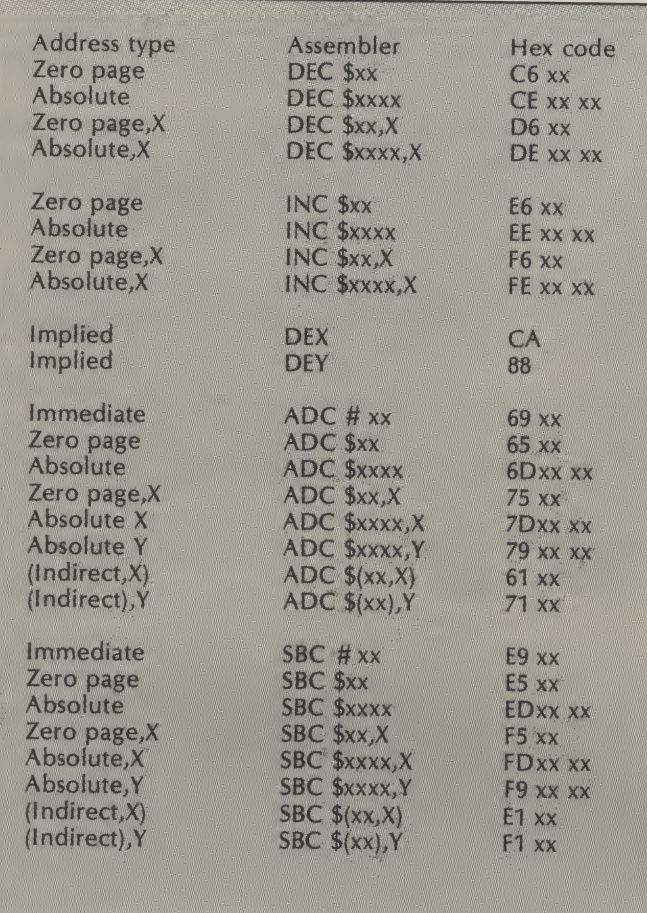

It is important to know which flags are affected, if any, after an instruction has been executed. Ignorance or forgetfulness can lead to some pretty awful programming bugs which may be difficult to trace. The table of status flags affected appeared in Table 4.2 in Part 3 of this series but, for **assembler** convenience and because flag status is so important, they are repeated below except that only op-codes which have so far been covered have been cartridges on the market, in included.

ADC and SBC updates N,Z,C and V flags.

CMP, CPX and CPY update N,X and C flags.

INX, INY, DEX, DEY, INC, DEC, have not yet invested in an

<u>and and </u>

Status register flags tions have no effect on any of the flags.

> It is also worth pointing out again that the carry flag can be directly set or cleared by SEC and CLC. The overflow flag can not be directly set but can be cleared by CLV.

# Using the MIKRO

In the first part of this series, you were strongly advised to obtain one of the assembler particular, the MIKRO cartridge obtainable from Supersoft. The example coding which have so far appeared in the series has been deliberately kept in low key but, the pace from now on will hot upa little. It is still possible for those who

—1 —1

assembler to carry on POKEing the bytes into memory or by means of the loading program given in Part 3. For the benefit of those who may still be hesitating before purchasing the MIKRO, here is how a simple program is keyed in, (the source code).

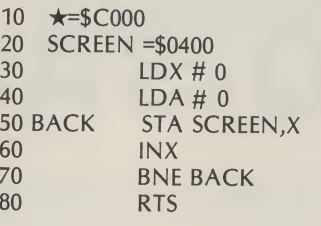

At this stage, don't worry about what the program is supposed to do because the important thing first is to analyse the format on a line by line basis.

First, notice that the assembler allows you to write line numbers. These are for convenience and reference only. You can't branch or jump to a line number in assembly language like you are used to in understand, to pure machine  $BASIC.$  Line 10:  $\star=$  is the code, which the microformat for telling the assembler where the first byte of the code is to be located in memory, in this case, \$C000.

Line 20: This is how you assign an arbitrary label to an absolute memory location. It is called a symbolic operand. Once this is must first be decoded before it assigned, the label SCREEN can henceforth be used as a legitimate operand instead of quoting the absolute address programmer is not involved.

each time. This improves the readability of the code.

Line 50: BACK, is a branch label for the remainder of the line which is a simple absolute indexed instruction with a symbolic operand.

Line 70: This shows one of the most useful aspects of an assembler, the ability to use branch labels instead of laboriously working out the correct relative-address number.

Line 80: RTS (which we have not yet covered) is RETurn from Subroutine, used to steer the program back to BASIC.

Note the program is spaced out well. This can be done by the programmer or, more easily by the special assembly 'pseudo op-code' FORMAT. The only rule is that at least one space must be left between each component of the coding.

The assembler will translate the program from the original source code, which the microprocessor does not processor does understand. The assembler has a tough job. In fact it has to make three 'passes' through the source code before it can complete the task. This is because the symbolic and branch labels is possible to complete the rest of the task. Fortunately, all this goes on unseen and the

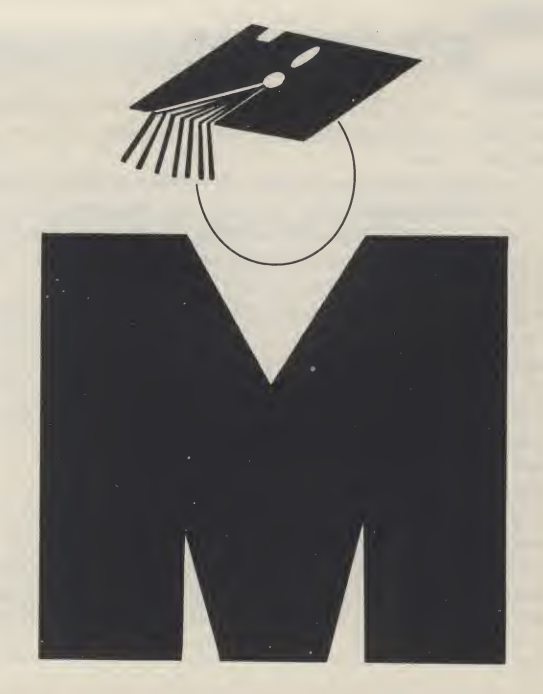

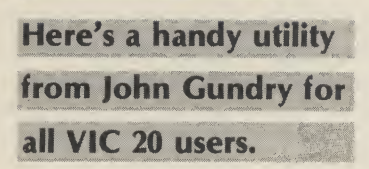

THIS VIC DISASSEMBLER should be of interest to anyone following our excellent Machine Code series. It just fits into the unexpanded VIC, but will probably run on most Commodore machines with little or no modification. There are five commands the program will recognise:

# VIC DISASSEMBLER

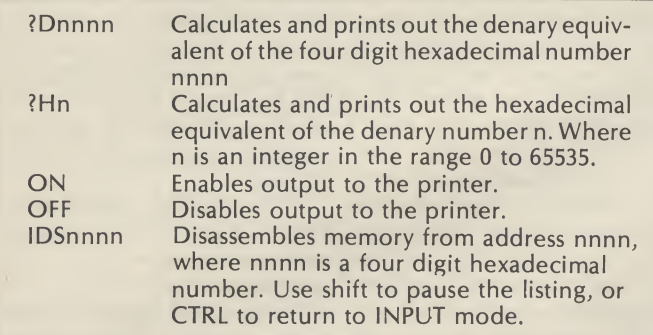

The printer is assumed to be device 6; this can easily be amended in LINE 42 to suit the particular printer being used.

The part of the program which will probably need to be modified to enable the program to run on other machines are the two POKES in line number one. These set the Error Message Link vector to an RTS instruction in ROM. A disassembled code.

52

l.

crude but effective way to stop the generation of unwanted ERROR messages. Please note these POKEs must be left out until you have a fully working copy of the program.

The generation of a blank line after any JMP, JMP (1) or RTS instruction is an innovation which greatly improves the readability of the

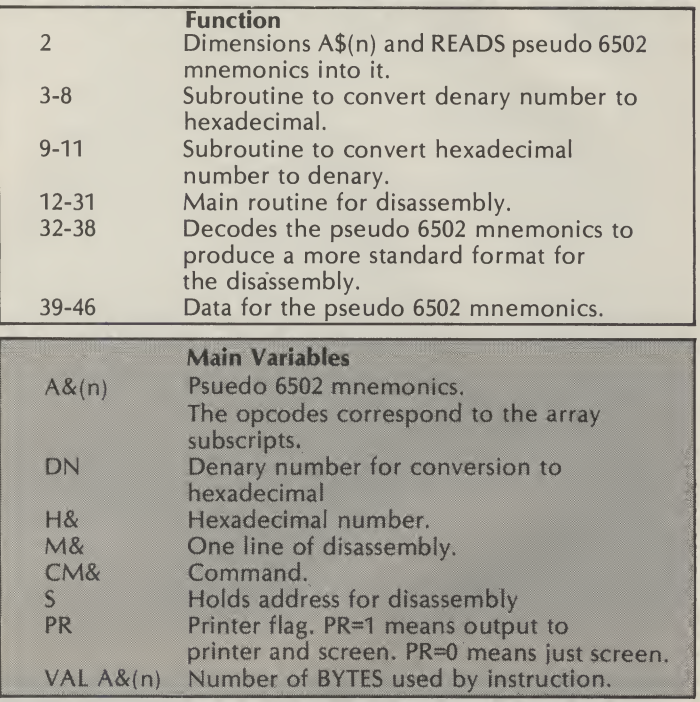

#### Program Listing

1 POKE768,14IPOKE769,225IPRINTCHR\$(147)J \*\*\*\*\* CBM VIC 20 \*\*\*\* "IPRINT"\*\*\* DISA<br>SSEMBLER \*\*\*\* **SSEMBLER** 2 DIMA<< 235 >IFORJ-0TO254 «READR\*< J)INEXf«G0T039 3 IFDN>65535THENPRINT"# OUT OF RANGE"IPRINT" ERROR"IPRINTIGOTO40 4 A«INT<ON/4096)IO\*DN-A\*4096\* B«INT<0/236)\*D«D-B\*236iC-INT<D/16)ID\*D-C\*16 5 HS=CHR\$(A+48-(A)9)\*7)\*H\$=H\$+CHR\$(B£48-(B)9)\*7)\*H\$=H\$+CHR\$(C+48-(C)9)\*7) 6 H#=H#+CHR#(D+48-(D)9)\*7) 7 IFLEFT\$(H\$,1)="0"ANDLEN(H\$)>2THENH\$=RIGHT\$(H\$,LEN(H\$)-1)1GOTO? 8 RETURN 9 HE\*-CM\*IE=0IDN=0 10 IFLEN<HE\*>< >4THEN40 11 FORI=3TO0STEP-1\*DN=DN+<ASC<MID\$<HE\$,4-I,1))-48+7\*<ASC<MID\$<HE\$,4-I,1))>57))\*1 611«NEXT«RETURN 12 M\*-\*. ,"«P«PEEK<633)tIFPAND1THEN12 13 IFPAND4THEN40 14 IFS >»65333THEN40 15 DN-SIG0SUB3IG0SUB37 16 IFLEN(H#)<4THENFORJ=LEN(H#)TO3 IH#="0"+H#INEXT 17 MS=MS+HS+\* \*IZ=PEEK(S)=IFA\$(Z)=""THEN31 18 IFVAL(A\$(Z))=1THENMS=M\$+MID\$(A\$(Z),2,3)+G0T025<br>19 IFMID\$(A\$(Z),2,1)="R"ANDA\$(Z)(\"iRPK"THENPe IFMID\$(A\$(Z),2,1)="B"ANDA\$(Z)()"1BRK"THEN28  $\mathcal{L}$ 

============

## **Vic Utility**

53

 $\overline{\phantom{0}}$ 

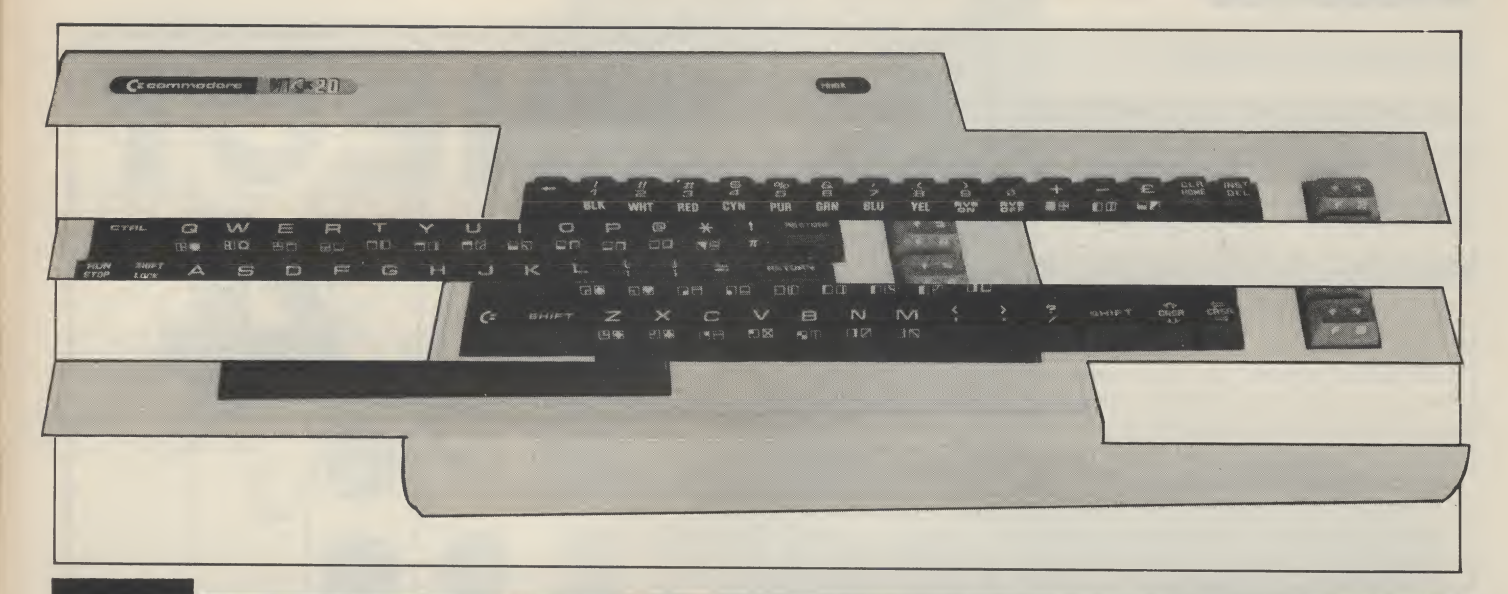

# Program Listing (cont.)

and d

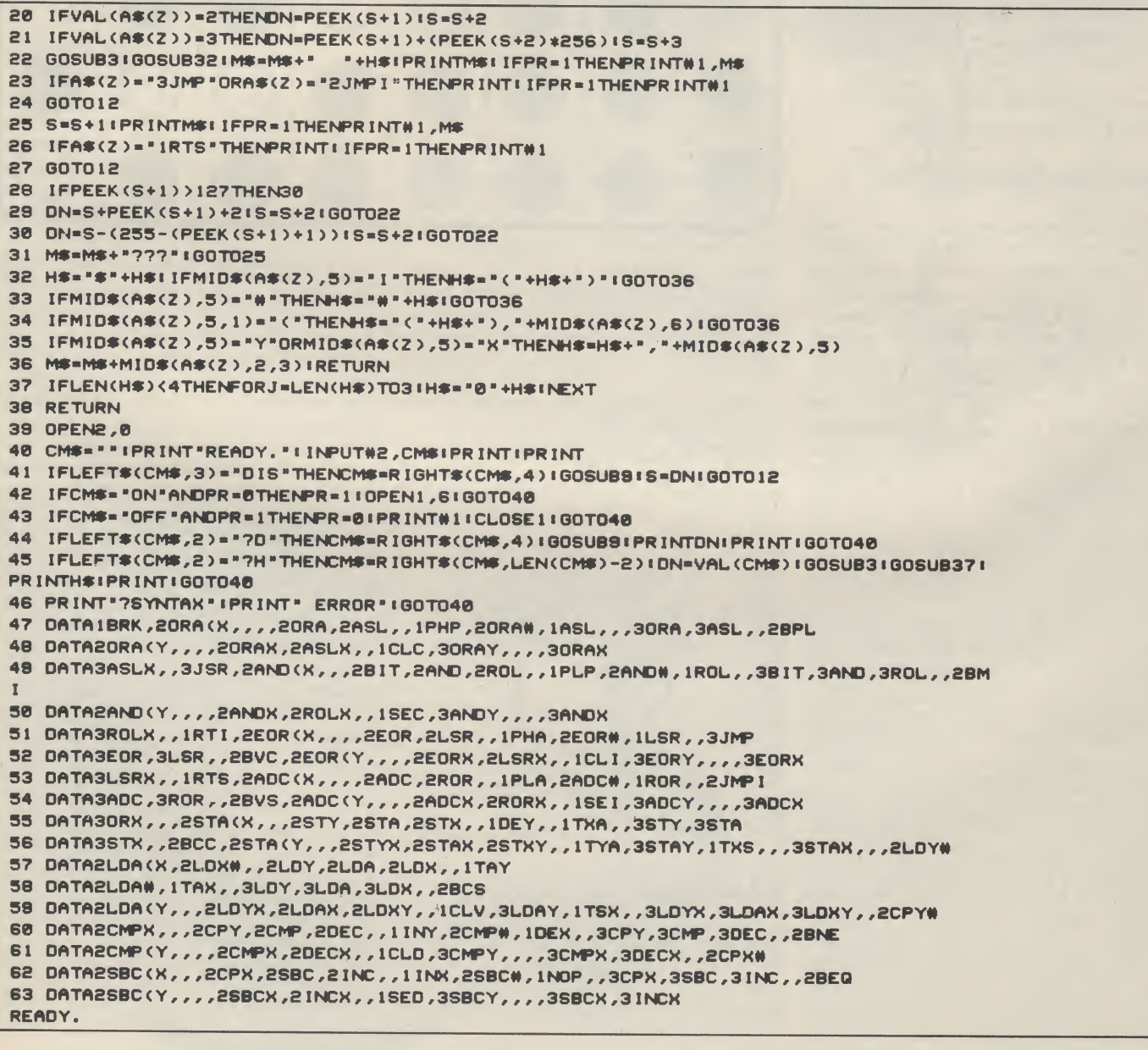

============

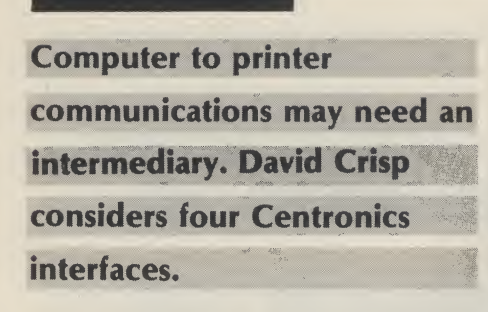

IF YOU HAVE A 64 AND A NON-Commodore printer you will need an interface in order to get things working. The chances are that your printer is of the Centronics type as opposed to the RS232.

<sup>I</sup> have been trying out a few of the Centronic's interfaces that are available from the cheap to the expensive and most users will find one here that will be the best for their particular needs.

If you have a dot matrix printer it is possible that you could, in theory at least, print out Commodore's full character set. The simpler interfaces such as the Stack will not support this but the costlier ones will. Some interfaces will enable your printer to completely emulate a Commodore printer. They do cost a little more but it is money well spent.

#### Stack Centronics interface

The Stack interface consists of just a lead and tape based software to act as a driver. Used on its own the lead works with most of the commercial software which requires only a connecting lead. To use it in programs which you have written yourself you will first need to load the interface software before you load the program. Alternatively, to make the program a little easier to use, it is possible to load it from within your program. This is done by having a line in your program saying something along the lines of — 10 IF A = 0 THEN A=1:LOAD "DRIVER NAME",8,1 :rem. If you have a tape based set up change 8,1 to 1,1. When your program is run it will load software and then continue to run.

The advantage with the Stack interface is that as the code is relocatable you should be able to find an area of RAM which is unused and tuck it away there. Routines are built into the software so that it can be saved and loaded into a particular part of RAM. No help was given in the manual regarding saving the tape based software to disc, but the manual implies that a disc based version is available. Unfortunately there is no indication on the box it arrived in to say whether it is disc or tape based. This is one of the cheaper interfaces available although it is still fairly expensive. However, the quality of the components used in the lead is very high. The cable itself is a thick round type as opposed to ribbon and the plugs at each end are

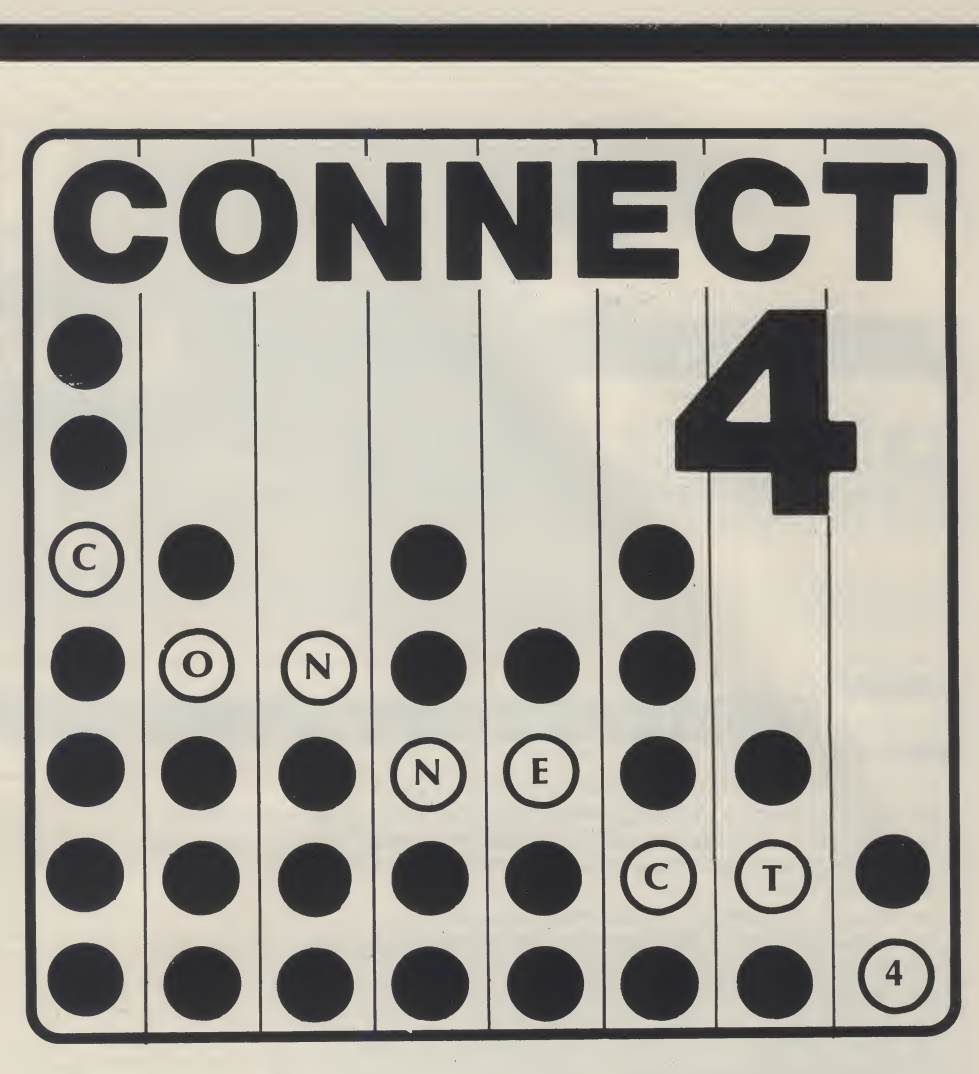

chunky and solid.

It does what it is supposed to do, but it is not the most convenient of interfaces to use, and for what it consists of <sup>I</sup> feel it is overpriced

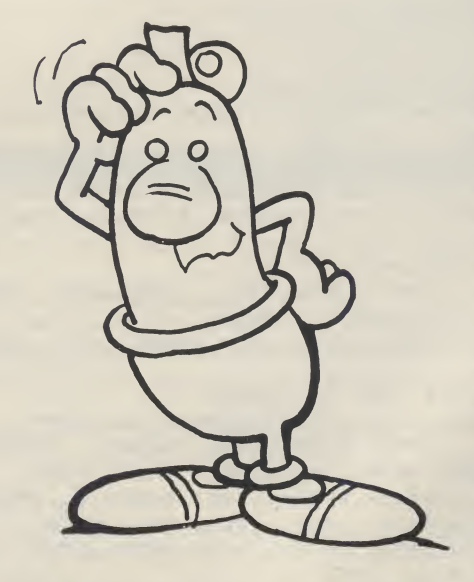

#### RAM Electronics

The RAM electronics interface goes by the name of Trippler. It is a black box with two leads. One lead goes from the box to the serial port, the other to your printer. The whole assembly then plugs into the user port of the 64. One thing that cannot be criticised on the Trippler is the length of the lead. On the one <sup>I</sup> received there was over one yard of ribbon cable. This makes a pleasant change as often you find that the lead is just that little bit too short. The manual, if it can be described as that, is simply a sheet of A4 printed on both sides. The Trippler is not a sophisticated interface so the documentation would seem adequate.

Because all the decoding software etc. is in the black box it will not conflict with any software in RAM. This is an advantage over the Stack. The Trippler is plugged into the serial port, so if a piece of software asks which printer you have, you respond with Commodore. This type of interface is nice as it means that any software which supports a Commodore printer will run. Using it in your own programs is also very simple as it runs like a Commodore printer. The instructions are clear and explain simply all you need to know. Again this one will not support the full Commodore character set but is a good general purpose interface. For its price it is a reasonable buy; the only disadvantage isthat itdoes require the use of the user port. There is not a through port on the Trippler, so if you wanted to piggy back peripherals the Trippler would need to go last. How this would affect the performance <sup>I</sup> do not know as none of the other things <sup>I</sup> useon my 64 have a through

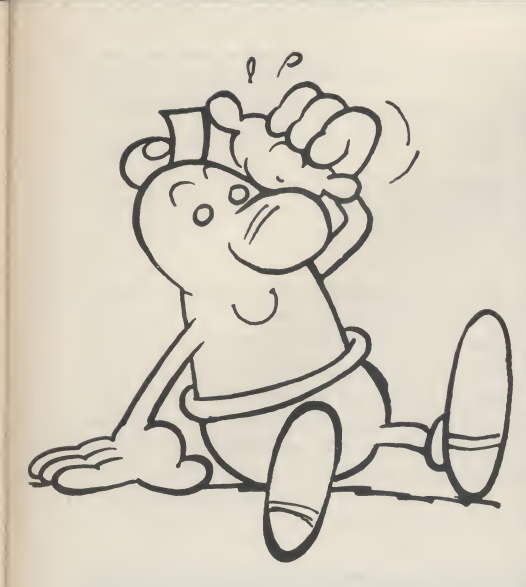

port either. So far then the best interface seems to be the Trippler with less conflict in memory, ease of use and no need to load an external software driver.

#### To emulate or not

As you see, the above interfaces do not fully emulate Commodore printers. The next two enable some of the more popular printers to do complete emulation. With interfaces like these your choice of printer widens enormously as both these allow you to configure the interface according to printer type. In both cases the main configuration is done with dip-switches. They do cost more but with one of these you will have a very powerful printer.

#### Grappler

The Grappler has a smoked perspex cover which enables you to see exactly what is

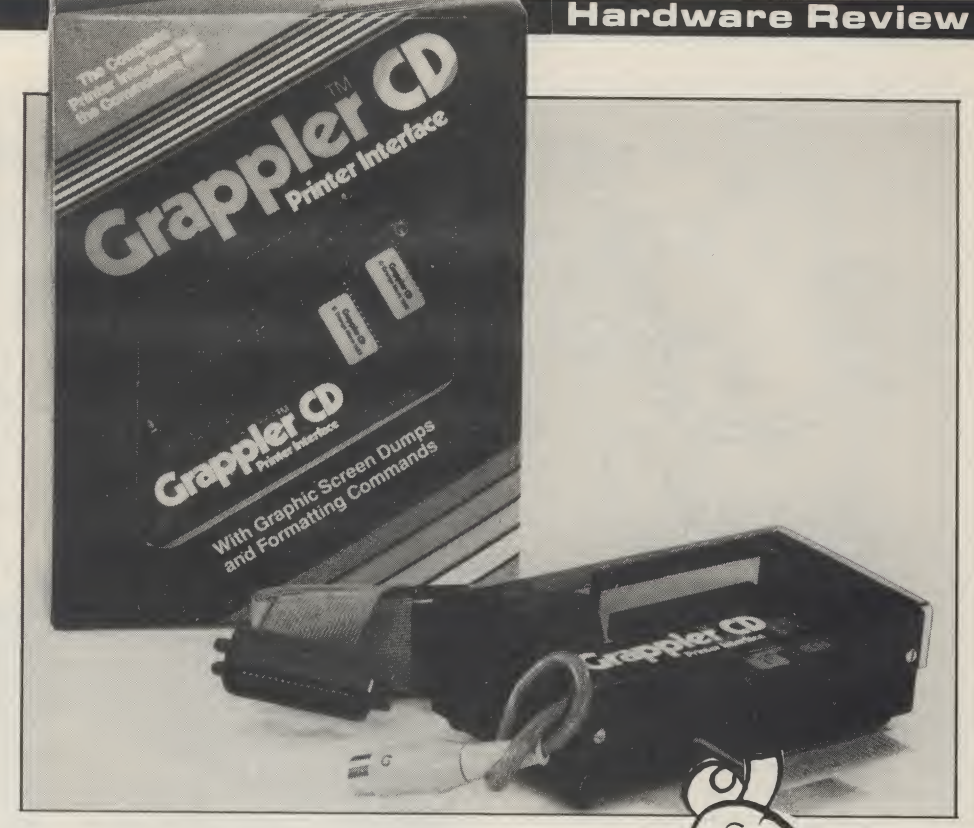

inside. This reveals an 8 switch dip switch.

There was plenty of ribbon lead to reach the printer but the plug which goes into the serial port is very short. If you have a ordinary 64 it is O.K. but once again if you own an SX-64 modifications are required. The main unit plugs into the user port and on this one there is a through port so it is possible to piggy back. Another lead plugs into the serial port. There is another serial socket on the interface so again peripherals using the serial port can be piggy backed. Of course if you do piggy back then make sure that the Grappler comes before the printer.

Connections made, <sup>I</sup> plugged it in and started to try this new generation<br>interface.

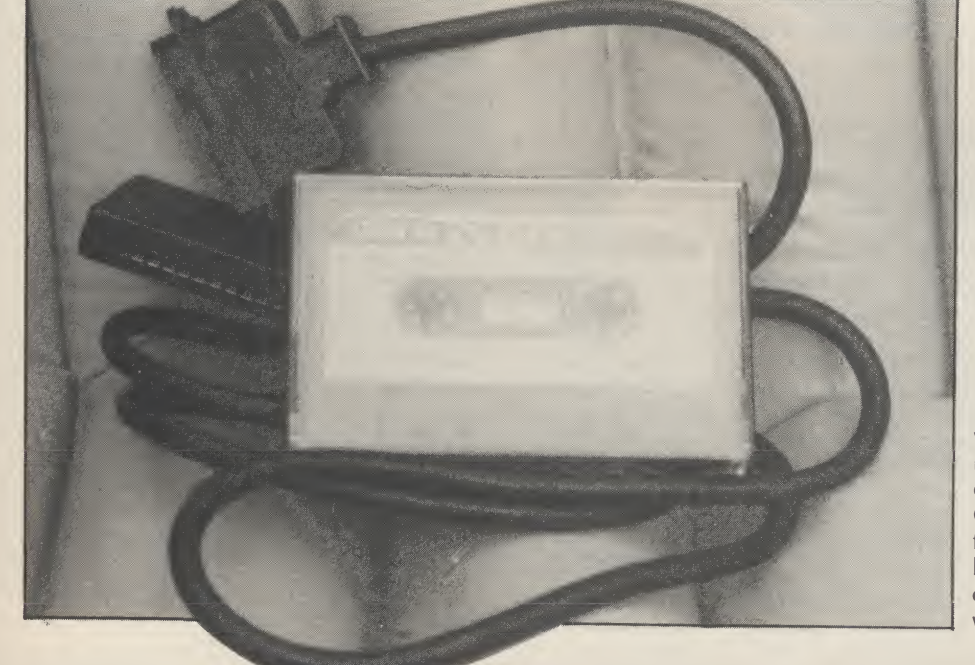

The manual consists of some thirty pages and all of it is needed. It is very much an American manual and tends to be a little condescending but does at least get on with the job. Many modes are available on the Grappler from straight emulation to listing mode. Many of these modes are set through the dip-switches and others can be turned on and off through software. Used as an emulation device it performs well. All the Commodore character set is printable and used with word processing packages it performs well.

Through the dip-switch it is possible to set the CD screen function, emulation mode, program listing mode, transparent mode, and text mode. These change the way the Grappler works. For instance, in listing mode instead of the difficult to decipher inverse graphics which Commodore use to show a control function, the grappler will print, between brackets a couple of letters. If the command is a cursor up then Grappler will print (csrup). This makes listings easy

55

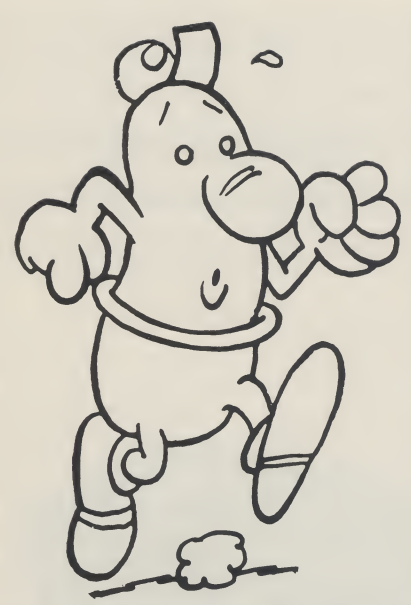

to read and it is done automatically. The emulation mode would not do this conversion. Transparent mode stops any trapping of control characters. By this <sup>I</sup> mean, if a chr\$(14) was sent to the printer in order to turn on a single line of double height characters this may be ignored if in emulation or listing mode. Alternatively strange print may occur. Transparent mode however allows this character to pass unchanged and you will be able to print what you like. That is an oversimplification of transparent mode, but in short, it gives total control over your printer.

One very interesting thing about the Grappler is that it contains inbuilt software to do screen dumps. This is an interesting feature and quite a useful one. Of course it will only work if your printer can do a bit image dump but it is there and it does work. However, you can only dump to the screen if the program supports screen dumps and you can break into the program and exit while the image is on the screen.

In use it worked well. To use it to its full would require some time going through the manual and unfortunately <sup>I</sup> have not been able to take it to its limits yet.

It is not cheap but it is very nearly the ultimate interface. It is of a very high quality and fairly easy to use. Whatever printer you have you should be able to configure the Grappler to suit. Most of the popular printers are mentioned in the hand book but even if it's not, you would probably find one setting that will work.

#### Turboprint GT

56

For me this is the ultimate interface. It is fairly simple and does not have all the functions of the Grappler, but considering the quality, ease of use, and price of the GT it is the one <sup>I</sup> think may become the most popular. It is a small black box about 5" x 3" with a ribbon

connector and serial lead. On the standard version there is an extra small lead which plugs into the cassette port. This has a socket as well so you can still have the cassette plugged in. Then it simply takes five volts from the port in order to drive the GT. If you have an SX-64 you will need to cut off the cassette plug and take the 5 volts from the user port. Because it plugs into the serial port only (except for the 5V line) there is absolutely no possibility of conflict in memory. A small cutout on the top of the GT reveals four switches on a dip switch. These are used to select the device number and set the printer type. Any other selection is done under software control. It is simple, tidy and works extremely well. Like the like the Grappler will give you a listing which replaces the inverse characters with meaningful mnemonics.

Since <sup>I</sup> finished reviewing the interfaces this is the one that has remained connected. It really is excellent and represents tremendous value for money.

One last thing worth pointing out about the GT is that there is an extra slot on the bottom which will accept a printer buffer. According to the manual you should be able to get a 16 or 32K buffer but <sup>I</sup> understand that they will not be importing the 32K version. The buffer retails at the same price as the GT and this would appear to be one of the cheapest buffers <sup>I</sup> have seen.

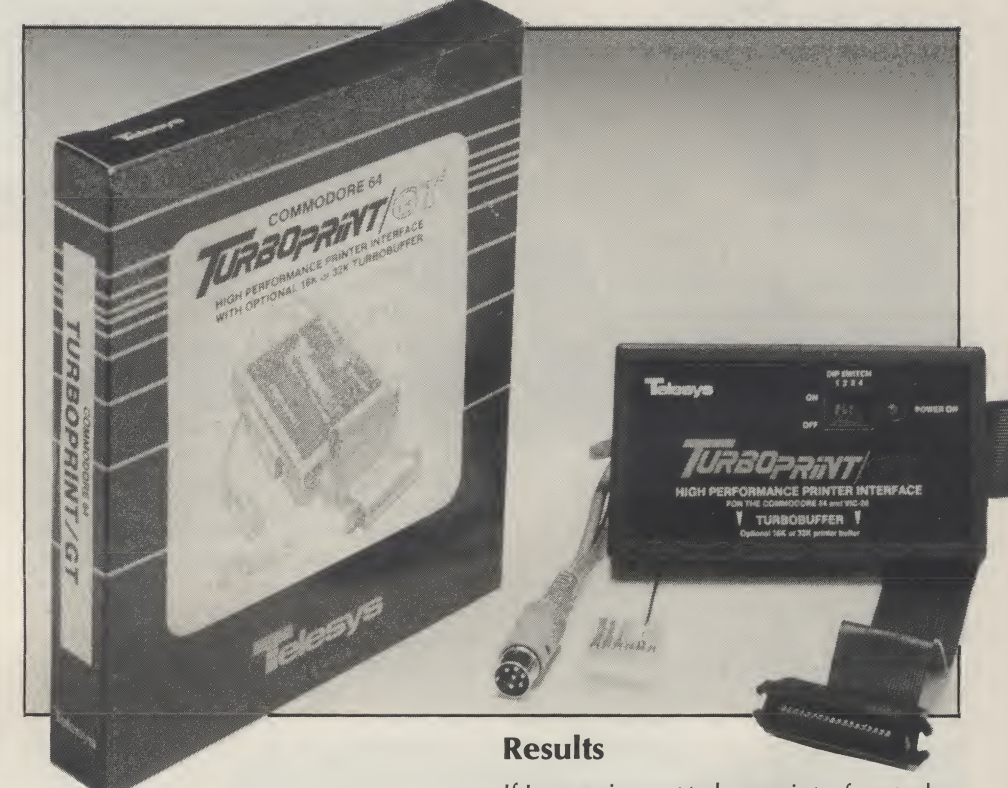

Grappler it has various modes and sub modes. The main five are:

- A. Emulation
- B. Listing<br>C. Transp
- Transparent D. Graphics
- E. Tag

These have all been explained before except tag. This mode will print a £ sign whenever an unprintable character is received. There is no inbuilt screen dump facility but the manual does contain a screen dump program for various types of printer. The screen dump of course will only work under similar circumstances as the Grappler. It is easy to change modes with the GT.

If you want a normal emulation listing you type —OPEN4,4:CMD4:LIST, this will list the program as seen on the screen. If you want to switch to listing mode then you type — OPEN4,4,10:CMD4:LIST. This

If I was going out to buy an interface today <sup>I</sup> would have to say that it would be either the Turboprint GT or the Grappler. The Grappler has a few more facilities and does have through ports but taking everything into consideration <sup>I</sup> would probably aim for the Turboprint. It is hard to quantify why but <sup>I</sup> think the main thing is that as it only plugs in where a Commodore printer plugs in (5V excepted) it makes your printer closest to a Commodore printer. If my funds were limited then <sup>I</sup> would go for the RAM Trippler. All the interfaces worked, it really boils down to what you need.

Turboprint GT ..Imported by Norbain<br>Micros Price £65.00<br>Grappler . . . . . . . . . . . . . . . . . P & P Micro<br>Price £126.95 Micros Price £65.00

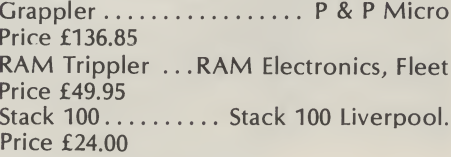

— ijjiiiiiii ||iiiiiii «mm ipiiiiii \*111111 — pm <sup>m</sup> B— iiiiiii Im mmi Imm mmm Bmm mu h

# THE 64 SOFTWARE CENTRE I Princeton Street, London WC1 01-430 0954

**Business software pricelist** — prices include VAT  $d = disk$   $c = \text{cossette}$   $r = \text{cartidge}$  $r =$  cartridge

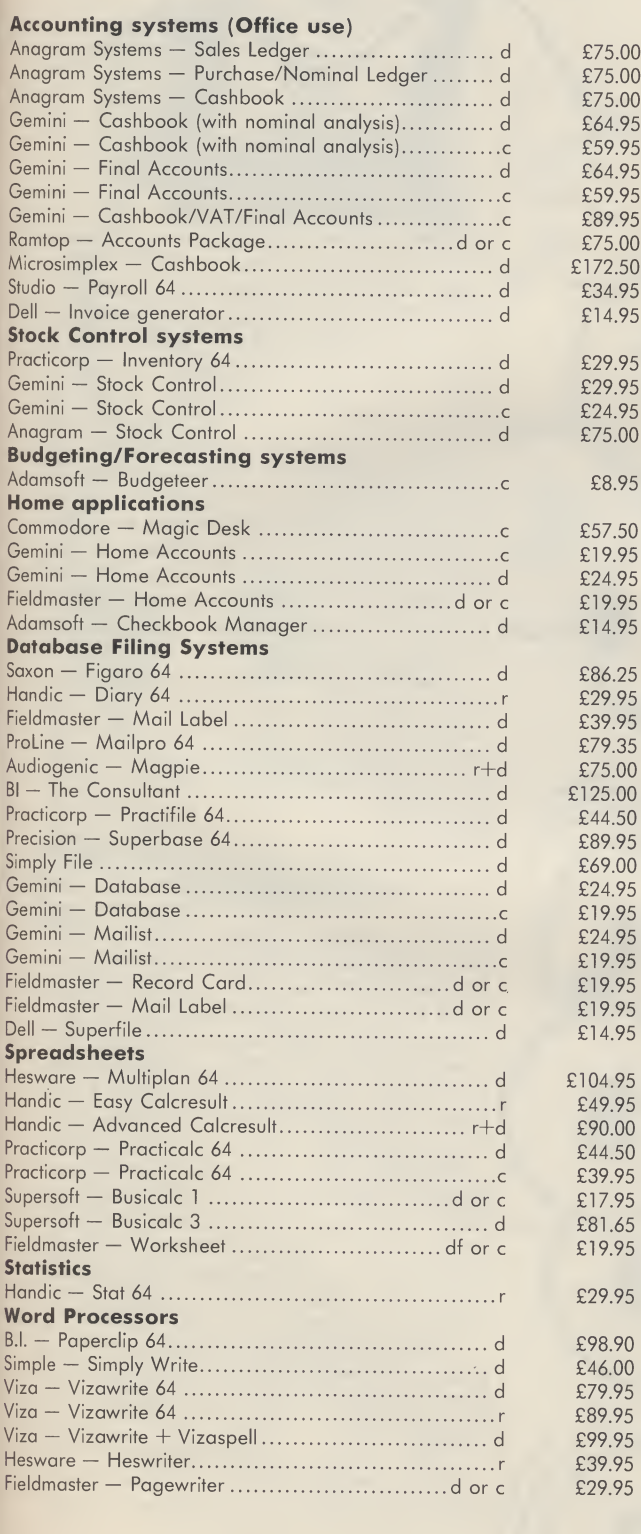

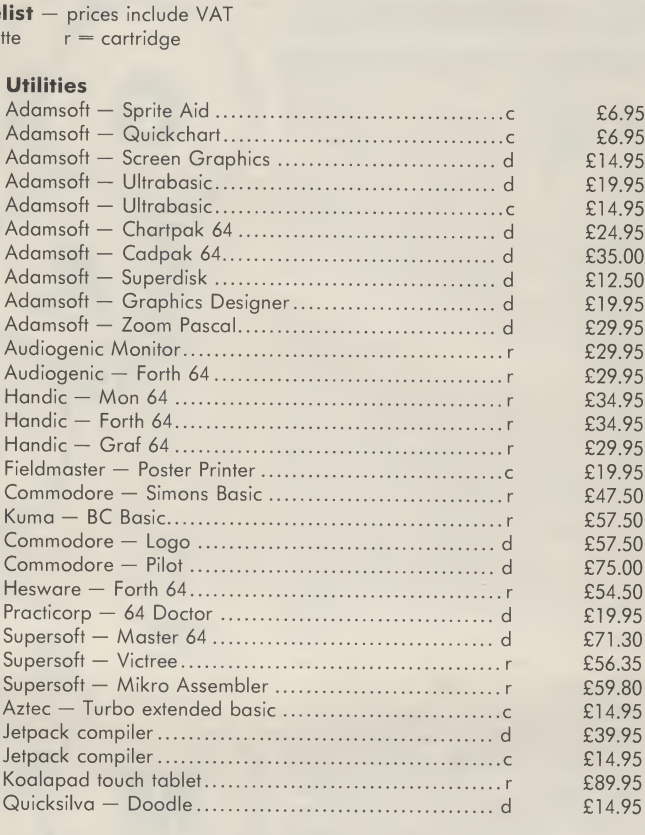

#### GAMES, ADVENNTURES, SIMULATIONS

A wide range on disk, cassette, cartridge, (American and domestic) including War and Flight Simulations.

#### ALL IN STOCK NOW — Callers welcome (10am-6pm incl Saturdays)

Mail Order: Cheque or PO — add £3 for items over £30, others free. Credit cards (Access/Visa): phone or write. Immediate despatch.

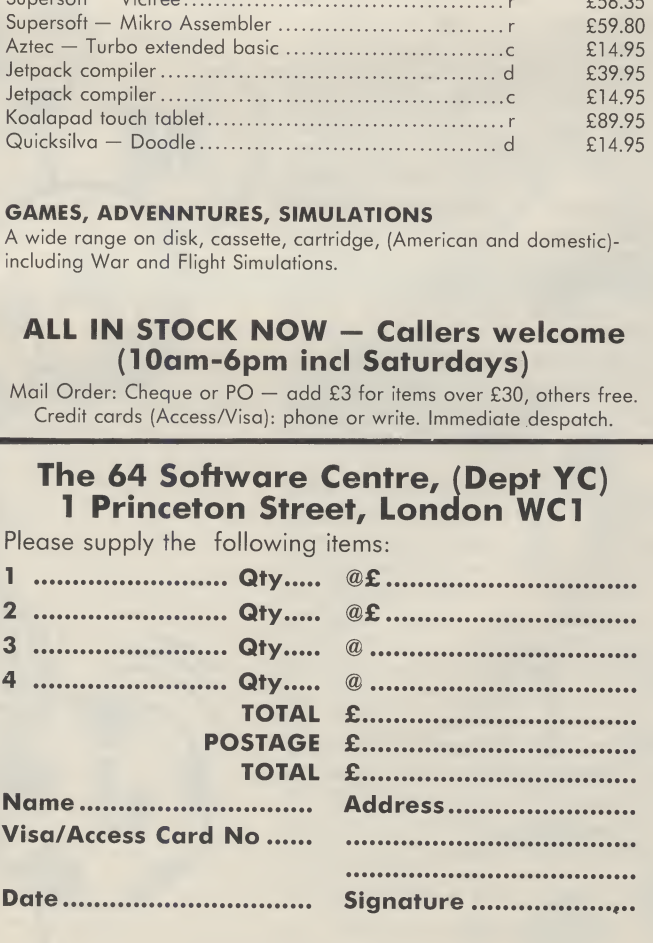

A game must be more than just a mass of objects moving around the screen. In the second part of this great new series, David Rees shows how to provide a background to your game.

THIS MONTH, <sup>I</sup> INTEND TO COVER aspects of the background of the game. A background may be used either as an enhancement, or an actual part of the game, but both give an extra quality of detail to the game. For example, a 'shoot the aliens in space' game is all very well with a matt black background but the addition of a few coloured stars takes very little programming, but adds depth and more realism.

<sup>I</sup> will avoid explaining the first category any further, as it is up to your own artistic abilities. Backgrounds that take a more active roll (principally, those that get in the way of the foreground objects) are more important.

The first and most important operation concerned with a background is to let the foreground objects (moving, co-ordinated objects such as your space ship) know obstacles are there. Routine three handles this, and is explained later. This routine will make detection easy, but it is up to you to decide whether objects are simply stopped (eg. as in Pacman), or are destroyed (eg. Scramble) by obstacles.

You may also decide that changing the background is essential to the game. However, be warned that even one POKE used regularly can slow a BASIC game by a significant amount. Many arcade games use a screen scrolling feature, so <sup>I</sup> have included machine code routines to do this. Even in code, scrolling takes quite a time, so use these routines sparingly. To increase speed, you have the option of just scrolling characters, which can still be effective while halving the execution time.

Sound is another enhancement to a game. It is up to you to contrive your own ear shattering effects, but as shot sounds have to be executed fast (so as not to slow down the action), <sup>I</sup> have included a machine code gun shot routine.

As with last month's article, some machine code routines are included to help with your program. To start, the listing gives a general routine for POKEing the code to memory. They may be combined in any order (as long as you remember their start positions forthe SYS command), and are independent of one another. Here is an explanation of each routine:

Routine three: This measures sprite collisions with any background object. To

tell the routine whether to search for a collision with that sprite use POKE53049+ sprite no.x2, <sup>1</sup> for see or 0 to blind it. PEEK(53050+ sprite no.x2) gives a result for that sprite after the routine has been run. There are two other important locations, 53065 and 53066. These hold centering values for <sup>X</sup> and Y, respectively, and are normally set to eight, where the routine searches under the sprite. By changing these numbers, you can search around the sprite (eg. if 53065 contained zero, the routine would search to the left of the sprite) and see ahead of it. This is especially useful in a Pacman type game, where you have to stop sprites going through the wall.

Routines four and five: these routines scroll the screen down and to the left, respectively, and they are easy to use and are versatile. POKE 53067 determines the start line of scrolling, and 53068 controls the finish, allowing your life and score display to stay still during the action. Please note that there are no limits to these registers, so you must be careful not to put in too high a number, as your program may be scrolled. Also note that the first line/column is not cleared after scrolling. This allows many special effects, such as using any character as the screen background. Moving characters can simply be placed on the line below and to the left of the first. Finally, POKE 53069 determines whether both screens (2) or just the character screen (1) are scrolled.

Routine six: this simply produces a gunshot taking very little time, as nothing needs POKEing. Also, if you follow each sound with a channel one cut off (eg. POKEing the wave register to zero) and repeat the effect fast, you will get a machine gun effect.

If any of the above is not clear, listing 2 gives an example of how to use each of the routines, including setting the registers.

N.B. Before using listing 2, the machine code routines should already have been POKEd in by routines in listing 1.

#### Programming

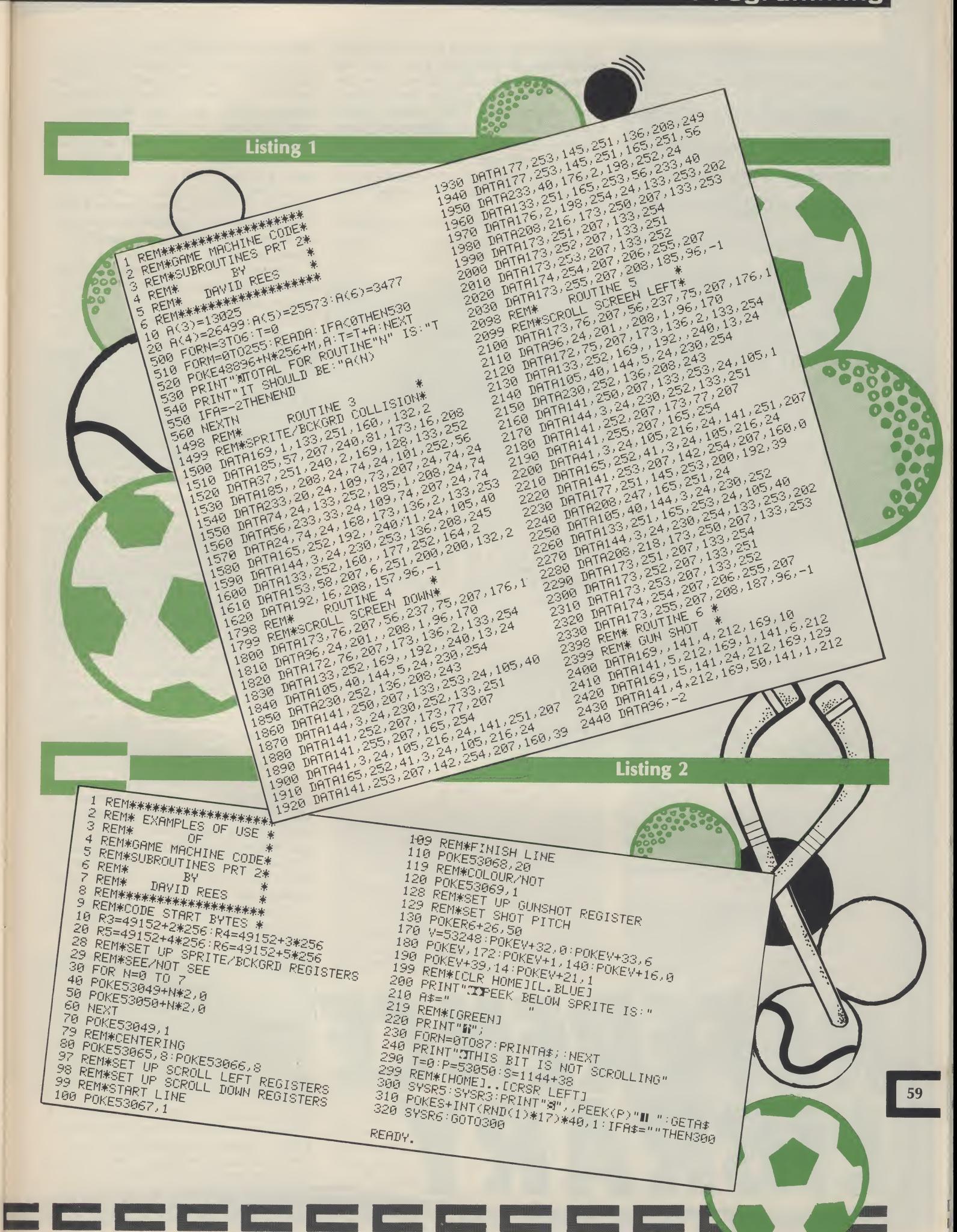

Education is a continuous process and, with more of us using computers, Margaret Webb reviews some of the books which are trying to encourage education through computers.

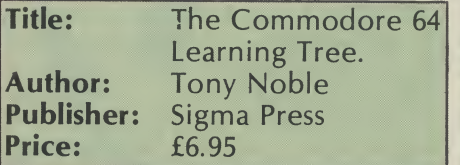

THIS BOOK'S A LITTLE PUZZLING. From the cover it appears to be a standard educational book but aquick scan within, reveals a collection of educational programs which involve a lot of typing. There are a number of introductory passages aimed at parents, teachers and children. Ignoring the inevitable amount of boring spiel, there is a useful guide to the control codes and some snippets on entering the programs. A list showing for which age group each game is suitable precedes the games.

The games themselves are a good mix and are specifically intended to help educate the player (if you only want to destroy invaders or something similar...ignore this book).

There are a nimber of games to help teach the younger age group (3-6 years) counting, simple arithmetic, simple numeric sequences and odd man out. Whilst being useful, <sup>I</sup> feel these are rather a dry lot, especially when one appreciates how difficult it can be to maintain the attention of younger children.

The games for the 7 to 14 year olds are a lot more varied and interesting and include searching games using coordinates, logic, word games, homonyms and some arithmetic. For the older children, there were games testing French and Geography.

On the whole, the programs are well structured and use quite a lot of graphics. It is, however, slightly biased towards the older children.

The reason for my initial confusion is

my uncertainty over the book's intended readership: children will gain from the games but what about the parent or teacher who has typed in these rather long programs? They must learn something from the experience! The solution is simple. Why haven't the publishers released cassettes and discs containing the games so the games can be used without the tedium of typing them in.

Despite my minor moan, this appears to be a very good book which offers a good variety of interesting games at a fair price.

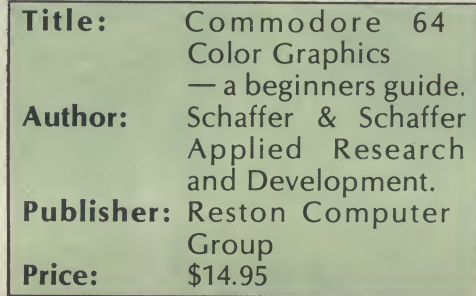

THE COMMODORE 64 IS RATHER A paradox. On the one hand it has some excellent graphics modes but on the other you can only use them by resorting to numerous POKEs. Most books give a thumbnail sketch on graphics but leave you no better off. This book is no different. It is based on the creation of tools which enable you to perform certain graphical operations. These include switching in the graphics screen, clearing the screen, drawing dots, lines, boxes, polygons, circles and filling shapes. Clearly such simple material would hardly fill a book so the authors have wrapped it all up in the creation of a sea scene. The idea is that once you know how to draw this scene, you can create your own pictures and amaze everyone.

The book's strong point is the care with which each step of the process is discussed. The overall package is split into sections and presented in small digestable portions. You are invited to type in each section of a program and test run it while you watch how it works. The theory of the operation of that program portion is then described in detail. The descriptions are richly enhanced with diagrams, photographs and sketches. There are also exercises and summaries at the end of each chapter to help reinforce

the material learned.

As the book continues, the reader is introduced to more complex concepts. Particular emphasis is placed on the useof shape tables for the drawing of complicated shapes. After high resolution graphics the book progresses on to sprites. Tools for the definition and placing of sprites are provided along with a number of amusing designs. The majority of routines are written in BASIC, but at the end of the book a number of machine code routines are supplied to speed things up.

The actual tools supplied aren't very useful and the work involved in creating a picture is rather excessive, but the book is worth buying for its excellent information on using graphics and its handy ideas.

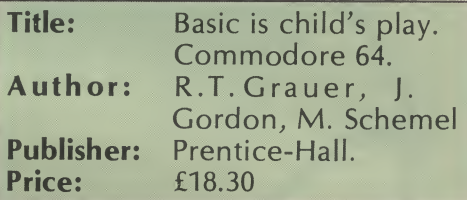

THIS BASIC TEXT BOOK IS OF AMERIcan origin and is aimed at primary school children. It has been written by two primary school teachers and the mandatory college teacher. The format is typically American in that it makes extensive use of cartoon characters to make the text friendly and exercises to reinforce the points covered.

The book assumes that the user knows nothing about the computer and begins with an explanation of the keyboard and it's functions. Having tapped out a few characters you are eased through arithmetic in direct mode. The book continues at a nice easy pace covering most of the usual aspects of programming including variables, looping, conditionals and arithmetic.

<sup>I</sup> feel that the book is an adaptation of a general BASIC text with a few tweaks to suit the 64: for example, CHR\$(147) is used to clear screens in programs, POKE and PEEK are carefully avoided as are cursor control codes and colours. If, however, you simply want to learn BASIC without any frills, it would do the job.

To conclude, the book is suitable for younger children since it covers a variety of subjects in a readable style.

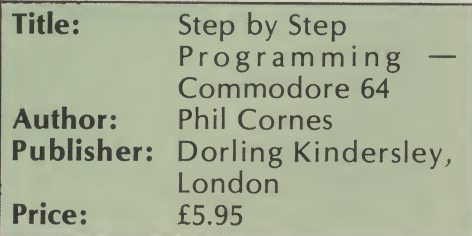

ONCE YOU HAVE BOUGHT A computer you can put it to several uses games playing, education, business or, better still, programming. A vast range of books aimed at teaching programming is

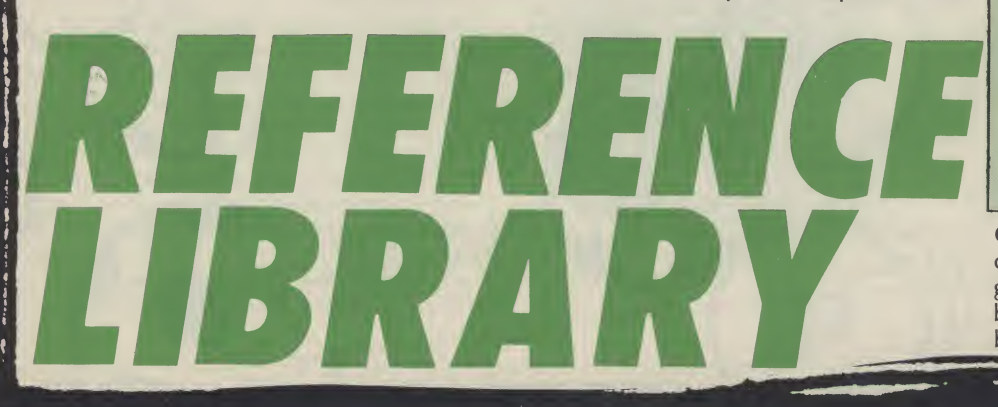

currently available. This book offers a different approach: at every stage, there are screen shots of listings and program results.

The book progresses from an initial discussion of hardware to instructions on setting up the machine. There is even a photograph of the computer's interior in case you feel the urge to take your computer to bits. The photographs are clearly labelled so that the function of every key and component is explained.

The remainder of the book gently guides the reader through the rigours of learning BASIC, starting with an introduction to using the keyboard and inputting information in direct mode. Sections on colour, graphics, BASICS, POKE and PEEK, sprites, sound and random numbers then follow. Tables showing POKE and ASCII codes and sprite design grids are at the back of the book. The book may not teach you to write commercial programs, but it will show the basics of what the 64 can do and how to write reasonable programs. Overall the standard of the book is excellent with extensive use of colour and graphics. This book is to be highly recommended.

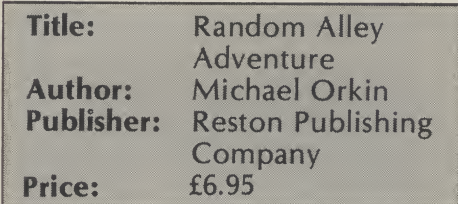

THIS IS AN AMERICAN COMPUTER book with an interesting and novel approach which should appeal to children in the 9+ age group. The book is unusual in that it deals with chance.

It is set out as an adventure story with a central character called Harold who is a boy with a penchant for computers (he has a desk top and a portable) and adventure. One of his pastimes is going for a bus ride; not to get anywhere in particular but just to have time to think and see new places and meet new people. One day he finds himself in a place called Random Alley. This place is new to him and is populated by some very strange people.

The first person he meets is a compulsive gambler on his way to a roulette game. He is late because at every bus stop he tosses a coin to decide whether he should get off the bus or not. He uses the same tactics to decide which way he goes at cross-roads. Harold, using his pocket computer, tries to show Frank, the gambler, that his coin tossing has an equal probability of showing heads or tails. Harold continues his travels and meets other people each demonstrating a random theory.

Each chapter starts with a short portion of the story describing Harold's adventures. The concepts developed in

each story are expanded and illustrated by short programs which the reader can type in. Sufficient detail is given with the programs to show how the program works and to offer some programming guidance. A wide range of ideas are covered including coin tossing, dice, playing card selection and artificial intelligence/random message generation (as in fortune cookies or the program Eliza). The programs are generally short (less than forty lines) so that typing them in isn't too much of a chore.

The story is compelling enough to keep most youngsters interested. The text is augmented with many good quality illustrations, both coloured and monochrome. <sup>I</sup> found it a most enjoyable and informative book.

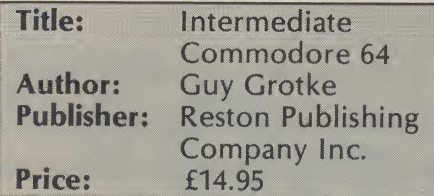

OK SO YOU'VE EXTRACTED ALL THE information from the Commodore 64 handbook and you think you can write a mean program? What do you do next? This book deals with a host of more advanced aspects and is intended to extend your knowledge and expertise. The first two chapters should be compulsory reading for programmers in that they deal with structured programming and the design of algorithms. Using the concepts introduced, it is easy to develop neat, efficient and easily understood programs.

Having established a few good habits, the book slithers smoothly into a tasty secetion on file handling on discs. This starts with sequential files and moves on to random access and ISAM. There is a sadly truncated section on machine code which does little more than discuss assemblers but it does give the author the excuse to use machine code routines in the rest of the book. The remainder of the book covers the use of graphics and sprites. The complex subject of graphics is dealt with well and some useful machine code routines are supplied. A particularly strong chapter discusses the more esoteric aspects of the 64 including the use of the CHARGET wedge to extend BASIC, increasing execution speed and memory banks.

<sup>I</sup> find the American style a little tiresome but the treatment of quite complex topis is reasonably concise and readable. There is even the odd cartoon to encourage a smile.

Overall this is a very strong book which is a useful source of information and will serve as a good reference guide as well as educational book. In many ways, it is better than the Commodore Programmer's Reference Guide. Well worth a close look.

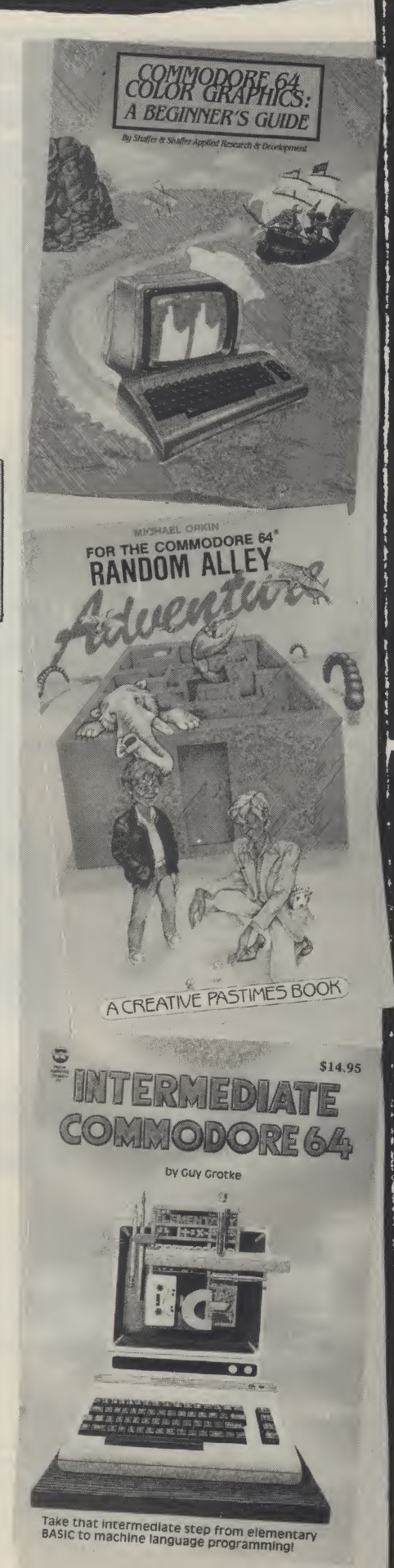

More software steps into the spotlight this month. Our reviewers are here to enlighten you about it.

 $\bigcup_{i=1}^n$ 

A

#### Toy Bizarre \* \* \*  $\star$ Activision £9.99 CBM 64 + Joystick

THIS IS WHAT <sup>I</sup> CALL AN addictive game. It is original and the graphics and sound are superb. The story is about Merton whose job is to maintain the machinery in the toy factory. Simple enough! The problem is that the toys are revolting and to stop them you have to turn the valves off that make the balloons which contain the toys. Now, if that isn't enough, there is this Nora Batty style toy called Hefty Hilda, who turns the valves back on again. So, while pandemonium has broken loose in the toy factory, you have to get rid of the toys. Along the different floors of every screen you will find Piston Platforms. If Merton jumps on a platform when a toy is on the opposite platform, he can stun the toy and get rid of it. He can also get rid of Hilda by the same process.A point to bear in mind is that if you do unto others, then given the chance they will do it to you.

Contained in the game along with the above is a bonus level and a tea break. <sup>I</sup> won't tell you what happens but <sup>I</sup> do recommend it if you enjoy frustrating games.

S.L.F.P.

P C Fuzz \* \* **Anirog** £7.95 CBM 64 + Joystick

IF YOU'RE CONTEMPLATING DIPPING into your pocket for this latest offering from Anirog, then, quite frankly, <sup>I</sup> wouldn't bother. Is this game slow or is it Islow? I realise now why it is called PC Fuzz and not <sup>P</sup> C Plodd because that would have been giving the game away.

Whilst on patrol on his latest unicycle

(can you believe this) <sup>P</sup> C Fuzz has to prevent the Mob from spiriting away the cash from the banks. The Mob are rolling bombs down the street to knock him of his bike and there is a bunch of punks and drunks out looking for trouble.

**ACTIVISION** 

You have been given four lives and you lose a life every time you are caught by a bomb or any of the other obstacles. Points are scored for destroying the bombs, and catching the cash-laden balloons with your elasticated truncheon as well as for arresting the members of the mob.

K.M.

Penguin Study Software: Romeo and Juliet, Twelfth Night<br> $\star \star \star \star \star$ Penguin Books Ltd. £7.95 CBM 64

<u>je po</u>

in

i

TWARE

 $\mathbf{y}$ 

FROM THE POINT OF VIEW OF operation, use and display, these two programs are essentially identical, and it is therefore convenient to review them together.

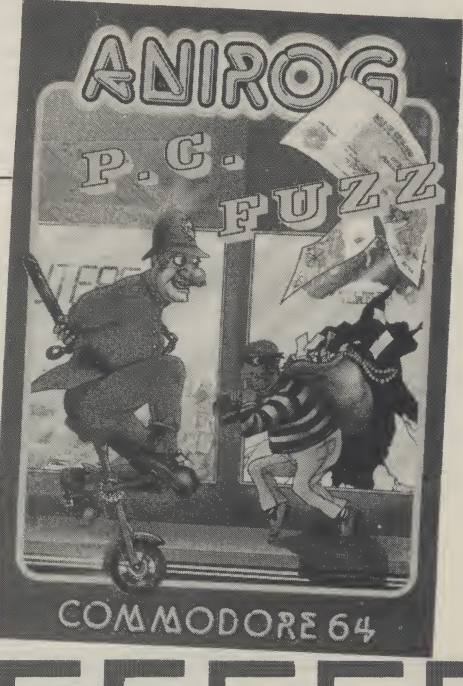

62

#### Software reviews

Most of us will remember buying the small potted guides as an aid to passing 'O' level or CSE English Literature. In these packages Penguin have come up with computerised guides which are both easier to use and more informative.

In effect, you are given a dedicated data base containing a huge slab of useful information extracted from the play. The menu gives a list of people and a list of themes which you can incorporate in a search. You can select up to three criteria and the program will search for all incidents or aspects in the play which relate to these criteria. You can choose to search the whole play or selected acts. The results of the search are returned as a series of open-minded comments or questions. Each item is accompanied by suggestions for further searches.

The important point to bear in mind

with any educational program is what it will do for you. These programs are not intended to teach you lots of useless facts. For example, they will not tell you who said what, when and why, since most of English Literature questions involve the examination of the themes in the play and the underlying ideas. In other words, these programs will teach you lateral thought and the ability to examine the broader aspects of literature. It is assumed that you have done the spade work at school or college and you simply need your grasp of the play improved.

In operation these programs are most impressive. Loading is by Novaload and is smooth and quick. The selection of criterea is made with the space bar and colour is used to highlight your choices. The search speed is reasonable and the screen presentation is neat. My one

SHAKESPEARE<br>ROMEO AND JULIET

THE REVOLUTIONARY EXAM STUDY AID

complaint is the lack of a hard-copy option. Most users will want to get a copy of the results of their searches to assist study of the text. Overall, two superb packages which are a joy to use and must be worthy of serious consideration.

A.W.

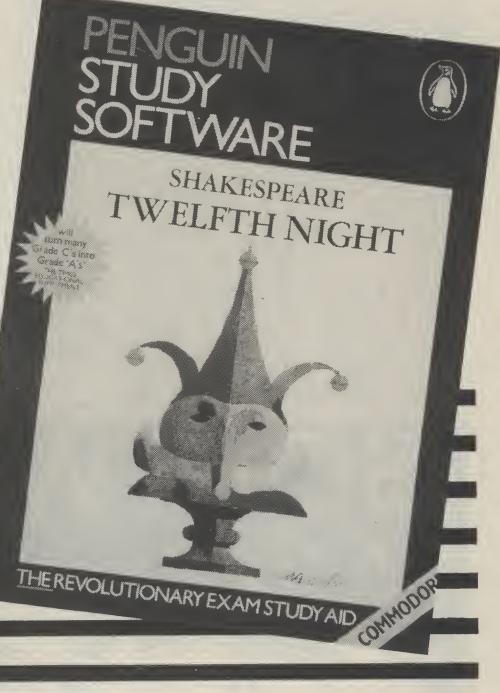

Cave Fighter ★ ★<br>Bubble-bus £6.99 CBM 64 + Joystick

<sup>I</sup> AM NOT TOO SURE WHAT

to make of this new game from Bubble-Bus. On the one hand it has good graphics and on the other (for me at least) the game content after a few levels, got repetitive. The game is based on shooting everything that moves and, if it can't be shot at that time, then getting out of its way is advisable. What you have to do is complete as many of the 31 levels of caves as possible. You have a time limit in which to complete each level and very soon it is also a race against the clock.

The graphics used on this is very athletic. game are of a very high

standard. The accuracy of the detection is so fine that it becomes a problem when you want to make your man climb a rope for example. To perform this task the man has to be directly under the rope. Technically this is correct but <sup>I</sup> think it would become frustrating after a while if you couldn't get the hang of it!

 $\frac{1}{2}$  far  $\frac{1}{2}$ Grade'

As a note to end on, the music was quite good but <sup>I</sup> do not see any visible connection between Chariots of Fire and this game, except that the man S.L.F.P.

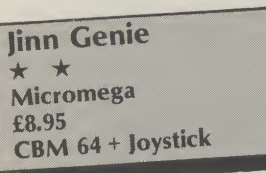

WHISKED OFF ON AN Arabian Knights story that took all day to load (9 minutes, <sup>I</sup> am exaggerating!). <sup>I</sup> think it could have benefitted from a fast loader program. Never mind, after reading the game description, it sounded as if it

could be a lot of fun. <sup>I</sup> seem to recall, in the dim and distant past, a game by Synapse called Necromancer. This is by no means the same, but the fighting system used is very similar.

The idea in Jinn Genie is to free the Golden City of the evil caused by a nasty piece of work called llfreet. This person has hidden himself away inside the Inner Sactum. Your job, is to get passed his guards, collect a magic jar, free the wise man (imprisoned on the same level as llfreet), and capture the Arabian bad guy.

It is essentially a four level game. The first is to land by the Palace. This is where the fighting system is used the most. Whilst flying along you are attacked by the guards. To thwart them you must hit them with your sphere of oblivion (sounds painful!) by moving the joystick while pressing the 'fire' button. To move your carpet just take your finger of the button, and use as normal. The other three screens involve finding an open window, lighting some torches to find' the jar and finally, catching llfreet himself.

S.L.F.P.

 $\frac{63}{2}$ 

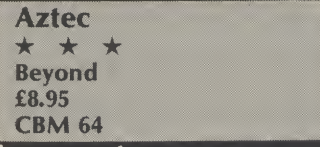

AZTEC IS AN AMERICAN game by Datamost and it is produced in the U.K. under licence by Beyond. The main plot behind this Indiana Jones style game is to recover a golden idel which is entombed inside an old Aztec temple. Waiting for you inside the stone edifice are all sorts of creepy crawlies! To make things a bit easier you can find boxes which, when you open am afraid the controls were them, could contain guns, ammunition or nothing at all.

So, after trying to get my

**SOFTWARE** 

copy to load half a dozen times, was much relieved to see the text that appeared at the start of the game! During loading it, the screen is adorned by a hiresolution picture. Once <sup>I</sup> had chosen my level of play (1 to 8), <sup>I</sup> was faced with the daunting task of remembering what each of the 22 control keys did!

This particular fact made it a little harder than normal. Why the control movements could not be put on joystick <sup>I</sup> don't know. But being fair, the game is exciting, once the controls are mastered. The graphics are good and there are a small number of sound effects, but <sup>I</sup> 'Beyond' me.

S.L.F.P.

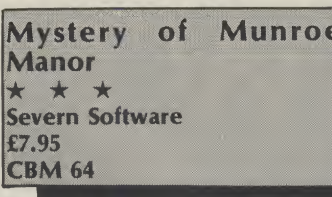

AH HA, A GRAPHIC ADVENture. A chance to renew old rivalries. It's just like that with me and adventures. <sup>I</sup> load them. They look at me. <sup>I</sup> look at them. And it's hate at first sight. <sup>I</sup> can't explain why, that's just how it is. In the case of Munroe Manor it was one hell of a belter. Old man Bastow has disappeared from Munroe Manor and rumour has it that there is hidden wealth within them there rooms.

Despite the baying hounds, wandering ghosts and hidden traps perhaps it worth giving it a bash. Solve all the puzzles and mysteries and you could be home and dry. But note that

the menu of suggested phrases is very limited and you will have to find your own that work.

Me and Munroe Manor? Well <sup>I</sup> had my usual run of success in the first room. A death occurred, marked by an epitaph: you have failed after 27 moves completing 0% of the adventure — or words to that effect..Good luck mystery solvers, this looks neat.

**GRAPHIC ADVENTURE** 

K.M.

Beginners Assembly Language Programming for the CBM  $64$ Honeyfold £12.50 CBM 64

THIS PACKAGE USES THE interesting combination of text and program to ease you through the rigours of learning assembly language. It does an excellent job.

two utility programs which are rather useful tools. On the 'B' side is a Binary/Hexadecimal Tutor. This program assists in 64 the tedious task of learning the inter-relationships between Decimal, Hexadecimal, Binary and Binary Coded Decimal.

and easy to use. Once you're confident on your conversions, there are exercises built in to test you.

The cassette comes with monitor included in the The main program on the tape is a combined assembler/ monitor utility. With this program you can assemble machine code routines, disassemble code and run your completed masterpieces. Additionally, you can examine your code and save or load it by use of the machine code package. The monitor has the added advantage that, as normal, it is entered when BRK is encountered. This enables you to protect your program from accidental crashes.

The program is menu operated labels for loops and variables. package. This book introduces The assembler is fairly comprehensive and includes

My main complaint is the use of non-standard mnemonics; it's not really fair to give inaccurate information to beginners, is it? There are insert and move commands to help manipulation of your code and you can convert your final object code to data statements for use in BASIC programs.

The assembler really comes into its own when used in conjunction with the excellent text-book included in the the concepts of assembly language at a nice steady pace and progresses finally to the use of floating point routines and routines resident in ROM. When you've learnt all there is in the book, it continues to be of value as a reference work giving details of the VIC, 64and PET ROMs and the full 6502/6510 instruction set.

This is an excellent package which certainly does the job it claims to do.

A.W.

Software reviews

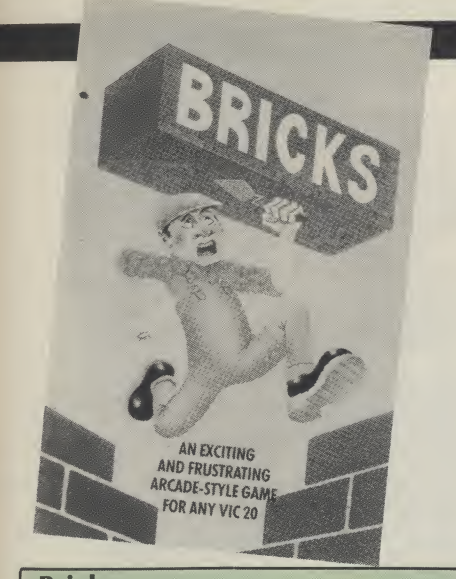

#### Bricks \* \*  $\rightarrow$ Palace Software £5.99 Vic 20 + Joystick

THE BASIC AIM OF THIS GAME IS TO climb your way from the bottom of the screen to the top. In order to do this you have to avoid falling bricks which come hurtling down. Once the bricks settle these are used as your stepping stones to the top. Sounds easy  $-$  try it!  $-$  More often than not you are hit or trapped hence you have to start the game again. There are six levels and on reaching level 3 the bricks start disappearing from the bottom of the screen making it even more difficult to reach the top.

The game loaded very easily and is not complex to get started. The graphics are simple — movement jerky and is one space at a time which is very common in the unexpanded VIC 20. The sound is practically non existent apart from the odd Blip — Pong and Explosion.

In its favour the game is quite addictive and <sup>I</sup> must admit <sup>I</sup> haven't as yet reached the top which is rather infuriating when my 11 year old brother finds the game a doddle clearing screen after screen. Unlike many VIC 20 games this game can be paused by pressing letter R. Overall quite a good game from Palace Software. F.W.W.

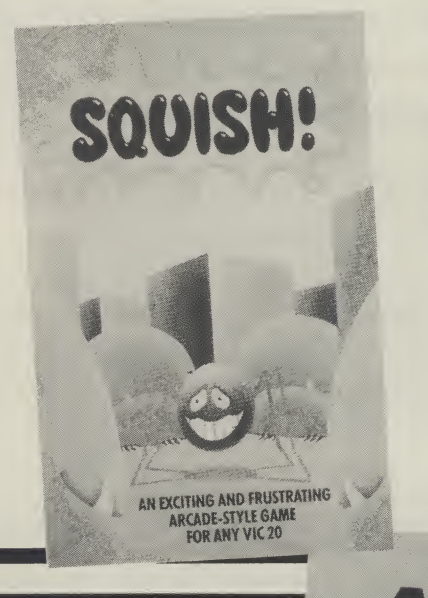

**Squish**  $\star$ **Palace Software** £5.99 VIC 20 + Joystick

TRAPPED AMONGST AN ARMY OF bugs your task is to exterminate the bugs by pushing rocks into them in order to escape. If the bugs manage to make contact, you die immediately. If you are hit by one of their missiles you are megablasted out of existence. If you manage to exterminate them you are warped onto the next level — which is similar except it has more bugs and faster and more furious action.

There are twenty levels of play and on a few levels the aliens are invisible. The game can be paused at any time by pressing the letter <sup>R</sup> and play can be resumed by using the letter T. This game loads first time and starts immediately. The joystick response is good and the game is not easy, yet not top difficult making it infuriatingly addictive. The graphics are very basic and leave a lot to be desired. The sound is not very good, however these faults do not put you off playing the game.

Not a bad game from Palace software. <sup>I</sup> would recommend this game to any unexpanded VIC 20 owner.

WIND GAMES

P.W.W.

#### **American Football** \* \* **Mind Games** £9.95 **Commodore 64**

SCREEN, SHOTGUN, POCKET, bomb, draw, sweep, reverse and centre. Sounds offensive doesn't it? Well rest assured it is, but only in the context of football, American style. Yes this is grid iron and these are the offensive passing and running moves in the game. And it's good, real good, particularly if you have a strategic bent.

Each game takes an hour and you can play against somebody else or against the computer itself. But watch out if you choose the latter. It's been programmed to monitor your moves and to try and predict your next one whether you're offending or defending.

Included in the package is a comprehensive booklet explaining all about American Football and how to play the game...computer style. The gament completed is split down into four quarters. Points are scored for taking the ball into the opponents end zone or kicking a field goal and you do this by outwitting the opposing team with the choice of plays. The plays you decide to make are acted out on the screen by the 'teams'. Other data displayed on the screen includes the yards you have to make and how many plays you have left to do it in before you lose possession of the ball and have to go on the defensive.

representation of the game is not all that brilliant, it doesn't detract from it. The first sixty minutes flashed by and <sup>I</sup> only

Although the graphic lost 24 points to 21 points also  $\begin{bmatrix} 65 \end{bmatrix}$ proving that you don't need to^^ know anything about it to play. Definitely worth a view I'd say. K.M.

Commodore 64

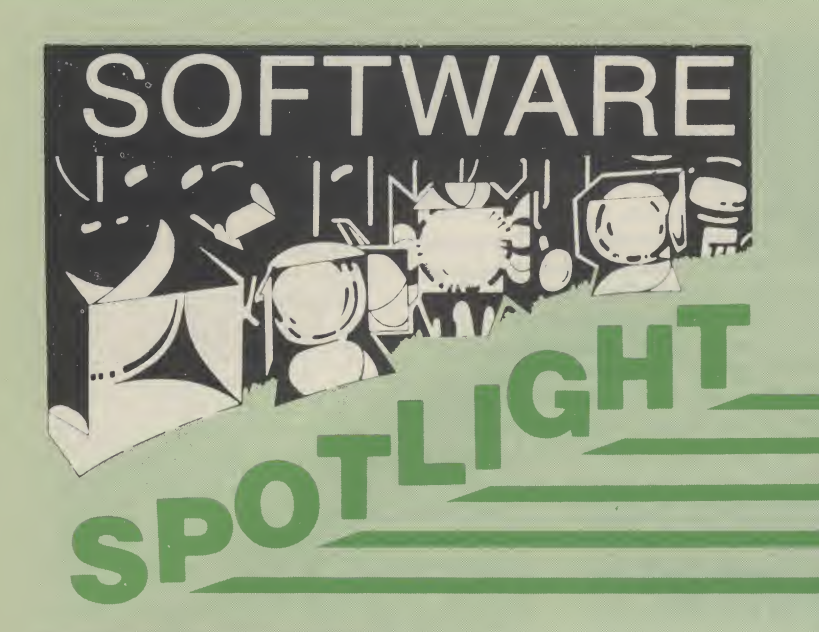

Basic Adventure Part 1. Honeyfold Software Ltd £9.95 CBM 64

IN COMMON WITH <sup>A</sup> number of Honeyfold Products, this package uses a combination of software and textual information. The idea of this package is to introduce BASIC to the 7 to <sup>11</sup> year olds and as such does a pretty good job.

A fairly novel approach to teaching is adopted by chronically the adventures of

Dr Watson and using his activities as the vehicle for teaching. This Wells-like character is whisked into space by his new improved teleport machine and dumped in the space ship belonging to an alien called Meat and her robot. The hyper-drive of the ship is malfunctioning and the only means of salvation lies in a Commodore 64 in the ship.

From this point, the reader is gently and subtly guided through the concepts of BASIC and the use of the commands. Each step is cunningly slipped into the text so that things progress at an easy pace. The

K & TAPE LEARNING COUP

**BASIC ADVENTURES** 

THE ALIEN PLANET

PART<sub>1</sub>

text is nicely illustrated with line drawings and is very well presented. The general idea is that the child can sit at the computer and dabble with the machine whilst reading the book. In effect learning through play.

The tape contains three simple programs on one side which are also discussed in depth in the text. This is a nice touch since it saves a lot of typing. On the other side are four further programs which

give further hints and help on the use of PRINT, string manipulation and line numbers. At the rear of the book is a substantial section which gives greater detail on the material covered in the adventure. This is more of a reference section which is for use once the basic material has been absorbed. A comprehensive index in included to provide easy access of information.

Age

DR

WATSON eries

COMMODORE

A.W.

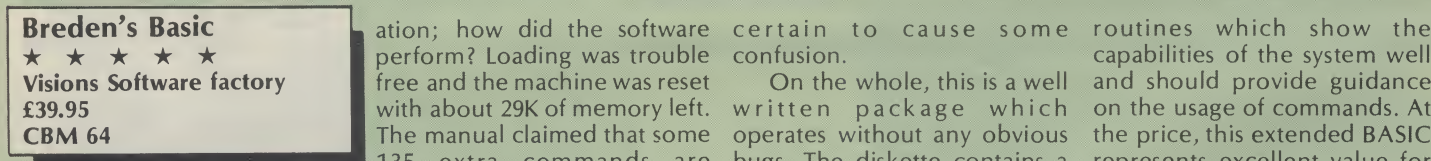

enhanced by using each page allow for some sort of BECAUSE OF THE SHORTcomings of the resident BASIC in the 64, a large number of companies are producing extended BASICs of this type. On opening the package you immediately get two surprises. Firstly, there is both a disc and a cassette, giving immediate appeal to all 64 owners. The second revelation is the superb instruction manual. This A5 sized book is approximately three quarters of an inch thick, uses heavy duty card and is a .joy to use. A combination of colour coding and summary lists makes access to all commands easy. Use is further to describe a single command.

perform? Loading was trouble free and the machine was reset with about 29K of memory left. The manual claimed that some 135 extra commands are supplied, and whilst <sup>I</sup> haven't counted them, <sup>I</sup> can believe it. The commands cover the usual areas of high resolution graphics, sprites, sound, structured programming, disc commands, programming aids, error trapping, numeric manipulation and input/ output. Most commands performed satisfactorily but were not particularly exceptional. <sup>I</sup> noted one or two omissions such as RENUMBER, CIRCLE, FILL, and no commands for the use of raster interrupts were offered. Two particular peculiarities were the use of PUT for POKE (to incompatability) and the use of So much for the document- PERF instead of PROC. Both are

certain to cause some confusion.

On the whole, this is a well written package which operates without any obvious bugs. The diskette contains a number of demonstration

capabilities of the system well and should provide guidance on the usage of commands. At the price, this extended BASIC represents excellent value for<br>money **A.W.** money.

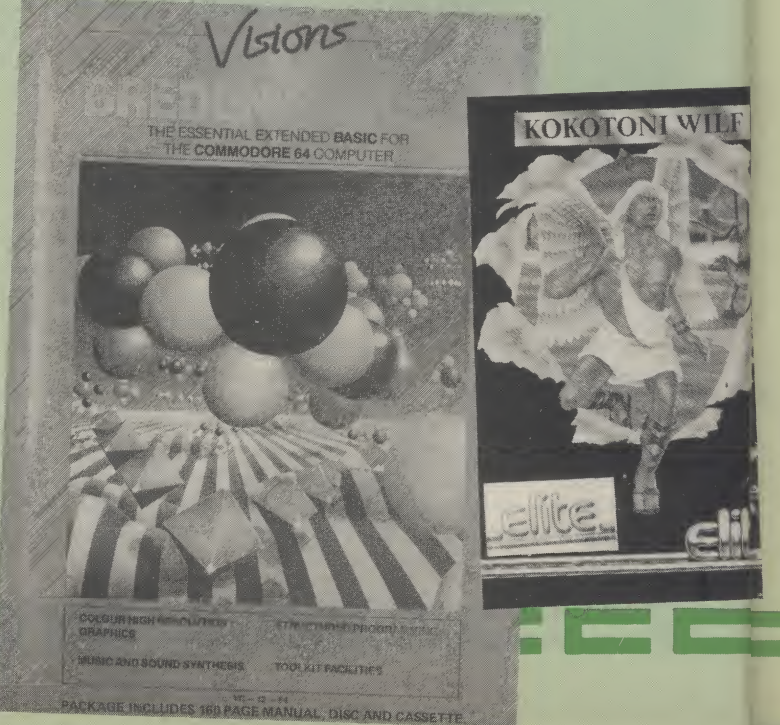

**Software reviews** 

. ..

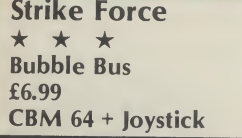

The Strike Force is on its way bombers and the armoured<br>and you are the sole defender personnel carriers and supply against what is undoubtedly a trucks. You have a set time very strong force. But just period in which to destroy each

because you are outnumbered and the title screen serenades you with that catchy little number Suicide is Painless, don't be down hearted.

The object of the game is to shoot and destroy each wave of SHIFT, RUN/STOP, LOAD enemy attackers from the first<br>and prepare to meet thy doom. Helicopter wave through to the Helicopter wave through to the personnel carriers and supply

enemy wave and 5 lives before you yourself are killed. Your defences consist of a central set of on screen gun barrels which can be raised or lowered in terms of their range by pushing can fire your guns. forward and pulling back on the joystick.

Beginning to despair? Well don't. An edit facility has been incorporated to help you stack the odds more in your favour. This decreases the size of the

enemy force on a difficulty level of <sup>1</sup> to 5, slows the enemy down, lessens the accuracy you need to destroy the enemy and increases the rate at which you

K.M.

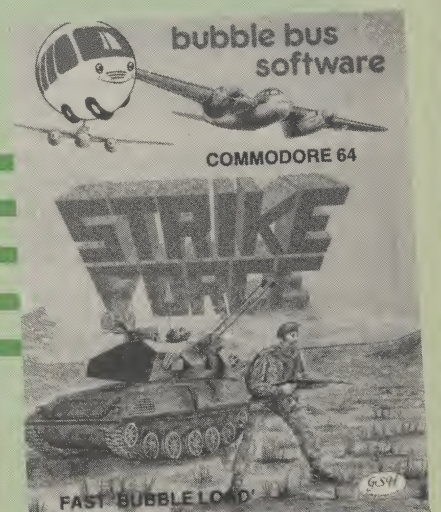

\* \* Bubble Bus £6.99 CBM 64 + Joystick

 $T<sub>277</sub>$ 

AAGGHH! THIS IS ONE OF those screamingly frustrating arcade games in which you can see the enemy about to strike but you haven't got the coordination to get out of the way. And then, having lost, it immediately gets you coming back for more in a vain attempt to beat your previous high score. Yes, that's Tazz all right.

You are in charge of a little man who can move and fire up, down, left and right only he can't do both at the same time. The object is to clear 10 rooms and then 10 'super' rooms of between 20 and 230 stationary bugs and a variety of marauding nasties. Each room has a different theme from masks and evil eyes to butterflies and windmills. You

have to direct the yellow peril to clear the room before the advancing walls crush him. After every two rooms there is a bonus room, but be quick to collect the bombs as this is the only way to destroy the windmills later on. Using the bombs will also provide a temporary lull in the marauding nasties and advancing walls. Any key detonates the bombs.

You start off the game with a generous 5 lives and you'll need them if you are able to reach the cocktail room at the end of the road. An extra life is gained for every 10,000 points gained and a life is lost if you run into a bug, touch a nasty or get crushed by the walls. Make no bones about it, this is a good, solid arcade zapping game.

What it lacks in innovation it more that makes up for in frustration value.

Zenji Activision £9.99 CBM 64 + Joystick

NOW HERE'S A LITTLE BRAINteaser for you. <sup>I</sup> do not know how much of the words written on the back are true, but according to Rokan, a master of Zenji, you have to connect all the elements together by their paths and when this happens, Zenji occurs. So, that's the theory behind the game and <sup>I</sup> can say that <sup>I</sup> enjoyed it immensly.

K.M. unconnected paths. As soon as When the program had loaded, <sup>I</sup> was greeted by an imitation of Chinese music. Pressing 'FI', got me onto the first screen in which a small set of paths are unconnected. By traversing the connected paths, and rotating them, you can connect up with the

they are all joined, the screen is finished, your points are totalled up and your character is moved onto level 2. On each progressive screen, more paths are to be made.

It sounds easy, but when there are time limits on each screen <sup>I</sup> found it presented more of a challenge. Another bonus is that on the first few levels a segment starts to countdown. If you reach it before it gets to 0, extra points are awarded. If you do not reach it in time, it disappears. <sup>I</sup> found that occasionally, this stopped me from finishing the level. It's worth seeing it, if possible, but then, you don't have to take my word for it, take Rokan's.

S.L.F.P.

Elite £6.95 CBM 64 + Joystick

WHAT'S ALL THIS GUFF? A HYPERactive imagination at work on the sleeve notes. Let me summarise. There was this magician geezer what learned of a valuable amulet that had been smashed to pieces and scattered through time. Too long in the tooth to go and fetch them himself, he enroles this Kokotoni Wilf character to do the leg work and even slaps a pair of wings on his back to make him more mobile. As the controller of the joystick you have become Wilf's guiding

**Kokotoni Wilf Kokotoni Wilf** mentor. With a string of spare lives tucked under your belt, you are urged to travel back the 500 million years in time to gather the first fragments, find the glowing time gate to another period and gather yet more fragments. Goody, goody.

At the end of it all there's a message from the magician telling Wilf why he was sent on the godforsaken quest. Be one of the first to tell Elite all about it and you could be one of a lucky 100 to receive a free copy of its next game, The Fall Guy. Needless to say this is little more than a maze game on a scrolling screen and a central character not too responsive to careful direction. Not exactly much to write home about is it?  $K.M.$ 

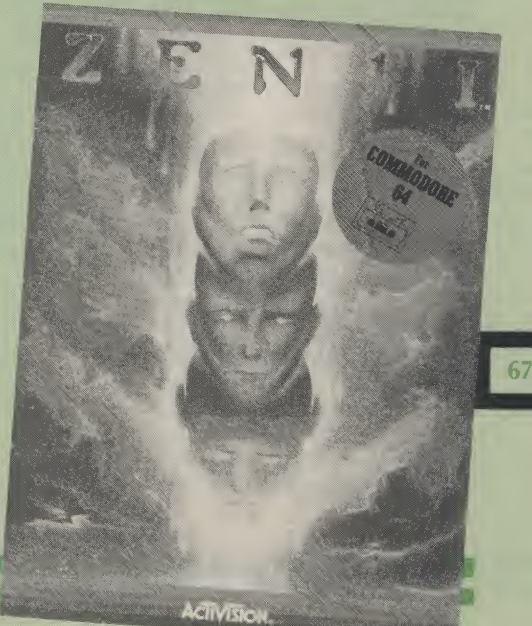

# Improve your BASIC programming with advice from A.P. and D.J. Stephenson on strings, randoms and time.

BASIC PROVIDES A SET OF keywords which can perform complex surgical operations on strings. Separate characters, or blocks of them, within a string variable can be discarded, rearranged, reversed in order or changed into equivalent numerical or other forms. Before discussing the function and syntax of the keywords it is pertinent to enquire why we would ever want to mess around with letters within a word. Take your name and initials as a starting point. If, at some stage in a program the screen message "Enter your name" appears, you would probably answer in the normal way — for example: Jimmy Bloggs or <sup>J</sup> Bloggs. Within the computer, it would be more convenient, both for sorting and searching purposes, if the surname was stored first and the initials or forename/s last. This would entail using one of the suitable string handling keywords for rearranging the input obtained from the keyboard.

String handling is also useful for reducing the amount of input required from the keyboard. For example, a program which tests knowledge in the form of questions and answers on capital cities of countries should not penalise spelling errors. To avoid rejection of an answer on spelling grounds a program can be arranged to accept, say, the first three letters of a city — TUN could be accepted for TUNISIA. It is convenient, in fact almost essential, for individual records within a file to be accessed by the full name or by the first one or two characters of the name. It is even possible to arrange for a few characters in the middle of the full name to be sufficient for locating it from within the file. This is not only to save time during keyboard entry but

68

because the full name may have been forgotten, in which case the record would be 'lost' forever. Converting plain language messages into coded form and subsequent code cracking is another area which can benefit from subtle use of string handling keywords. There are scores of other uses but it is time we started examining the keywords and examples. Several short programs, or rather bits of programs we shall call modules, will follow. They are described in the text rather than by the usual REMarks. When you are learning programming dodges, REMs often make modules look frightfully complicated — the opposite effect to that intended. After you learn these dodges and start writing lengthy programs of your own then REMarks are of great value.

#### Finding length of a string

A program will frequently want information on the length of a string. For example, how many characters there are in, say, A\$. The keyword to use is LEN, the format being:

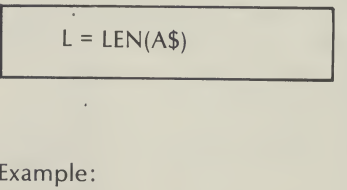

: E E E E E E E E E E E

100 INPUT"ENTER A WORD OR SENTENCE ":A\$ 110 L = LEN(A\$) 120 PRINT''YOU HAVE ENTERED "L" CHARACTERS. 130 GOTO 100

This is, of course, an endless loop so you can only get out of it by pressing the RUN/STOP key. Try it with dozens of different inputs to confirm that all characters, letters, numbers, punctuation and even spaces are included in the total length. Note carefully thatalthough A\$ is a string variable, its length <sup>L</sup> is a numeric variable.

#### Splitting off characters

The key word here is LEFTS, and the syntax is:

LEFT\$(variable,N)

where N is the number of characters to be split off from the left. For example, if A\$ contains the word ARGUS, and we write B\$=LEFT\$(A\$,3), then B\$ will contain the letters "ARG". Clearly, we can't split off more letters than the original word. The following few lines can be used to try out LEFTS with different inputs:

Note that the original word in A\$ is preserved intact and not corrupted in any way by the splitting.

#### Splitting rightmost **characters**

The keyword here is RIGHTS and the syntax is:

RIGHT\$(variable,N)

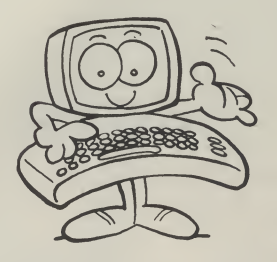

This can be tried out using the same test program as above but with line 120 changed to RIGHT\$(A\$,N).

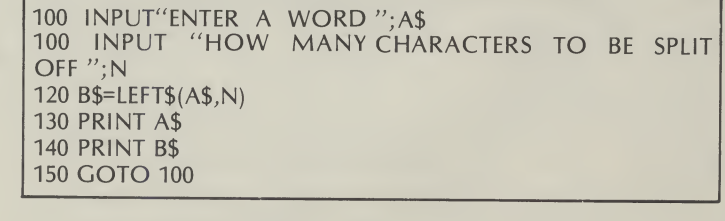

Let's try something a little more ambitious; assume 100 assorted words are in an array A\$(N) and we want to print out only those words having four letters in which the first letter is F. It could be done as follows:

100 INPUT"ENTER A WORD OR SENTENCE "; A\$ 110  $L = LEN(AS)$ 120 FOR N = <sup>L</sup> TO <sup>1</sup> STEP -1 130 PRINT MID\$(A\$,N,1); 140 NEXT

100 FORN=1 TO 100 110 IF LEN(A\$(N) )=4 AND LEFT\$(T\$(N))="F" THEN PRINT  $A\$(N)$ 120 NEXT

Make sure that some earlier program segment has indeed placed the assorted words in the array  $A\$(N)$  — it won't work without it! Note that the AND connective in the IF statement ensures that only those words are printed out.

Sometimes, we may wish to split off one or more characters from within, rather than from one end of, a string. The relevent keyword is MID\$ and the syntax is:

MID\$(variable),S,N)

<sup>N</sup> is the number of characters to be split off, starting <sup>S</sup> characters from the beginning. For example, suppose the string variable A\$ contains "CUCUMBER" and we write,  $B\$ =MID $(A \$  $, 3, 5)$ . This will split off <sup>5</sup> characters, starting from the third character. That is to say, B\$ will contain "CUMBE". MID\$ is an awkward and often misused BASIC keyword so a few extra examples are justified. Assume that A\$ contains "EXCOCET":

which satisfy both conditions room on the one line. If you Since the FOR loop is stepping backwards, the first character printed is the last character of the original. The semicolon at the end of line 130 ensures the printout is all on the same line — providing, of course, there is miss out the semicolon, the printout will be in the vertical plane.

#### Converting a number to a character

Computers can only store numbers. The ability to 'store' letters, punctuation marks and various other characters is an illusion. The fact is that all characters available on the keyboard are given a specific code number. The code in general use since the early days of computing is the American Standard Code for Information Interchange, mercifully abbreviated to ASCII. The full code is given in the User Manual and is repeated ad nauseum in nearly every computer book published so only a few relevant entries in abbreviated form are repeated

The keyword for converting the ASCII number to the corresponding character is CHR\$, using the syntax, The keyword for converting<br>the ASCII number to the<br>corresponding character is<br>CHR\$, using the syntax,<br>CHR\$(N)<br>For example, if we enter the

For example, if we enter the line:

PRINT CHR\$(66),

the screen will display the character "B". The following few lines will show the correspondence between ASCII numbers and the upper case letters:

100 FOR N = 65 TO 90 110 PRINT CHR\$(N) "": 120 NEXT

The ASCII codes, 0 to 31 have not been standardised and are left for Control Codes, specific for a given computer. In fact the Commodore 64, pays only lip service to much of the standard ASCII code because of the need to squeeze in a range of special graphic symbols. However, the digits, upper case letters and standard punctuation marks remain as pure ASCII.

#### Converting a character to code form

As we have seen, CHR\$ converts a code number to the corresponding character. For the reverse process, that is to say, converting a character to its equivalent code, the key word ASC is used, the syntax being:

ASC("character")

For example, if we enter PRINT  $ASC('A'')$ , the number 65 is displayed. Note that the literal character must be enclosed in quotes. You are not obliged to consult the User Guide every time you need the code number for a character. Simply enter the above PRINT line in direct mode and the code, including any of the special graphic characters, will be displayed, subject to the proviso that the character is displayable. (Control codes do not have printable characters.) The character can be in string variable form instead of literal. For example, PRINT ASC(D\$) will display the code for the character stored in D\$. However, if D\$ contains more than one character, only the code for the first character is displayed.

#### Numeric and string conversions

It is often required to convert a numerical value to its string form or vice versa. As we discussed in an earlier part of the series, string variables and numeric variables cannot be mixed. We cannot write,  $A = B\$ without invoking a nasty error message from the BASIC interpreter. However, it is possible to restore harmony, in spite of the mismatch, by using  $A = VAL(B$)$ . The two conversion keywords are VAL and STR\$, the syntax being:

You may have noticed that in below: the last example we could have used LEFT\$(A\$,1) instead of the MID\$ form. Situations such as this often arise in which there is <sup>a</sup> certain crossover in function

If we write B\$MID\$(A\$,3,3) then B\$ will contain "COC" If we write B\$=(A\$,2,5) then B\$ will contain "XCOCE" If we write B\$=MID\$(A\$,5,3) then B\$ will contain "CET" If we write B\$=MID\$(A\$,1,1) then B\$ will contain "E"

between keywords. Let's see if we can enter a word or sentence at the keyboard and print it out backwards — it may be of some use in a word game:

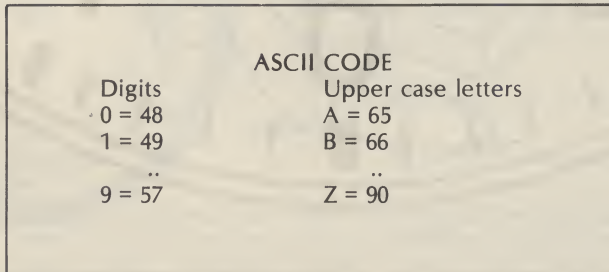

=======

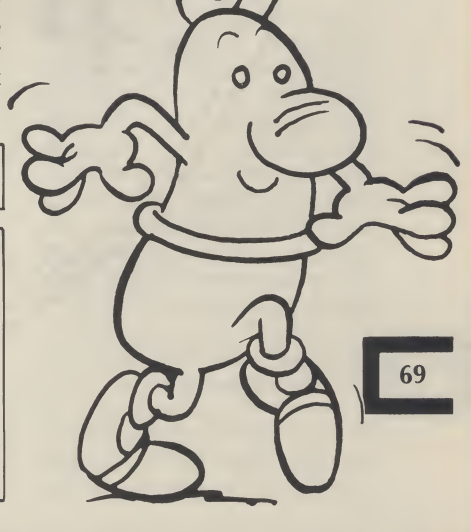

#### Programming

#### VAL(string variable)

and

#### STR\$(numeric variable)

Example:  $A$ = STR$ (N) will$ convert the number in N to string form in A\$. If N is 457, then A\$ will contain "457". Example:  $N = VAL(A$)$  will convert the string form number in A\$ to the pure numeric form in N. If A\$ contains "457", N will contain 457.

It is sometimes convenient to store numbers in an array in string form, using STR\$ for the conversion. However, when the numbers in string form are eventually extracted from the array it will be necessary to convert them back to numeric form with the aid of VAL. You will remember that normal arithmetic can not be performed on numbers unless they are in numeric form. VAL will return a value of zero if the first character in the string is non numeric. For example, if A\$ contains "D235" and we write  $N = VAL(AS)$ , then  $N = 0$ because subsequent characters after the first are ignored.

#### Random numbers

A pseudo random number can be obtained with the aid of the keyword RND, using the syntax:

random number between <sup>1</sup> and 6, such as the throwing of a dice use

> To obtain a random number between 65 and 90 (note this will is the ASCII range for upper case letters) use

 $R = INT( (6) \star RND(1) )+1$ 

within the brackets. It doesn't matter what number so we might just as well use "1" every time. The number we get in <sup>R</sup> by using  $R = RND(1)$  is always a multi-digit fraction within the range 0 to <sup>1</sup> although it is never 0 and never 1. However, such a number is seldom practical so in most cases, a certain amount of jiggery pokery is needed in order to obtain values within

1. To obtain a positive random integer between <sup>I</sup> and N, use:

 $R = INT(N) \star RND(1)$  )+1

2. To obtain a positive random integer within a range <sup>X</sup> to <sup>Y</sup>

 $R = INT( (Y+1-X) \star RND(1) )+X$ where <sup>Y</sup> is the higher limit and <sup>X</sup> is the lower. Note that <sup>Y</sup> must have an extra <sup>1</sup> added.

For example, to obtain a

the desired range.

inclusive, use:

 $R = INT( (91-65) \star RND(1) +65)$ This, of course, simplifies to

 $R = INT(26\bigstar RND(1)) + 65$ 

100 INPUT"ENTER HIGHEST LIMIT  $"$ :Y the strill of the screen and end with the the strill of the street and end with the LIMIT  $"X$ 120 FOR N = <sup>1</sup> TO 20 130 PRINT INT( $(Y+1-X)\star RND$ ) 1)  $+X$ 

140 NEXT

If you have a suspicious nature, you may want to test the randomness of RND. When a set of random numbers are displayed, it can often appear that certain numbers seem to be thrown up too often. This effect is particularly noticeable if the range of numbers is small.

Even pure random numbers can play tricks sometimes, though legitimate tricks. For example, a perfect random number generator could output 10 sevens in a row. A random sequence does not mean all the numbers must be different. The probability of any particular sequence is just as likely as any other so 10 consecutive sevens may be surprising but not necessarily a cause for suspicion unless the same thing happens every time. However, there are several ways in which you can test the 'randomness' of RND. The easiest way to generate a large number of randoms and then find the average. In other words, add them up and divide by the number of numbers to find the average. The average should be close to half the range. For example, generate 1000 number between <sup>1</sup> and

generator is good. The following short module will scroll 1000 randoms on the average random:

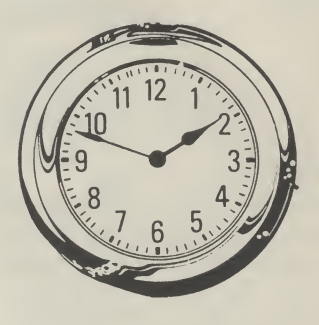

 $100 T = 0$ 110 FOR N = <sup>1</sup> TO 1000 120 R =  $INT(100\star RND(1))$  +1 130 T =  $T+R:AV = T/1000$ 140 PRINT R""; 150 NEXT 160 PRINT" ----------------170 PRINT"THE AVERAGE RANDOM IS "AV

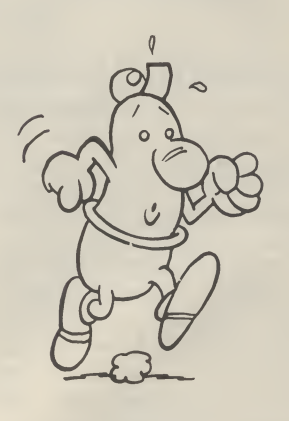

The average should be close to 500 each time it is run. Sometimes it will be, say, 499.4 and other times, 501.6. The actual figures are unimportant providing they are reasonable close to 500 and not consistently and heavily biased to one side.

#### Random test words

To consolidate some of the previous work, study the listing below. It is a program module for generating a set of random characters. It can be spliced into any program which is designed to try out string manipulations.

RND(number)

The random number generator in the Commodore, and indeed in most other makes of computer, relies on a well established algorithm which, apart from noting it is far from perfect, is of little interest to us. To ensure the random sequence is different every time it is used, (not always strictly essential) we are advised to use the timing clock to initially 'seed' the generator. This is done by first writing.

 $R = RND(-TI)$ 

70

Normal calls for a random useful for trying out the effect 500, it indicates there is little require any positive number of RND with various limits: The following few lines are 1000. If the average is close to

E E E E E E E

bias to one side so the

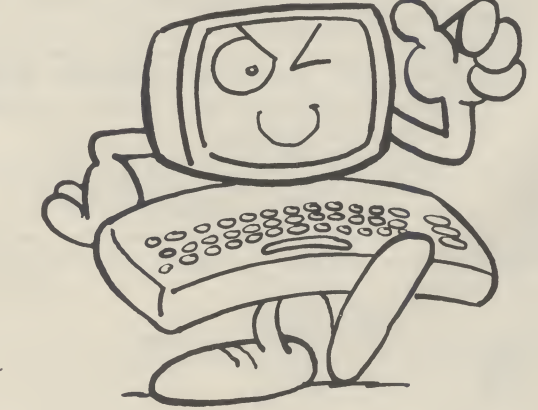

Programming

100 PRINT CHR\$(147):Y=90:X=65:REM ASC RANGE FOR LETTERS 110 FOR A = <sup>1</sup> TO 10 120 FOR R = <sup>1</sup> TO 10 130 N =  $INT(Y+1-X) \star RND(1)+65$ 140  $A\$(A) = A\$(A) + CHR\$(N)$ 152 NEXT 155 PRINT A\$(A) 157 NEXT

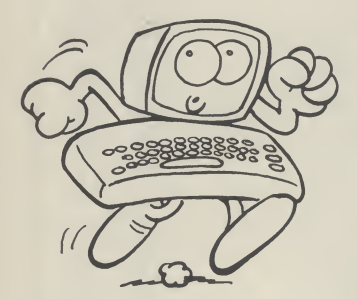

A\$(A) with 10 random "words" outer loop is responsible for of this oscillator for normal ensuring there will be 10 time keeping, a special silicon generates the 10 random letters the high frequency to a words are, nonsense but this unit is called the 'jiffy' which is doesn't matter — the more 1/60 of a second. As soon as the random, the better it performs computer is switched on, the as a test pattern. Note that line clock starts and the jiffies go up 150 concatenates each random and up. There are two special character to form a 10 letter variables, T1 and T1\$ which the word. The characters are computer keeps continuously obtained by using CHR\$ to updated so they contain the convert the random number to current elapsed time. an upper case letter. The line

numbers are ragged, a sure indication that we developed it by trial and error — an admission of human frailty for which no apologies are offered.

#### Time and time delays

The module, as it stands, will order to create the illusion generate and load the array (sometimes?) that your each of 10 characters. The 'instantaneously'. To make use numbers and the inner loop chip is used for counting-down which form each word. The reasonable value. The basic All the complex functions within <sup>a</sup> computer are controlled by <sup>a</sup> central oscillator known as the master oscillator or 'clock'. The frequency is very high millions of pulses persecond in programs produce results

T1\$ contains a six digit

========

two digits), and seconds (last introduced by the lines. two digits). For example, if 3 hours, 45 minutes and 7 seconds have elapsed, TI\$ would contain the string  $``034507"$ . It is possible to set TI $\$$ to any time, including the 'real' time by asimpleassignment.To set the clock to quarter past five exactly, write  $T1\$  = "051500". The other variable, Tl, is pure numeric in form, recording elapsed time in total jiffies. You cannot directly alter the value of TI although it is automatically reset when you assign a new value for Tl\$. To watch the clock go up and up, try this.

100 T\$ = "000000" 110 FOR N = <sup>1</sup> TO 10000 120 PRINT Tl\$ 130 NEXT

number in theform hours, (first solution is to make use of Tl. a two digits), minutes, (middle delay of 5 seconds can be

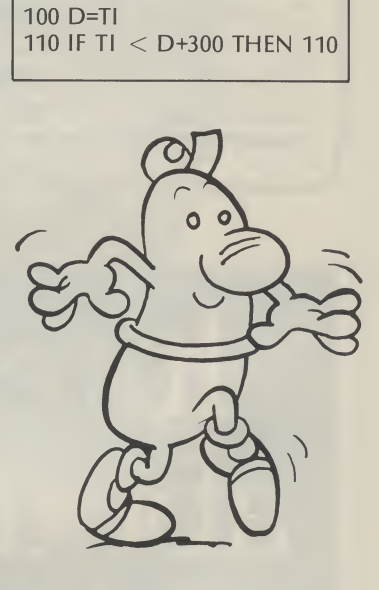

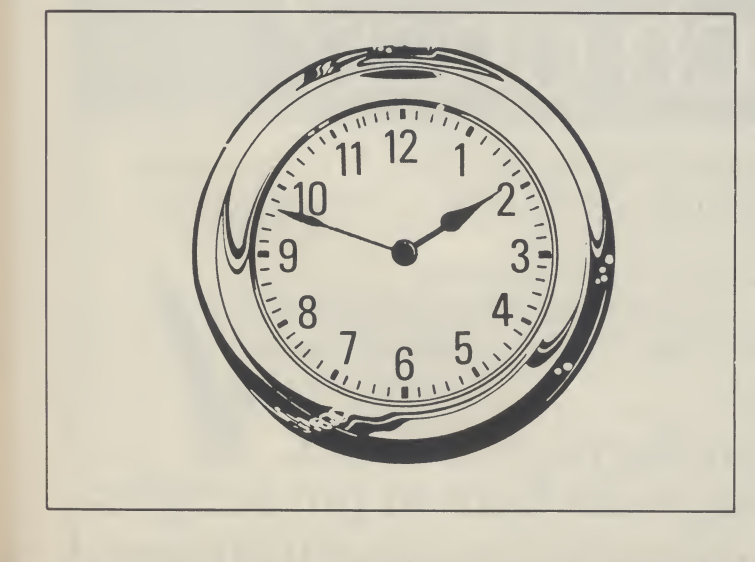

#### Time delays

Occasions arise when it is necessary to slow down a program by introducing a time delay. The lazy way is to use a FOR/NEXT loop which simply counts up from <sup>1</sup> to N but does nothing more. For example,

#### 100 FOR N = <sup>1</sup> TO 1000:NEXT

If this line is interposed within a program, everything is held up to 1000 — which won't be very above to D+R, where <sup>R</sup> is a

while the computer counts up be arranged by changing D+300 long. The more elegant previously derived random. The instantaneous value of Tl is first assigned to D. The computer is then trapped in line 100 until Tl climbs up an extra 300 jiffies (5 seconds). This method is accurate and more convenient than messing around with FOR/NEXT loops. In games programs, a random delay is often required in order to place the player in a state of tension so that he/she can, never be quite sure when th next megapowered laser wi burst on to the screen. This can of<br>  $\begin{bmatrix} 1 \\ 1 \\ 1 \\ 0 \end{bmatrix}$ <br>  $\begin{bmatrix} 71 \\ 71 \\ 0 \end{bmatrix}$ 

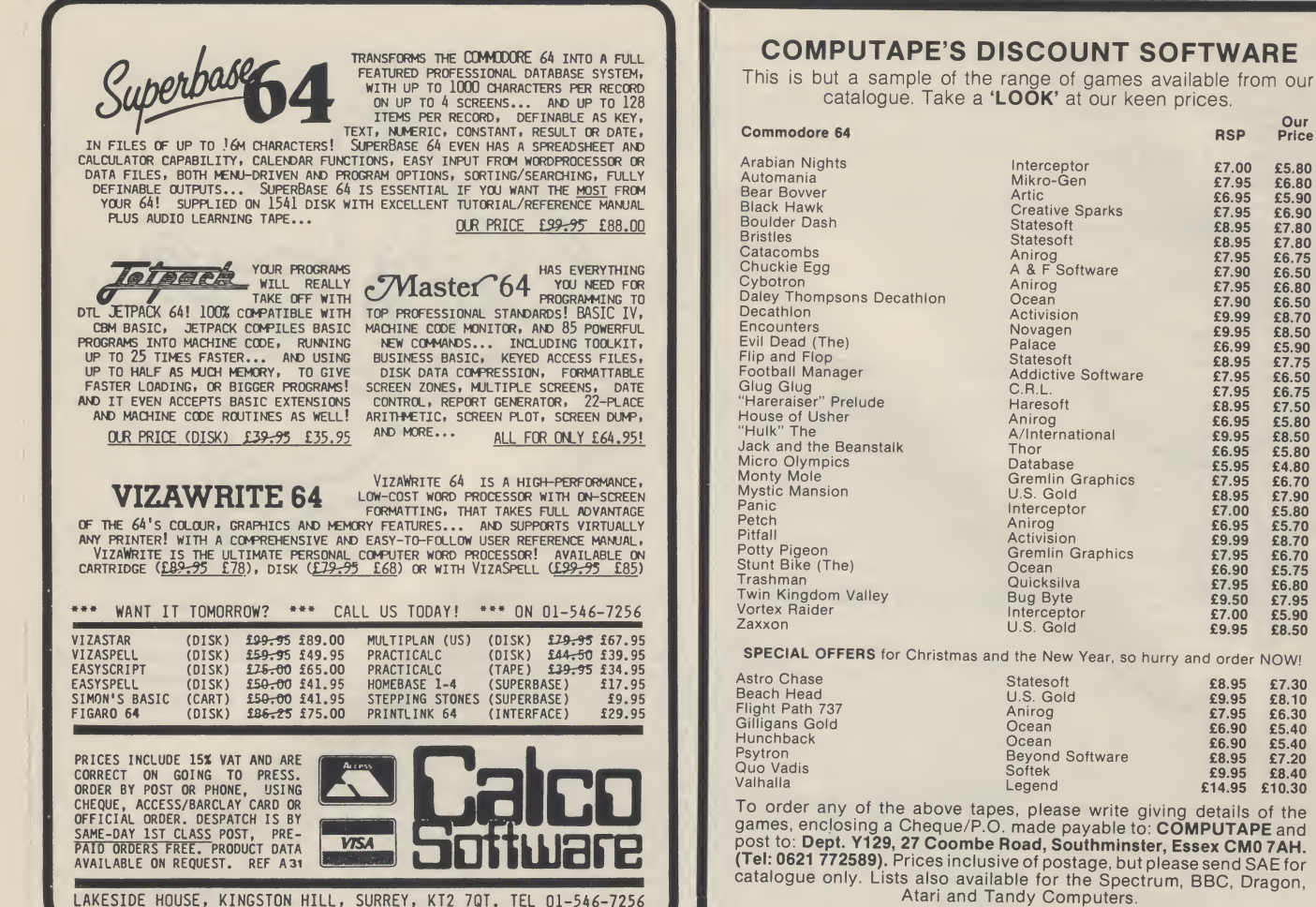

Our Price

£5.80<br>£6.80<br>£5.90<br>£6.90 £7.80 £7.80

£6.75 £6.50 £6.80 £6.50 £8.70 £8.50 £5.90 £7.75 £6.50 £6.75 £7.50 £5.80 £8.50 £5.80 £4.80 £6.70 £7.90 £5.80 £5.70 £8.70 £6.70 £5.75 £6.80 £7.95 £5.90 £8.50

£7.30 £8.10 £6.30 £5.40 £5.40 £7.20 £8.40

Ill

# It's easy to comp bout advertis which

Every week millions of advertisements appear in print, on posters or in the cinema. Most of them comply with the rules contained in the British Code of Advertising Practice.

But some of them break the rules and warrant your complaints.

If you're not sure about which ones they are, however, drop us a line and we'll send you an abridged copy of the Advertising Code. Then, if an advertisement bothers you, you'll be justified in bothering us.

The Advertising Standards Authority. w If an advertisement is wrong,were here to put it right. ASA Ltd, Dept 2 Brook House, Torrington Place, London WC1E 7HN
This month, David Crisp gets **BUSINESS** down to business with

Vizastar, Help and

### Superhelp.

HELP/SUPERHELP STACK 100 £15.00/£25.00 Commodore 64

HELP AND SUPERHELP ARE A PAIR OF programmers aid cartridges. They are both basically the same unit except that the SUPERHELP cartridge contains a few extra commands as well as a two pass assembler. Stack 100 split the cartridges up into four parts in the case of Superhelp and three parts for Help.

### Part <sup>1</sup>

Part <sup>1</sup> contains additional BASIC commands.

HELP. This command will display the last line carried out after an interruption. In some cases it is not very reliable.

FIND. This will allow you to get a list of all the lines in which you have used a particular string variable or command word. <sup>I</sup> often use this when <sup>I</sup> have used variable name twice.

DELETE. This is a line Delete using standard TO-FROM syntax. It works reliably and is very important if you renumber set subroutines.

GENLINE. Most people know this function as AUTO. It produces line numbers automatically when writing a program. You can indicate the starting line number and the increment. <sup>I</sup> find this a useful time saver.

TRACE. Almost vital for those of us who write slightly less than perfect programs. This enables you to STEP through a program line by line in order to see where things went wrong.

SINGLE STEP. As TRACE but the program only goes to the next line after a keypress a sort of IN DEPTH trace.

END. This command simply turns of trace and step.

RENUMBER. One of the few renumbers <sup>I</sup> have come across that works well and reliably. <sup>I</sup> could not make it misfire and, best of all, it copes with GOTOS and GOSUBS.

VARIABLE DUMP. Particularly useful. DUMP the current values and names of all variables used in a program.

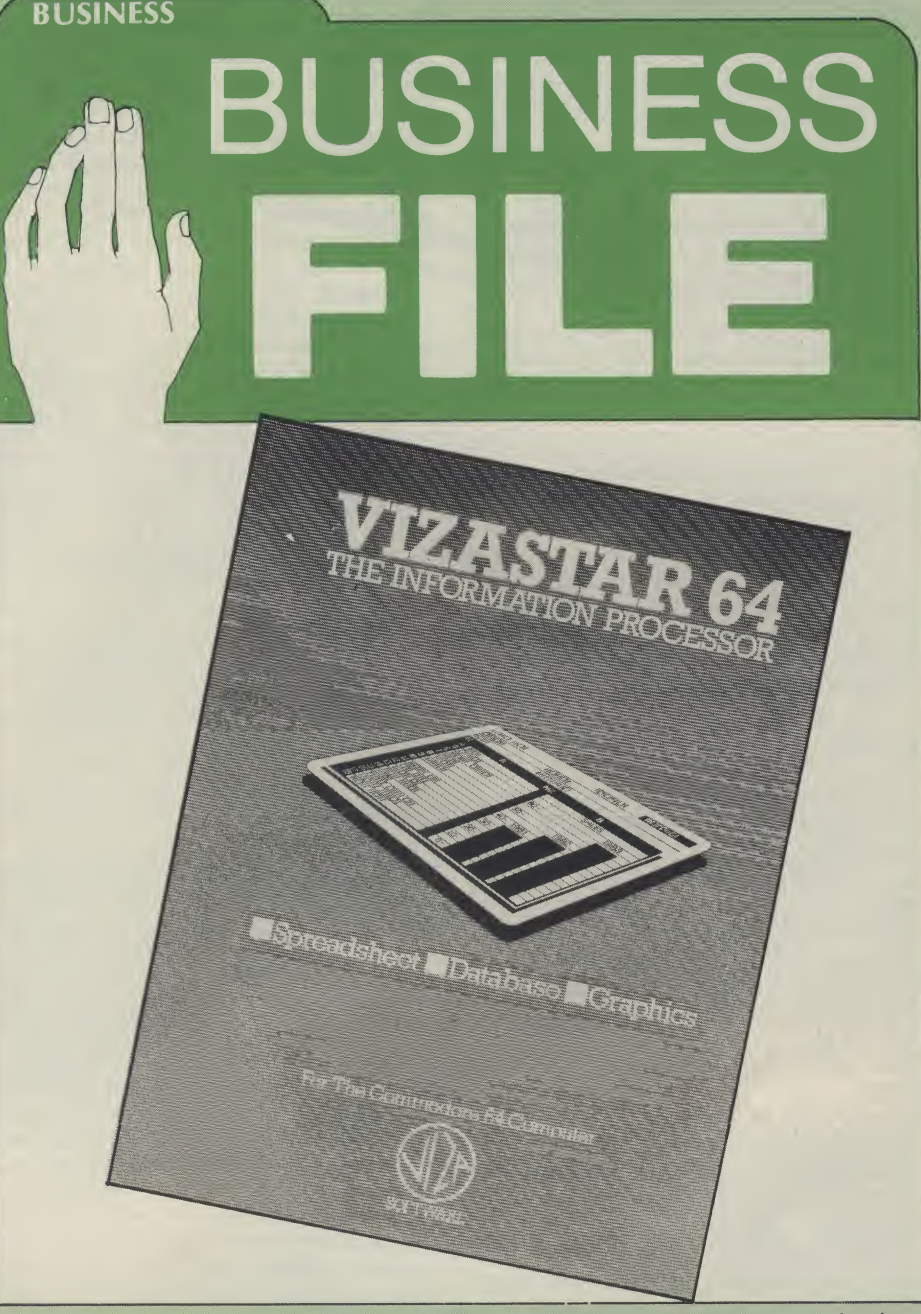

MATRIX DUMP. Same as variable dump but dumps arrays.

PAGE LIST. This allows you to set PAGES for listing. It enables you not only to move DOWN a listing but also back up. Very useful although LINE EDITING is not possible without killing the page effect.

HEX-DE' CONVERSION. This converts HEXIDECIMAL to DECIMAL.

FILE OPENER. The '(' key enables you to open a numbered output file without the usual rigmarole.

KILL. This kill command SOFT-SWITCHES off the cartridge.

COMPACT. (SUPERHELP) This command increases the possible density of a single line to 240. It is quite useful but makes line editing virtually impossible.

UNDEFINED. (SUPERHELP) Checks to see if there are any undefined line calls in a program. Works well and almost a must before radical renumbering.

FRE(x). This isturned into the even shorter command...\*...I cant see that it is really needed.

### Part 2

This part is a disassembler/monitor. The disassembler is very good and easy to use. It is easy to modify the contents of addresses in hex and the display is so clear that <sup>I</sup> have used it as a teaching aid. It can be have used it as a teaching aid. It can be

used to move blocks of data around in memory but the documentation for this isn't very clear. The monitor is not in the Commodore style and some of its uses are not very obvious.

### Part 3

Part 3 is a DOS SUPPORT SECTION. It gives the 64 some of the disc handling commands that Commodore left out thus making it easier to get a directory of the disc, open and close files, read channels, save, load and verify.

### Part 4

This is a two pass assembler for use with SUPERHELP only. If <sup>I</sup> had seen this as a novice to assembly language <sup>I</sup> would have run a mile. It is a two pass assembler and as such it stores the source program onto disc for reading during the second pass, so it can only be used with a disc drive. The documentation is not very clear or comprehensive.

### In use

The additional BASIC commands are the most useful part of the program. They all work well although a couple of them seem a little pointless. The monitor was a little confusing at first and will not be quite what some people expect. But, all in all, these two cartridges are a good buy with a good balance of commands.

VIZASTAR VIZA SOFTWARE LIMITED £99.95 Commodore 64

VIZASTAR IS AVAILABLE IN VARIOUS configurations of Disc/Cartridge etc mine being part cartridge and part disc.

The manual is thick, readable and fairly well laid out. It is split into three sections. Section one deals with the spreadsheet part of Vizastar as that is what initially appears on screen. Section two deals with the database part of the program and section three deals with the integration of the first two parts.

### On screen

With the cartridge in on power-up you are invited to press the space key to load the rest of the program from disc. Within seconds an intro screen appears. Loading is reasonably fast as a lot of the GEN is held on the disc.

The initial colours are very good irrespective of whether you are using a colour screen or a green screen monitor and, with the inbuilt colours, the information is easy to read. You also have the option to change colours.

When the software has loaded you are presented with a special spreadsheet. Lines up and down the screen make 'zero'ing' in on a particular cell very easy, and whereas with most spreadsheets the active cell is highlighted by being inverse, in the case of Vizastar a small arrow points to the relevant cell. <sup>I</sup> have never seen a spreadsheet display quite the same as this before on the 64 but <sup>I</sup> loved it. It had a very efficient and professional feel to it.

Initially the screen remains fairly uncluttered, with little information about options displayed. But with one press of the CBM key, a large panel saying SELECT appears superimposed on the spreadsheet. A broad menu is displayed on the topline this covers options such as CELL, SHEET, FILE, PRINTER, GRAPH and DATE. Below this is a sub-menu showing further options which will be available if you choose a particular option. (For example choosing CELL gives you a submenu containing options to format erase move etc). Choosing one of these further options in many cases gives you another sub-menu. This multi layer menu system is easy to use, very smooth and enhances the program.

### Entered in

<sup>I</sup> felt that the best test for the spreadsheet part of the program was to copy data from the spreadsheet <sup>I</sup> currently use onto this one. I entered data onto the sheet quickly and accurately. Because of the well laid out menu options <sup>I</sup> rarely had to refer back to the manual. It is not necessary to cover all the available commands. It would be confusing for people who have not used a spreadsheet before and repetitive reading for those who have. There are no glaring omissions on this sheet and all the standard functions such as replicate, format, move etc were there. It was possible to produce line, bar and multibar graphs and pie charts from figures on the sheet. This is the most comprehensive use of graphic facilities <sup>I</sup> have seen on a sheet. Bar chart production is easy and well documented.

Windows can be set up on the sheet which facilitates comparing sets of figures and using windows and graphs. A very comprehensive and easy to read summary could be prepared. One interesting thing about the graph function is that you move about the sheet and change figures the graph also changes. Admittedly this function does slow things up a little.

### Hardcopy

Using the options it was possible to find a way of obtaining a printout with most printers. If your printer is capable it is possible to get a screen dump of graphs etc. Normal routines are used for getting

= = = = = = = = = = = = = =

printouts of figures and data and through the printout menu it is possible to indicate whether you have Commodore/non-Commodore printer, single sheet or tractor fed paper etc. It is not possible to give any definite list of which printers work but <sup>I</sup> tried it with a SMITH CORONA TPI, a Shinwa CP80 and a COMMODORE MPS801. All performed well.

### Even more

As a spreadsheet this is excellent. As a combined spreadsheet and database it is positively amazing. Using special commands available from the menu it is possible to get from the spreadsheet into the database. There is full integration between the two and the potential to program the whole set-up makes the writing of applications possible. Basically if you have an invoice and statements routine set up on the database it is easy to store the information on the spreadsheet. If you have used a database management system before you will have half an idea of what this integration is about. Writing a program to produce a running application through is rather different and requires a fair amount of re-learning. But it's well worth the trouble.

### Auto demo

The demo routine on the disc makes everything far clearer than <sup>I</sup> ever could in a review. It runs automatically and shows how much integration there can be between the database and the spreadsheet. There is a demonstration invoice routine which could be padded out to produce a fully blown application but it's main use is as a tutorial. The main commands, and how to use them, are explained in the demo. At first glance it seems mind boggling but, after working through the examples a couple of times, becomes much clearer. Quite a lot of hard work and concentration is needed to program the database.

### Worth the effort

Although it will take a long time to become proficient at using this to its full potential <sup>I</sup> am determined to persevere with it. If you use a spreadsheet and a database or if you think you are likely to in the future then bear this one in mind. As a stand alone spreadsheet it would be quite expensive but even if that was all it did <sup>I</sup> would still consider buying it. As a combined package <sup>I</sup> think it is very reasonably priced. As a stand alone database it does not appear to be as powerful as some of the dedicated packages, but if you require a database which is biased towards storage and use of numeric data this would be a very good choice.

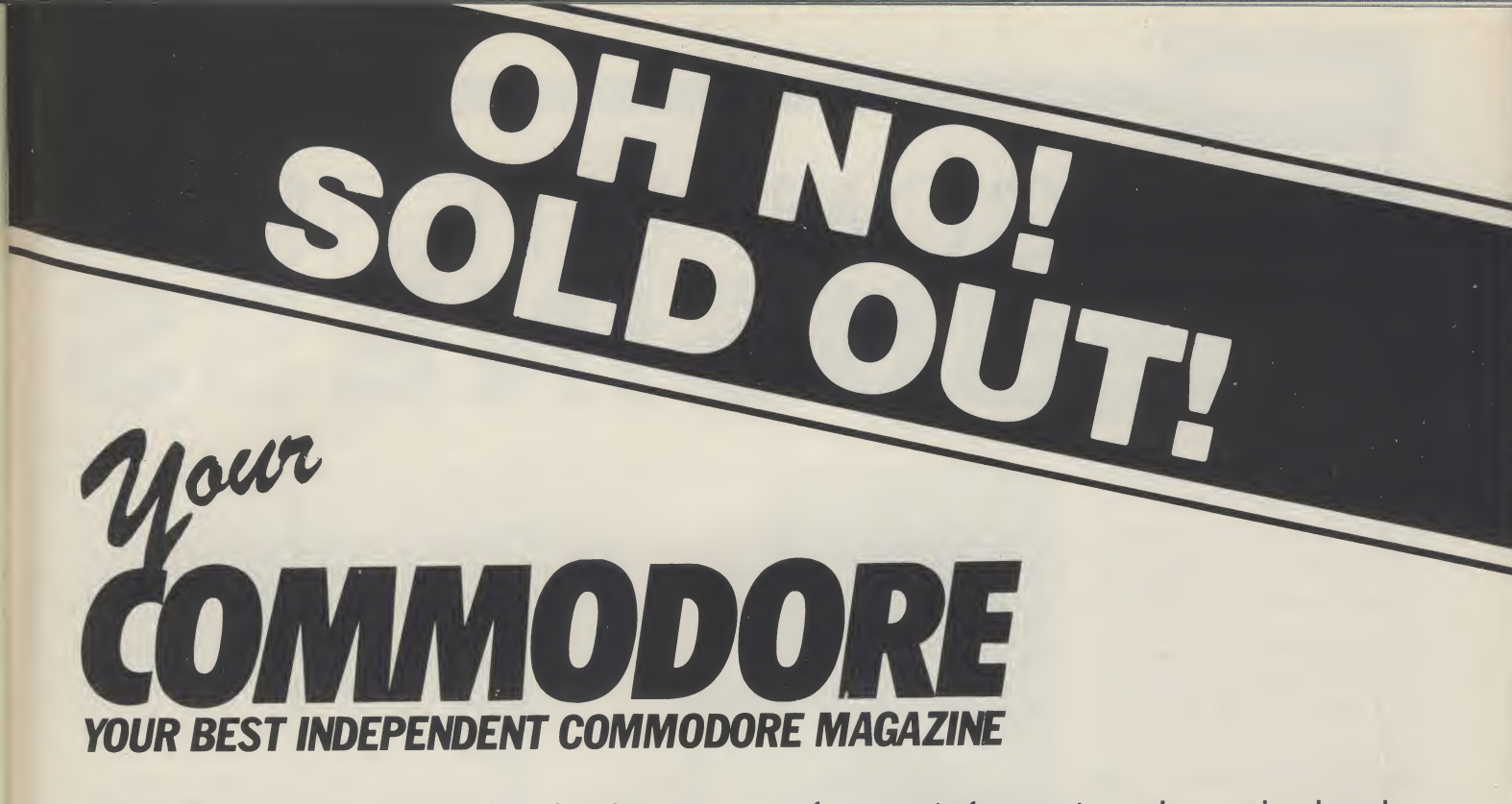

Whatever you do, don't let this happen to you. When you rush down to your newsagents to get your copy of the latest Your Commodore don't suffer the disappointment of being told they've none left.

Why not sit in the luxury of your own home and feel safe in the knowledge that your copies will come neatly wrapped winging their way through the post and find themselves popping through your letter box?

Whatever your interest in the Commodore range of computers and peripherals, you simply cannot afford to miss a single issue. The magazine is packed with news, reviews of the latest software, information about the books for sale, articles to help you with your programming, games to type in and play, useful routines to make your computing life easier, and all sorts of useful, informative and entertaining features. So whether your interest is purely in the latest games available for the VIC 20 or in reading a serious review of the most recent hardware for your Commodore, you must ensure that you read and inwardly digest every issue of Your Commodore.

And it's so easy to do! Just fill out the form below, write a cheque and send it off to the Subscriptions department. You know it makes sense!

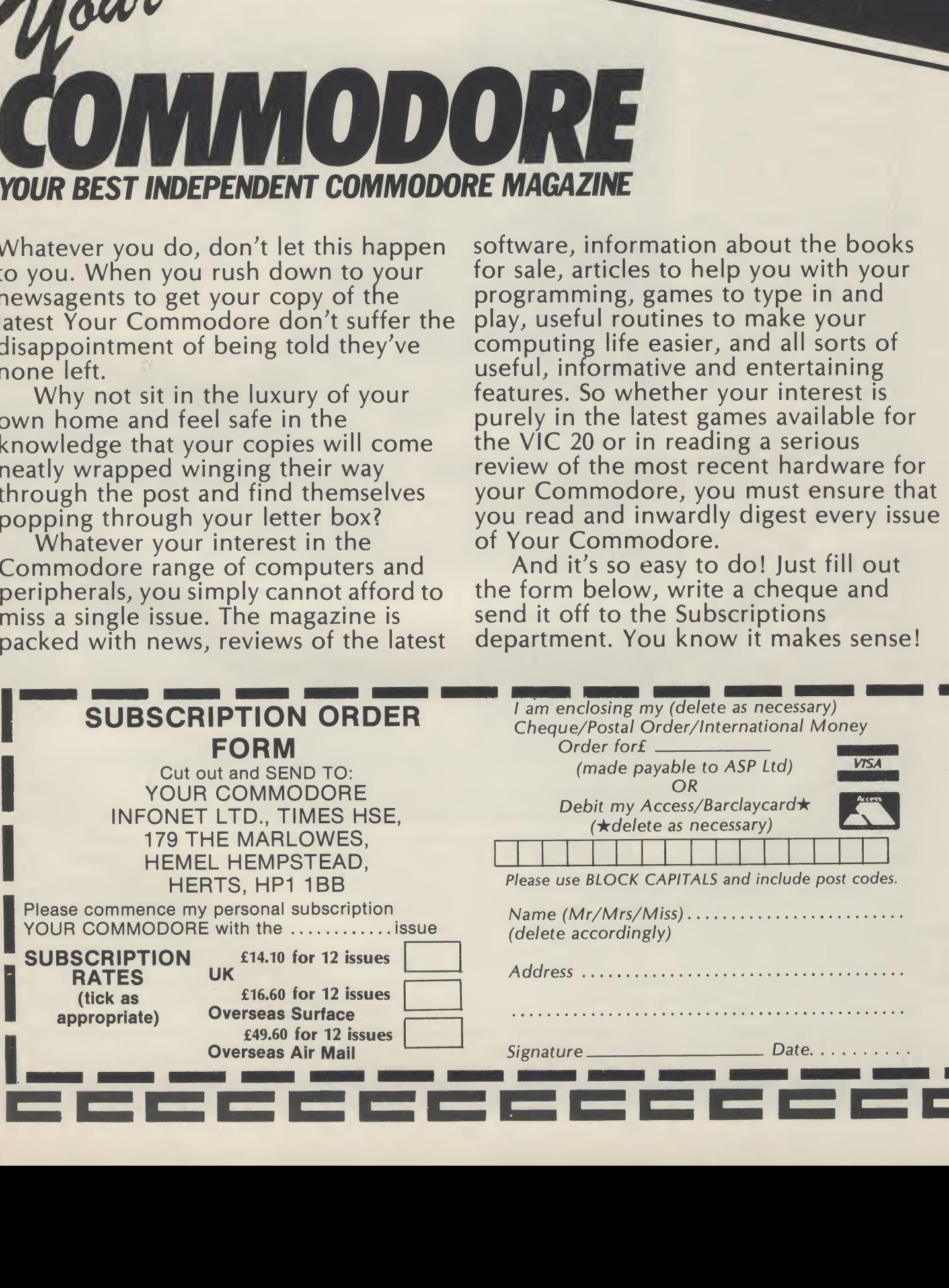

### Alison Hjul has braved the streets of Sheen and visited the Micro Computer Centre and its staff. COMPUTERS IN BUSINESS

IN PURSUIT OF A TARGET for my exposé of a high street Commodore dealer, <sup>I</sup> had to look no further than my local Micro Computer Centre. <sup>I</sup> sympathised with Mr. Grant and his staff for, like myself, they are blessed with the dubious privilege of a situation by Mortlake station and constant competition with the Waterloo to Richmond 'express'!

Phil Grant, the Micro Computer Centre's man ager, with 20 years' computing experience to his name, has been running this company for 8 years, which makes it one of the oldest micro computer companies around. In fact, when the company was founded. Commodore itself consisted merely of a small office with a staff of four.

### Small is beautiful

The Micro Computer Centre can hold the advice entice customers: Mr. Grant of <sup>a</sup> young engineer responsible for its birth. As a mini computer consultant on the verge of buying a new mini, Mr Grant was rompted, by the engineer helping him to transport his new purchase, to cross the barrier from minis to micros. Therein, he was told, lay the future. Mr. Grant, albeit somewhat ignorant of micros at the time, made the crucial move of trekking across to Commodore at Euston where he purchased a 2000 series Commodore in darkest Sheen were tions software — both in the micro computer. He never their fathers – several shape of off-the-shelf looked back. Within three months, his micro was achieving all he needed from a computer.

Commodore micros, he opened a small store with a notice firmly implanted in

Having acquired four creatures from outer space, its window inviting passersby to 'come in and play games' on his new micros. But this was merely a ploy to really had his eye to the business market and let it be known that business applications were also available. As is still the case in high street computer stores all over the country, Saturday mornings would see an infiltration of 'precocious computer merely a hardware retail sticky fingers on Mr Grant's keyboards — but help was at hand: escorting their offspring to offers a comprehensive this Commodore haven range of business applicamanagers of small busi- packages and software nesses. One by one, bored with little Jimmy's prow ess at zapping assorted staff. Mr Grant states that: creatures from outer space, they approached Mr. Grant seeking solutions to their various business problems.

Mr. Grant's ability to prove what sort of software they to them that a computer produce and for whom they resulted in an influx of was born.

### Soft-centred hardware store

buffs' implanting their outlet. Apart from the Mr Grant's store is not computers themselves, and various peripherals, the Micro Computer Centre penned by its own highly experienced programming "A large part of the company's success stems from writing our own software". When asked

could solve their problems cater, Mr. Grant succinctly orders and an escalation of tions for large businesses business. And thus the and large applications for Micro Computer Centre small businesses". He insists replied: "Small applicathat, in offering their own custom software, they are not out to exploit customers. If there is already something available on the market that will meet the customer's needs, Mr Grant will suggest he buys it. If not, the Micro Computer Centre's programming team will try to produce a piece of software suitable.

The Micro Computer Centre's success, so Mr Grant claims, lies in its emphasis on service rather than hard selling. He sees his company as a consultancy first and foremost; full support  $-$  training, maintenance,  $etc - is$ offered with all hardware and software sold. They have never advertised and

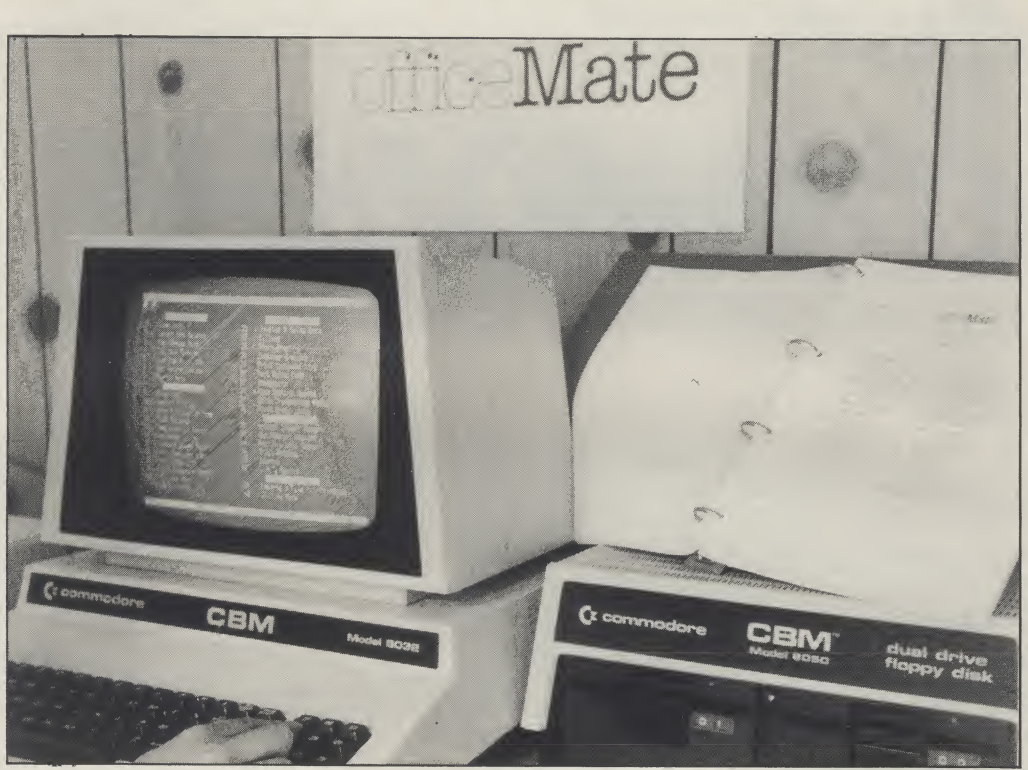

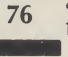

only recently employed a small sales force. Most sales mendation.

produced 'Office Mate', a visits to over 27,000 doctors fully integrated, modular office system containing, amongst other facilities, a purchase ledger, nominal ledger, sales ledger, cash book and stock control and, probably the greatest point program on research into in its favour, 283 modules cancer in women by the which account for its Institute of Obstetrics and flexibility. Mr Grant claims that their 'star performer' not only adapts to the assistance of Mr Grant and customer rather than ex¬ his team, statistics of pecting the customer to adjust accordingly, but is also cheaper than its immediate competition.

<sup>I</sup> shall show by way of a couple of examples that the Why Commodore? Micro Computer Centre, far from being mere high street Until recently, the only development.

come via personal recom¬ sonnel visited Mr Grant business micros are The Micro Computer the program was ready the past has been a far cry from Centre's best selling following Tuesday. The final Commodore's initial product is their home-result saw an analysis of success. take on a mainframe system. The marketing peron a Thursday: a skeleton of concerned, the immediate stored into a Commodore 8032. "They said we couldn't do it", he boasted.

BBC's series, "Their Life in successful machine which<br>Your Hands'', was a led the market by far but Gynaecology at Hammersmith Hospital. With the hundreds of thousands of women have been stored on an 8032 Commodore with a 30M hard disc.

traders, are also experts in hardware stocked by the business market which they the field of software Micro Computer Centre deserve. was Commodore born and

his vote of confidence. However, so far as sales of

Featured recently on the series: "It was a very Mr Grant has strong views on Commodore's relative collapse in this field. He says of the 8000 led the market by far but sometime earlier Commodore had disbanded its R & D". He states that Com modore's designer. Chuck Peddle. . . went to Victor and designed Sirius; this should have been a Commodore machine".

He believes that, had Commodore's newest baby, the 8296D, been released in place of the somewhat disastrous 700 series, Commodore may well now hold the status in the

in with a bang". Commodore's reputation on home computers due to the resounding success of the CBM 64 has cost them some credibility in the business stakes. But Mr. Grant is convinced that: "The business market is going to be bigger than the home computer market". He believes that any machine which hopes to corner at least part of the business market needs to be IBM compatible due to IBM's dominance of the market with their PC.

As always. Commodore's price and promotion tactics will be right, he thinks, and as to the product itself: "I think the product will be good this time, although this could be pure optimism". But he has confidence in Commodore's vastly improved production facilities and new teams at work in Germany and the UK. With technical people of a different calibre now, there is every reason to believe that the product will be good.

There is a place for the Commodore. If you look at the micro computers overall in the market. . .at the bottom end of the range there is no computer to compare with it."

So his predictions for '85 (in the various price categories) "Commodore at the bottom. Apricot in the middle and IBM at the top. <sup>I</sup> can't see anybody else getting a look in — <sup>I</sup> could be proved wrong".

### Calling Commodore Retailers

personnel from a multi- choice of Commodore and national drug company, why the recent digression? having marketed a new product, asked Mr Grant for took his giant step into the some help in analysing the micro computer field, he visits of their representa- believed that the only viable tives to doctors he was true competition to Commodto his word that his staff could do the job more efficiently than the 6-9 months it would

When some marketing bred. So why the initial **End of the tunnel** 

When Mr Grant first ore was Apple. And Commodore, being cheaper, more flexible and more first-hand user oriented, got

But, although sales of Commodore machines at the Micro Computer Centre have dropped, Mr Grant holds out a lot of hope for Commodore's return to the let us know if you think forefront of the business market. "I think they will come back early in '85 and when they do they'll come

If you own a small computer business or store where the emphasis is on Commodore machines or software, or if you know of anybody out there spreading the good name of Commodore through their trade, please they should be mentioned in Your Commodore.

E 77

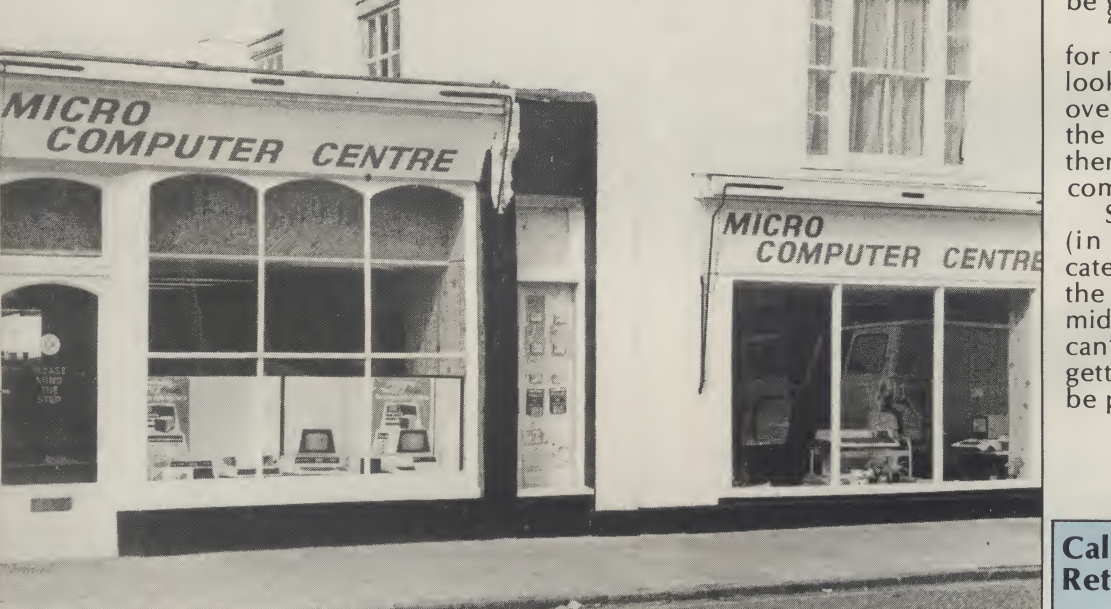

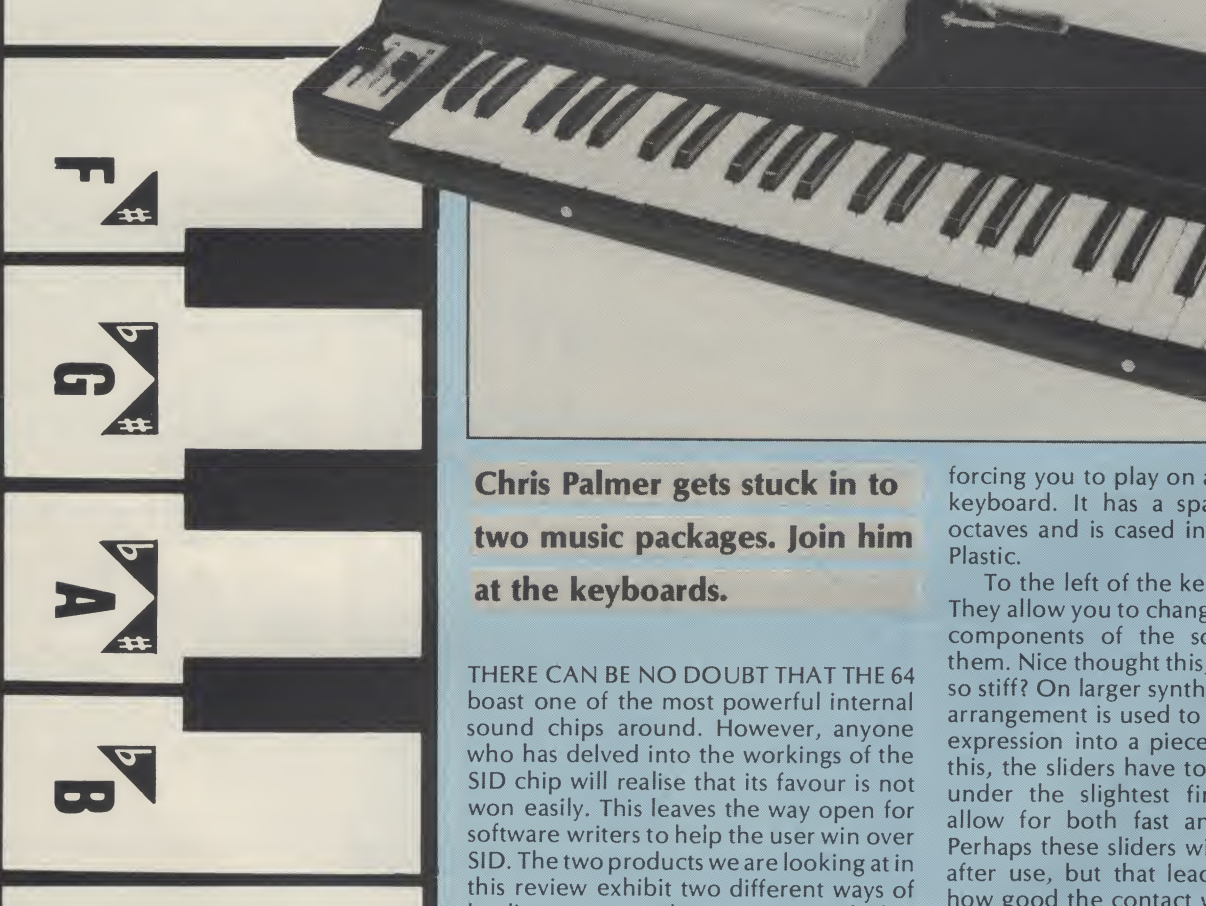

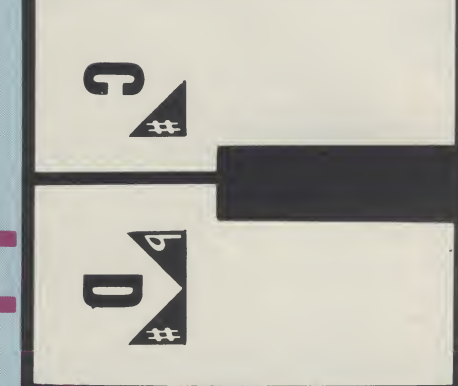

Chris Palmer gets stuck in to two music packages. Join him at the keyboards.

THERE CAN BE NO DOUBT THAT THE 64 boast one of the most powerful internal sound chips around. However, anyone who has delved into the workings of the SID chip will realise that its favour is not won easily. This leaves the way open for software writers to help the user win over SID. The two products we are looking at in this review exhibit two different ways of leading you towards a common goal. That is, making music on the 64, with the minimum of fuss.

One succeeds and the other fails. For the answer to this and other burning questions, read on!

### Microsound 64

The Microsound package compromises a full size piano style keyboard, a tape or disc containing the driver software and a typewritten manual. The keyboard came as a very pleasant surprise for me. So often this sort of system will be let down by

forcing you to play on a 'Mickey Mouse' keyboard. It has a span of a full four octaves and is cased in hard, black, ABS **Plastic.** 

To the left of the keys are two sliders. They allow you to change certain variable components of the sound by moving them. Nice thought this, but why are they so stiff? On larger synthesisers this sort of arrangement is used to let the player put expression into a piece of music. To do this, the sliders have to be able to move under the slightest finger pressure to allow for both fast and subtle effects. Perhaps these sliders will loosen up a bit after use, but that leads me to wonder how good the contact will be.

The keyboard connects to the 64 through the two joystick ports. Once fitted the machine can be turned on and the software loaded. After selecting either disc or tape mode you are passed to the main screen.

It is from this screen that the majority of the sound creation and play characteristics are set up and altered. The bottom left part of the screen is devoted to the attack, decay, sustain and release levels for each of the three voices. The top of the screen shows which waveforms are active for the voices, along with filter routeing, sync and ring modulation. The

screen is completed by a filter status display and control key menu.

From this screen you can pass to<br>menus which control tuning, patching and the sequencer. But, back to the main screen

On power-up, the keyboard is set to monophonic mode with a fairly sharp brass sound. You can set the keyboard to polyphonic mode by toggling the '\* key. Because the 64 has only three oscillators, the polyphonic mode only lets you play three notes at a time. The software scanning of the keyboard seems to be a little slow, which makes fast playing a bit hit and miss. The quality of the sound depends very much on what output you're using. Through a TV speaker, even the best sounds seem rough, so putting the whole lot through a Hi-Fi improves things greatly.

Much as <sup>1</sup> admired the thoughts and sentiments behind the Micrsound 64, <sup>I</sup> could find very little to praise once <sup>I</sup> started to use it. For a start the manual is appalling! Even with my knowledge of synthesisers <sup>1</sup> found it quite tricky to understand the way some of the more advanced features worked. Confronting an inexperienced user with phrases like 'The instantaneous value of the output of oscillator 3 controls the pulse width' without any further explanation, is inexcusable.

Matters would have been helped if the disc contained some other sample sounds that could be loaded and examined. The manual didn't even show any example patches to play about with.

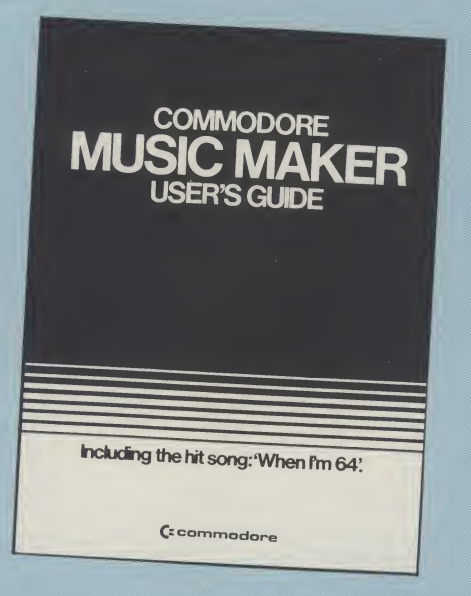

The software was slow to respond to the sound editing commands and <sup>I</sup> often found myself 'typing ahead', only to find that inadvertantly changed the wrong parameter and ruined the sound <sup>I</sup> was trying to create.

One of the most useful features of any music program of this sort has got to be the sequencer. Unfortunately, the Microsound sequencer was little better than the main part of the software. The most disturbing thing about it, was that you could get in, but you couldn't get out. That's right, the only way <sup>I</sup> found <sup>I</sup> could get back to the main menu was to break the program and RUN it again. Of course bv doing this, you lose the sound you had created in the main menu, unless, of

course, you had the foresight to save it. Even so, this is 1984 and software is supposed to be friendly, isn't it?

The sequencer will allow you to 'layer' three parts on top of one another and then play it back in unison. Sequences can be edited by running a cursor back to the<br>relevant point and either deleting the note or playing the correct one over the top. Once you are happy with a sequence you can save it to your storage medium.

Despite my dislikes about this system, it does have some saving graces. If you want to find out how a synthesiser generates and controls sound, and are willing to persevere on your own, then the Microsound 64 could give you a lot of enjoyment. But if you expect to be able to sit down and play like Howard Jones or Rick Wakeman, then <sup>I</sup> don't think that the Microsound is for you.

There is one interesting development looming on the horizon that could turn the Microsound into a very attractive proposition for any amateur musician. On the back of the keyboard there is a 25 way D-type connector which is set aside for external triggering and digital sampling. Now, if Autographies can make a digital sampling add-on cheap enough, then <sup>1</sup> think the Microsound will become a popular addition to the set up of those of us who slave late into the night creating mini epics in our home studios.

### Music Maker

It might seem strange to some people that having been slightly less than

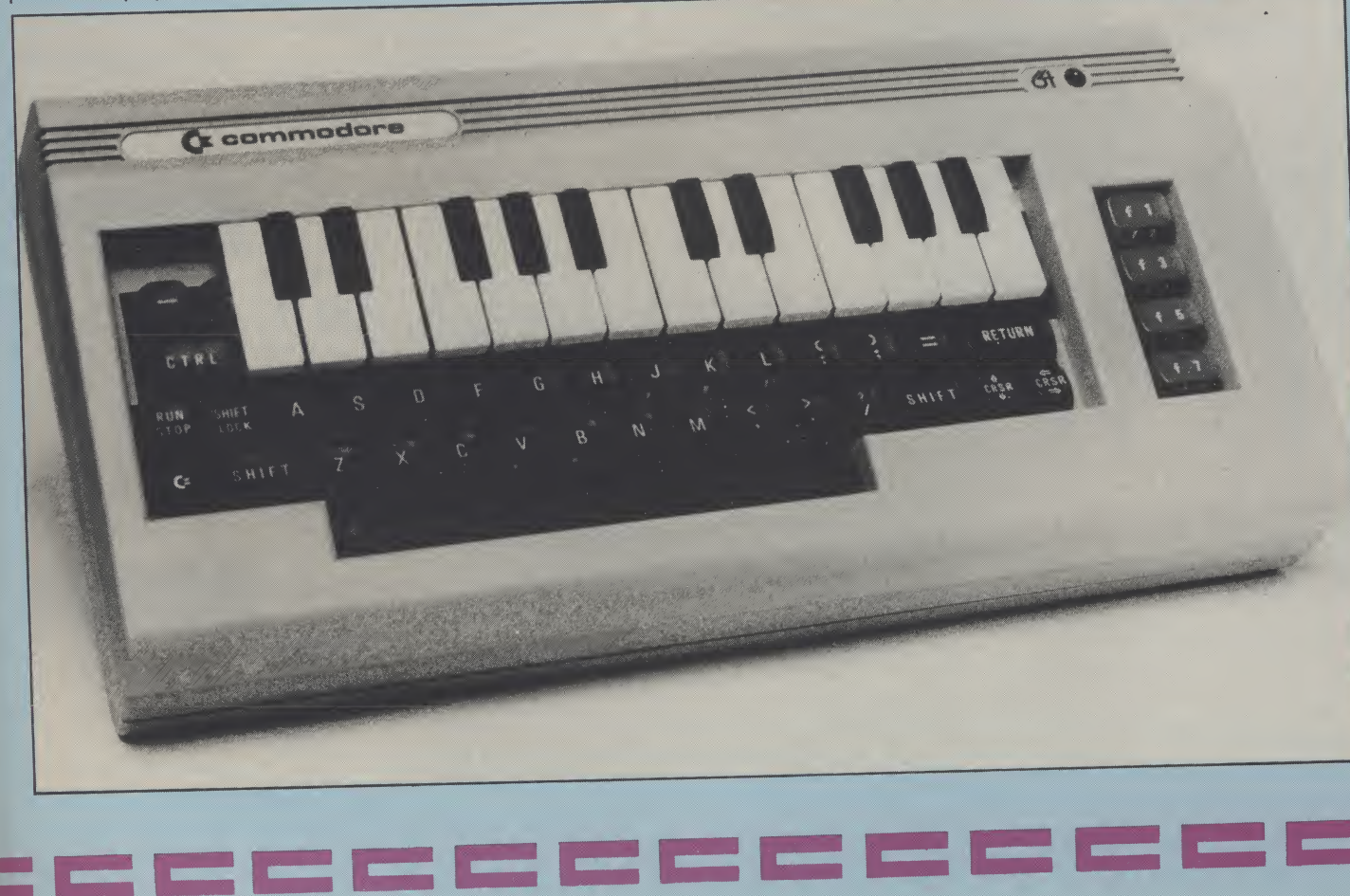

Hardware Review

complementary about the Microsound 64 with its proper keyboard, <sup>I</sup> am about to start raving about a system which uses what can only be described as a 'Mickey Mouse' keyboard. The article in question is, of course, the plastic, keyboard overlay which is supplied with Commodore's Music Maker package. To say that it wouldn't look out of place being given away free with a packet of cornflakes just about sums it up.

Its manner of operation is simple. The actual keyboard part of the unit is contained within a tough vinyl surround which fits over the body of the 64. When you press a key on the music keyboard, it in turn presses a key on the alphanumeric keyboard underneath. Now <sup>I</sup> must admit, when <sup>I</sup> ran across this at the PCW show, <sup>I</sup> discounted it as being too tacky to be of any real worth. But when you actually come to use it, you soon realise it works, and very well at that! You have notgotthe potential available that a full size keyboard offers you, but it's ideal for kids and anyone who hasn't progressed beyond the one finger stage.

The reason this stands head and shoulders above the Microsound is in the friendliness of the software. Each of the menus and sub menus are clearly laid out, so it's virtually impossible not to know what you are doing. The software also concentrates on getting people playing tunes as soon as possible, rather than dumping them in at the deep end, with only their own ideas to get them out.

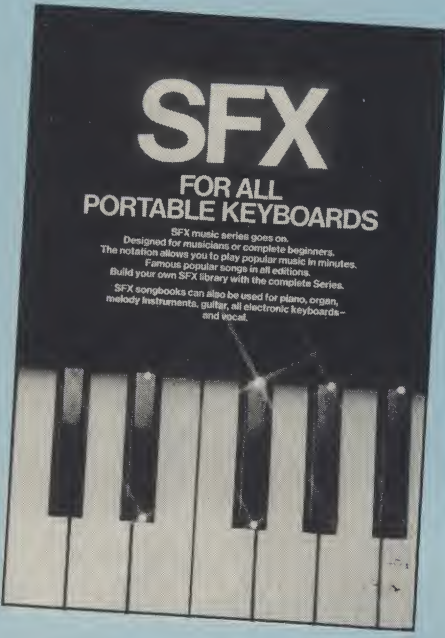

The rest of the package also reflects this approach. As well as a very clear and concise manual, you also get an 'easyplay' song book. Contained in this are such classics as "Annie's Song", "The Birdie song" and the cringingly apt "When I'm 64". There is even a sheet of stickers with which you can plaster the keyboard if you have trouble finding A

80

flat by the C (Ouch!)

Along, with the tunes for you to input yourself, the disc (or tape) also contains "When I'm 64", "Georgia" and the "Snow Waltz". All of which can be loaded and played immediately.

### To the software

As <sup>I</sup> said earlier, it is the software which really makes this package stand out. Everything is menu driven and for the most part uses the function keys to select an option.

The software turns your 64 into what amounts to a Casio style keyboard. Along with the music voices from the keyboard, you are also offered an auto bass option and a choice of three drum patterns.

On power up, the software contains eight pre-defined voices, all of which are quite usable. If you want to change the voices you can divert to a sub menu where the sound parameters are displayed for you. An option to save and load the voice data is also provided, so it is possible to build up your own store of custom sounds. The manual also gives a table of values to provide a starting point for your own experiments.

The software also gives you the choice between monophonic and polyphonic play. Which, when you think about it, is no mean feat, considering that the Commodore keyboard isn't supposed to be able to be scanned that way. Needless to say, the authors are very pleased with themselves for doing this and unfortunately they wouldn't part with the secret.

The sequencer part of the program is split into two parts. Firstly, you input the notes by pressing the keys on the keyboard. The note you press is highlighted on a keyboard representation on the screen. You needn't worry about the timing of the piece at the moment, for this is the function of the second part. When you have completed the tune to your satisfaction, you then input the information for the timing of the piece by simply tapping on any key. The computer then stores thisalong with the tune. When you have finished, tapping the key again will play back the tune with the notes now in the proper time.

All told <sup>I</sup> found it a pleasure to work with the Music Maker package, despite the limitations imposed by the keyboard. The only depressing fact is that you can already buy song books to complement the system, featuring the works of Duran Duran, Michael Jackson and the like. No doubt at computer shows to come we will not be able to escape the strains of "Thriller" and "Rio". To combat this, I am already working on some transcriptions of Emerson, Lake and Palmer's most inaccessible moments for just that occasion. Let battle commence!

-------------

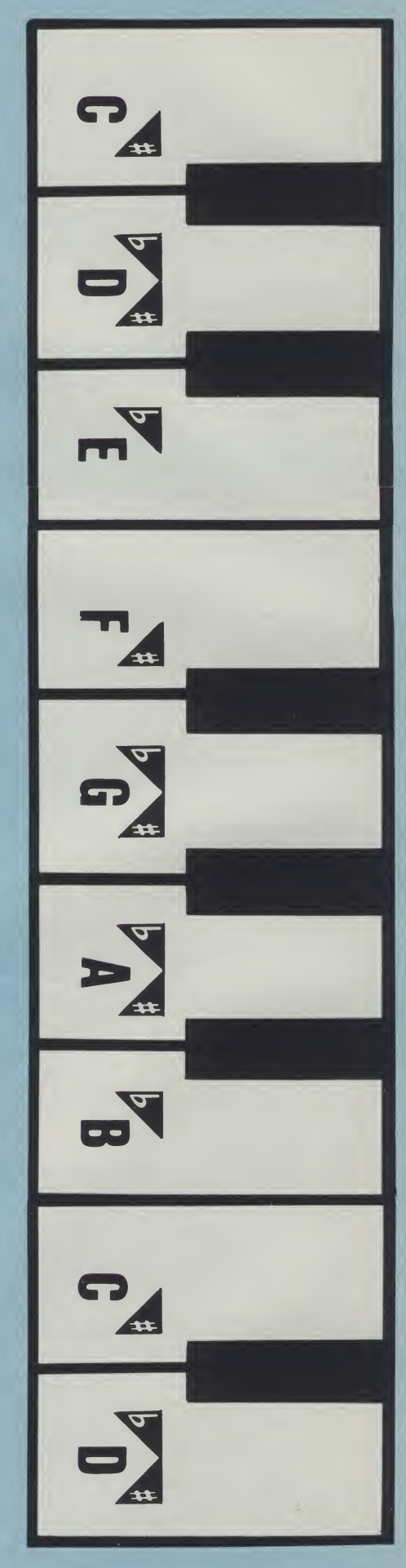

## 64 Utility

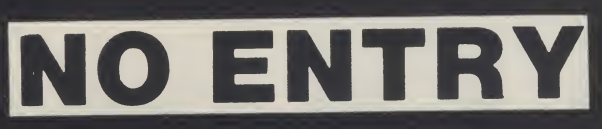

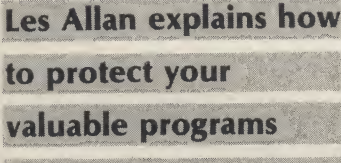

from prying eyes.

OK! SO YOU'VE PRODUCED a masterpiece of software that you are fairly pleased with, maybe using some techniques that you would like to keep up your sleeve. Well, how do you go about protecting software? The truth of the matter is that nothing is capable of being fully protected. All that can be done is to deter or slow down the way in which the 'pirate' can get into your program. How do you start if you know little or nothing about the subject or indeed the areas of the computer's memory that are equipped to deal with this problem. The following routines can be used either separately or together in order to provide the degree of protection required.

### (1) Use of screen

In order to read from the screen to check the name file of the program being loaded it is necessary to provide a method of ensuring that the name file is always located in the same part of the screen.

This is achieved by using the CLR (reverse field heart) at the beginning of the name file thus:

SAVE"(CLR)NAME FILE"

The protection routine can then be used to read from the screen thus:

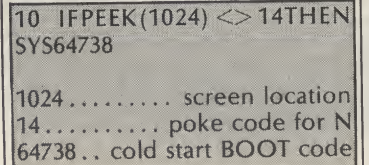

### (2) Use of the cassette buffer

The maximum number of characters that can be displayed to the screen for the name file from the tape being loaded is 16. However, it is possible to have a name file of up to 76 characters in length where the hidden characters can be used in the protection method thus:

### SAVE"(CLR)NAME FILE PROTECTION ROUTINE"

When loaded from tape all that is displayed is the name file but the complete contents of the save are located in the cassette buffer and can be used thus:

20 IFPEEK(850)< >80THENSYS 64738

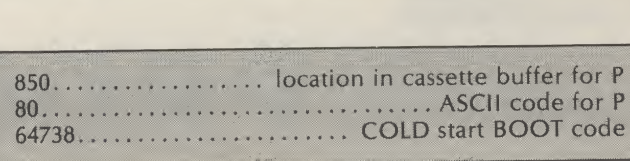

(3) Disable keyboard and/or list save

 POKE775,200: REM DISABLE LIST COMMAND:POKE 775,167 TO RE-ENABLE POKE808,225:REM DISABLE RUN/STOP :POKE 808,235 TO RE-ENABLE POKE818,32 :REM DISABLE SAVE ROUTINE:POKE818, TO RE-ENABLE

These functions, once the program has been loaded and run, will prevent the program from being stopped and broken into.

### (4) Move basic

Bottom of BASIC is normally located at dec. 2049 but can be relocated by use of the following pointers:

10POKE43,lo byte and 255 20POKE44,INT(hi byte/256)

By adding REM BACK DELETE statements the change can be disguised and the 'pirate' misled into believing that the program is machine code based thus:

10 POKE43,0: POKE44,20: RUN:REM"(INST^27) SYS4096

In order to achieve this add REM" " and move the cursor back to the right hand quote marks. Then make a number of INST followed by the same number of DEL. When the program is subsequently listed the line looks thus:

### 10 SYS4096

============

In order to make use of this facility the program must first be written and saved in the normal area of BASIC with the screen, cassette buffer and disable functions incorporated. Now carry out the following steps:

(1) SYS64738 to clear memory

(2) Add new line 10 to change bottom of memory and run program (3) POKE 43,0 :REM SET UP LO BYTE FOR BOTTOM OF MEMORY (4) POKE44,20:REM SET UP HI BYTE FOR BOTTOM OF MEMORY (5) LOAQ in program (6) POKE43,1 : REM RESTORE LO BYTE FOR BOTTOM OF BASIC (7) POKE43,8 :REM RE¬ STORE HI BYTE FOR BOTTOM OF BASIC (7) SAVE"(CLR)NAME FILE PROTECTION ROU-TINE" (5) LOAD M/C FILE FROM BASIC

Machine code files can be loaded from BASIC to reduce the overall time taken to load the program from tape and also to relocate the program such that it is transparent to the user. Because of the way BASIC is configured it is necessary to load in this manner :

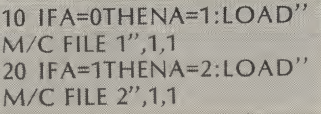

(6) M/C BOOT LOAD

This topic is outside the scope of this article but for those of you adventurous enough this provides the best method of protection as the programs saved in this way are usually below the bottom of BASIC and are difficult to stop particularly when the warm start vectors are set up at dec. 770 and 771 to point automatically to the start address of the machine file.

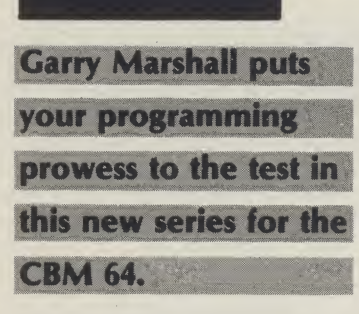

### THIS NEW SERIES WILL present a programming project in the form of a problem to be tackled with the aid of the computer. The projects have been devised not only to call on programming techniques that are interesting in a general way, but also to show off the best features of the 64. Graphics, sound production and sprites will be prominently featured. Some of the programs that are necessary to carry out the project will be developed. The intention is to introduce some methods for solving problems, to introduce some useful programming techniques, and to lead you into further explorations associated with the project and with the 64.

We begin this month with a 'turtle chase'.

### The Project

There are a number, N, of turtles on a floor. They are numbered from <sup>1</sup> to N. Their positions can be stored by .<br>placing the X- and Ycoordinates of each in the relevant elements of arrays named <sup>X</sup> and Y. The turtles move so that each pursues the next one: turtle 1 pursues turtle 2, turtle 2 pursues turtle 3, and so on, with turtle N pursuing turtle 1. They all head directly towards the turtle that they are pursuing, and they all move at the same time. This situation is most conveniently simulated by letting all the turtles move at discrete instants, as on the ticks of a clock. At each instant, every turtle moves a fixed distance towards the position occupied by the turtle that it is pursuing. Figure <sup>1</sup> shows the first few movements for a group of five turtles.

82

The program should begin by accepting a value for the number of turtles, N. Itcanalso they move. This would mean

# PROGRAMMING PROJECTS

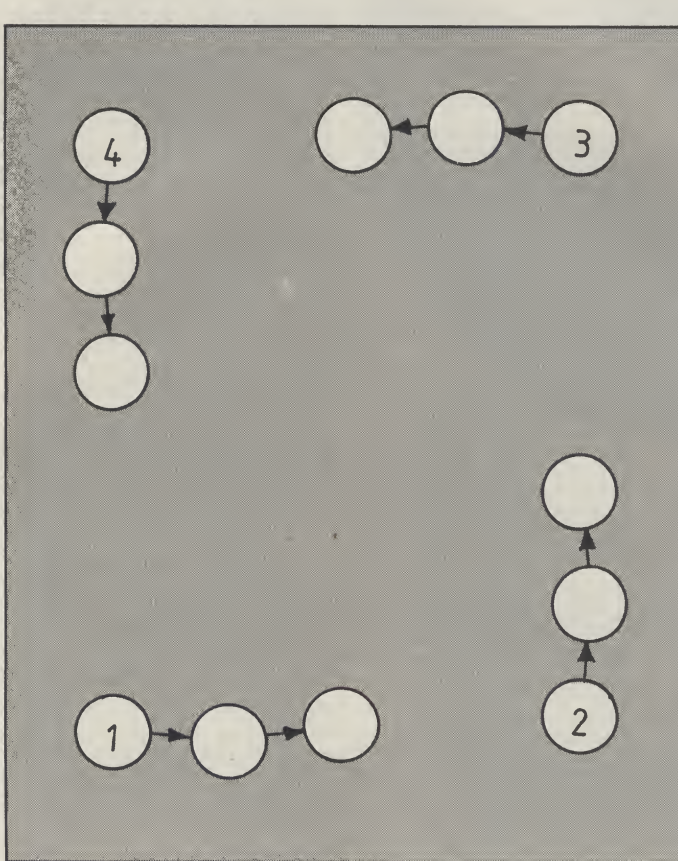

Figure 1. Initial steps for 4 turtles

but symmetric patterns will result if the turtles are systematically placed, perhaps in positions that are equally spaced around a circle.

### The solution

accept their initial positions, that we should not be Because the turtles all move at the same time, we shall not only need the arrays <sup>X</sup> and <sup>Y</sup> to hold the current positions of the turtles, but also two further arrays to hold the positions that they move to at each instant in the simulation. If we do not use a second pair of arrays, but directly update the arrays holding the current positions with new positions then some of the turtles will not head for the correct positions when

▀▌▀▌▀▌▀▌▀▋▀▐▀▎▀▊▀▊▀

simulating faithfully the situation in which all the turtles move simultaneously. It is also convenient to give ail the arrays a dimension of N+1, for then calculated by using Pythagoras' the contents of the first theorem. elements of the arrays <sup>X</sup> and <sup>Y</sup> can be copied into the (N+1)th be calculated by reducing the and the case of turtle N chasing differences in the xturtle <sup>1</sup> can be dealt with in the coordinates and in the ysame way as all the others.

to show that all the turtles will change in distance is five. spiral in towards each other as When all the new positions

see, then carry out a few more steps with a pencil and paper simulation.) Starting the turtles off from positions that are equally spaced round a circle gives a neat symmetrical pattern for their paths. But if you are not particulary worried about neat effects, any starting positions will do, and the result will still be a pattern of spirals. In our program, the turtles are spaced around a circle with its centre at the centre of the screen and having a radius of 90 dots. This gives us the first part of the program for accepting the number of turtles and for setting up their initial positions (see below)

tŀ  $\mathsf{p}$  $\mathsf{D}$ tu  $e$  $\mathsf{W}$  $\Omega$ tŀ SÍ  $\overline{1}$ r  $\mathsf{S}$ 

The gap between lines 60 and 110 will be filled in a moment.

We can now write the program segment for computing the successive positions of the turtles. The steps to be taken by a turtle towards the turtle it is pursuing are five screen dot positions in length. The new position for the pursuing turtle is calculated by finding the difference between the x-coordinates and the difference between the ycoordinates for each turtle and its prey. The distance, D, between them can then be

Figure <sup>1</sup> should besufficient proportions so that the total they move. (If this is not easy to have been computed the <sup>X</sup> and The new program can then coordinates in the same

10 INPUT "NO. OF ROBOTS";N 20 DIM X(N+1), Y(N+1), XN(N+1), YN(N+1) 30 FOR K=1 TO <sup>M</sup> 40 <sup>X</sup> <sup>&</sup>lt; K> = i28+90#CGS(6.28133\*K/N> 50 V<K>=96+30\*3IN<6.28139\*K/N> 60 NEXT <sup>K</sup> 110 X(N+1)=X(1): V(N+1)=V(1)

### Programming

<sup>V</sup> arrays can be updated with these values and then the gives us the following process can be repeated. The complete program. We have program is stopped when the added lines 120 to 140 to turtles are within five steps of convert, in turn, each of the each other. (They cannot very well take a step towards each other if they are already closer subroutine, and then tocall the than that!) The instruction for subroutine itself. Line 250 is stopping is written as 180 IF D < 5 THEN 180 rather than as 180 IF D<5 THEN STOP so that the display is not spoilt positions and to plot them. when the program halts. This program segment is:

Putting all this together turtle positions to the form required by the plotting also added so that as soon as one set of positions is plotted, the program goes back to line 110 to compute the next

When this program is run, it

 FOR K=1 TO <sup>N</sup> fi=X <sup>&</sup>lt; K+1> --X(K): B=V(K+1)~V<!K) D=SQR(fl\* IF DCS THEN 180 XN(K)=X< iO <sup>+</sup> INT (5\*A/D) YN(K)=Y( K)+INT(5\*B/D) 210 NEXT <sup>K</sup> FOR K=i TO <sup>N</sup> X(K)=XH( |<): V(K)=YN(K) 240 NEXT <sup>K</sup>

program segments carry out the simulation, they are not very exciting in themselves. By adding some graphics we can set the high-resolution mode display the successive positions of the turtles and see the paths that they take building up as they approach each other.

The first steps that are necessary before any graphics this program for N=6 is shown can be displayed are to set the in Figure 2. If the stopping 64 to its bit-mapped high-condition is removed by position the bit-mapped display in the memory, and we left earlier:

Now, although these first asks for the number of turtles. When this number has been entered, the program then takes a minute or two to and to clear the relevant section of memory. You can 'see' this happening on the screen, but do be patient.

resolution graphics mode, to deleting line 180, some quite then to clear it and set its from the turtles oscillating foreground and background about each other when they colours. This is done by placing are closer than five dots as they the following lines in the gap continually overshoot the The display produced by spectacular effects are produced. The effect results turtle they are chasing.

 POKE '53272/PEEK(53272)OR 8 POKE 53265.»PEEK <sup>&</sup>lt; 53265) OR 32 FOR 1=8192 TO 16132:POKE I.-8:NEXT <sup>I</sup> FOR 1=1024 TO 2023:POKE I,22:NEXT <sup>I</sup>

The position of a turtle can be shown by plotting a dot at its current position. A single dot can be plotted in row R and The program that is developed column C by: Further developments here contains the essence of of the turtles.

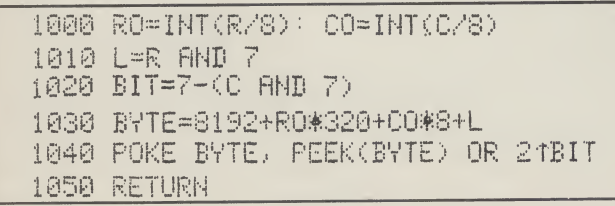

 INPUT' "NO. OF ROBOTS" ;N BIH <sup>X</sup> <sup>&</sup>lt; N+1), <sup>V</sup> <sup>&</sup>lt; N+1).. XN <sup>&</sup>lt; N+1 >, VN <sup>&</sup>lt; N+1 ) FOR K=1 TO <sup>N</sup> X(K) = 128+90\*COS(6.28139#K/N) <sup>V</sup> <K> =96+90\*31N <6.28139\*K/N) 60 NEXT <sup>K</sup> 70 POKE 53272, PEEK(53272)OR 8 80 POKE 53265, PEEK(53265) OR 32 90 FOR 1=8192 TO 16192 POKE 1,0 NEXT 1 100 FOR 1=1024 TO 2023 POKE 1,22 MEXT I XCN+1 )=X(1) V( N+l )=Y< 1) FOR K= <sup>1</sup> TO N C=X(K ); R=V(K>: GOSUB <sup>1080</sup> 140 NEXT K FOR K= <sup>1</sup> TO <sup>N</sup> A=X(K+1)-X(K); B=V (K+l ) -V <sup>f</sup> ' D=SQR <A\*fi+B\*B) IF DC5 THEN 180 XN(K) =X(K)+INT( 5\*Fl /D) YN(K) =Y(K)+INT( 5\*B/D) 210 NEXT <sup>K</sup> FOR K>1 TO <sup>N</sup> X(K) =:XN(K> • Y<K:>=v'N(K)<sup>1</sup> 240 NEXT <sup>K</sup> 250 GOTO 110 R0=INT <sup>&</sup>lt; R/8 ); C0=INT <C/8) L=R AND 7 BIT=7-(C AND 7) BYTE=8192+RO\*320+CO\*8+L POKE BYTE, PEEK(BYTE) OR 2TBIT 1050 RETURN

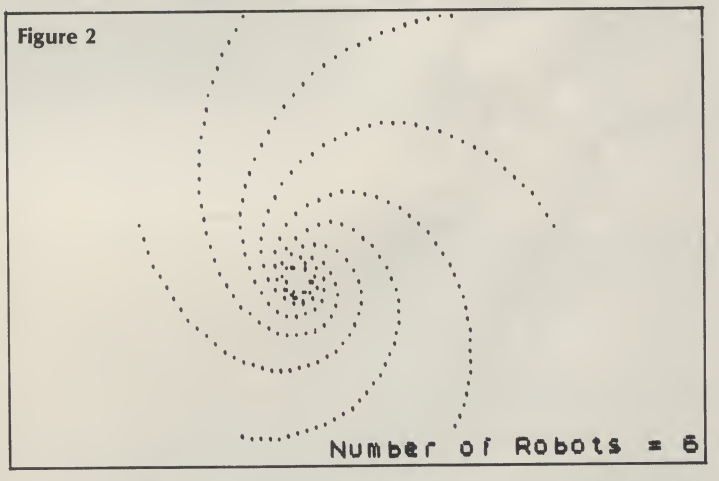

which it can be varied. Among these ways are:

Changing the length of the steps taken by the turtles. Changing the order in which the turtles pursue each other. Changing the rules for what turtles. happens when two turtles

meet.

**CCCCCCCCCCC** 

the solution to our problem, through' each other they but there are many ways in should bounce off each other. Changing the starting positions numbers of turtles, different Exploring the 'flare' patterns that result from different step lengths and different 'collision' rules.

Using sprites for the turtles and moving them rather than just marking the paths of the

et.<br>Perhaps rather than 'passing<sub>/</sub> and developing this project. No doubt you will discover many other ways of adapting

### Software review

Steve Ireland talks to his computer in morse. And it talks back.

CALLING ALL COMMODORE 64 owners. If you are an amateur radio enthusiast then an American company called AEA has just invented the computer game for you. It is called Doctor DX and comes in the form of a cartridge which plugs into the expansion port of the 64.

### Around the world

Let me explain a little of the background to the game for those of you not familiar with the world of amateur radio. During the course of a year there are a number of contests for radio amateurs who are keen  $CW$  – morse to the uninitiated operators on the shortwaves. These are worldwide events and stations from Bognor to Bangkok, Trowbridge to Tahiti and Sheffield to Siberia will participate. The idea of the contest is to contact as many stations as possible in as many countries as you can find over a twentyfour hour period. Radio amateurs erect huge aerials and go to 'rare' (ie, rarely operated from) countries in order to win these contests and the fame and acclaim which accompanies them. Many of them also spend large sums of money in these endeavours.

If you don't have a huge aerial and can't afford the ticket to a Pacific Isle, you can conjure up a prize winning station and a contest to go with it simply by plugging a Doctor DX into your 64.

### On screen

Once it's up and running, a graphic representation of a radio transmitter and receiver appears on the screen. The 'transceiver' covers the six most popular amateur wavebands. There is a phono connector at the back into which you must plug either a hand key or an electronic keyer in order to transmit your morse 'messages'. Having done this, you are invited to enter your chosen latitude and longitude co-ordinates (you may operate from any country in the world) and the time in GMT at which you wish to begin. Then, on pressing RETURN on the 64, Doctor DX proceeds to simulate suitable radio conditionsfor your location over a 24 hour period.

### Wave forms

Radio conditions vary a lot over a 24 hour period depending on where you are in the world and the time of day. This is because of the varying conditions of the

# ON THE H.

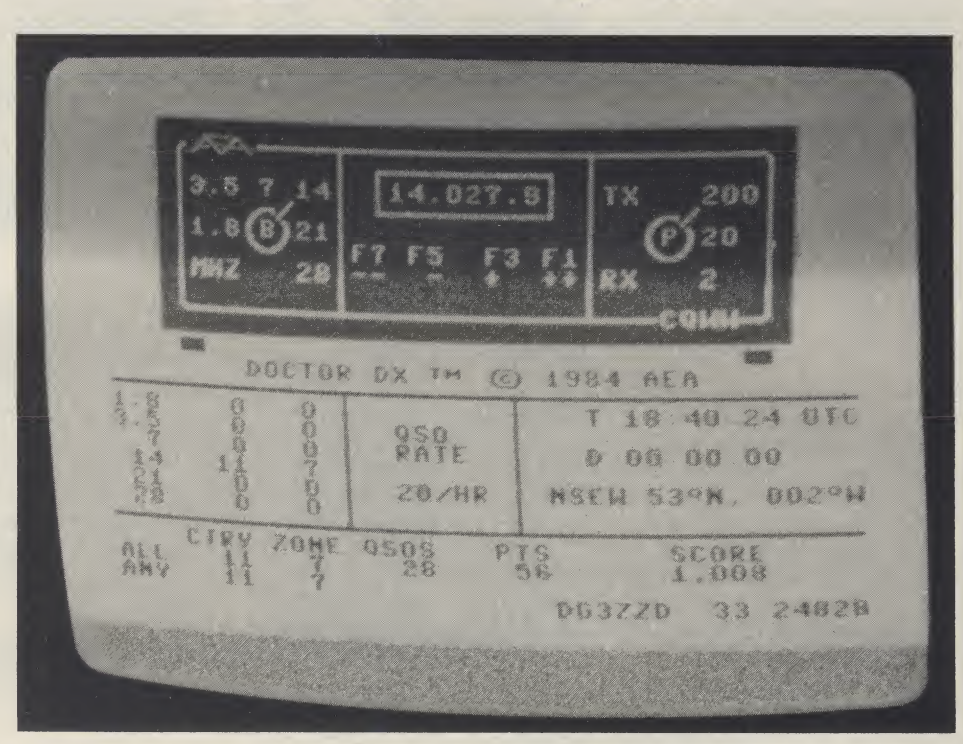

ionisphere. Long distance shortwave communications rely on the reflection of radio waves by the ionisphere. To do this, the ionisphere needs to be ionised to a certain degree, depending on the frequency of the radio waves, and this ionisation is caused to some considerable extent by the position of the sun relative to the frequency. A little complicated, isn't it!

Well, within the 16K of EPROM memory in the Doctor DX all of these factors are simulated. <sup>I</sup> found the simulation quite remarkable and I've been 'on-the-air' for some 14 years. Stations appear on the bands and can be communicated with and you can also overhear stations communicating with each other. All of this is just like real (contesting) life. When you are operating in the lower band segments, the stations are transmitting at much faster speeds and the operators are more polished. This, too, is also often the case in real life.

### Mastering morse

Of course, the Doctor DX is designed for the specialist user; not everyone knows

morse or wants to learn it. However, for the enthusiast it provides an excellent morse trainer and anyone who wants to learn can use the Doctor DX once they have reached about 5 words per minute. It also allows the rest of us to take part in competitions from anywhere in the world without spending a penny on airline tickets or to 'transmit' with no other equipment than a Commodore 64.

So, if you've been considering becoming a ham radio enthusiast but have been put off by the cost of the equipment then the Doctor DX will give you an idea of the excitement to be had from talking to the rest of the world. (Of course, you have to have some morse expertise first!) Sitting in front of the screen listening to the noise on the airwaves, <sup>I</sup> could believe that <sup>I</sup> was talking to someone on the other side of the world and not just to the computer. Surely there can be no better recommendation for a computer simulation than this.

Doctor DX costs £96.95 and is available from ICS Electronics, PO Box 2, Arundel, West Sussex.

Steve Ireland is the editor of Ham Radio Today.

<u> E E E E E E E E E E E E E E E E </u>

# We've got the

### prove it ! and nam

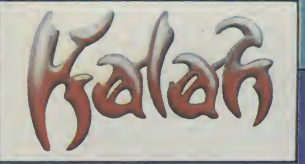

 $\mathbb{R}^{n}$ 

÷ŧ.,

Amazing graphics, fast and furious action, challenging strategy, compelling adventure—thisfirstwave of gamesfrom TALENT has gotthe loti

Written by professional computerscientists using powerful new programmingtechniques(which leave machine code standing), these games have pushed home micros to the very limit.

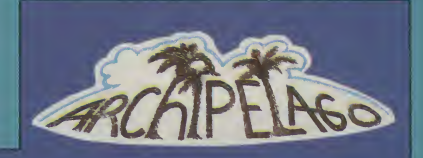

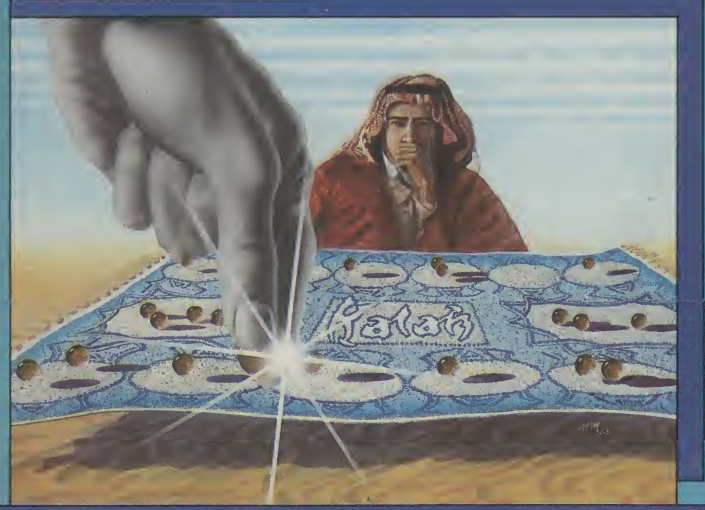

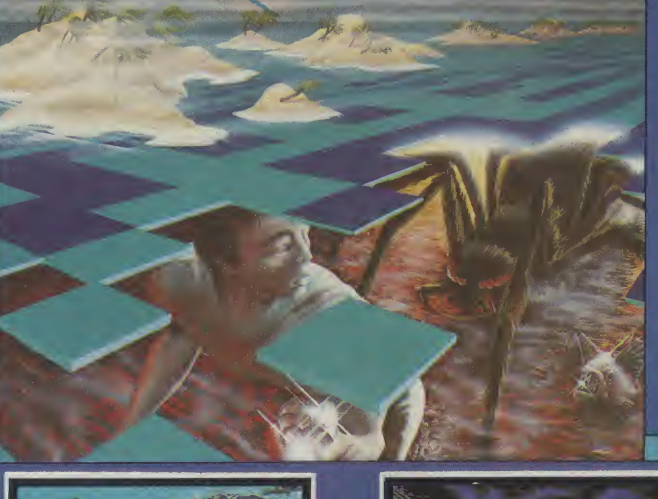

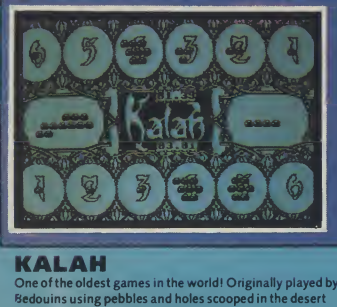

**KALAH**<br>One of the oldest games in the world! Originally played by<br>Bedouins using pebbles and holes scooped in the desert<br>sand, this strategy game has absorbed the mind of man for<br>thousands of years. Superb graphics and mu

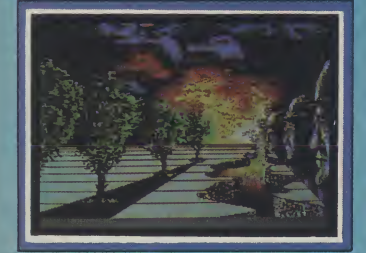

SOFTWARE FROM SCOTLAND<br>Talent games should shortly be available from your local Talent games should shortly be available from your local software retailer or post offthe coupon now.

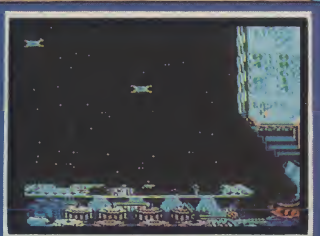

LASER REFLEX A new angle in alien zapping / Against a brilliant backdrop<br>of stars, you must defend your asteroid base from wave<br>after wave of swooping mutating starships. Your defence-<br>any you hold out before your defences crumble?<br>**BB** 

**PANORAMA (H)**<br>An outstanding graphics package for the Commodore 64.<br>Features include: free-hand sketches, circles, ellipses, block<br>move, copy and reverse, magnification choice of cursor,<br>joystick or key control. PLUS text

Commodore 64 Cassette £17.95Disk £19.95 The programme is menu-driven and comes with a comprehensive illustrative instruction booklet.

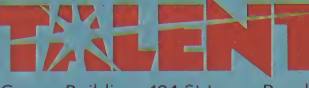

Curran Building, 101 StJames Road Glasgow G4 0NS Tel 041 552 2128

INSTANT CREDITCARD 24 HOUR ORDERING SERVICE TEL 041 552 2128

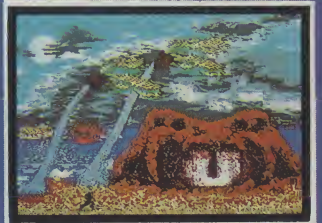

### ARCHIPELAGO

Dare you venture into the ancient undersea labyrinths<br>which link the islands of the Archipelago? Fabulous jewels<br>await you there – but the guardians of the treasure mark<br>your every move, waiting to deal a switt and terribl A fast-moving, action-packed game with brilliant graphics, animation and music. Commodore 64 Cassette £7.95 Disk £9.95 (joystick needed)

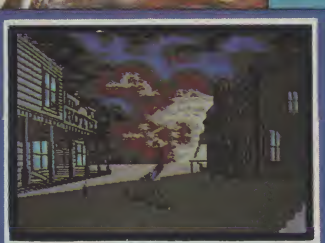

### **WEST**

A compulsive adventure game set in a ghost town in the<br>Wild West. Yout task — to flush out a gang of bank robbers<br>and retrieve their loot — with only your trusty steed and your<br>is:is-shooter to aid you!<br>The first of a stun

- 
- 
- 
- 

may allow the many consideration (text only) Cassette £7.95 many also also many consider the many consideration of the many consideration of the many consideration of the many consideration of the places send me the follow

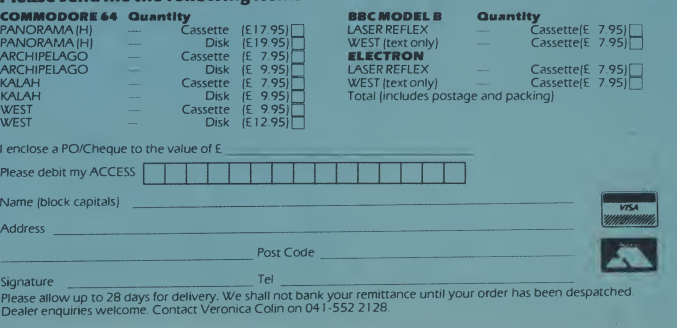

Commodore's Plus/4 contains a suite of four programs. Does this make it a credible business machine? Bob Wallace answers this question.

IN A YEAR OF UPS AND DOWNS IN THE home micro market, there have been some huge success stories and tales sorrowful enough to bring tears to a CPU's eyes. In a field with such a competitive spirit, all manufacturers are trying as hard as possible to make their machines as versatile and powerful as they can, whilst also keeping the price of the machine as low as possible.

Nearly all extra packages for a home micro used to be very expensive pieces of software. Now some of these packages come as standard, with at least one being incorporated in the more expensive MSX machines.

Not to be outdone by the rapid Japanese invasion. Commodore have rallied forth and produced probably their most adventurous machine: the Plus/4.

It does not contain one software package, but a suite of four programs all resident in ROM. The packages are; a Word Processing package; a Spreadsheet package; a Database system; a Business graphics package.

### Word Processing **filled.** This I found to be rather distracting

The first program to be dealt with is the Word Processing package. For those who are unfamiliar with such things, it is a program that allows the user to type out letters and documents directly to the TV or monitor screen, modify the text to a desired standard and then produce a hard copy printout via a printer.

Once a document has been printed the information can be stored on tape or disc for future use.

To enter the word processor, you just press the FI key and that's it. The computer keyboard is now acting as a typewriter keyboard, so what you type is what appears on the screen. The idea behind such a package is that errors are easy to correct. This is certainly the case on this processor. Using the computer's text editing facilities, one can easily insert missing letters and delete letters that you have typed in wrongly.

The processor allows a maximum line length of 77 letters with auto wraparound to prevent split words appearing at the end of lines. The 77 letters are fitted on to a 40 column screen by scrolling the screen to the left when the forty columns are when typing in large documents. One remedy would be an 80 column display, which is not possible at present on the Plus/4.

Having entered a document there are a host of inbuilt commands. These enable the user to insert or delete lines, edit and move blocks of text around within the document, set page length and size. The very nice touch is the search and replace command which allows the user to search for a given string and change that string to another specified by the user.

Other commands available to the user include the ability to set Tabs, Centre text lines, Right justify text, Merge files, Load and Save Files to disc, all of which help to produce a professional looking document.

Having said that, the quality of the document is not finally decided by the processor, but by the printer. If a cheap Dot Matrix is used then a poor quality document will be the obvious result.

Commodore have tried to give the user as many commands as possible to ensure the easy use of the processor. All commands entered are by a simple mnemonic format. With a few days use

they should be easy to remember and they allow full use of the facilities available. In conclusion, <sup>I</sup> feel that the package has great potential for the small business user or club which needs fairly simple documents producing on a regular basis. If however you need to produce very lengthy documents, this processor is not ideally suited.

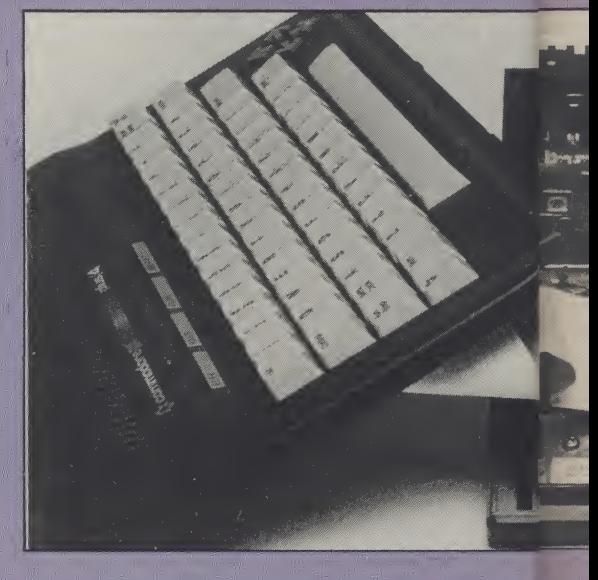

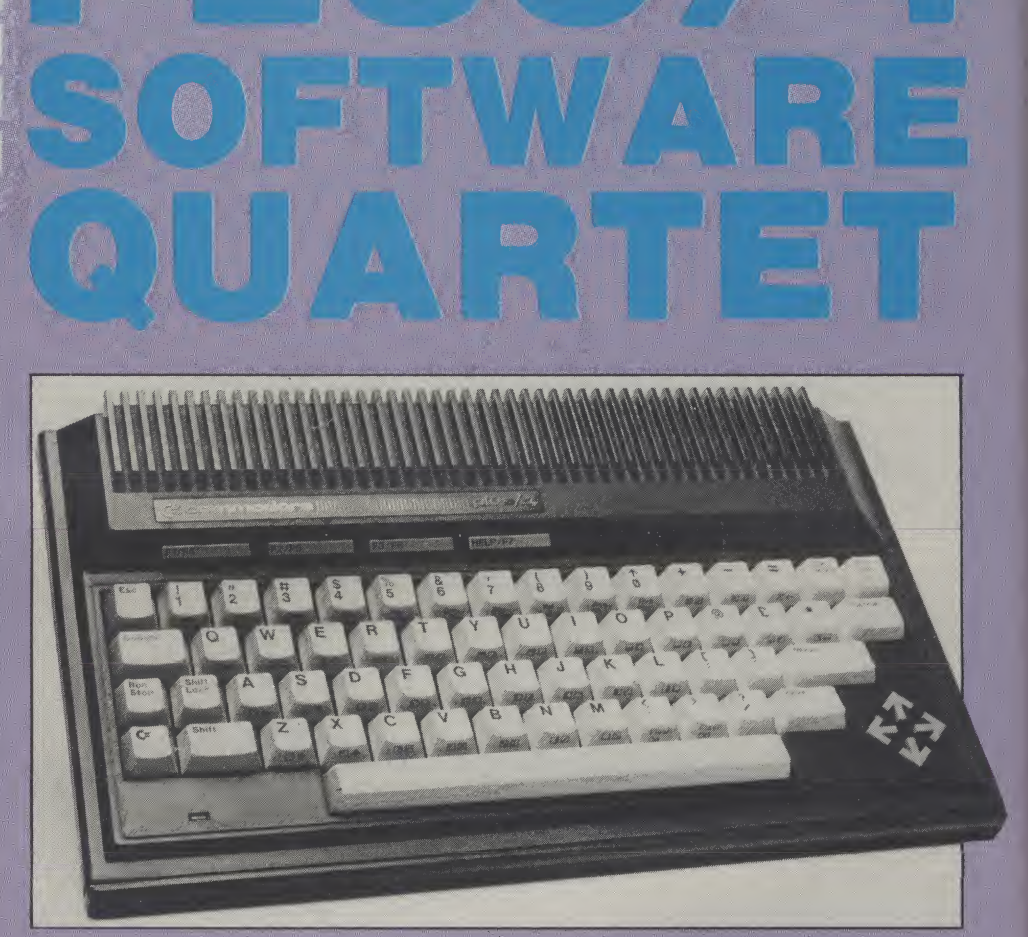

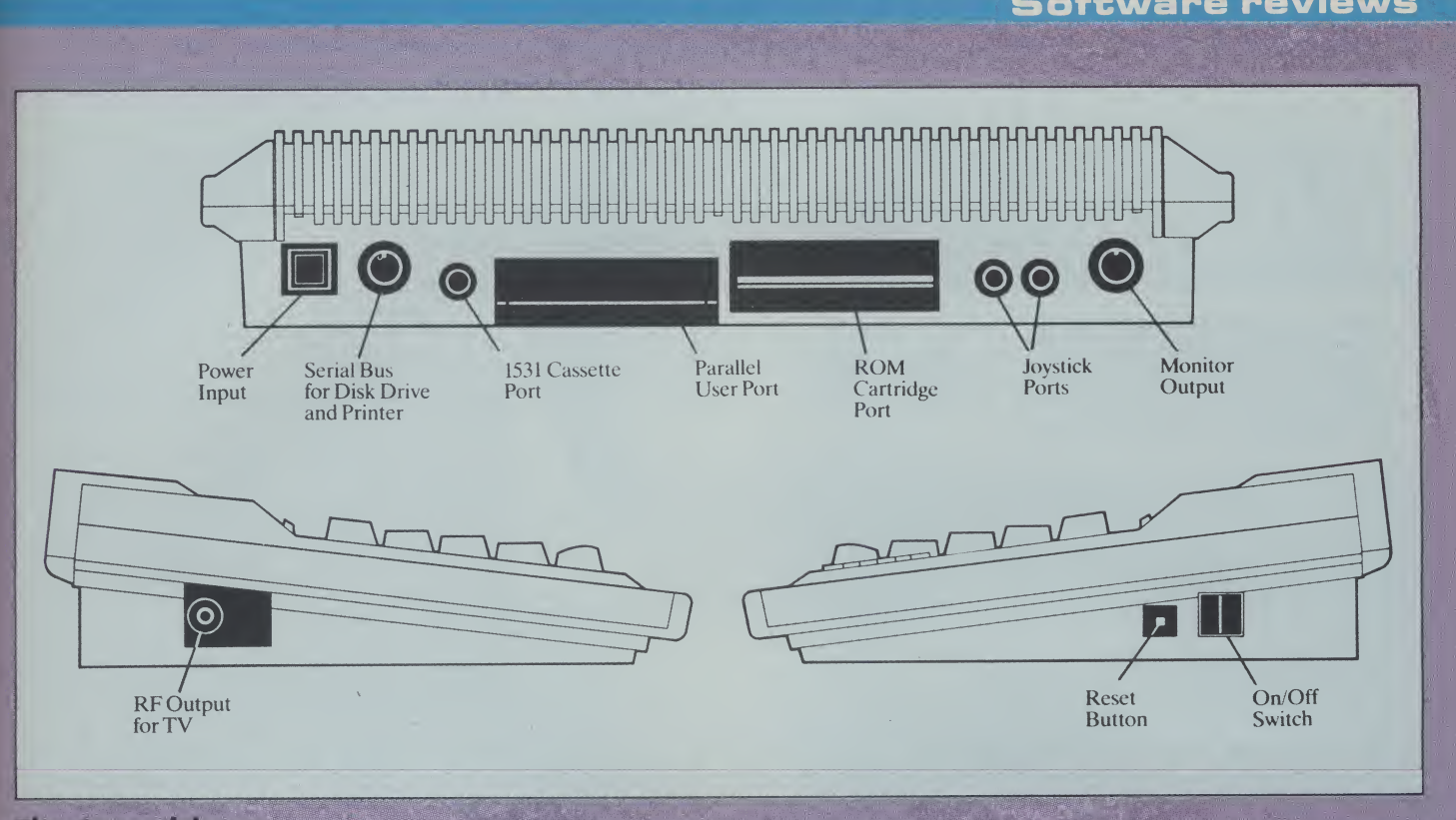

At first, <sup>I</sup> thought that reviewing a spreadsheet would be about as interesting as watching paint dry. <sup>I</sup> soon realised that the documentation supplied by Commodore made entering data to the spreadsheet very simple and almost a pleasure.

What exactly is a spreadsheet? For me this question needed to be answered in one way only: What could it do for me?

It soon became apparent that if <sup>I</sup> was willing to spend a little time entering data about my income and expenditure, <sup>I</sup> could use the computer to budget my account and even get a neat printout showing where I'd spent it all. Fortunately my printer does not print in red so it did not look so bad.

To enter the spreadsheet, you must

command mode type TC which means 'to printed copy.<br>calculations', and then you enter the The package also allows the use of calculations', and then you enter the spreadsheet. The spreadsheet is organised as 17 columns and 50 rows, of

F1 moves the cell to the left. In the cells hopefully hope can enter either numeric or string desire. one can enter either numeric or string desire.<br>data, so you can have meaningful column lifeel that this package is only going to data, so you can have meaningful column lifeel that this package is only going to<br>headings on the final printout. Financial be of use to the small businessman or club headings on the final printout. Financial date can be edited and modified with a little practice, you should soon become space.

The Spreadsheet first enter the word processor and then in quite proficient at producing a good command mode type TC which means 'to printed copy.

formulae from within the spreadsheet, so<br>that quite complex calculations such as which only 3 columns and 12 rows are interest rates and mortgage repayments<br>visible on the screen at any one time. To can be calculated. The method of can be calculated. The method of compensate for this a scrolling screen is entering formulae is a little complex and needs some time before it is mastered. As The intersection of a row and column with the word processor, any file that is<br>alled a cell and a large cursor block created can be loaded or saved from disc. is called a cell and a large cursor block created can be loaded or saved from disc, indicates the current cell location. By The obvious way to evaluate the uses of indicates the current cell location. By The obvious way to evaluate the uses of pressing F2 the cell is moved to the right, this package is to try it yourself and pressing F2 the cell is moved to the right, this package is to try it yourself and<br>F1 moves the cell to the left, In the cells hopefully it will meet the standards you

which deals with limited financial reasonable degree of ease. The entering transactions. To the average computer of data is fairly straightforward and with a buff, it may seem a bit of a waste of ROM buff, it may seem a bit of a waste of ROM

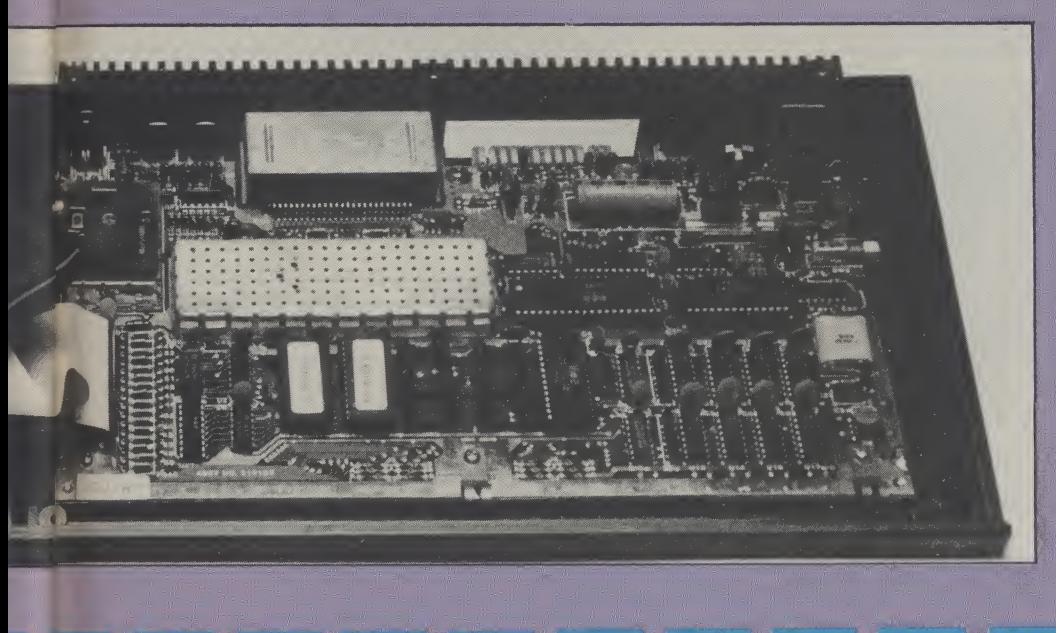

### The Database

The uses of a database are only limited by the imagination. A good database will allow the user easily to enter a given set of facts, and, at a later date retrieve them for further use. Applications could include listing names and addresses, personnel files, collections, recipes etc.

Under normal circumstances, one would possibly keep this type of information in some type of card indexed system. The Plus/4 database puts an end to having to plough through endless card systems to retrieve your precious data.

To enter the database you first enter the word processor and type TF + RETURN. Before actually entering any data it is advisable to plan your file on paper first as this will speed up entry to the

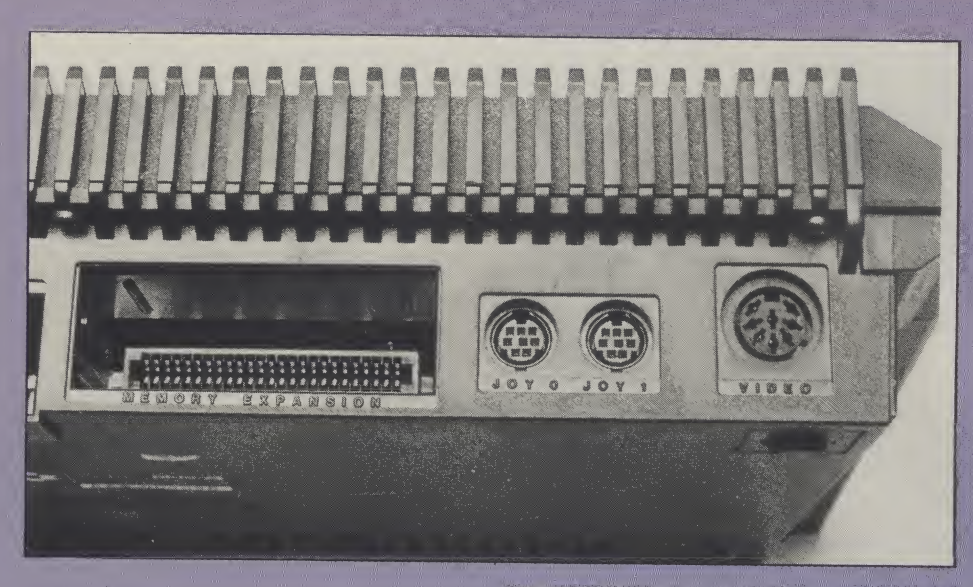

computer.

A database stores information in Fields which you specify. Thus for a telephone directory, one might need <sup>5</sup> fields to cope with first and last names, address (two fields) and telephone number. The package allows up to 17 fields, each of which can contain 38 alphanumeric N W O R D which can contain 38 alphanumeric New ORD<br>
PROCESSING

The maximum number of records per  $\mathbb{Z}_{\geq 0}$ File is 999. This may be a little restrictive  $\frac{d}{dx}$ if the package were to be used, for example, by a school as a numil database

entry of data is very simple and a novice should have little or no problems with this  $\begin{array}{ccc}\n\bullet & \bullet & \bullet \\
\bullet & \bullet & \bullet \\
\hline\n\end{array}$ 

entered into the computer, several useful

is its ability to sort data into a specified order, such as alphabetically, or numerically. This package allows this, but it uses This is a most useful command.<br>memory occupied by any data left in the The data base is by far the bes word processor so caution should be exercised when doing a sort.

The package allows the user to produce a printed report on the data which is stored in the database. but to do this requires the use of several entries from the keyboard. The number of user inputs could have been cut down a little and the hard work left to the computer.

If you do not require a printout of the data then the two commands used most frequently are Review and Search.

The review command flips very quickly through the data stored starting at any specified record number. When the desired piece of information is in view, pressing CONTROL and <sup>S</sup> will freeze the display, pressing RETURN re-enables the review.

If a full review is not wanted, one can enter the search mode where the computer will ask for a string or number to search for and then display all records that have that particular string in them.

88

example, by a school as a pupil database.  $\alpha$  m<br>Once you have defined your fields the  $\alpha$  m<br> $\alpha$ Once you have defined your fields the ca > aspect of the package.  $\begin{array}{ccc}\n\bullet & & & \bullet \\
\bullet & & & \bullet\n\end{array}$ <br>As soon as the required data has been As soon as the required data has been  $\prec$   $\prec$  m m commands are available for the user to  $\overline{B}$  B U S I N E S S  $\overline{B}$ manipulate the data.<br>
One of the best features of a database GRAPHIC

The data base is by far the best package<br>of the four offered by the Plus/4. If you have any kind of hobby or job that needs quick and easy access to information, then you need a database.

### Business graphics package

This package is not really a separate program, but an extension of the spreadsheet. It enables the user to output numeric information in graphic format..

<sup>I</sup> was somewhat disappointed to find that even though the Plus/4 has extensive Hi Res graphic capabilities, they are not used in this program. The excuse is that the characters must be printable by all Commodore printers. Since even very cheap printers have Dot Programmable characters, <sup>I</sup> feel that the excuse is a little weak.

The entry of data is very straight forward, and a nice touch is that the package has an auto scaling function which keeps the graphs to a readable scale.

The graphics can be dumped to a printer and added to any document or spreadsheet. The quality of the graphs is not as good as it would be in Hi Res, but one poor graph is better than no graph at all.

Bar graphs and point graphs are catered for, though the bar graphs are more pleasant to look at.

### All four

Commodore have produced a relatively cheap micro with a lot of the facilities normally found on much more expensive machines. However, the packages offered are probably only useful to a limited number of people. If you are considering buying a Plus/4 for the built-in software make sure that it will cope with all the tasks you want it to perform, not just now but also in the foreseeable future. Otherwise you may be frustrated by its limitations.

However, within those limitations the Plus/4 and its software is a fairly successful package to which <sup>I</sup> would offer a qualified welcome.

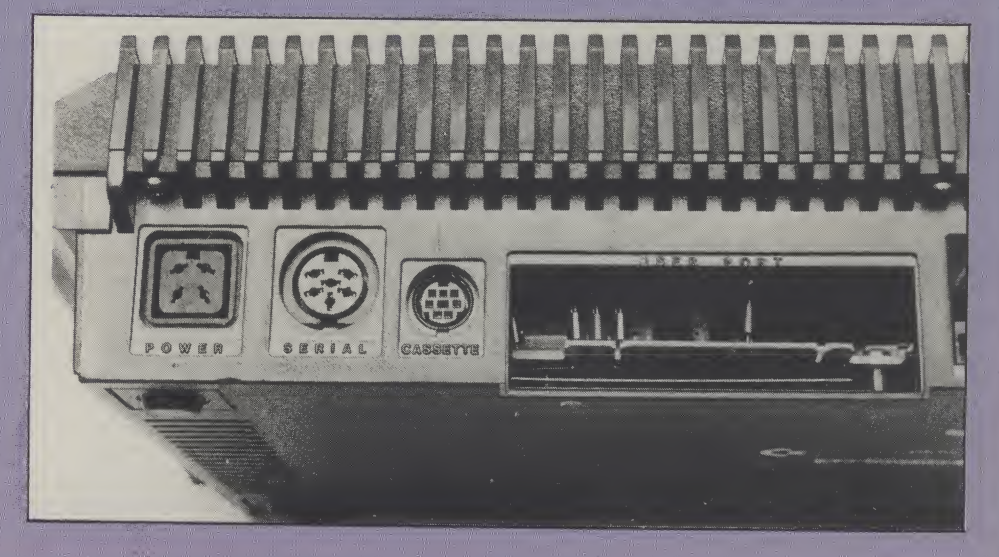

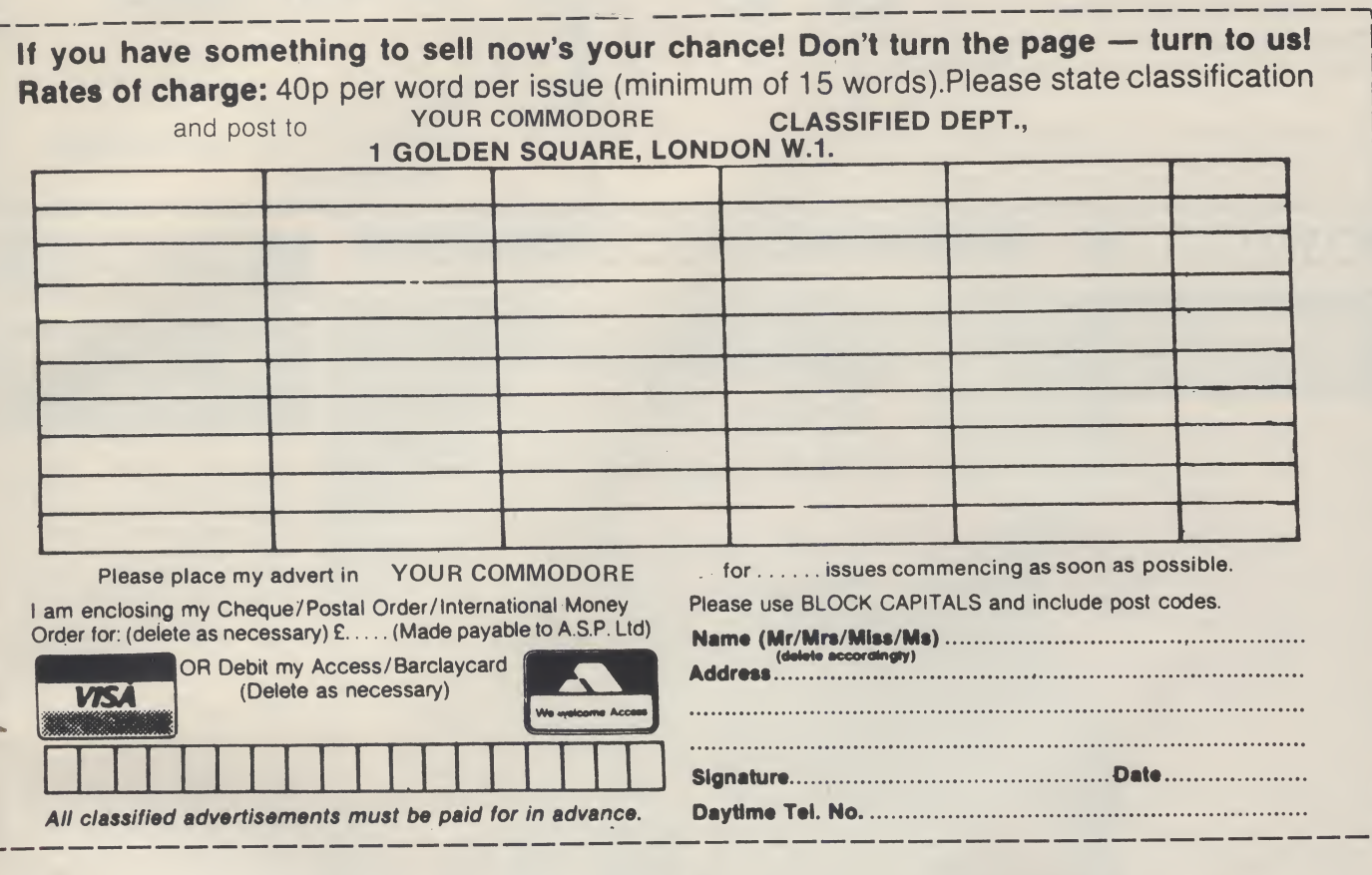

# AD INDEX

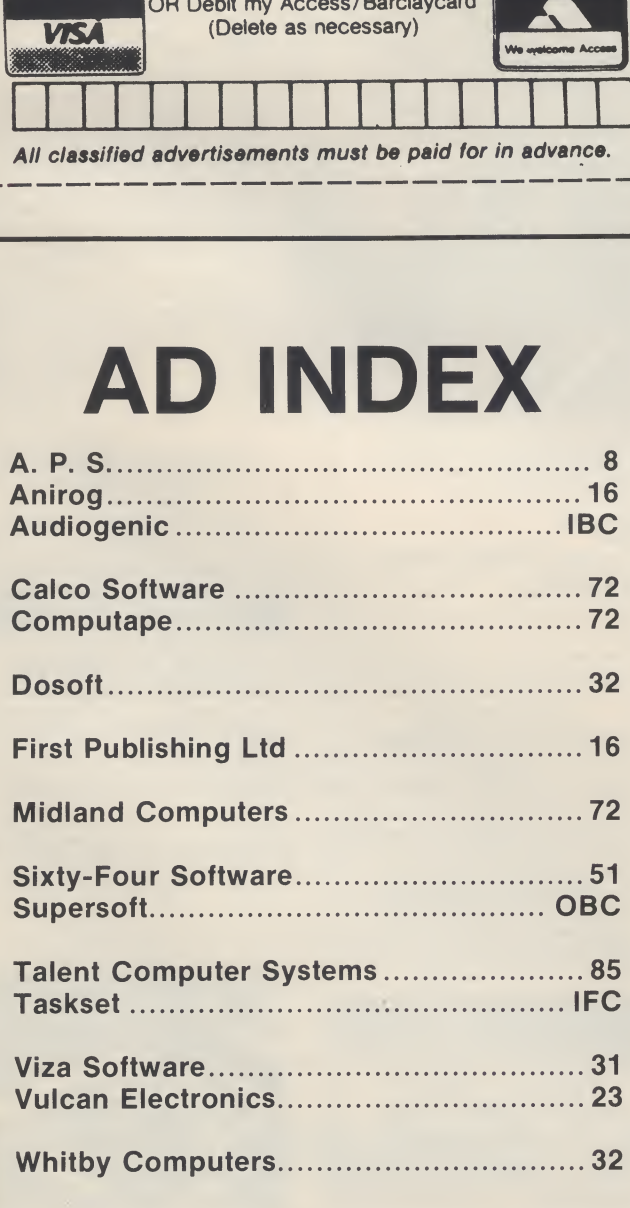

### MAIL ORDER PROTECTION SCHEME

If you order goods from Mail Order Advertisers in this magazine and pay by post in advance of delivery, this publication will consider you for compensation if the advertiser should become insolvent or bankrupt, provided:

- 1. You have not received the goods or had your money returned; and
- 2. You write to the publisher of this publication explaining the position not earlier than 28 days from the day you sent your order and not later than 2 months from that day.

Please do not wait until the last moment to inform us. When you write, we will tell you how to make your claim and what evidence of payment is required.

We guarantee to meet claims from readers made in accordance with the above procedure as soon as possible after the advertiser has been declared bankrupt or insolvent to a limit of £1,800 per annum for one advertiser, so affected, and up to £5,400 p.a. in respect of all insolvent advertisers. Claims may be paid for higher amounts, or when the above procedures have not been complied with, at the discretion of this publication, but we do not guarantee to do so in view of the need to set some limit to this commitment and to learn quickly of reader's difficulties.

This guarantee covers only advance payment sent in direct response to an advertisement in this magazine (not for example, payments made in response to catalogues, etc, received as a result of answering such advertisements)

CLASSIFIED ADVERTISEMENTS ARE EXCLUDED.

### YOUR COMMODORE

### Lineage: 40p per word.

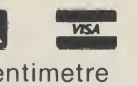

01-437 0699

Send your requirements to:

ASP LTD, <sup>1</sup> GOLDEN SQUARE,

SALLY COLLINS

LONDON W1

Semi display: £9.00 per single column centimetre Ring for information on series bookings/discounts.

All advertisements in this section must be prepaid. Advertisements are accepted subject to the terms and conditions printed on the advertisement rate card (available on request).

E<br>Beyond<br>Beyon<br>Be

### **CATALOGUES**

### **SOFTWARE**

### NUMBER ONE FOR CHOICE

The Six-Four Supplies Com pany is the premier independent mail order software specialist for the Commodore 64.

Our new catalogue of over 1500 items of recreational, business and educational software is now available. This is free to customers, 50p plus large SAE to others.

The catalogue is packed with product details in all categories and is the most thorough compilation of its type.

 $\int A d d y$ our name to our mail-<br>ing list NOW for details of all our special offers — and look for our full-page advert in the Commodore magazines.

Most orders are dealt with  $immediately - use our hot$ line to test this out! And let us help and advise you if you're stuck for choice or have a problem which needs sorting out. Try us once - and you'll stick with us!

The Six-Four Supplies Co., PO Box 19, Whitstable, Kent CT5 1TS. Access/Visa: (0227) 266289, 462600

### SOFTWARE APPLICATIONS

HOME ACCOUNTS. Put your house in order! Probably home computing's best use! Compre hensive coverage of bank accounts. Credit cards, HP inbuilt accuracy check. Records all transactions. Projects cashflow for any period ahead. Available for<br>C.16 CBM64 or VIC-20. £8.45 or<br>*free* details from Discus Software, Freepost, Windmill Hill, Brixham TQ5 9BR. Tele¬ phone 08045 55532.

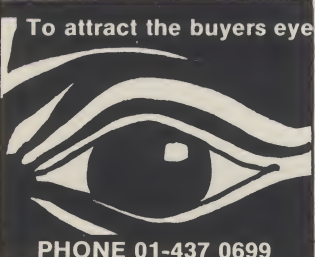

PHONE 01-437 0699

## ZOOMSOFT COMMODORE 64 SOFTWARE SPECIALISTS

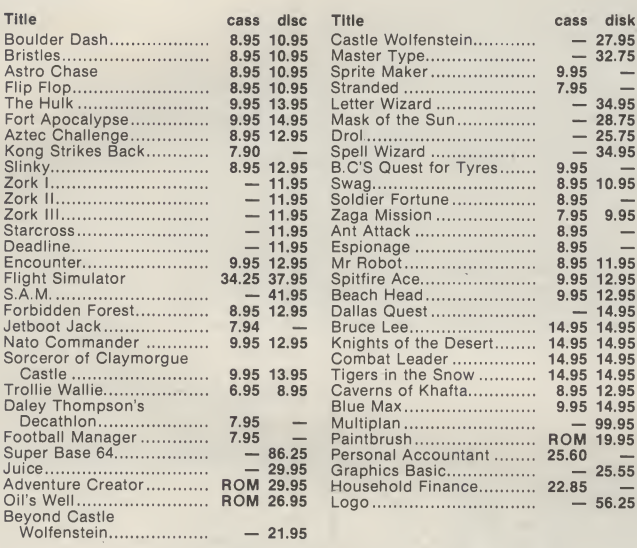

100's more titles available. Send S.A.E. for free catalogue. Send cheques/POs to:

ZOOMSOFT 46 Huntsworth Mews, London NW1 6DB. Tel: 01-723 0562

TO REACH BUYERS OF COMMODORE HARDWARE & SOFTWARE PHONE CLASSIFIED 01 - 437 0626

## TODDLERS! Play with your parent's CBM 64. Animated musical flashcard alphabet and spelling program,

developed in conjunction with<br>school and educational psycho-<br>logist. Suitable 1½-7 years.<br>Cassette £5.00 Disc £7.50 Toddlersoft, <sup>1</sup> Catlane Cottage, Ewelme, Oxon OX9 6HX. Full refund if not delighted.

### COMMODORE 64 **SOFTWARE** GAMES AND BUSINESS **USE**

Also new releases list every 2 weeks. Send your name and address to go onto our mailing list to:

M. J. Seaward (Dept Y.C.O.) St Olaf's Road, Hill Head, Stratton, Nr. Bude, Cornwall. Tel: Bude 4179 up to 10 pm.

### FOR HIRE

VIC-20 / CBM-64 SOFTWARE HIRE NO MEMBERSHIP FEE Send 2 x 17p stamps for your hire kit to: VSH (YM), 242 RANSOM ROAD, MAPPERLEY, NOTTINGHAM.

Please state which machine.

### SOFTWARE UTILITIES

### THE LAST ONE £57.50

SPECIAL OFFER PRICE!<br>Normally £97.50. Program generator that frees you from the drudgery of writing tailormade database/data management programs. Create commercial, sellable database programs with ease. TLO creates stand alone error-free coding in standard BASIC which can be com¬ piled if required — PET-SPEED £50 (£45 if bought at same time asTLO). Input isin the form of one-line descriptions defining, in plain<br>English, the user's require-<br>ments. Programs you create can be for any application<br>and as simple or as sophisticated as you like. Very, very highly recommended.

**OTHER SPECIAL OFFERS:**<br>Superbase £88, Simons<br>Basic£45,EasySpell(W)and Easy Mail £20 each, plus many more. (Catalogue 50p plus large SAE, free to customers).

The Six-Four Supplies Co., PO Box 19, Whitstable, Kent CT5 ITS. Access/Visa: (0227) 266289, 462600

### HARDWARE

### CBM 64 VIC 20

Tape Transfer, Dual Cassette Interface it is quick and easy to transfer any<br>cassette program with TRIGASOFT's<br>DCL 1 interface. DUPLICATES ALL<br>TURBOS, MCODE, DATAFILES ETC.<br>IF A PROGRAM CAN BE LOADED IT<br>WILL BE TRANSFERRED EXACTLY<br>Send £10.00 inc. P&P to: Trigso

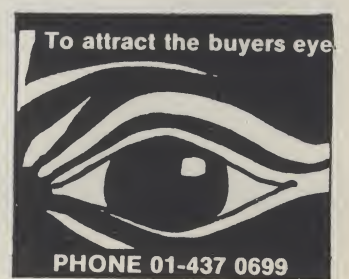

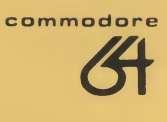

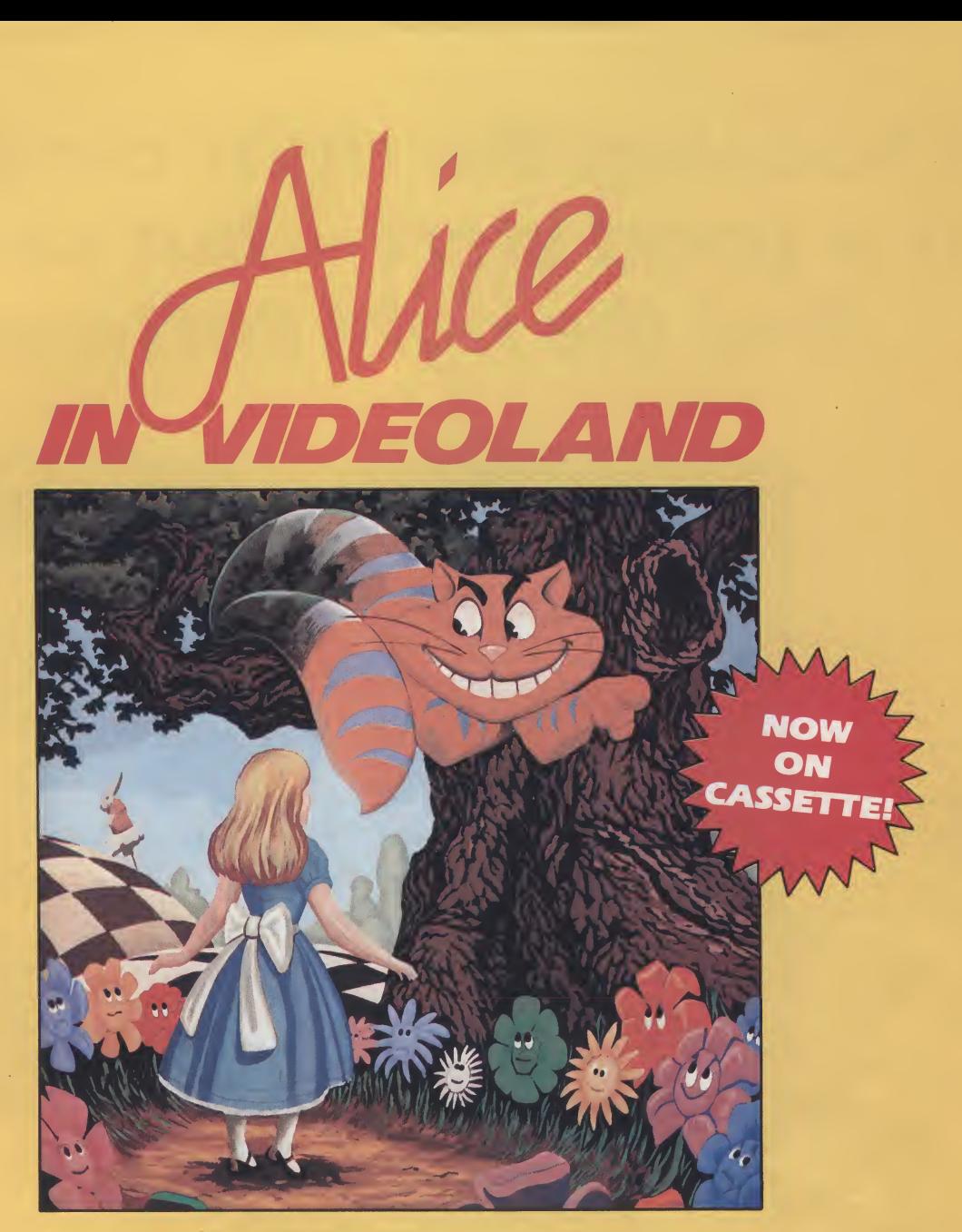

## PURE MAGIC!

Join Alice in her journey through Videoland - an enchanted place populated by strange creatures such as bread-andbutterflies and pipe smoking caterpillars; where little girls change size and flamingos turn into croquet mallets!

Alice in Videoland is a revolutionary new concept in entertainment for the Commodore 64, incorporating some of the finest graphics ever seen on any home computer, accompanied by a charming musical score. There are four different game scenes involved, and your performance in earlier ones will affect your ability to get through later ones and determine your eventual total score.

Scene One - Stunning title page graphics give way to the first game scene as Alice falls into the rabbit's warren. Score points for collecting the objects to be found there - including keys to open doors, bottlesto make hersmaller, cakes to make her bigger!

Scene Two - Out in the garden the Cheshire cat looks on as Alice meets the pipe-smoking caterpillar. Help her to catch the bread-and-butterflies and the rocking-horse flies that change into the balls used in the croquet game in the last scene! **Scene Three** - Alice is a pawn in the chess game where her opponents are the Jabberwocky and Tweedledum and Tweedledee. Help her across the board by protecting her with your White Knights!

Scene Four -The most bizarre croquet game ever! Help Alice hit the balls through the playing-card-soldier hoops before the Queen of Hearts stomps on them!

Alice in Videoland is available for the Commodore 64 on disk - £12.95, and now on cassette - £8.95.

Alice in Videoland features graphics created with the Koala Pad.

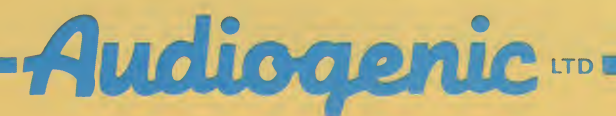

P.O. BOX 88, READING, BERKS.

SEND FOR FREE COLOUR CATALOGUE!

## Choosing the right computer is a good start — but can you find the right software?

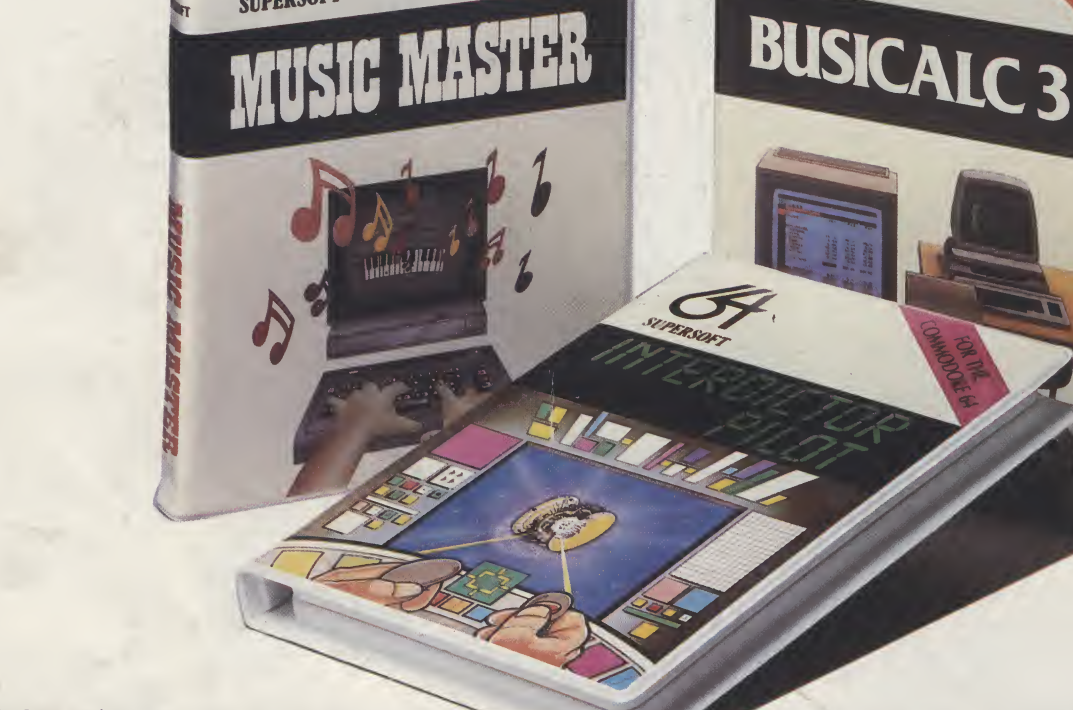

At SUPERSOFT we're very conscious of the fact that people who spend several hundred pounds on computer equipment are looking to do rather more than play Space Invaders.

Financial planning is a rather grand name for something you've been doing all your life making ends meet! Perhaps if Mr Micawber had used BUSICALC he would have been able to balance the books a little better.

For home, club or small business use BUSICALC <sup>1</sup> should pay for itself in no time at all; for larger companies we recommend BUSICALC 3, one of the few really valuable programs that you can learn to use in a day.

Although your Commodore 64 is a powerful musical instrument you need to be a pretty good programmer to understand how it all works. Unless, of course, you buy **MUSIC** MASTER!

To use MUSIC MASTER requires no prior musical knowledge, though in the hands of an experienced musician it will prove an invaluable tool. You don't need to know the first thing about programming either! MUSIC MASTER is the musical equivalent of a word processor, remembering the notes you play and allowing you to replay and edit them as you wish.

Carole SID elesses

**INTERDICTOR PILOT** is a space flight simulator. Nowadays simulators are widely used to train pilots and astronauts because to be frank - it's a lot cheaper (and safer) than the real thing!

Imagine, if you will, life in the 22nd century: space travel is commonplace, and on the outskirts of the galaxy the first war between civilizations is being fought. A shortage of trained pilots has prompted the Federation to develop a computer simulation that allows raw recruits to gain experience without paying for their mistakes with their lives. With the aid of your Commodore 64 you too can learn to pilot the Interdictor Mk 3 craft. But be warned  $-$  this is no game!

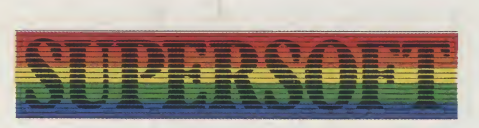

SUPERSOFT, Winchester House, Canning Road Wealdstone, Harrow, Middlesex HA3 7SJ Telephone: 01-861 1166

Other SUPERSOFT products include the MIKRO ASSEMBLER cartridge, the only assembler that's ideal for beginners yet powerful enough for the professional (most of our competitors use it!). The VICTREE cartridge adds dozens of commands to Basic including toolkit aids and disk commands; or on disk there's MASTER 64, a really comprehensive package for the keen programmer.

Of course, we do also publish games programs, and with classics like STIX, QUINX and KAMI-KAZE in our range we are one of the market leaders. But we most enjoy coming up with the sort of programs that are going to be in use for months and years, not hours and days - the sort of programs that make you glad that you bought a computer and glad that you bought SUPERSOFT!

You won't find SUPERSOFT products on the shelves of your local supermarket. But most specialist shops stock titles from our extensive range (and are prepared to obtain other programs to order). However you can also buy direct by sending a cheque (pre-paid orders are post free!), by calling at our offices, or over the telephone using your ACCESS card.